# HP Asset Manager

Software version: 9.30

# Release Notes

Document Release Date: 28 July 2011 Software Release Date: July 2011

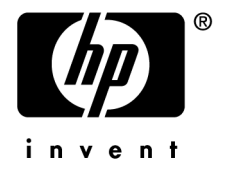

# Legal Notices

#### **Copyright Notices**

© Copyright 1994-2011 Hewlett-Packard Development Company, L.P.

#### **Restricted Rights Legend**

Confidential computer software.

Valid license from HP required for possession, use or copying.

Consistent with FAR 12.211 and 12.212, Commercial Computer Software, Computer Software Documentation, and Technical Data for Commercial Items are licensed to the U.S. Government under vendor's standard commercial license.

#### **Warranty**

The only warranties for HP products and services are set forth in the express warranty statements accompanying such products and services.

Nothing herein should be construed as constituting an additional warranty.

HP shall not be liable for technical or editorial errors or omissions contained herein.

The information contained herein is subject to change without notice.

For information about third-party and/or open source license agreements, or to view open source code, use one of the following ways:

- <sup>n</sup> In the ThirdParty directory of the Asset Manager installation CD-ROM
- n In the directories in which the binary files of the third-party and/or open source tools are located after installation of Asset Manager.
- n Through the component's url indicated in the Asset Manager **Open Source and Third-Party Software License Agreements** guide

#### **Trademark Notices**

- n Adobe®, Adobe logo®, Acrobat® and Acrobat Logo® are trademarks of Adobe Systems Incorporated.
- n Corel® and Corel logo® are trademarks or registered trademarks of Corel Corporation or Corel Corporation Limited.
- Java is a registered trademark of Oracle and/or its affiliates.
- n Microsoft®, Windows®, Windows NT®, Windows® XP, Windows Mobile® and Windows Vista® are U.S. registered trademarks of Microsoft Corporation.
- Oracle® is a registered trademark of Oracle Corporation and/or its affiliates.
- UNIX<sup>®</sup> is a registered trademark of The Open Group.

#### **Acknowledgements**

This product includes software developed by the Apache Software Foundation [\(http://www.apache.org/](http://www.apache.org/) [http://www.apache.org/]), which is Copyright © The Apache Software Foundation. All rights reserved.

This product includes software developed by The OpenLDAP Foundation, which is Copyright ©, The OpenLDAP Foundation, Redwood City, California, USA. All Rights Reserved. OpenLDAP® is a registered trademark of the OpenLDAP Foundation.

This product includes software developed by the OpenSSL Project for use in the OpenSSL Toolkit (http://www.openssl.org/), which is Copyright © The OpenSSL Project. All rights reserved.

This product includes software developed by the OpenSymphony Group (http://www.opensymphony.com/), which is Copyright © The OpenSymphony Group. All rights reserved.

This product includes code licensed from RSA Data Security.

This product includes software developed by the JDOM Project (http://www.jdom.org/), which is Copyright © Jason Hunter & Brett McLaughlin. All rights reserved.

# Table of Contents

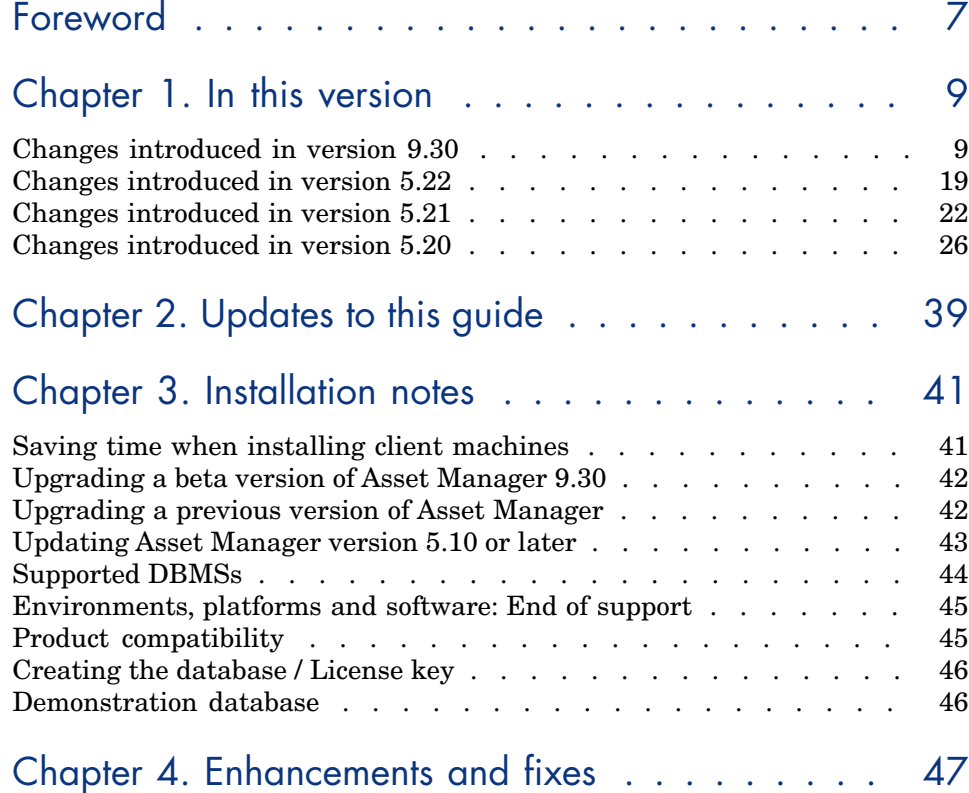

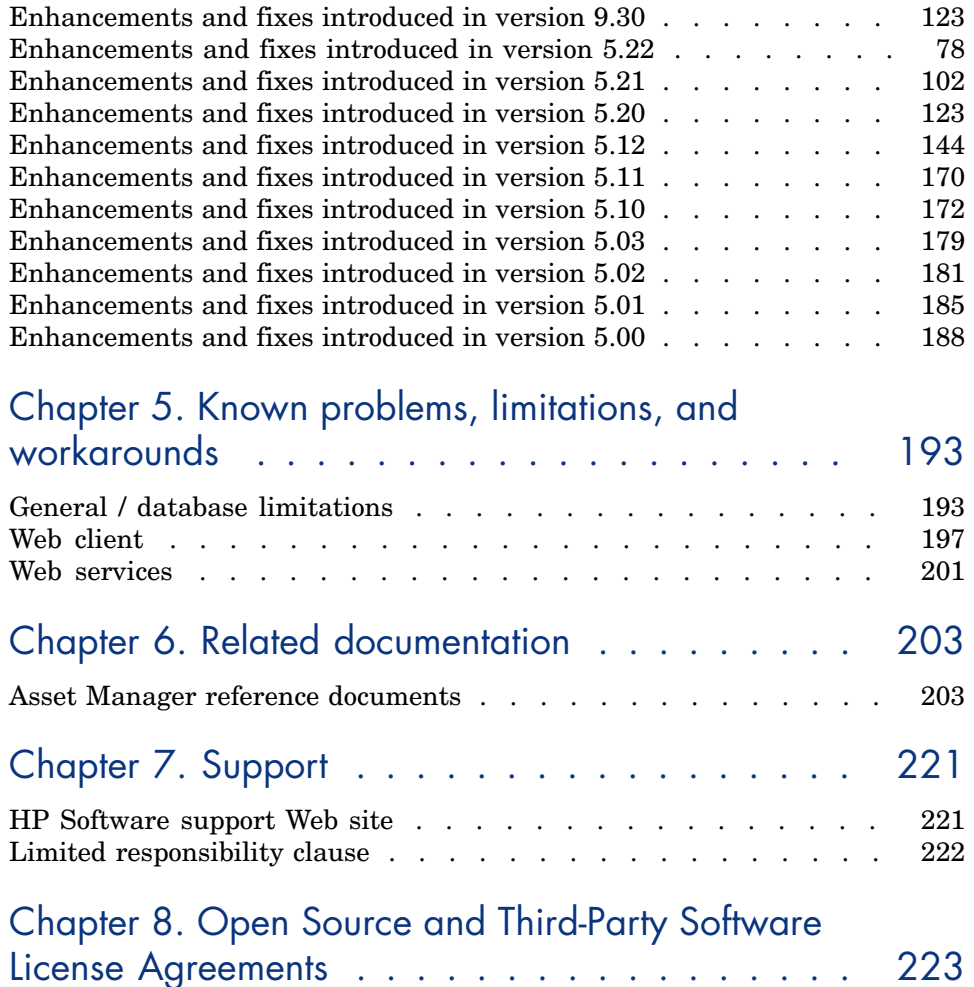

# List of Tables

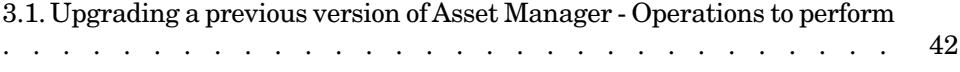

# Foreword

<span id="page-6-0"></span>This document gives you a preview of the changes that have been made to Asset Manager in version 9.30. It contains important information, some of which may not be not included in the product's main guides or in the product's online help.

# 1 In this version

<span id="page-8-0"></span>This chapter summarizes the main changes that have been made to Asset Manager compared to version 5.20.

<span id="page-8-1"></span>For more information concerning these new functions, refer to the guides provided with Asset Manager, as referenced.

# Changes introduced in version 9.30

# Asset Manager Web: enhancement

# Note:

To benefit from the improved performance and stability brought by the latest version of Oracle JDK, it is strongly recommended to use Oracle Java SE 6 Update 23 JDK or above with your Tomcat application server.

### User interface

The Web client UI has been optimized to improve the user experience.

- n The font, color and other aspects of the design style have been changed to bring a modernized and fresh Asset Manager Web interface.
- n The **and if** icons are moved to the upper-left of the Web client workspace.

#### Quick search of navigation links

The Web client provides a search engine on the toolbar to help you find a navigation link quickly instead of selecting it from the cascading navigation tree.

 the **User Interface** guide, chapter **First steps with Asset Manager**, section **Asset Manager workspace**/ **Tool bar** for the usage of the search engine.

#### Secured communication: two-way SSL authentication

Support of the Secure Sockets Layer (SSL) certificate verification has been added to secure the communication between the web browser and the application servers.

Asset Manager provides two levels of two-way SSL implementation. In level one, end users need to present their certificates as well as provide their login name and password to access the Web client. In Level two, they only need to have their certificate verified before logging in the Web client.

A new HP Connect-It scenario sync\_dn.scn is introduced to help you import the end users' certificate DNs from the LDAP server, thereby ease the configuration process.

For the configuration details of the two levels of implementation,  $\triangleright$  the **Web Implementation** guide, chapter **Implementing two-way SSL**.

#### Password refresh: changing expired password before logging in

When users attempt to log in the Asset Manager Web client with already expired passwords, they will be forced to refresh them before logging in.

For details, **the User Interface** guide, chapter **First steps with Asset Manager**, section **Change the password upon connecting to a database**.

#### Record list: selection cart functionality

Asset Manager Web client stores your selections on a record list in the selection cart. You can view the cart, remove your selections and operate on them. With selection cart functionality, records selected before applying a filter are stored for later use. This enables you to successively filter and select records from the filtered results.

For details,  $\triangleright$  the **User Interface** guide, chapter **First steps with Asset Manager**, section **Record list**/ **Manipulate records in a list**/ **Web client: Selection cart**.

#### User rights

Support of assigning access rights for tables, fields and links in the **Rights** tab of the user rights detail screen (**Administration/ Rights/ User Rights** navigation menu).

For details, **the Administration** guide, chapter **Controlling access to the database**, section **Defining access conditions/ Defining user rights/ Editing user rights/ Web client**.

#### Functional rights

Support of assigning functional rights in the functional rights detail screen (**Administration/ Rights/ Functional Rights** navigation menu).

For details, **the Administration** guide, chapter **Controlling access to the database**, section **Defining access conditions/ Defining functional rights**.

Problem diagnosis and solving: more information in the Web Service log file

- $\blacksquare$  Asset Manager provides more useful information in the Web Service log file when exception arises on any platform. This information can help you diagnose and solve the problems.
- n In the case of an out-of-memory error on all platforms except HP-UX, the Web service log file will include the information of pending requests and the connection pool state before reporting the error.

Example:

```
ERROR - com.hp.ov.ac.ws.diagnostic.AmSessionManager - Potentially fatal
error occured. Dumping state:
Pending requests:
demo@/AssetManagerWebService/services/Head/Finance
Connection pool:
admin: state="active" idle="false"
demo: state="active" idle="false"
FATAL - com.hp.ov.ac.aop.AmWsThrowAdvice - java.lang.OutOfMemoryError:
Out of memory
```
# Display of filters

The **Disable extended web filters** option has been added in the

Asset Manager Application Designer to manage the display of the filters on the list screen on the Web client. This option is in the **List/Detail** tab of the screen detail of a table.

- <sup>n</sup> When the option is selected, the **Filters...** drop-down list on the Web client only contains query filters and QBE.
- <sup>n</sup> When the option is not selected, the **Filters...** drop-down list on the Web client contains all filters (including indexed fields, query filters and QBE).

By default, this option is not selected.

## Display format of date and time

The date/time display format options have been added in the **Preference** pane of the Web client.

You can customize the date/time format by:

- <sup>n</sup> Either selecting the wanted **Time format** and **Date format** respectively from the drop-down lists;
- <sup>n</sup> Or, deselecting the **Synchronize pre-defined date format and time format automatically** option and entering the display format manually in the **DateTime format** field.

# $Q$  Tip:

You can click  $\bullet$  to find the recognized letters and patterns in the date/time format definition.

### Connection slot

Connection slots are assigned to the users who access the database via the Web client; thus the **amLoginSlot** table (accessed by **Administration/ Connection/ Connection slots** navigation menu) reflects a clear and complete Asset Manager usage statistics.

 the **Administration** guide, chapter **Controlling access to the database**, section **Managing user connections** for details.

# Multi-tenancy: new

The Asset Manager architecture has been updated to empower the user to manage assets in multi-tenancy environments.

For details,  $\triangleright$  the Asset Manager **Multi-tenancy** guide.

For HP Connect-It's ability to insert multitenant data, refer to the Asset Manager support matrix.

# Contract and supplier management: enhancements

- <sup>n</sup> Now it is possible to evaluate a contract from the following aspects:
	- n The efficiency and effectiveness of the procurement cycle of the contract
		- <sup>n</sup> How timely are the assets under a contract delivered against their committed delivery time, as measured by the percentage of receipt lines delivered on time
		- <sup>n</sup> What percentage of the received assets are returned to their supplier
	- <sup>n</sup> The execution of maintenance type contracts

How timely are the work orders under a maintenance contract completed against their committed completion time

The results can be checked on the **Vendor performance** tab in the detail of the contract (**amContract** table).

n The same metrics can be used to evaluate the performance of suppliers. A supplier's performance is the average performance of all the contracts signed with the supplier.

The results can be checked on the **Vendor performance** tab in the detail of the supplier (**amCompany** table).

- <sup>n</sup> A graphical view of contract performance and supplier performance is available through the dashboards which can be accessed using the **Asset lifecycle/ Vendor contract management/ Dashboards** navigation bar link.
- Table Field amContract Calendar (Calendar) Delivery time (tsLeadTime) Work order resol. time (tsWOResolTime) Agreed delivery on time ratio (pDelivOnTimeRatioSLO) Actual delivery on time ratio (pDelivOnTimeRatioReal) Achiev. of Deliv. on time ratio SLO (pDelivOnTimeRatioSLOAchiev) Agreed return ratio (pReturnRatioSLO) Actual return ratio (pReturnRatioReal) Achiev. of return ratio SLO (pReturnRatioSLOAchiev) Agreed WO resol. on time ratio (pWOResolOnTimeRatioSLO) Actual WO resol. on time ratio (pWOResolOnTimeRatioReal) Achiev. of WO resol. on time SLO (pWOResolOnTimeRatioSLOAchiev) amCompany Avg. achiev. of deliv. ontime SLO (pDelivOnTimeSLOAchiev) Avg. achiev. of return ratio SLO (pReturnRatioSLOAchiev) Avg. achiev. of WO resol. ontime SLO (pWOResolOnTimeSLOAchiev) amCatalog Delivery time (tsLeadTime) amPOrderLine Committed Delivery Date (dtCommittedDeliv)
- The following fields are added to the database structure:

■ For details, b the **Contracts** guide, part **Utilization**, chapter **Creating a contract**, section **Measuring the performance of contracts and suppliers**.

## Procurement: enhancements

The **Purchase request validation** (REQAPPR) workflow scheme is enhanced:

- Two sub-workflows are added:
	- **n** Bypass validation workflow

This workflow enables the purchase request to be automatically approved without any of the validations required by the Full and Basic workflows.

<sup>n</sup> Automatic request workflow

This workflow enables the purchase request to be automatically approved without any of the validations required by the Full and Basic workflows.

Plus, it automatically reserves portfolio items from stock and create purchase order for the remaining items.

- $\blacksquare$  New fields have been added to support this functionality:
	- **Bypass validation process** (amRequest.bAutoRequest): This field enables the purchase request to bypass approval processes.
	- <sup>n</sup> **Fulfill request with items from stocks automatically** (amRequest.bStockFullfill): When this field is enabled, the workflow automatically reserves portfolio items from stock and creates purchase order for the remaining items.
	- **Source of request** (amRequest.ReqSource): This field is used to store the name of the system which integrates with Asset Manager to fulfill the procurement process.
	- **Bypass purchase request validation** (amModel.bAllowAutoRequest): Only portfolios associated with a model which has this option enabled can be used to fulfill a purchase request which can skip various approval processes.
- For details, b the **Procurement** guide, **General overview** part, **Requests** chapter, section **Procedures/ The purchase request validation workflow**.

# Cloud computing infrastructure management: enhancements

Asset Manager now enables you to manage your virtual infrastructure and the client-resource relationship between them; thus prepares you to manage the services provided by the shared pool of computing resources. This functionality is accessed from the **Asset lifecycle/ IT services and virtualization/ Cloud computing/** functional domain.

As the services are often provided by aggregations of multiple portfolio items, a new concept IT component group (ITCG) is introduced. An ITCG is a special virtual PI representing a collection of PIs. In accordance with this management model, a new overflow table **IT Component Groups** (SQL name: amITCompGrpVI) is added in the database.

Furthermore, an **Aggregation** (SQL name: amAggregation) table is introduced to manage the dimensions of the computing resources that can be aggregated as "countable resources" (for example, the CPU count).

the **Portfolio** guide, chapter **Cloud computing** for details.

# Reconciliation: enhancements

- <sup>n</sup> A new wizard has been introduced: **Manage reconciliation proposal batches for IT equipments...** (sysBatchManageRecon). The wizard provides the ability to:
	- <sup>n</sup> Display all reconciliation proposals according to the specified criteria. For example, the wizard allows you to display all proposals associated with a computer.
	- n Process reconciliation proposals in batch instead of record by record.
	- <sup>n</sup> Revert your changes to the proposals if needed.

For details, the **Reconciliation** guide, **Reconciliation process** chapter.

- <sup>n</sup> A workflow **Delete overdue reconciliation proposals** (sysCoreDelOvRecProp) is added. The workflow periodically checks the records in the **amReconcProposal** table and purges those reconciliation proposals that have been in the **Obsolete** or **Invalid** status for more than one month.
- <sup>n</sup> A best practice HP Connect-It scenario is provided with an HP Connect-It 9.2 patch that brings an enhanced business logic around creating new reconciliation proposals in Asset Manager.

## Navigation menu revamp: enhancements

The navigation menu has been restructured to enhance the user experience in two dimensions:

- <sup>n</sup> The asset management and operation information has been better organized to provide more intuitive accessibility.
- n The size of the WSDL document has been decreased to reduce the time used to load the document.

# SAP Crystal Reports solution upgrade

The SAP Crystal Reports (Designer) 2008 and SAP BusinessObjects Enterprise XI 3.1 are packed in the Asset Manager 9.30 version.

 the **Advanced use** guide, chapter **SAP Crystal Reports** to check out how to install the new version of SAP Crystal Reports (Designer) 2008/ SAP BusinessObjects Enterprise XI 3.1 and integrate them with Asset Manager or upgrade from the previous versions.

# Introduction of Helpdesk functionalities as part of the Portfolio module: enhancements

The Helpdesk functionalities are introduced as part of the Portfolio module in Asset Manager 9.30.

This basic ticketing functionality is targeted for small and medium size customers for managing tickets related to their assets. The abilities to take calls, manage incidents, use a resolution tree and link incidents with work orders are part of the Helpdesk functionality. This functionality is not ITIL compliant and is not designed for large environments.

Asset Manager 9.30 brings to Helpdesk the following enhancements:

- <sup>n</sup> A **Self service** wizard (SQL name: sysHDSelfService) has been added to extend the usage of Helpdesk beyond the traditional Helpdesk team. Employees can create, view and close their own tickets without resorting to the Helpdesk operators/ assignees.
- n The **Answer call** wizard (SQL name: sysHDCall) can be used by Web client users.
- Two new profiles (HD\_technician, HD\_operator) and two new roles (HD\_engineer, HD\_support\_technician) are added.
- $\blacksquare$  The following wizards have been optimized:
	- **Add work order** (SQL name: sysHDNewWorkOrder)
	- **Add a sub-ticket** (SQL name: sysHDNewSubTicket)
	- <sup>n</sup> **Verification of ticket closure** (SQL name: sysHDVerifyClosure)
	- **Nerify ticket** (SQL name: sysHDLaunchVerify)
	- **Ticket closure** (SQL name: sysHDClosure)
	- **n On hold** (SQL name: sysHDOnHold)

For a detailed description of the Asset Manager Helpdesk functionalities,  $\triangleright$  the **Portfolio** guide.

# Support for IPv6: new

Asset Manager can now work in the IPv6 network environment (including the environment where IPv6 and IPv4 co-exist).

# Management of IPv6 information: enhancements

The Asset Manager database structure has been modified to support IPv6 addresses.

- n The size of some fields has been enlarged to accommodate IPv6 addresses:
	- amComputer.TcpIpAddress
	- amNetworkCard.DefaultGateWay
- amNetworkCard.DHCPServer
- amNetworkCard.PrimaryWINS
- amNetworkCard.SecondaryWINS
- <sup>n</sup> The following fields have been added to the **amNetworkCard** table to store the IPv6 information in addition to the IPv4 information:
	- $\blacksquare$  IPv6Address
	- <sup>n</sup> IPv6SubnetPrefix

HP Connect-It DDMI-AM integration scenarios have been extended to integrate the IPv6 network information for DDMI managed network devices.

# Asset Manager Application Designer: enhancements

A **Track modifier** option is added to the main screen of the Asset Manager Application Designer interface.

This option allows you to track who has modified a record in a particular table at what time and keep history of the information.

# Messaging: enhancements

A new option **HTML format** is added to the **Messaging** tab of the message type actions. The option allows you to send Email messages (which use SMTP protocol) in HTML format.

# Asset Manager Web: support for new third party product versions

<sup>u</sup> Support of HP Lightweight Single Sign-On (LW-SSO) 2.2 has been added

## Platforms

**n** Support of Windows Server 2008 R2

Asset Manager can be installed on the Windows Server 2008 R2 platform.

**n** Support of Citrix XenApp 6.0

Asset Manager can be installed on the Citrix XenApp 6.0 Server. Users can interact with Asset Manager Windows client either in the Remote Desktop mode (via remote desktop session) or in the Shared application mode (via Citrix XenApp 6.0 Client or URL).

# DBMS: Support of Microsoft SQL Server 2008 R2

The support of Microsoft SQL Server 2008 R2 has been added for the Asset Manager DBMS.

# Service Asset and Configuration Management integration: changes

The components (HP Connect-It scenarios, UCMDB adapters, etc) required by the Service Asset and Configuration Management integration are no longer provided with the Asset Manager installation.

The Service Asset and Configuration Management solution is now released separately. For more information, refer to the solution website hosted on HP BSA Essentials Network at [https://h20095.www2.hp.com/.](https://h20095.www2.hp.com/)

# Software Asset Management: enhancements

- $\blacksquare$  A maintenance contract can now be created on the fly from the license creation wizard.
- n This version of Asset Manager provides the wizards, counters, reports, installation models and license models for managing license compliance of various Microsoft products.

The components are located in the **Asset lifecycle/ Software asset management/ SAM Best Practice** navigation tree entry.

If you want to better manage and control licensing compliance of software from other major software providers (like Oracle, Adobe), you can obtain the regularly updated Software Asset Management (SAM) Best Practice package from HP BSA Essentials Network at [https://h20088.www2.hp.com/.](https://h20088.www2.hp.com/)

## Integration with HP Discovery and Dependency Mapping Inventory: enhancements

This integration now supports the latest version of HP Discovery and Dependency Mapping Inventory: version 9.30.

# Bundled products: changes

With the end of support for Microsoft SQL Server 2000, MSDE is no longer provided on the Asset Manager installation CD.

You can download Microsoft SQL Server Express 2005 or 2008 from the Microsoft website to use the Asset Manager demonstration database.

# **Compliances**

Asset Manager 9.30 is validated to be compliant with the following Federal security mandates and standards:

<sup>n</sup> Federal Desktop Core Configuration (FDCC)

Asset Manager 9.30 has been validated on Windows XP and Windows Vista computers with FDCC security settings and verified as FDCC compliant, with the following limitation:

In the FDCC Vista environment, Windows Mail is not allowed to open. Asset Manager **Messaging** actions are affected because they use Windows Mail to send emails.

■ Federal Information Processing Standards (FIPS) 140-2

Asset Manager 9.30 is FIPS 140-2 ready.

<span id="page-18-0"></span>Stronger encryption is implemented in Asset Manager 9.30 for user passwords stored in the Asset Manager database. This encryption uses an implementation of OpenSSL and allows Asset Manager to be FIPS 140-2 ready.

# Changes introduced in version 5.22

# DBMS: support of Oracle 11g R2

The support of Oracle 11g R2 has been added on all platforms for the Asset Manager DBMS.

# Platform: support of SUSE Linux Enterprise 11 Service Pack 1

The support of SUSE Linux Enterprise 11 Service Pack 1 has been added.

## HP Data Center Infrastructure Management integration: enhancements

This integration now supports the latest version of HP Data Center Infrastructure Management, version 2.10 (Aperture VISTA 600 plus Aperture Integrated Resource Manager).

# Asset Manager Web: revival of support for Internet Explorer 6.0

The support for Internet Explorer 6.0 has been added back to the Asset Manager support matrix.

# Portfolio management: enhancements

The UNSPSC classification codes provided with Asset Manager have been updated to version 12.0901 of the UNSPC catalog.

To import the updated UNSPSC classification codes into Asset Manager database, ► Chapter **In this version**, Section **Changes introduced in version 5.20/ Portfolio management: enhancements** of this guide.

# Software Asset Management: enhancements

The **Create a software license management counter...**

(sysSamCreateSoftwareCounter) wizard has been enhanced:

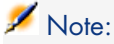

The wizard can be accessed from the **Portfolio management/ IT/ Software Asset Management/ Create a software license management counter...** link on the navigation bar.

- <sup>n</sup> On the last page (**Select task to execute after wizard executes**), if you select **None**, the wizard now just creates the counter and will not perform any calculation.
- <sup>n</sup> It is now possible to create software counter from user defined counter templates from within the wizard.

# Workflow events: enhancements

It is now possible to trigger a **Database** type workflow event by modification of any field in a certain table. This can be achieved by entering wildcard (**\***) in the **Fields monitored (after)** field (SQL name: MonitFields) on the **Parameters** tab of the event details.

For further details about workflow event, **Advanced use** guide, Chapter **Workflow**, Section **Events**.

## Migration: enhancements

The **Optimise for customer data minimal change** option is added to the Asset Manager Application Designer **Propagate the customized structure** wizard (**Migration/ Propagate the customized structure** menu).

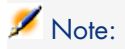

The description and step numbers below are based on those of the **Migration** guide, Chapter **Step-by-step migration - simulation (simulation database)**, Section **Step 3 - Propagate structure changes made to the old-format production database/ General overview**. You may want to substitute all references of 5.20 in that section to the current version of Asset Manager.

This option is selected by default and enables the following rules for field properties that are defined by scripts (for example, **Mandatory**, **Irrelevance**, **Default**, etc):

- If a modification to such a property is detected in either step  $\bullet$  or  $\bullet$ , then the modification is propagated to the new-format customized gbbase file, regardless of in which step the modification is detected.
- If modifications to such a field property are detected in both step  $\mathbf{a}$  and  $\mathbf{z}$ , the modification detected at step  $\hat{z}$  is applied.

# Connection pool: enhancements

Asset Manager now forces the release of all idle connections to accept new requests when the connection pool or the Web Service server reaches the memory limit. The Web Tier will receive an error message only when all the connections are in use and there is no memory to create a new connection; or when the maximum connection has been reached.

The following parameters for connection pool are introduced in aamapi52.ini located in <USERPROFILE>\HP\AssetManager\conf for the user running the Web Service:

- <sup>n</sup> /Advanced/CnxPoolMinSize
- /Advanced/CnxPoolLifeTimeMinutes

**CnxPoolMinSize** indicates the number of connections to initiate in the connection pool at the startup. The different connections serve different profiles to ensure fast access. The value is the minimum connections left in pool after the reset.

**CnxPoolLifeTimeMinutes** indicates the reset cycle of connection pool. For default, after 900 minutes (15 hours), the pool will be reset.

# <span id="page-21-0"></span>Changes introduced in version 5.21

# Web client: enhancements

Contextual help on fields and links is supported on the Web client.

To access contextual help for fields and links, move the focus on the supported fields/links and press **SHIFT + F1**. The contents of contextual help window correspond to that on the Windows client.

# Note:

Contextual help is not available for itemized lists. Do not attempt to press **SHIFT+F1** on this type of fields.

Contextual help is available for the following types of controls:

- n LinkEdit
- <sup>n</sup> OneToOneLinkEdit
- $\blacksquare$  MonetaryEdit
- **CheckBox**
- n TimeSpanEdit
- <sup>n</sup> CaptionedLabel
- ComboAlarm
- <sup>n</sup> FileEdit
- TextBox
- n Edit
- <sup>n</sup> MultiLineEdit
- <sup>n</sup> NumberEdit
- $\blacksquare$  NumBox
- $P$ asswordEdit
- <sup>n</sup> ReversePasswordEdit
- DbPathCombo
- TableChoiceList
- $ComboDate$
- n ComboList

See the **Advanced use** and **Tailoring** guides for the description of these controls.

Contextual help on fields and links can be closed through any of the following ways:

■ Pressing **SHIFT+F1** again on the focused field/link

- <sup>n</sup> Pressing **ESC**
- Example 1 Clicking  $\boldsymbol{\mathsf{X}}$  at the upper left corner of the help window
- $\blacksquare$  Moving the focus off the field/link

# Asset Manager Web: support for new third party product versions

- <sup>n</sup> Support of Oracle WebLogic Server 10.3 /11g has been added
- <sup>n</sup> Support of Microsoft Internet Explorer 8.0 has been added
- Support of Apache Tomcat 6.0 HTTP server has been added

# Note:

If you are using Tomcat 6.0.x, the following file has to be deleted from AssetManager.war before the war file is deployed; otherwise Asset Manager Web may not load successfully:

AssetManager.war\webapps\AssetManager\WEB-INF\lib\el-api.jar

# Support of Microsoft Windows 7 32-bit/64-bit: New

Microsoft Windows 7 is now supported on the Asset Manager Windows and Web clients.

Asset Manager Web Tier and Asset Manager Web Service can both be deployed on servers that run under the 32-bit/64-bit versions of Microsoft Windows 7.

# Note:

When installing Asset Manager Windows client on 64-bit of Windows 7:

- <sup>n</sup> Do not create an ODBC datasource through the **Control Panel/ System and Security/ Administrative Tools/ Data Sources (ODBC)**. This instance of ODBC is 64-bit and does not work with Asset Manager. Use Asset Manager to create the ODBC datasource (the **button on the Manage connections** window).
- $\blacksquare$  When creating a connection to a Microsoft SQL database on the Asset Manager Windows client, make sure the **System connection** box in the **Manage connections** window (**File/ Manage connections**) is not selected.

Integration with HP Discovery and Dependency Mapping Inventory (as part of the Service Asset and Configuration Management integration): enhancements

n The HP Connect-It scenarios have been modified.

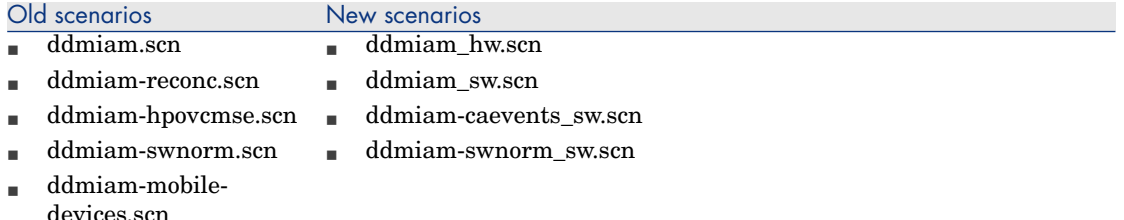

Description of changes and new scenarios:

<sup>n</sup> Hardware and software data are now replicated in separate scenarios to improve the performance of data replication.

In the new scenario setting, the hardware scenarios create or update CIs, and the software scenarios create software for these CIs.

- <sup>n</sup> ddmiam\_hw.scn is used to replicate hardware data for all kinds of devices, merging hardware data from all the old scenarios.
- <sup>n</sup> ddmiam\_sw.scn is used to replicate software data which were previously replicated by ddmiam.scn.
- n ddmiam-caevents sw.scn is used to replicate software data which were previously replicated by ddmiam-hpovcmse.scn, whose hardware data are now replicated using ddmiam hw.scn.

This scenario does the same as the ddmiam sw.scn scenario and in addition replicates some information from HP Client Automation to Asset Manager.

<sup>n</sup> ddmiam-swnorm\_sw.scn is used to replicate software data which were previously replicated by ddmiam-swnorm.scn, whose hardware data are now replicated using ddmiam\_hw.scn.

This scenario does the same as the ddmiam sw.scn but uses the **amInventModel** records to assign a model to the software installations.

- **n** The scenario ddmiam-reconc.scn is obsoleted. All the data within this scenario are merged into ddmiam hw.scn.
- Fig. The scenario ddmiam-mobiledevices. scn is obsoleted. Mobile devices data are merged into other scenarios.
- n Replication of software installations from HP Discovery and Dependency Mapping Inventory to Asset Manager only creates a record in the **software installations** table (amSoftInstall), and does not create a linked portfolio item with the same model (the **Do not link the installation with a portfolio item** (bCompact) box is checked by default).

# Integration with HP Client Automation: enhancements

n This integration now supports HP Client Automation version 7.5 and 7.8.

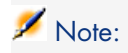

The integration with HP Client Automation 7.5 requires HP Connect-It version 4.10 or above.

If you are using HP Connect-It 4.10, you need to download a patch for [HP Connect-It 4.10](http://h20229.www2.hp.com/uploads/ovrd/ovr_l_ovconnit_0001.html) [http://h20229.www2.hp.com/uploads/ovrd/ovr\_l\_ovconnit\_0001.html] for

the integration to work. You will need an HP Passport user name and password to access the site.

n The enhanced HP Connect-It scenario **ws groups devices.scn** can import identification information for **policies** for devices, user accounts, groups of devices, and domains.

# Integration with HP Project and Portfolio Management: enhancements

- $\blacksquare$  This integration now supports the latest version of HP Project and Portfolio Management, version 8.0.
- n The HP Connect-It scenarios are modified to take into account the changes in HP Project and Portfolio Management 8.0.

# Support for Microsoft SQL Server Native Client 2008 ODBC driver: New

Support for Microsoft SQL Server Native Client 2008 ODBC driver has been added.

# DBMS: support for IBM DB2 9.5 and 9.7

Support for IBM DB2 9.5 and 9.7 has been added for the Asset Manager DBMS.

# Service Asset and Configuration Management integration: documentation update

The Service Asset and Configuration Management guide has been updated to include field mapping information for the following integrations:

- <sup>n</sup> HP Discovery and Dependency Mapping Inventory to Asset Manager
- **Asset Manager to HP Universal CMDB**

# Note:

For users of non-English Asset Manager, download the most up-to-date Service Asset and Configuration Management guide (in English only) from the following Web site: <http://support.openview.hp.com/selfsolve/manuals>

# <span id="page-25-0"></span>Changes introduced in version 5.20

# Web client: enhancements

- $\blacksquare$  A contextual menu has been added to the main and tab lists. It contains the following entries, which provide an alternative means of accessing features also available in drop-down combo-boxes:
	- **Actions:** enables you to select and execute an action whose context is the table associated to the list.
	- **Statistics**: enables you to select and display one of the statistics that apply to the table associated to the list.

You get one statistic per:

- $\blacksquare$  Table index, except if the index is on the primary key
- Statistic whose context is on the table
- **Filters**: enables you to select one of the filters available for the table associated to the list.

The menu entry displays:

 $\blacksquare$  A table index filter, if the index is not on the primary key and only if one of the fields or links is part of the screen.

If an administrator adds an index that follows these rules to a table using Asset Manager Application Designer, then this new index will appear in the list of filters.

 $\blacksquare$  A query filter whose context is the table for which the list displays the records.

If a user adds a query, it will appear in the list of filters.

- <sup>n</sup> A filter if pre-filtering was defined for the screen (**QBE Fields** of the screen's detail in Asset Manager Application Designer).
- **Utilities/ Configure List ...** : This enables you define which columns to display in the list, and which will be exported to Excel.

The columns that can be displayed in a list correspond to the fields and links that are defined for the screen via Asset Manager Application Designer (**Columns** in the list field).

- **utilities/ Export Excel:** this feature now supports the columns as configured with the **Configure List...** feature.
- <sup>n</sup> A contextual menu has been added to the wizard lists. It contains the **Filters** entry (see above: contextual menu added to the main and tab lists).
- <sup>n</sup> A contextual menu has been added to the detail screens. It contains an **Actions** entry that enables you to select and trigger a contextual action on the record.
- n On wizard pages, the button triggered by default when you hit the keyboard carriage return has been set to **Next**.
- **EXECUTE:** Users can customize the behavior of the Web client by clicking the  $\Omega$  icon. The behaviour customization is stored at the login level; if the same login is used to connect to the Asset Manager database on another computer, the stored customization will be loaded.

The following behaviours can be customized:

- <sup>n</sup> Displaying or not the **Statistics...** drop-down list above main, tab and wizard lists.
- Number of rows per page in lists
- $\blacksquare$  Display format of the list that displays database tables or fields (combinations of Description, Label and SQL name)
- $\blacksquare$  Colors used in statistics

A color picker can be used to define the colors

 $\blacksquare$  Autocompletion delay - This is the delay before the Web client updates the list of linked records that match the value you type; also used by fields that identify a field in the database such as the **amWfEvent:MonitFields** field (DbPathCombo control).

 $\blacksquare$  It is now possible to create a linked record when you populate the detail of a record, either on the fly or in details.

<sup>n</sup> It is now possible to fully edit queries (**Administration/ Queries** link in the navigation bar).

The query editor displays the database structure, functions and operators.

- <sup>n</sup> It is now possible to fully edit Basic scripts using a dedicated script editor.
- n In the detail of a nature, it is now possible to select the overflow table (**Also**) **create** field (OverflowTbl).
- <sup>n</sup> It is possible to increase the size of multiline text edit boxes (**+** button).
- For details see the **User Interface** and **Advanced use** guides.

# Asset Manager Web: support of new third party product versions

- <sup>n</sup> Support of the **Apache 2.2** HTTP server has been added
- Support of the IIS 7 HTTP server has been added

 For more details see the **Administration** guide, chapter **Controlling access to the database**, section **Managing user authentication for the** **Asset Manager database/ Asset Manager Web clients: Configuring Single Sign-On (SSO) with Active Directory on IIS 7**.

**Example 1** Lightweight Single Sign-On (LWSSO): when the Lightweight Single Sign-On (LW-SSO) framework is enabled, a user only needs to login once (to a single HP Software BTO application) during a session. The user's login information will be propagated to other HP Software BTO applications deployed on same domain.

LW-SSO solves both the Web and Web Services SSO problems for HP Software BTO products, using lightweight technology, and without having to install any additional infrastructure.

LW-SSO does this via shared cookies.

 For more details see the **Administration** guide, chapter **Controlling access to the database**, section **Managing user authentication for the Asset Manager database/ Sharing user authentication using Lightweight Single Sign-On (LW-SSO)**.

- <sup>n</sup> Support of **WebSphere 7.00** has been added on Windows and AIX platforms
- **n** Support of **Java 6** has been added with Tomcat 5.5

# DBMS: support of Oracle 11.1

The support of Oracle 11.1 has been added for the Asset Manager DBMS.

# Asset Manager Web: support of Microsoft Windows Server 2008 64-bit

Asset Manager Web Tier and Asset Manager Web Service can now be deployed on servers that run under the 64-bit version of Microsoft Windows Server 2008.

#### For details see the **Installation and upgrade** guide, chapter **Installing, configuring, removing and updating Asset Manager Web**.

## HP Data Center Infrastructure Management integration: enhancements

 $\blacksquare$  HP Connect-It scenarios are now provided with HP Connect-It and no longer in a .zip file with Asset Manager.

For details see the **Integration with HP Data Center Infrastructure Management** guide, chapter **Implementing Required Components**, section **Installing the integration package/ Installing the HP Connect-It scenarios and connectors**.

 $\blacksquare$  It is no longer necessary to customize the Asset Manager database structure before implementing the integration.

The following manual tasks are no longer required:

<sup>n</sup> Add the **amCatProduct:bCanBeInstByDCIM** field

- <sup>n</sup> Add the **amRequest:DCIMFormID** field
- **n** Add the **amRegLine:bInstByDCIM** field
- <sup>n</sup> Add the **amRequest:Req\_DCIMFormID** index
- <sup>n</sup> Add the **sysCoreWebDCIMAssetLocation** calculated field
- **n** Replace the **amCatProduct:pgCatProductAcquisition** page with **amCatProduct:pgCustCatProductAcquisition**
- <sup>n</sup> Replace the **amRequest:pgReqGen** page with **amRequest:pgCustReqGen**
- <sup>n</sup> Replace the **amRequest:PgAcwReqGen** page with **amRequest:PgCustAcwReqGen**
- **n** Replace the **amPortfolio:pgPItemGen** page with **amPortfolio:PgCustPItemGen**
- **n** Replace the **amRegline:pgRegLineGen** page with **amReqline:pgCustReqLineGen**

These fields and indexes have been added to the default Asset Manager database structure.

This calculated field has been added to the default Asset Manager database content.

The default Asset Manager database pages are correct by default.

 For more details see the **Integration with HP Data Center Infrastructure Management** guide.

# Management of virtual environments: enhancements

- <sup>n</sup> The label of the **amComputer:VmType** field has been renamed to **Virtualization technology**.
- A new **Role** (amComputer:seRole) field has been added.
- <sup>n</sup> A new **Role** (amComputer:Role) field has been added to store additional information when **amComputer:seRole**=**Other**.
- New reports have been added:
	- <sup>n</sup> Physical computers eligible to host virtualization platforms
	- <sup>n</sup> Physical computers eligible to convert to VMs
	- $\blacksquare$  Status of virtual machines
	- <sup>n</sup> Count virtual versus physical machines by location

These reports can be found in the **Portfolio management/ IT/ Reports** navigation bar entry.

# Asset Manager licensing control: tool change

Licensing of Asset Manager is now controlled with HP AutoPass License Management Tool. The license keys provided to you by HP Software contain authorizations to use the list of Asset Manager modules, functions and related services that you have acquired with your contract.

For new customers, permanent license file can be redeemed on-line at [http://www.webware.hp.com .](http://www.webware.hp.com)

Click the **Learn More** link below the **Generate New license** icon to see the information needed to generate the license file and proceed the license generation process by following the instructions. After you have completed the procedure and specified the owner of the license, you will receive an e-mail notification and a copy of your license file is displayed in Webware. You can save the license file immediately to your system. Then, you will need to install the license with HP AutoPass License Management Tool.

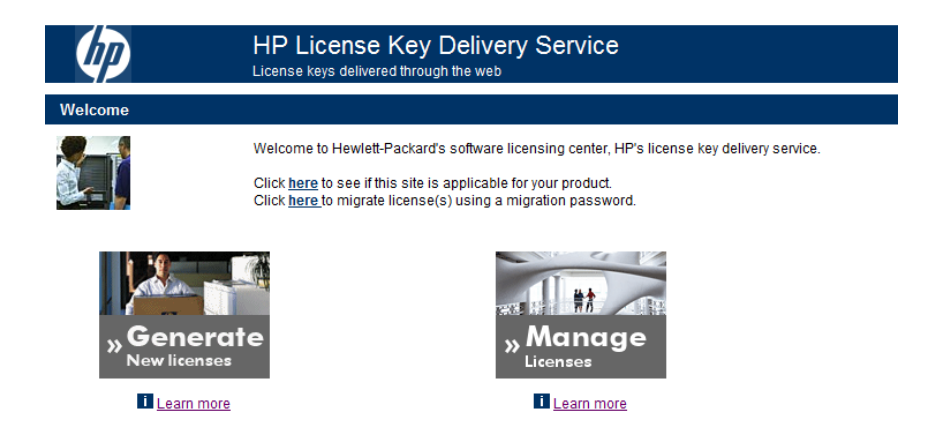

For details see the **Administration** guide, chapter **Installing License Keys**.

For upgrading customers, because of the upgrade to HP standard autopass technology, you must obtain new license keys. To obtain these new keys, please execute the following:

- Go to the on-line support website at <http://support.openview.hp.com>.
- <sup>n</sup> Click on the link **Submit support case** under **Problem reporting**.
- <sup>n</sup> Sign-in with your HP Passport user-id and password. If you do not have HP Passport credentials please register.
- <sup>n</sup> Submit a support case under the **Non-Technical/business** section, and selecting the **Licensing problem category**.
- <sup>n</sup> You will then enter your licensing request info as requested in that process.
- <sup>n</sup> You will receive your upgrade order key and further instructions via email.

# Procurement: enhancements

A new wizard has been introduced: **Reassign cost center and/or end user of request lines** (sysProcModifyReqline).

This wizard can be used to change the user and cost center associated to a collection of request lines within a collection of requests.

To start the wizard:

- 1 Display the list of requests (**Procurement/ Purchase requests** in the navigation bar).
- 2 Select the requests to change.
- 3 Start the wizard (**Procurement/ Requests/ Reassign cost center and/or end user of request lines** link in the navigation bar).

 For details see the **Procurement** guide, part **General overview**, chapter **Requests**, section **Procedures/ Reassigning cost center and/or end user of request lines**.

# Portfolio management: enhancements

**n** The **Manage Software** (sysSamLauncher) wizard has undergone major enhancements and restructuring.

 For details see the **Software assets** guide, part **Overview**, chapter **Licenses, entitlements, installations, utilizations and contracts**, section **Manage Software wizard structure (sysSamLauncher)**.

- <sup>n</sup> New fields have been added to the database structure:
	- **Core CPU count** (amComputer: ICPUCoreNumber): This field stores the total number of execution cores for the physical machine. This is the product of: physical CPUs \* cores per CPU.
	- **Physical CPU count** (amComputer:fCPUNumber): This field stores the total number of physical processors for the physical machine.

Where possible these fields will be populated by an automated inventory scanning tool such as HP Discovery and Dependency Mapping Inventory.

They are also used by software counters such as the SQL Server V2005 and V2008 counters, where CPU configuration is taken into account in licensing.

<sup>n</sup> The **Link/unlink an installation to/from a portfolio item...** (sysCompactInstall) wizard has been enhanced.

You access this wizard using the **Portfolio management/ IT/ Link/unlink an installation to/from a portfolio item...** link from the navigation bar. The layout of the wizard was changed.

New options have been added:

- $\blacksquare$  Also unlink all software installations with the same model from their portfolio item (the portfolio item will be deleted)
- <sup>n</sup> Create a portfolio item for each software installation with same model and link it to the software installation

 For details see **Software assets** guide, part **Using the Software assets module**, chapter **Using the Software assets module**, section **Software installations and utilizations management/ Link/unlink an installation to/from a portfolio item**.

n The UNSPSC classification codes provided with Asset Manager have been updated to version 11.1201 of the UNSPC catalog.

You can import the updated UNSPSC classification codes using the following process:

- 1 Execute Asset Manager Application Designer.
- 2 Select the **File/ Open** menu item.
- 3 Select the **Open database description file create new database** option.
- 4 Select the gbbase.xml file which is located in the config sub-folder of the Asset Manager installation folder.
- 5 Start the database creation wizard (**Action/ Create database** menu).
- 6 Populate the pages of the wizard as follows (navigate through the wizard pages using the **Next** and **Previous** buttons):

## **Generate SQL script / Create database** page:

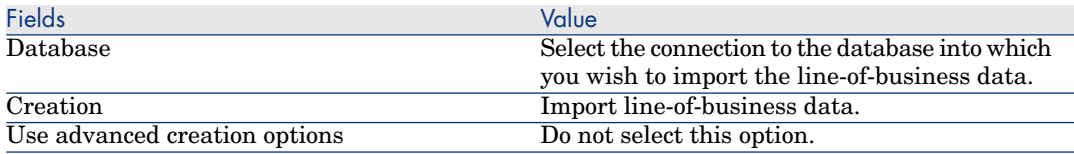

#### **Creation parameters** page:

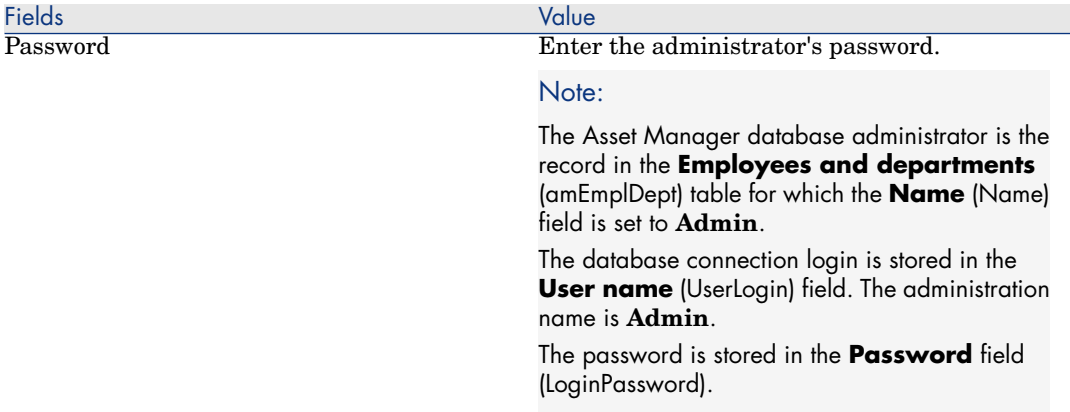

#### **Data to import** page:

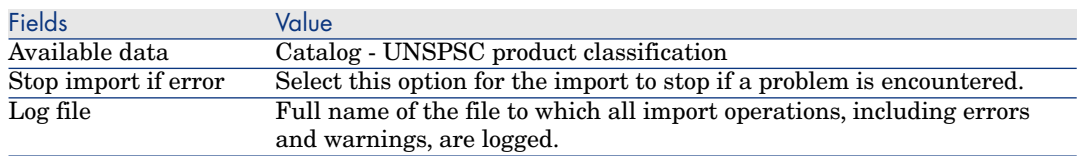

7 Execute the options defined using the wizard (**Finish** button).

This populates the **Classification codes** (amProdClassCode) table.

The **EGCI Identifier** (amProdClassCode:Identifier) and **Version of the standard** (amProdClassCode:Version) fields are no longer populated during the import.

<sup>n</sup> The amComputer table has been renamed to **IT equipment**.

# Platform: support of Citrix XenApp 5

**Citrix XenApp** is an application virtualization / application delivery product that allows users to connect to corporate applications hosted on a remote server.

XenApp can either host applications on central servers and allow users to interact with them remotely, or stream and deliver them to user devices for local execution.

Citrix XenApp can be used in either of the following configurations:

- <sup>n</sup> **Remote Desktop mode**:
	- Asset Manager is installed on a Citrix XenApp server.
	- $\blacksquare$  An administrator grants users the right to access the Citrix XenApp server.
- <sup>n</sup> Users access Asset Manager Windows client via a Citrix XenApp remote desktop session using Remote Desktop Protocol (RDP).
- **n** Shared application mode:
	- Asset Manager is installed on a Citrix XenApp server.
	- n An administrator grants users the right to access Asset Manager on the Citrix XenApp server.
	- <sup>n</sup> Users access the Asset Manager Windows client via a Citrix XenApp client or via a URL.

#### **Known Citrix XenApp related limitations:**

- **n** Asset Manager modal windows cannot be moved or resized.
- <sup>n</sup> When a user creates an Asset Manager connection to the database (via a remote desktop session or a Citrix XenApp client), the connection information is stored in a virtualisation folder on the Citrix XenApp server, rather than in the correct amdb.ini file.

**Workaround:** administrators should create Asset Manager connections directly on the Citrix XenApp server using the Asset Manager Windows client.

<sup>n</sup> Users cannot create ODBC connections to the Asset Manager database using the Asset Manager Windows client.

**Workaround:** administrators should create ODBC connections to the Asset Manager database directly on the Citrix XenApp server.

 For details see the **Administration** guide, chapter **Accessing the database using Citrix XenApp**.

# DBMS: LONG / LONGRAW datatypes are replaced by CLOB/BLOB in Oracle databases

Starting with version 5.20, an Asset Manager database based on Oracle employs CLOB/BLOB data types for fields that previously used LONG and LONGRAW respectively.

For details see the **Installation and upgrade** guide, **Upgrading a previous version** chapter, **Detail of certain upgrade operations / Upgrading the copy of the old-format production database/ Prerequisite if the old-format production database is inferior to version 5.20 of Asset Manager and uses Oracle** section.

## Self-service catalog integration with HP Service Manager: enhancements

n The Asset Manager **Priority** (amRequest: Priority) field is now populated with the text value that appears in HP Service Manager instead of just a number.

n The value of the Asset Manager **Req. status** (amRequest:seStatus) field is now pushed to the status of the HP Service Manager shopping cart:

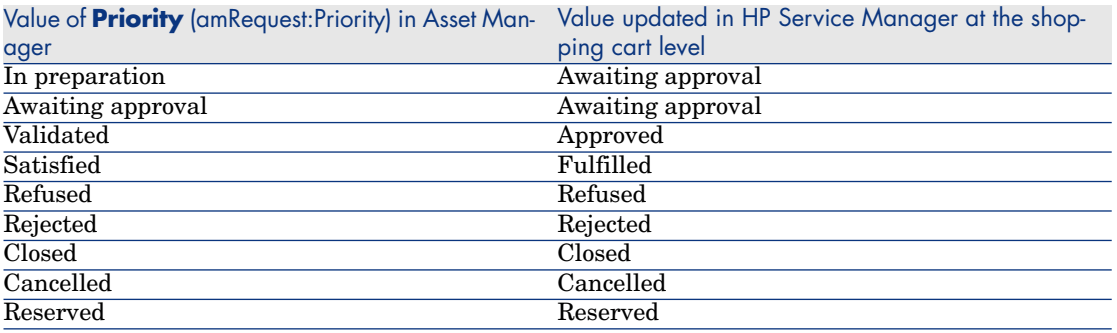

The status of the shopping cart items is no longer updated according to the Asset Manager request.

- n Images associated to Asset Manager models and products are now transferred to HP Service Manager.
- n The integration is now based on the Asset Manager Web Service tagged 5.20.

# Integration with HP Project and Portfolio Management: enhancements

Automatic labor costs are now retrieved from HP Project and Portfolio Management by the HP Connect-It scenarios.

 For details, see the **Portfolio** guide, **Projects** chapter, **Synchronizing project data from HP Project and Portfolio Management** section.

# Integration with HP Data Center Infrastructure Management: support of HP Data Center Infrastructure Management, version 2.00

This integration now supports the latest version of HP Data Center Infrastructure Management, version 2.00 (Aperture VISTA 600).

 For details see the **Integration with HP Data Center Infrastructure Management** guide.

# Service Asset and Configuration Management integration: support of new component versions

This integration supports new versions of its components:

 $\blacksquare$  HP Service Manager 7.11

- $\blacksquare$  HP Connect-It 4.10
- $\blacksquare$  HP Universal CMDB 8.02
- **FIP Discovery and Dependency Mapping Inventory 7.60**
- For details see the **Service Asset and Configuration Management** guide.

# Integration with HP Discovery and Dependency Mapping Inventory: enhancements

- <sup>n</sup> Support of the latest Software Applications Index (SAI) library: The most recent software installation models and corresponding inventoried models can now be imported in the Asset Manager database.
- Reconciliation keys for IT equipment used by the following HP Connect-It scenarios have been improved:
	- ddmiac.scn
	- <sup>n</sup> ddmiac-reconc.scn
	- <sup>n</sup> ddmiac-swnorm.scn
	- <sup>n</sup> ddmiac-mobiledevices.scn
	- <sup>n</sup> ddmiac-hpovcmse.scn

The following logic is now applied:

1 HP Connect-It searches for an existing asset with a given **Serial #** (amAsset:SerialNo) + **Model** (amAsset:Model):

If no matching records are found, HP Connect-It tries the next key.

If 1 record is found, the HP Discovery and Dependency Mapping Inventory record is reconciled with the Asset Manager record.

If 2 or more records are found, HP Connect-It does not update nor create any record in Asset Manager

2 HP Connect-It searches for an existing asset with a given **Asset tag** (amAsset:AssetTag):

If no matching records are found, HP Connect-It tries the next key.

If 1 record is found, the HP Discovery and Dependency Mapping Inventory record is reconciled with the Asset Manager record.

If 2 or more records are found, HP Connect-It does not update nor create any record in Asset Manager

3 HP Connect-It searches for an existing IT equipment with a given **Domain/Group** (amComputer:Workgroup) + **Name** (amComputer:Name):

If no matching records are found, HP Connect-It creates a new IT equipment in Asset Manager.

If 1 record is found, the HP Discovery and Dependency Mapping Inventory record is reconciled with the Asset Manager record.
If 2 or more records are found, HP Connect-It does not update nor create any record in Asset Manager

 For details see the **Service Asset and Configuration Management** guide, chapter **Technical Reference**, section **HP Discovery and Dependency Mapping Inventory -> Asset Manager/ Reconciliation keys used for HP Discovery and Dependency Mapping Inventory scanned computers, computers without agent and network devices (including network printers)**

#### SAM for BTO: update to the latest SAI

SAM for BTO now uses the latest SAI library: The most recent HP Operations Center software installation, license models and inventoried models can now be imported in the Asset Manager database.

For details see the **SAM for BTO** guide.

#### Software Asset Management: enhancements

 $\blacksquare$  It equipment can now be linked to a collection of licensing policies (license models) through the **Valid license models** (amComputer:InstallLicType) link.

The **Valid license models** collection can be seen in the detail of IT equipment, in the new **Licensing** page.

This link is used to select a license model from those applicable to a given software installation found on a computer and possibly the virtual machines hosted by the computer.

Software counters can base their calculations on the license models selected with this link.

You should select only one of the license models per software product. Asset Manager does not automatically check this rule.

#### **Example of usage:**

Microsoft SQL Server can be covered by 4 different license models although the same program is installed in all 4 instances.

The **Valid license models** link is used to decide what license model applies to the computer when an installation instance of Microsoft SQL Server is found on the computer. You should select only 1 of the multiple Microsoft SQL Server license models.

<sup>n</sup> Sample software counters and related license models are provided for SQL Server V2005 and SQL Server V2008 installations.

New counters and a wizard have been added to check the compliance of Microsoft SQL Server 2005 and 2008 installations with license agreements.

 For details see the **Software assets** guide, part **Using the Software assets module**, chapter **Monitoring license compliance of installations**, section **Managing SQL Server licenses and installations with software counters**.

#### Basic scripting engine: change in the size of the INTEGER and LONG data types

In order to support the 64 bit version of the Asset Manager APIs, the size of the **INTEGER** and **LONG** data types in the Basic scripting engine.

The **INTEGER** data type is now 32 bit and **LONG** is now 64 bit.

This change affects both the 32 bit and 64 bit versions of Asset Manager.

All handles returned by Basic functions such as **amQueryCreate** are now 64 bits.

All Basic scripts that store primary or foreign keys of records in variables must use the **LONG** data types which are now 64 bit.

You do not need to make any change to existing primary or foreign key values. You do not need to update any Basic script variable data type.

# 2 Updates to this guide

The cover page of these Release Notes contains the following information:

- $\blacksquare$  Software version
- <sup>n</sup> Document Release Date, which changes each time the guide is updated

For the latest updates or to find out if you are using the most recent version, please visit the following Web site:

<http://h20230.www2.hp.com/selfsolve/manuals>

Note:

Acrobat Reader must be installed on your system to read the PDF files (\*.pdf). You can download Adobe Acrobat Reader from the following site:

<http://www.adobe.com/>

# 3 Installation notes

Specifications and Asset Manager installation instructions are detailed in the **Installation and upgrade** guide provided in Adobe Acrobat format (.pdf). This document is located on the Asset Manager CD-ROM in this folder:

ac\program files\HP\Asset Manager 9.30 <installation language code>\doc\pdf

After the installation, this document can also be found in the following folder: doc\pdf subfolder of the Asset Manager installation folder (Generally this is C:\Program Files\HP\Asset Manager 9.30 xx\doc\pdf)

## Note:

Replace **xx** with the two letter language code of your Asset Manager installation.

## Saving time when installing client machines

Performing a full installation of Asset Manager (called **Typical** by the setup program) may take a significant amount of time; this is true for installation as well as subsequent uninstallation and update.

In many cases, you will not need all program features to be installed; this is particularly true when you install a regular Asset Manager client.

If that is the case, on the first page of the setup screen, select **Custom** and click **Next**.

On the following screen, features that can typically be omitted are:

- <sup>n</sup> Asset Manager Automated Process Manager
- n Database administration (includes Asset Manager Application Designer and database migration)
- Demonstration database
- Bar-code reader
- Web Services and Web Client

# Upgrading a beta version of Asset Manager 9.30

If you have already installed a BETA version of Asset Manager 9.30 you must uninstall it manually before installing this version.

# Upgrading a previous version of Asset Manager

The operations to perform to upgrade Asset Manager depend on the previous version number:

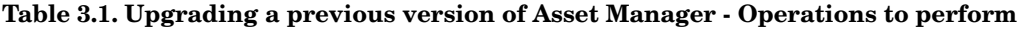

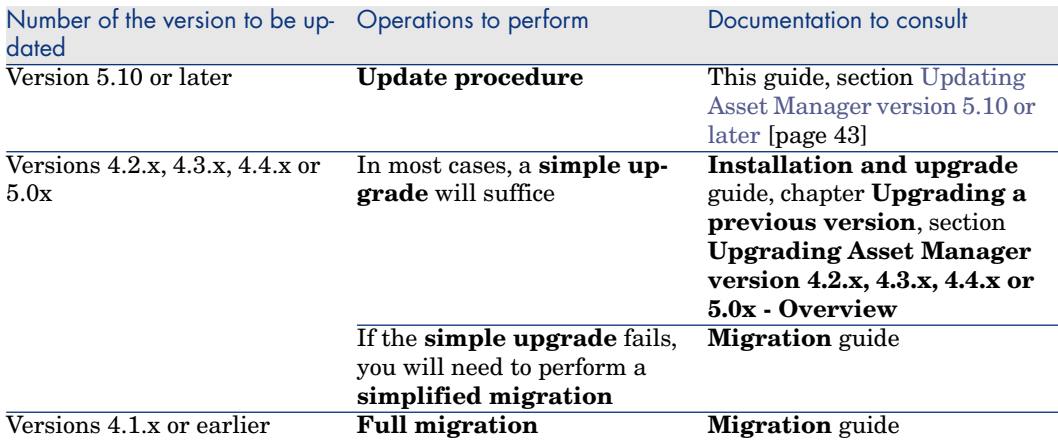

# <span id="page-42-0"></span>Updating Asset Manager version 5.10 or later

#### Why update?

Some slight modifications have been made to Asset Manager between the previous version (5.10 or later) and 9.30:

Database structure:

Certain structural parameters (default values, screens or pages for example) have been modified or added.

<sup>n</sup> The programs have been slightly changed.

#### Required competencies

The update process is relatively simple and requires:

- n An understanding of Asset Manager (installation, administration).
- **n** Preparation
- Technical competency: database administration.
- <sup>n</sup> Methodology

#### Update procedure

- 1 Make a backup of the old-format production database.
- 2 Block the old-format production database.

Blocking the **old-format production database** consists of stopping the **old-format production database** from being used so that no modifications are made during the upgrade process (they would not be taken into account in this case).

Perform the following tasks:

- 1 Disconnect all users from the old-format production database.
- 2 Shut down the following:
	- <sup>n</sup> Asset Manager Automated Process Manager
	- **n** Asset Manager APIs
	- <sup>n</sup> External programs that access the old-format production database.
- 3 Block access to the old-format production database.
- 3 Update the Asset Manager programs.

**Installation and upgrade** guide, chapter **Upgrading a previous version**, section **Detail of certain upgrade operations/ Updating Asset Manager programs**

4 Import the **version 9.30 system data**.

- 1 Launch Asset Manager.
- 2 Connect to the **old-format production database**, which is blocked, via the **File/ Connect to database** menu.
- 3 Select the **File/Import** menu, option **Execute a script**.
- 4 Select the script upgrade.lst (usually located in the folder: C:\Program Files\HP\Asset Manager 9.30 xx\migration\fromxxx, where **xxx** stands for the version of the **old-format production database**).
- 5 Click **Import**.
- 6 Click **Close**.
- 7 The database you obtain by doing this is called the **9.30-format production database**.
- 5 Start Asset Manager Automated Process Manager on the **9.30-format production database**.
- 6 Update database screens with amdbal, the command line version of Asset Manager Application Designer:
	- 1 Open a command window in the <Asset Manager 9.30 installation folder>\bin
	- 2 Run the command

amdbal -upgradescreens:<Name of the 9.30-format production database> ; <password of the Asset Manager Admin login>; <location of the Asset Manager installation folder>

Where **<Name of the 9.30-format production database>** is the name as it appears in the **Manage connections** dialog displayed by the **File/ Connect to database** menu of the Asset Manager Windows client.

And where *<u>spassword of Admin>* is the password of the Admin user used</u> to connect to the 9.30-format production database. For example:

```
amdbal -upgradescreens:AM93;anypassword;"C:\Program Files\HP\Asset Mana
ger 9.30 en"
```
- 7 Relaunch the external programs that access the **9.30-format production database**.
- 8 Inform users that they can use the database.

# Supported DBMSs

- Oracle,
- Microsoft SQL Server,
- $\blacksquare$  DB2.

## Note:

In Oracle, we highly recommend configuring your database so that it is case-sensitive. To do this, use the Oracle administration tools.

## Note:

Among these supported DBMSs, only those versions currently available at the time of release are supported.

For further information on the supported DBMSs, please refer to the Asset Manager 9.30 Support matrix.

This matrix is available on the HP support site at the following address: <www.hp.com/go/hpsoftwaresupport>

#### Note:

You will need a valid login and password to access this site.

# Environments, platforms and software: End of support

Refer to the Asset Manager 9.30 Support matrix for the third party environments, platforms and software which are no longer supported. This matrix is available on the HP support site at the following address: <www.hp.com/go/hpsoftwaresupport>

# Product compatibility

Before attempting to install or upgrade Asset Manager or any related components, you should verify them against the Asset Manager support matrix. It details required hardware, software components and product combinations that are certified for use with Asset Manager 9.30. They are available on the HP support site at:

#### <www.hp.com/go/hpsoftwaresupport>

You will need a user name and password to access the site.

# Creating the database / License key

When you create your database using Asset Manager Application Designer, you need to provide a license key file to activate the access rights to the database.

This file conforms to your Asset Manager license. For more information about license keys, consult the online help provided with the software or refer to the **Administration** guide, chapter **Installing License Keys**, section **Obtaining HP AutoPass License Keys**.

#### Note:

The availability of certain modules and functions for integration with other software depends on your license. Contact HP technical support.

## Demonstration database

The **Admin** login provides access to the demonstration database. It does not have a password. When connecting to the demonstration database for the first time, you must provide a license file. To obtain a demonstration license file, contact HP support.

# 4 Enhancements and fixes

This chapter is a cumulative history of the main enhancements and fixes that have been introduced in releases of Asset Manager since version 5.00.

## Enhancements and fixes introduced in version 9.30

The following defects were fixed as part of this release, in addition to those in the previous release:

#### Defect **QCCR1E54101** (Support case **4612734376, 4615401258**)

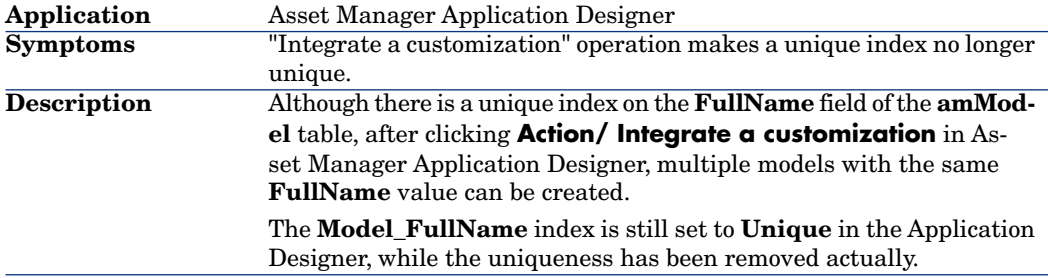

#### Defect **QCCR1E51242** (Support case **4609291028**)

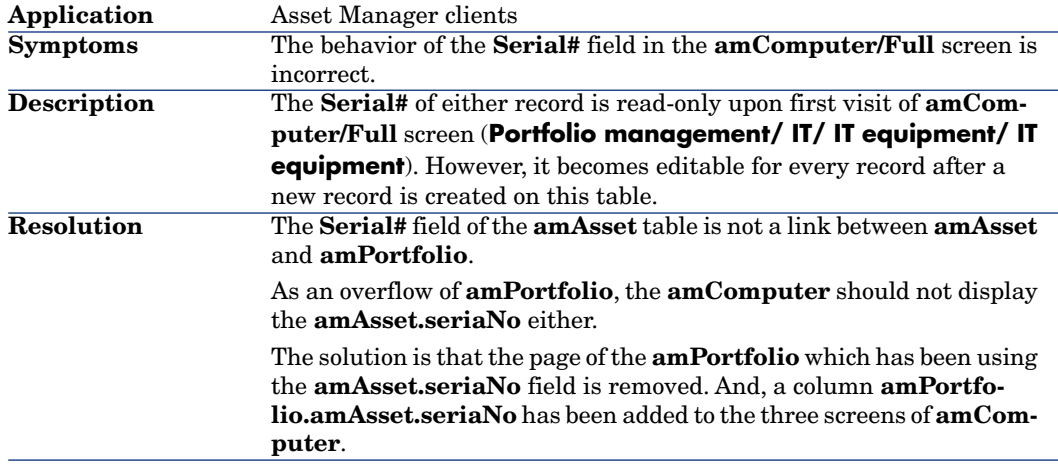

#### Defect **QCCR1E58374** (Support case **4619915367**)

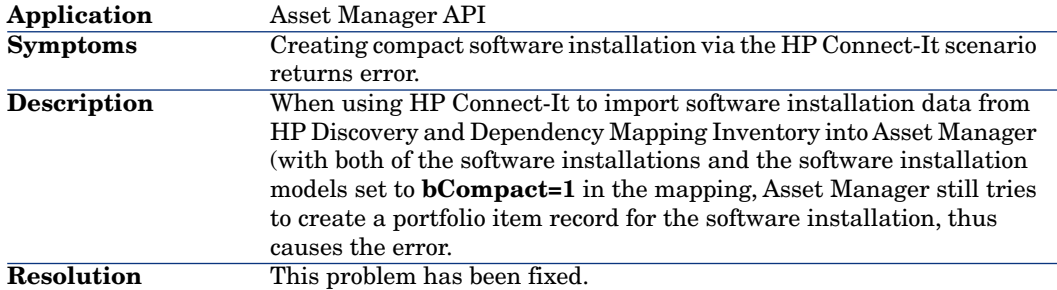

#### Defect **QCCR1E55834** (Support case **4611569972**)

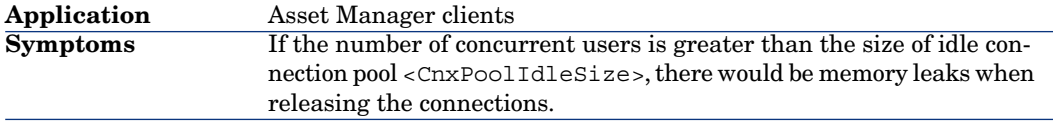

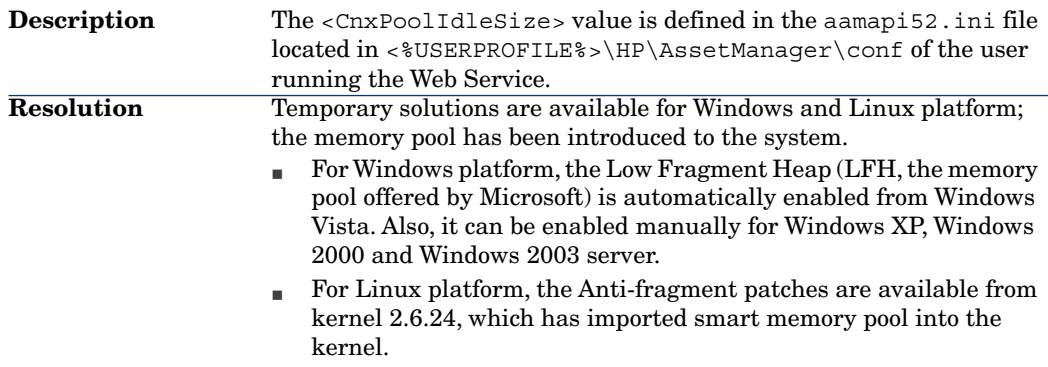

## Defect **QCCR1E54141** (Support case **4612980945**)

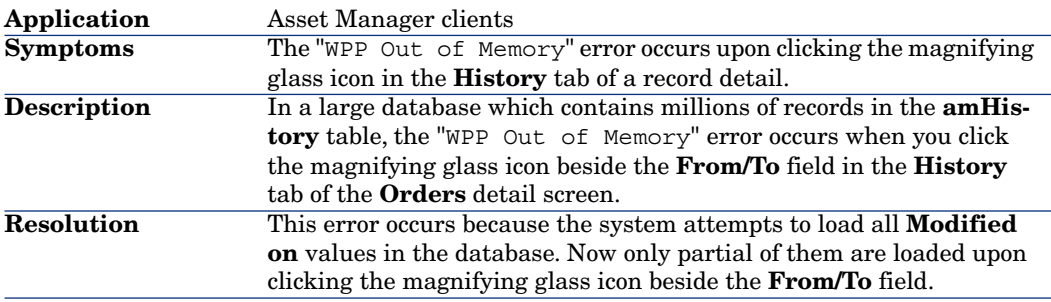

## Defect **QCCR1E56096** (Support case **4617188327**)

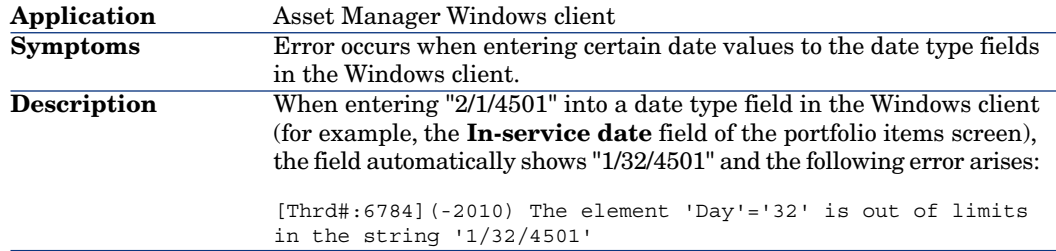

#### Defect **QCCR1E50057** (Support case **4605558198**)

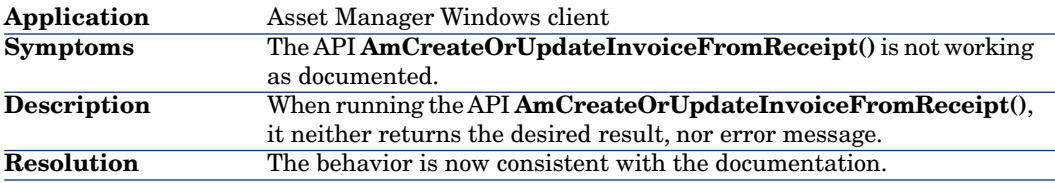

## Defect **QCCR1E56480** (Support case **4617409804 4618301976**)

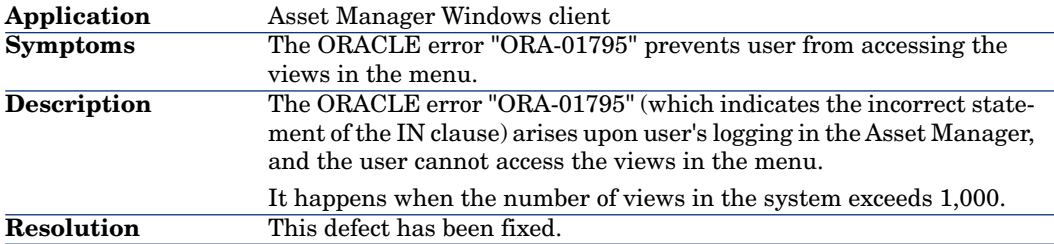

#### Defect **QCCR1E56249** (Support case **4617555263**)

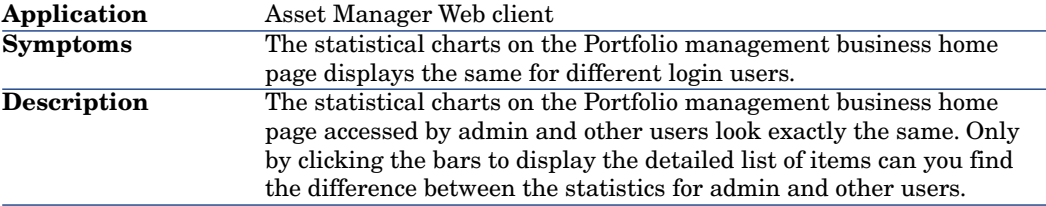

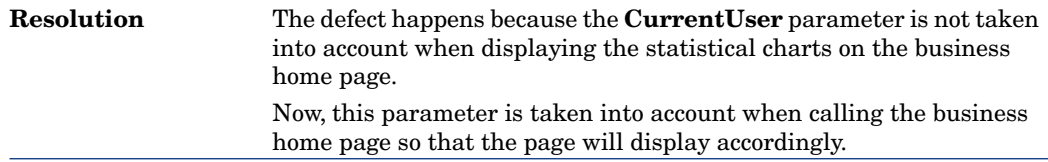

#### Defect **QCCR1E56942** (Support case **4618000888**)

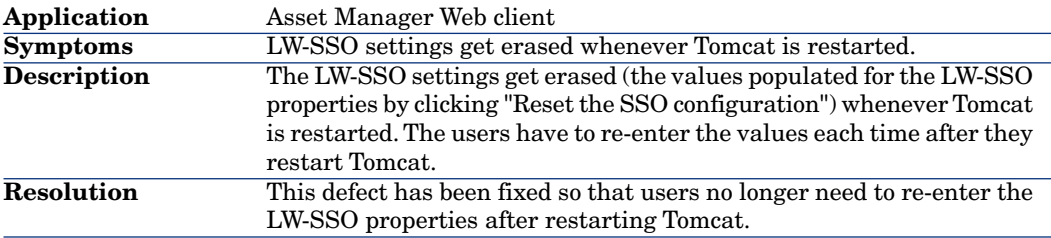

## Defect **QCCR1E50734** (Support case **4601048140**)

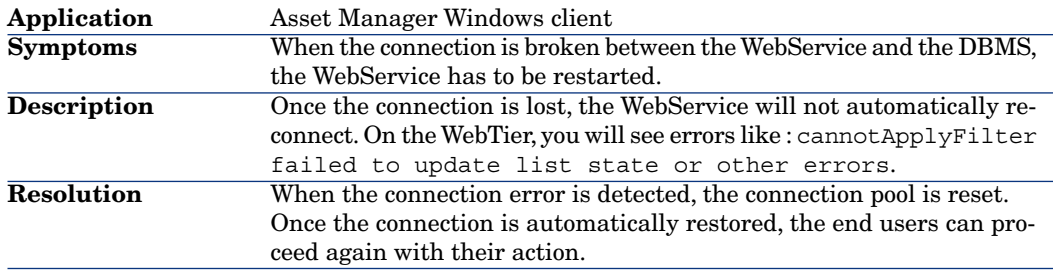

## Defect **QCCR1E55618** (Support case **4616383514**)

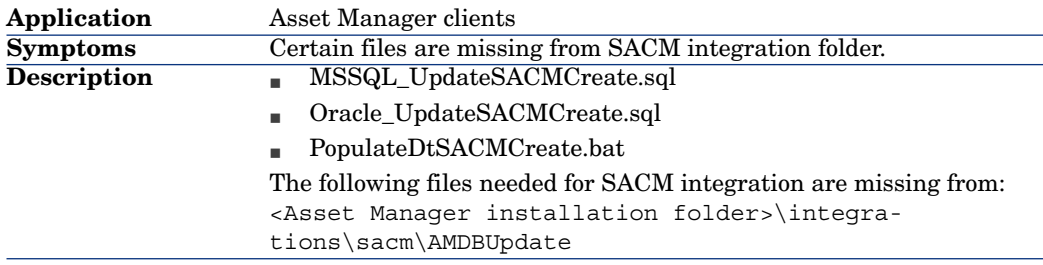

#### Defect **QCCR1E52995** (Support case **4612227867**)

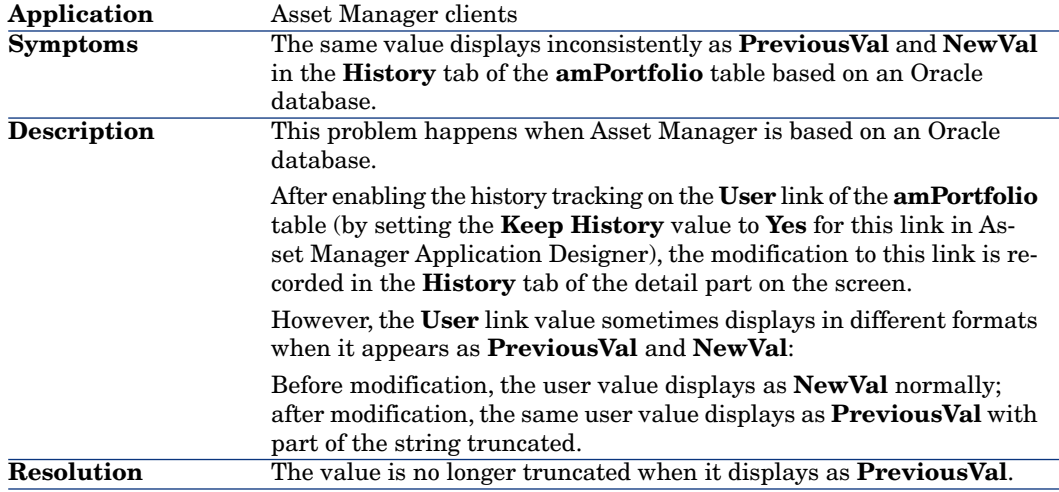

#### Defect **QCCR1E55451** (Support case **4616119392** )

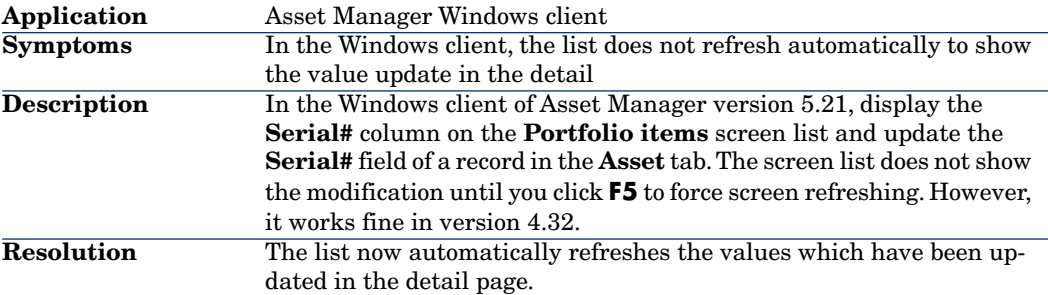

#### Defect **QCCR1E51243** (Support case **4619859190, 4609953189**)

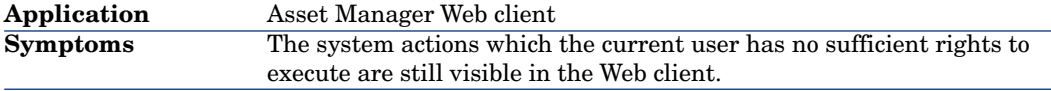

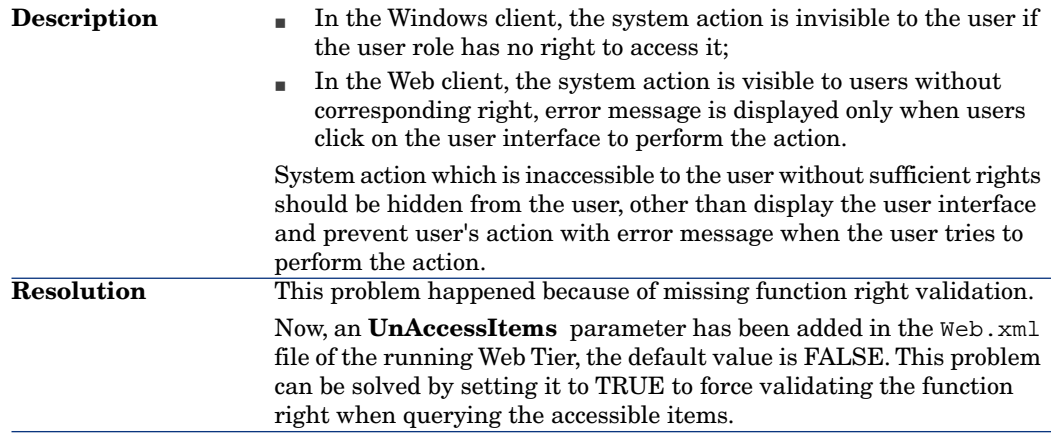

#### Defect **QCCR1E51850** (Support case **4609690695**)

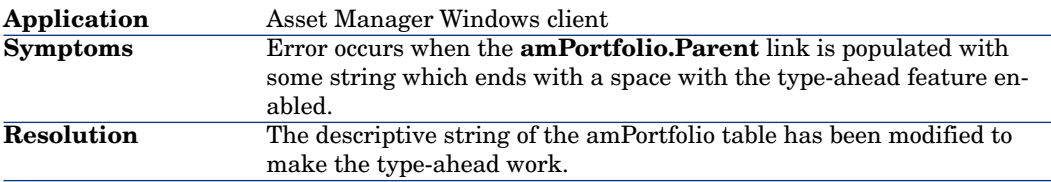

### Defect **QCCR1E52136** (Support case **4610963714**)

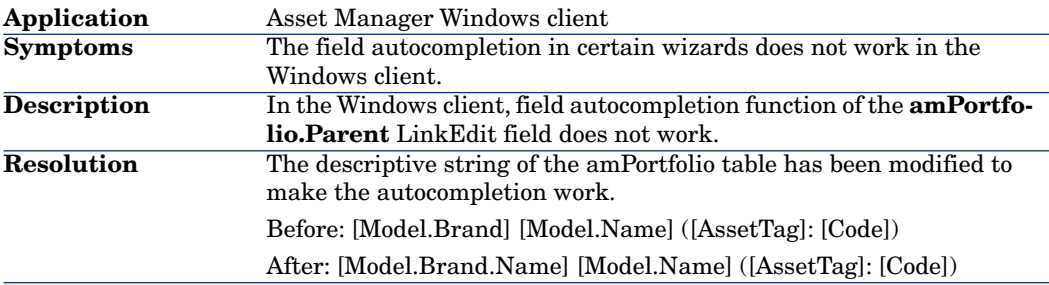

## Defect **QCCR1E56982**

**Application** Asset Manager Application Designer

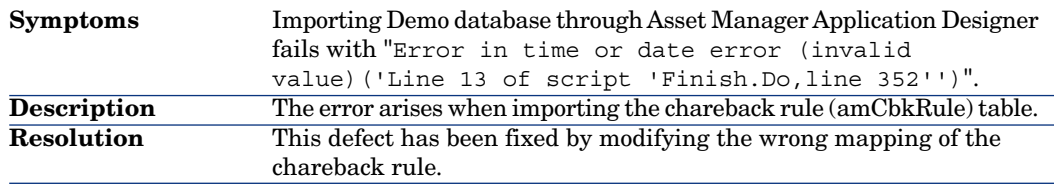

## Defect **QCCR1E56429** (Support case **4616558450**)

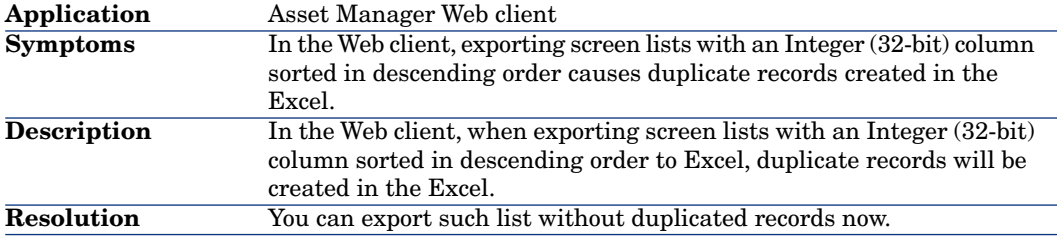

#### Defect **QCCR1E57252** (Support case **4619088223**)

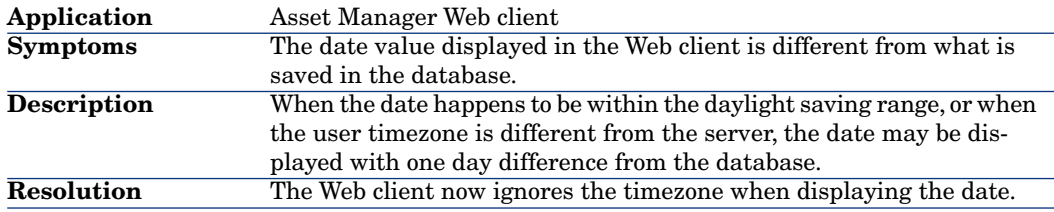

#### Defect **QCCR1E54399** (Support case **4613180348**)

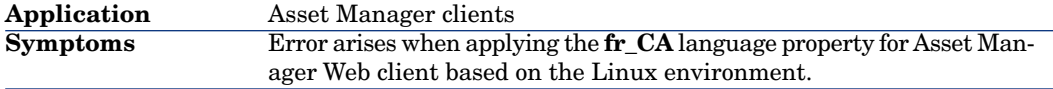

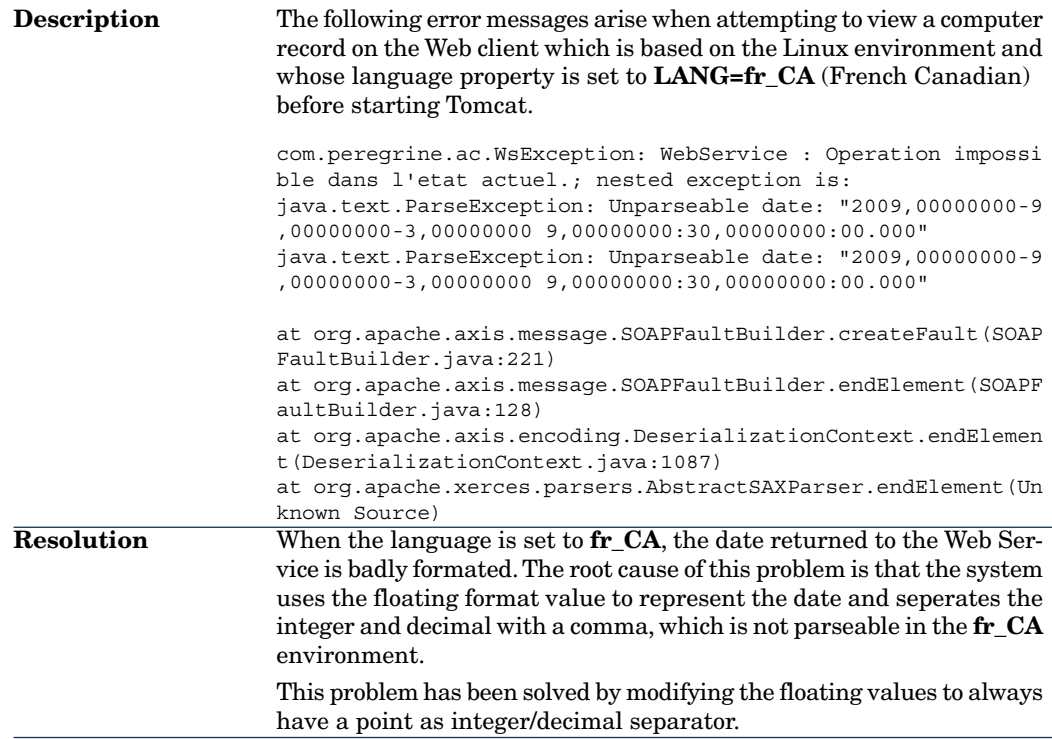

# Defect **QCCR1E56860** (Support case **4619404870, 4618517980**)

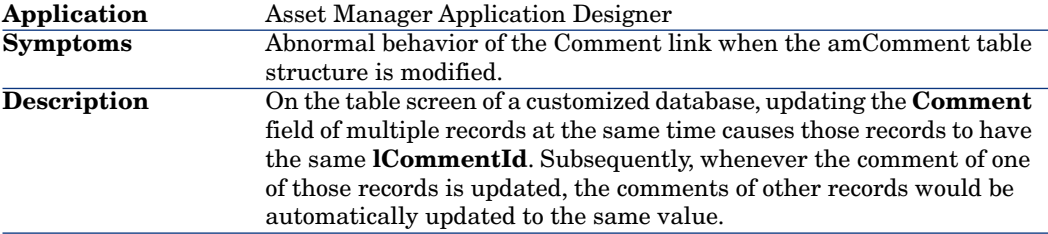

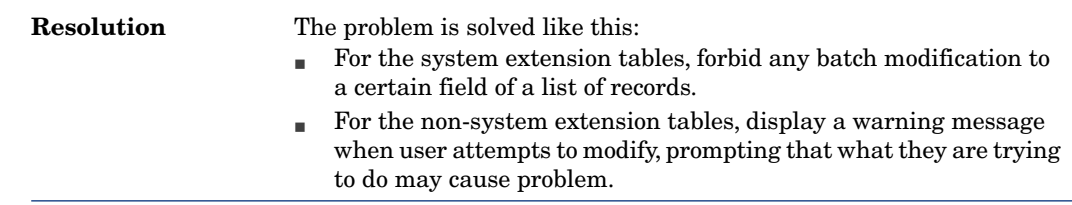

## Defect **QCCR1E57441** (Support case **4619226480** )

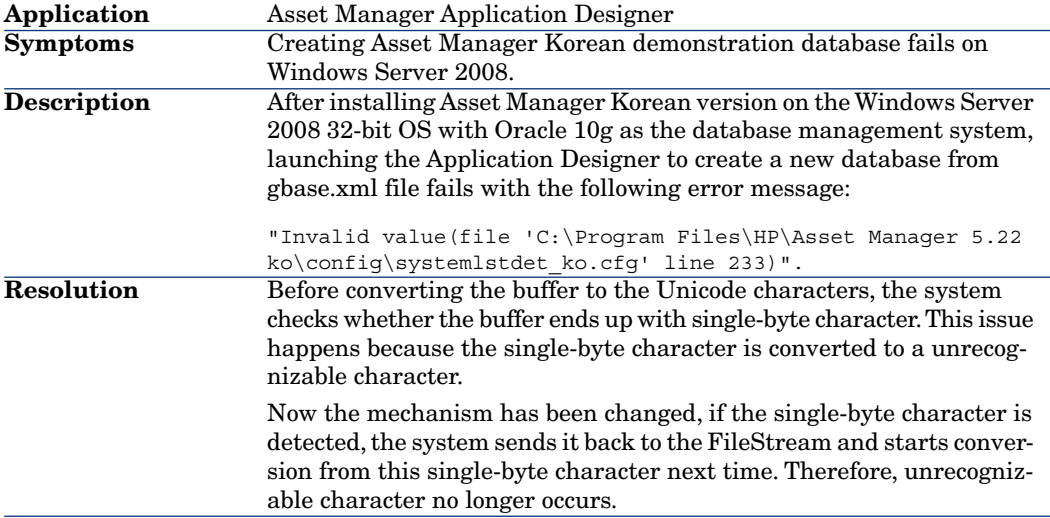

## Defect **QCCR1E55896** (Support case **4622362057, 4616560659**)

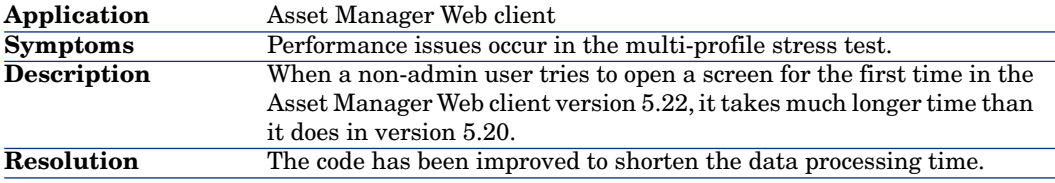

## Defect **QCCR1E57294** (Support case **4619184321** )

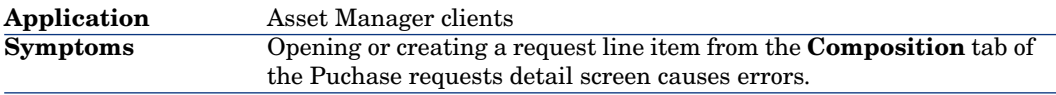

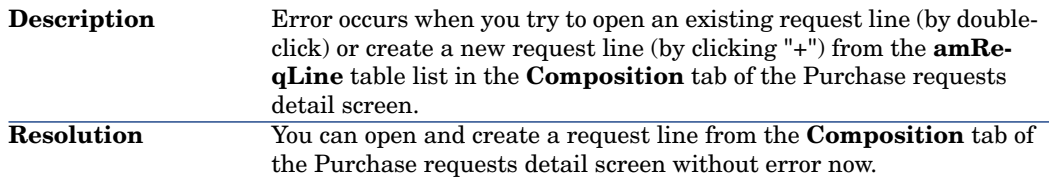

## Defect **QCCR1E55997** (Support case **4616380984** )

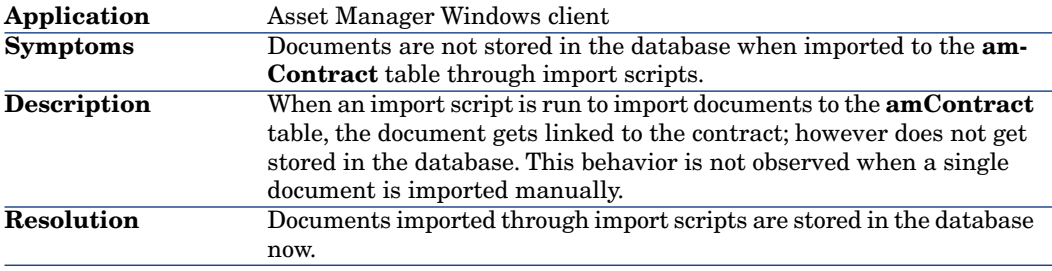

## Defect **QCCR1E50259**

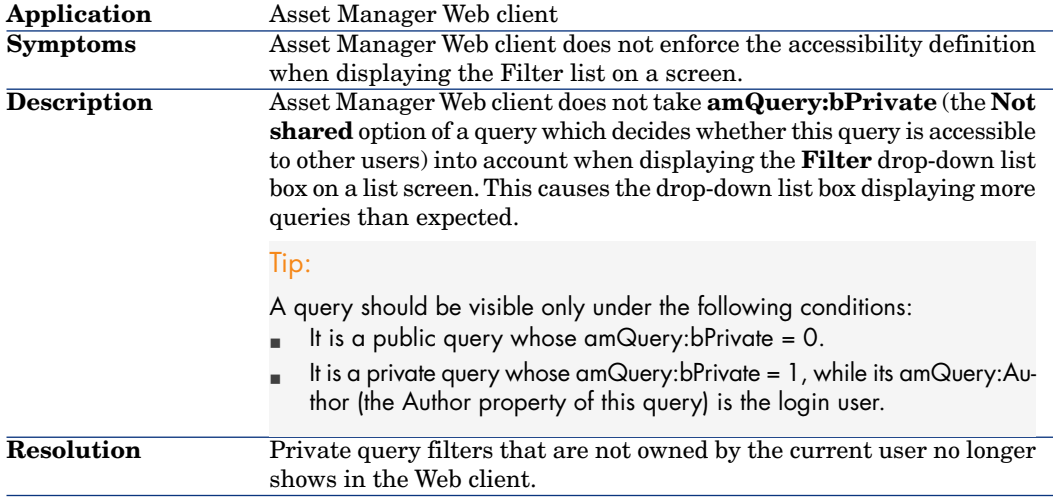

## Defect **QCCR1E50102** (Support case **4607007581** )

**Application** Asset Manager Web client

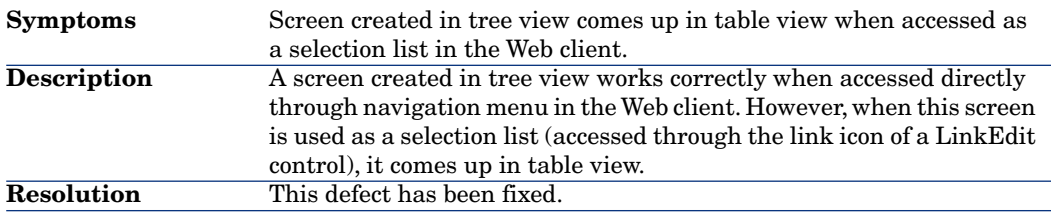

## Defect **QCCR1E58587** (Support case **4621342829**)

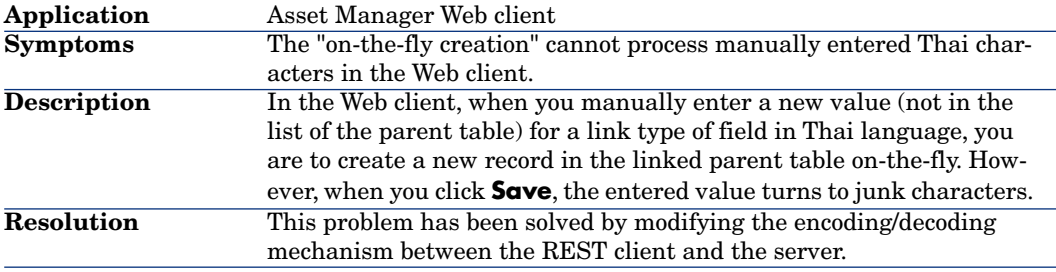

#### Defect **QCCR1E53118** (Support case **4611018116**)

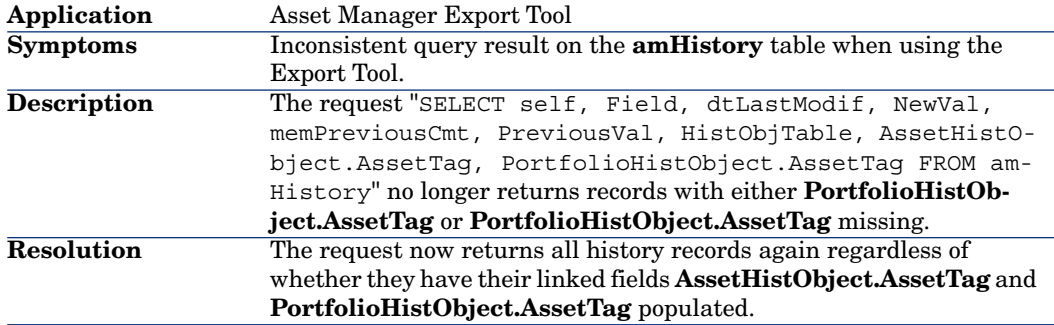

## Defect **QCCR1E59168** (Support case **4622465858**)

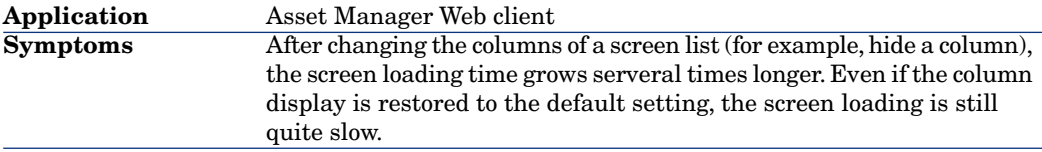

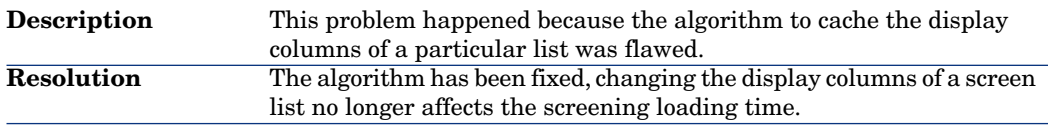

#### Defect **QCCR1E58866** (Support case )

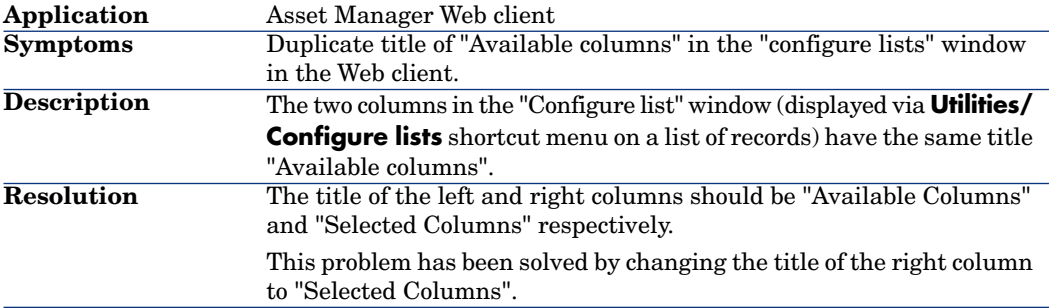

#### Defect **QCCR1E60057** (Support case **4623010672, 4619429961**)

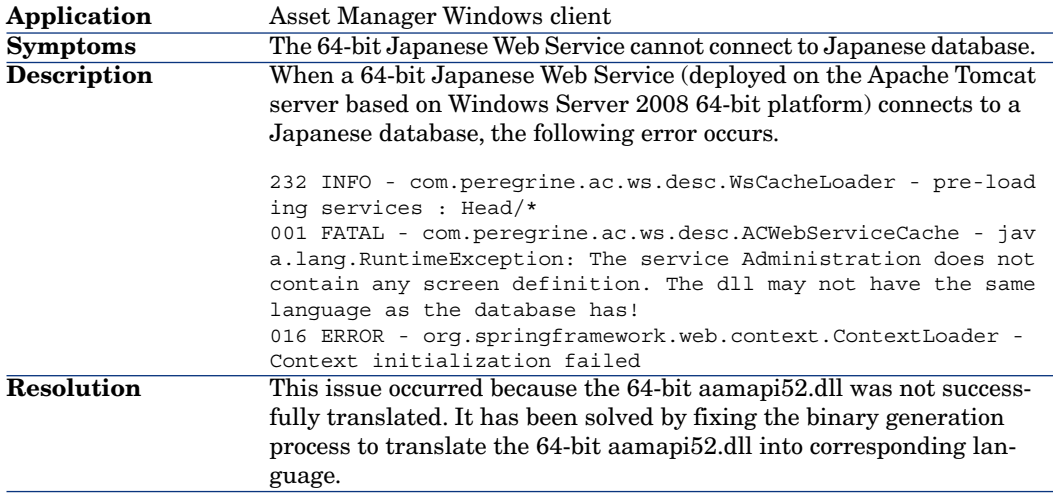

#### Defect **QCCR1E56994**

**Application** Asset Manager Web client

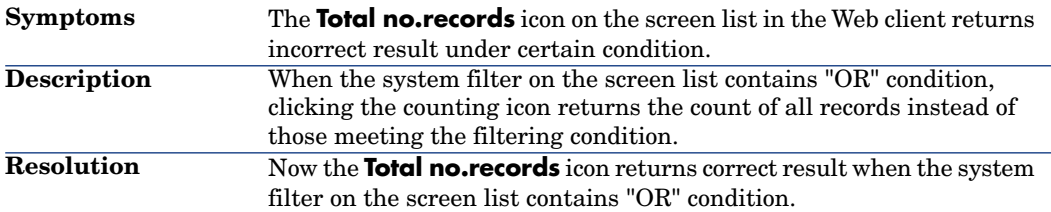

## Defect **QCCR1E56423** (Support case **4615257340, 4001082697**)

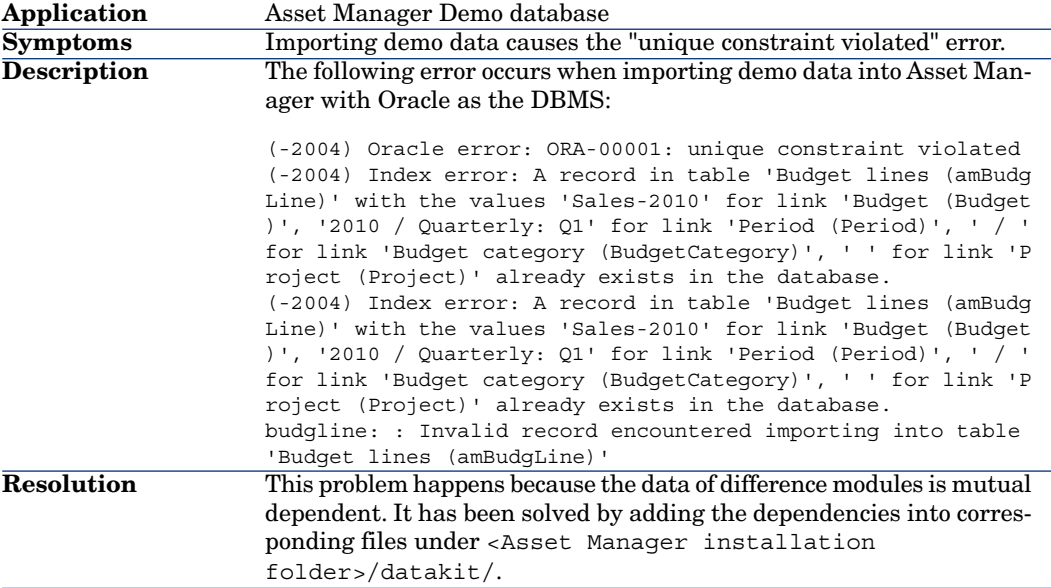

# Defect **QCCR1E59499** (Support case **4622220838, 4001277477**)

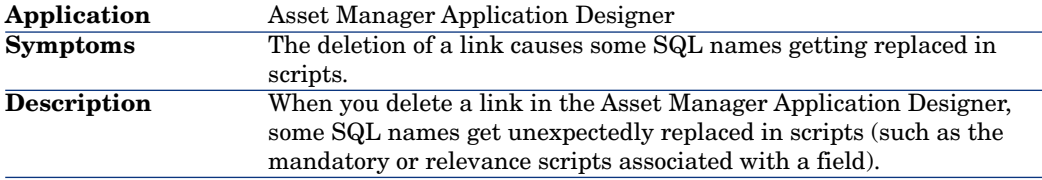

#### Defect **QCCR1E61321** (Support case **4624445375**)

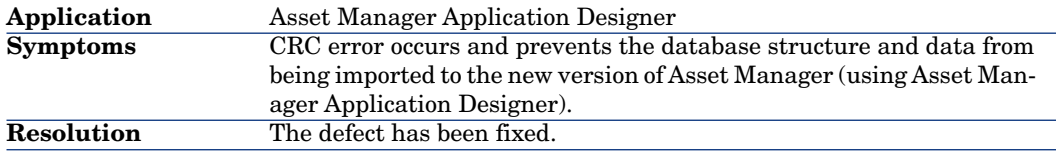

#### Defect **QCCR1E50378** (Support case **2605457561, 4601714923**)

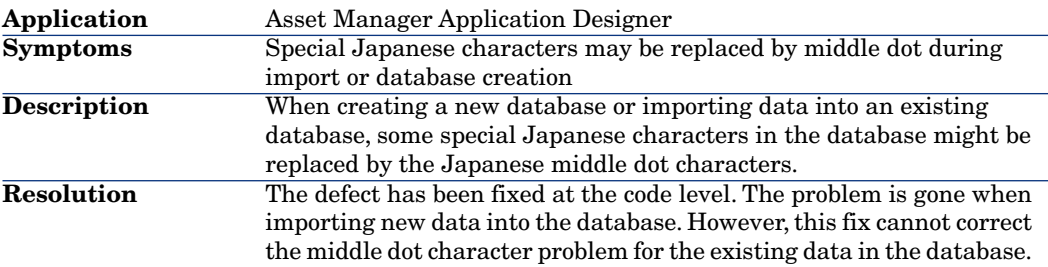

#### Defect **QCCR1E59535** (Support case **4622466053**)

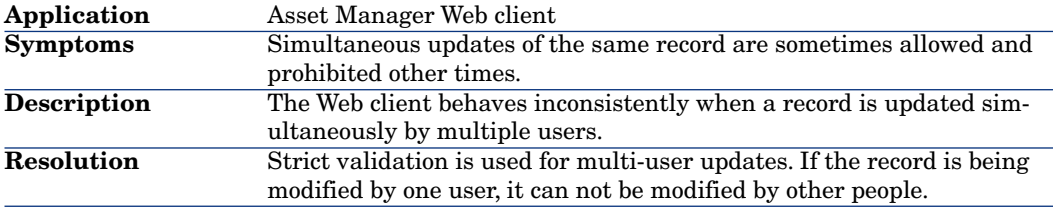

#### Defect **QCCR1E59793** (Support case **4622118938**)

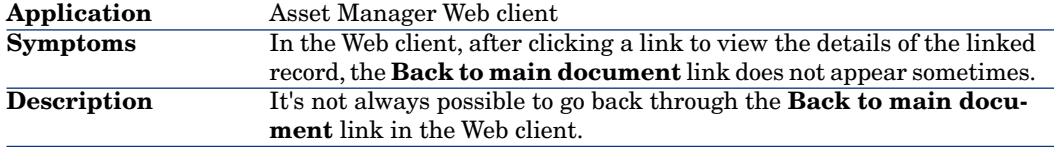

#### Defect **QCCR1E50908**

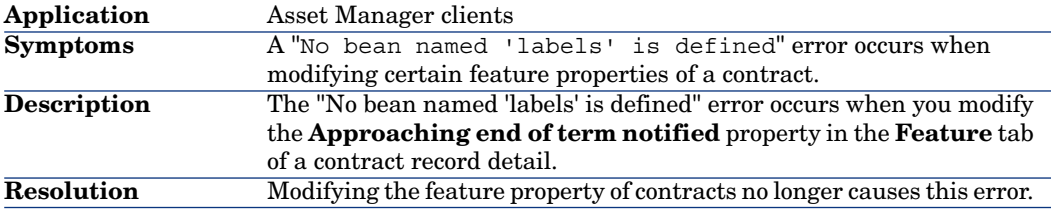

#### Defect **QCCR1E50807** (Support case **4609032010 4612406587**)

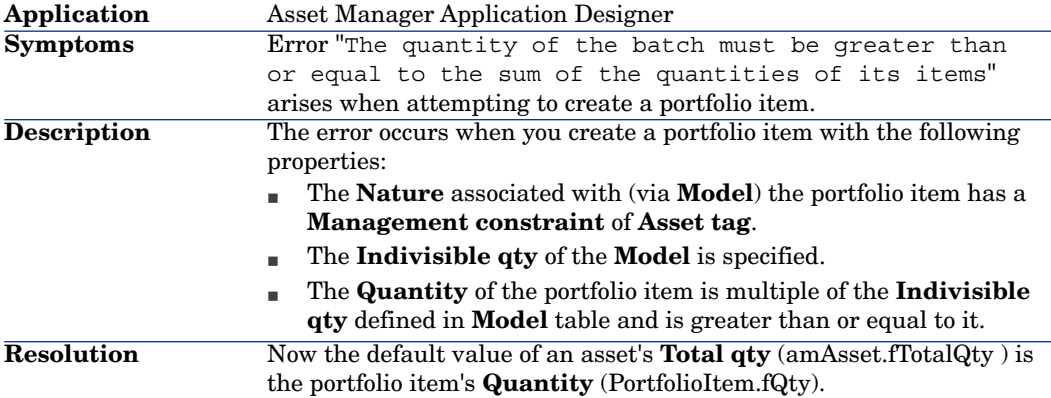

#### Defect **QCCR1E56856** (Support case **4618587945, 4618587945**)

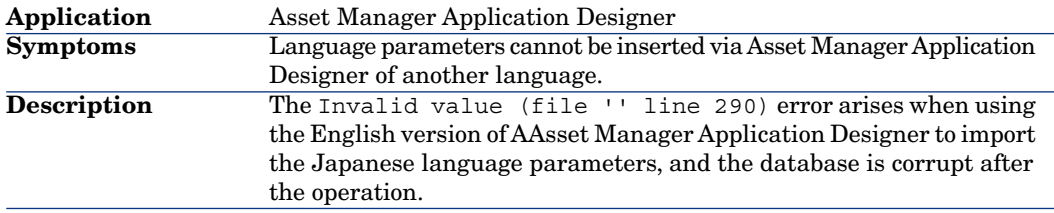

#### Defect **QCCR1E58223** (Support case **4620565575** )

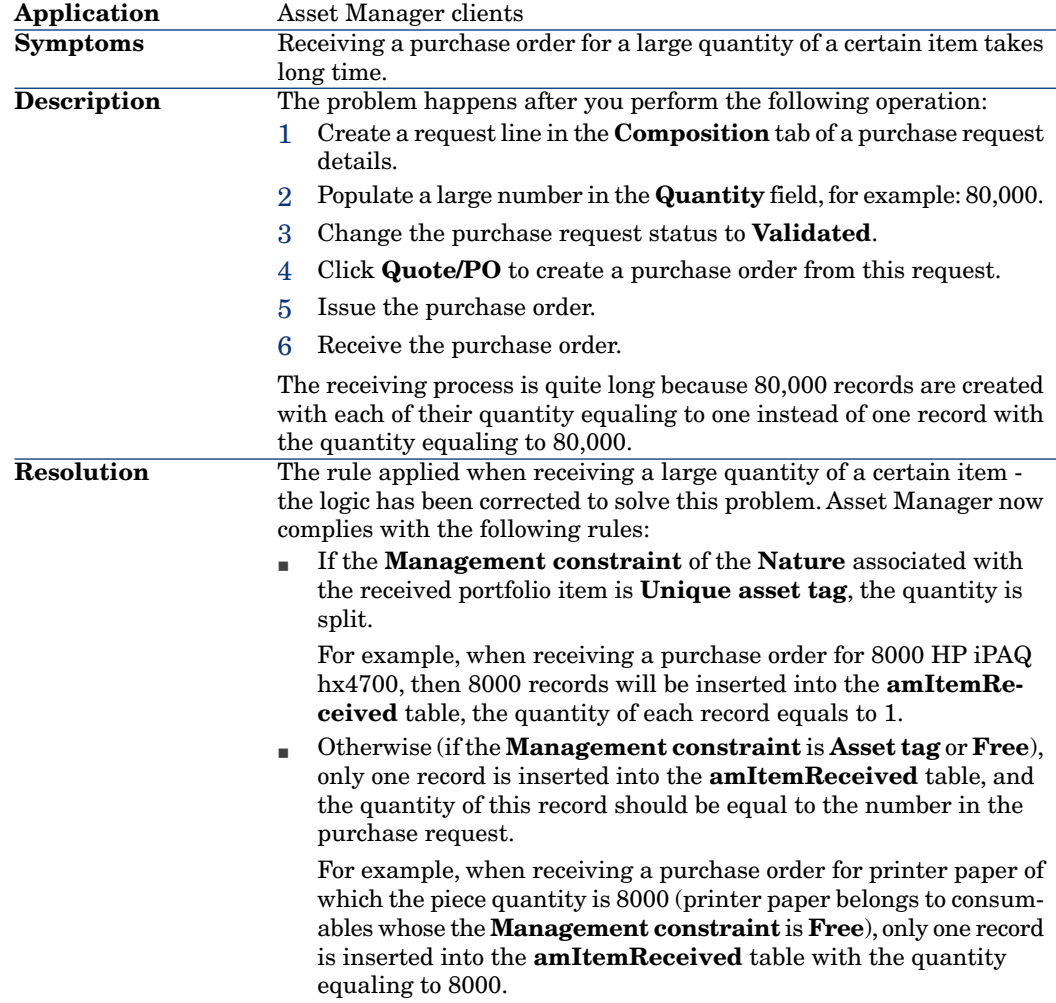

#### Defect **QCRQ1E54393** (Support case **4618654928**)

**Application** Asset Manager clients

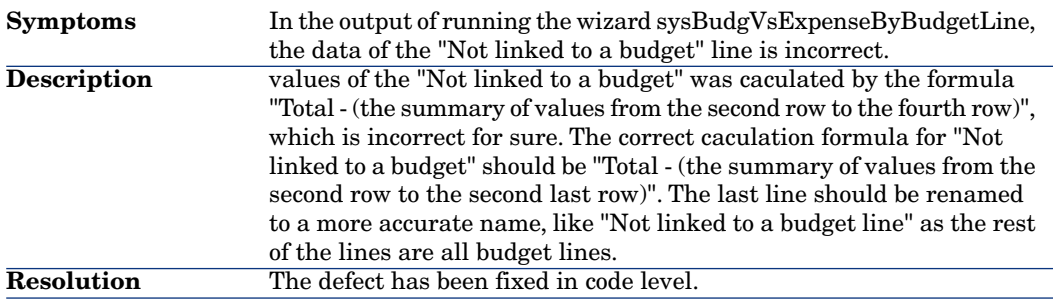

#### Defect **QCCR1E54998** (Support case **4610070555, 4000932519**)

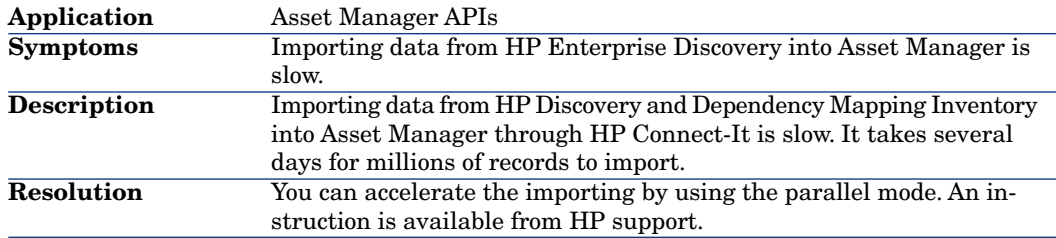

### Defect **QCCR1E56924** (Support case **4621766028, 4001264734, 4624630557, 4001341874**)

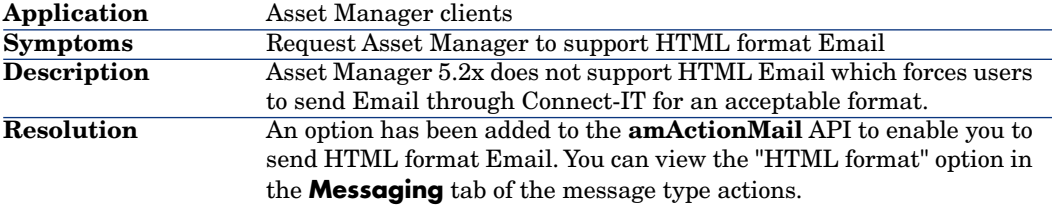

## Defect **QCCR1E59176** (Support case **4621403014**)

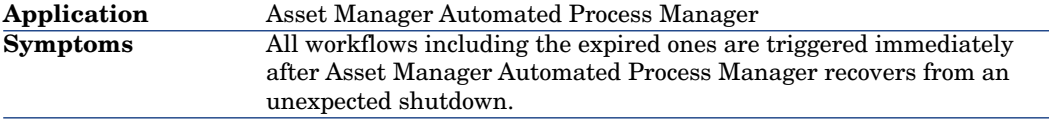

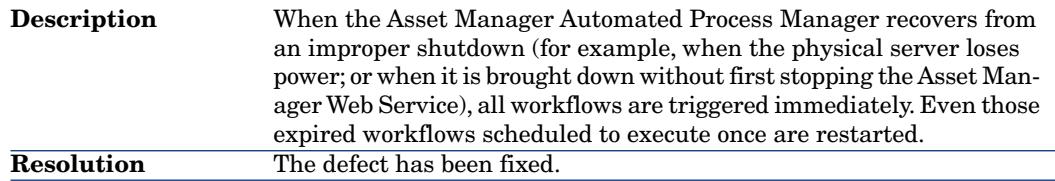

## Defect **QCCR1E58793** (Support case **4621503523**)

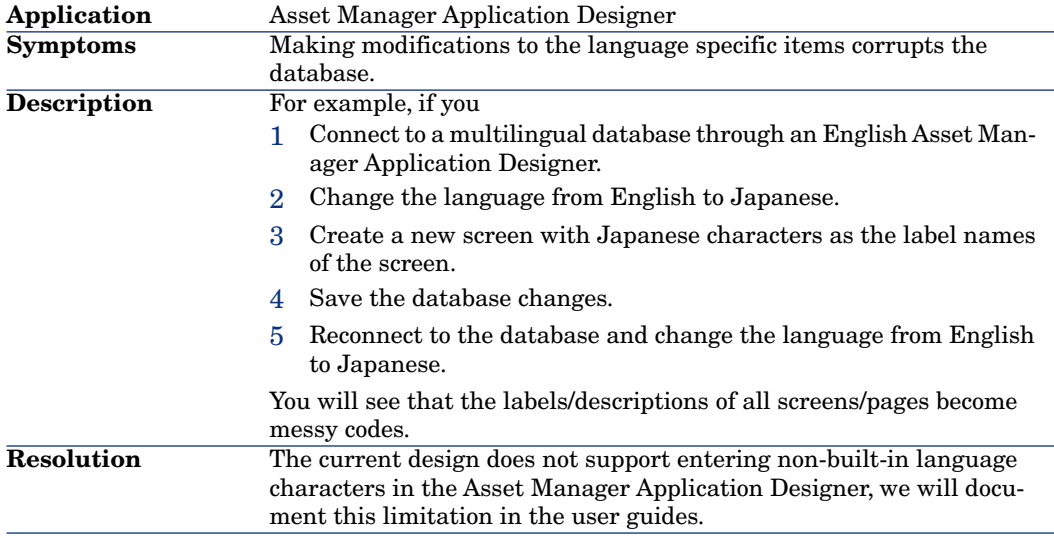

## Defect **QCCR1E57289** (Support case **4618654928, 4001178096**)

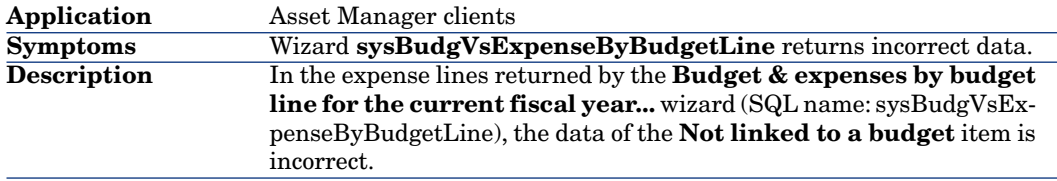

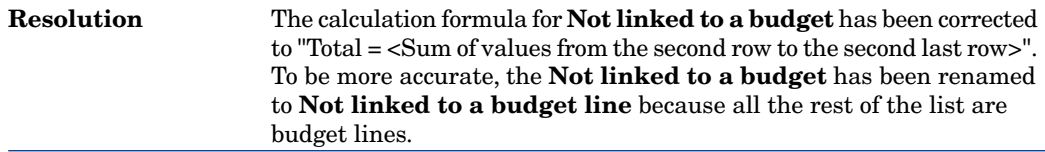

#### Defect **QCCR1E58022** (Support case **4620004335**)

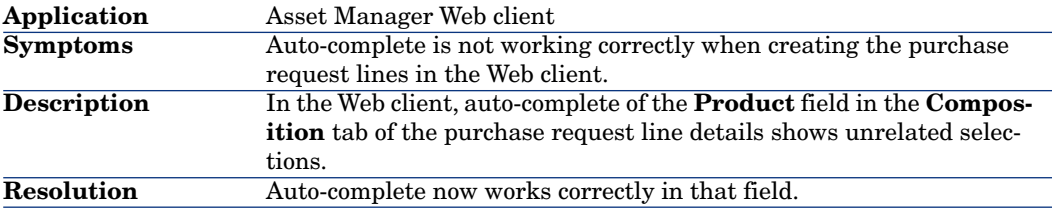

#### Defect **QCCR1E58706** (Support case **4621522718**)

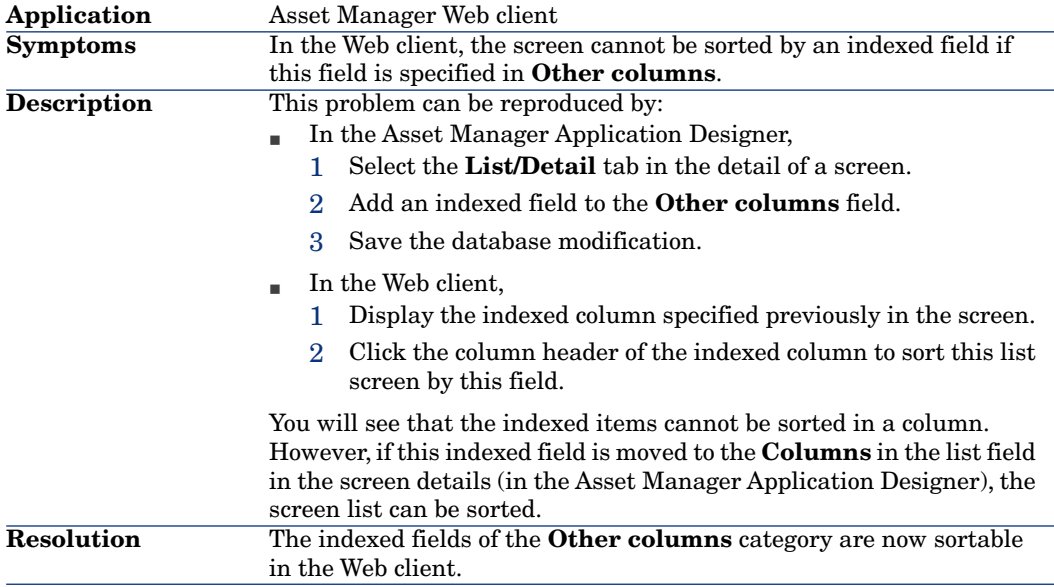

### Defect **QCCR1E50362** (Support case **1604382885, 4616594307, 4623319940**)

**Application** Asset Manager Windows client

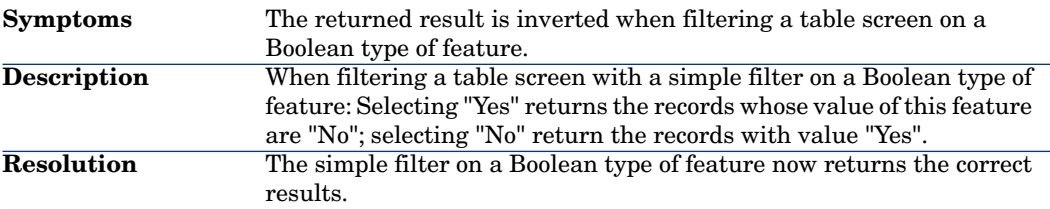

## Defect **QCCR1E57909** (Support case **4620301470**)

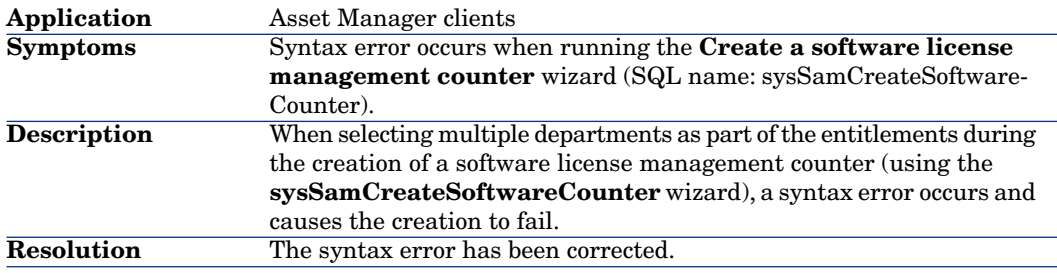

## Defect **QCCR1E60778** (Support case **4624746828, 4001345357**)

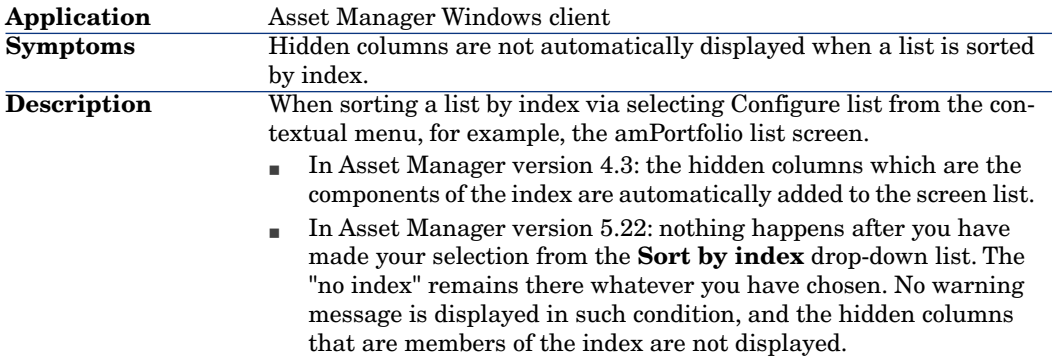

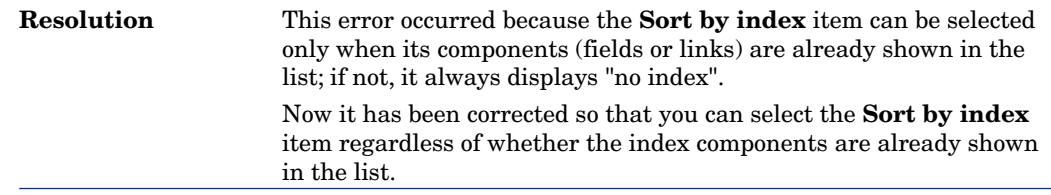

## Defect **QCCR1E63303**

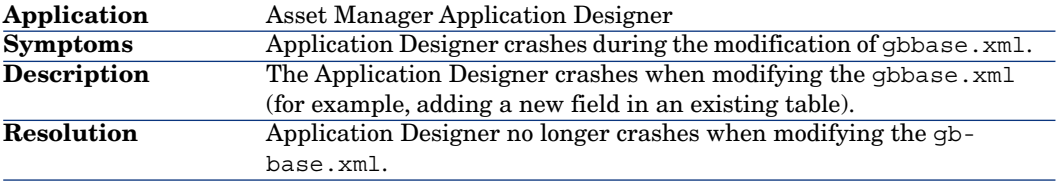

#### Defect **QCCR1E63320** (Support case **4627486700, 4001426130**)

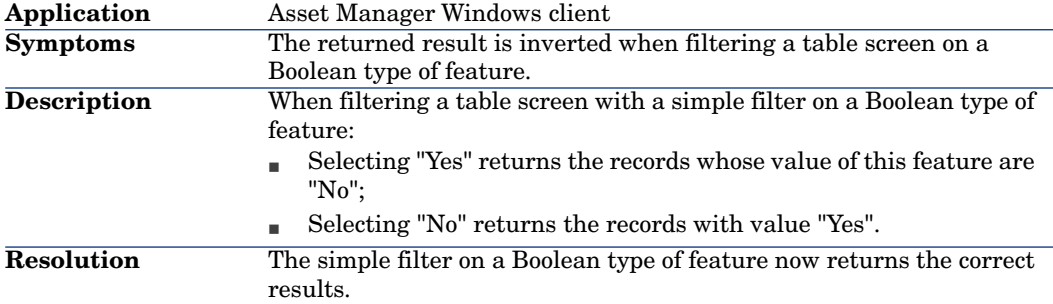

## Defect **QCCR1E58980** (Support case **4622119177, 4001274632**)

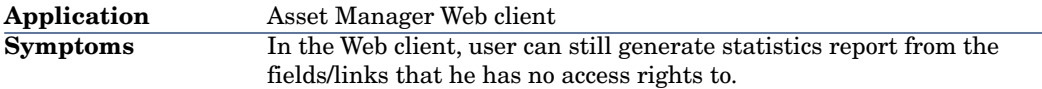

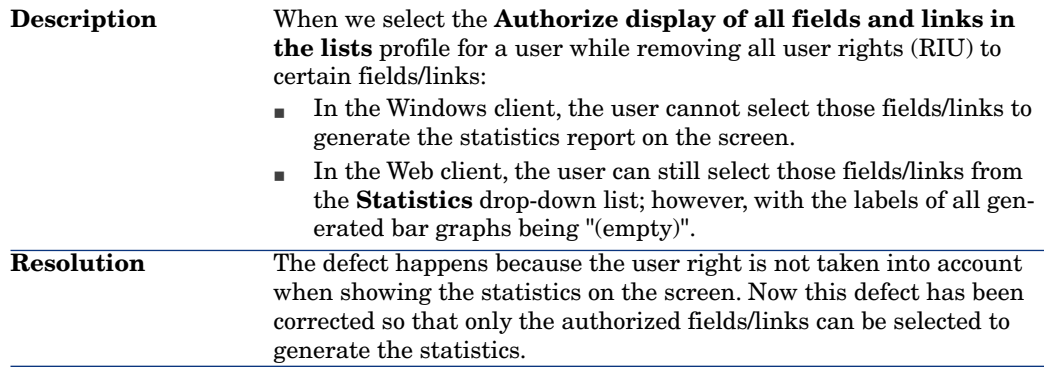

## Defect **QCCR1E58830** (Support case **4622119177, 4001274632**)

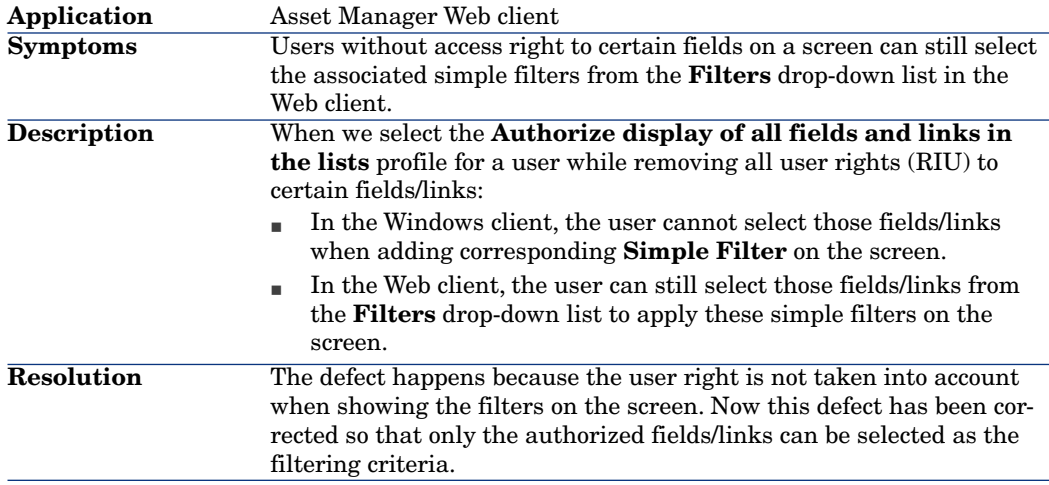

#### Defect **QCCR1E58599** (Support case **4620947121, 4001242971**)

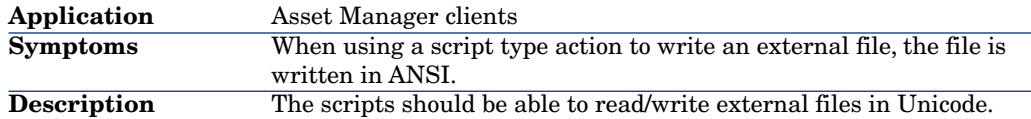

#### Defect **QCCR1E58989** (Support case **4622210126, 4001277152** )

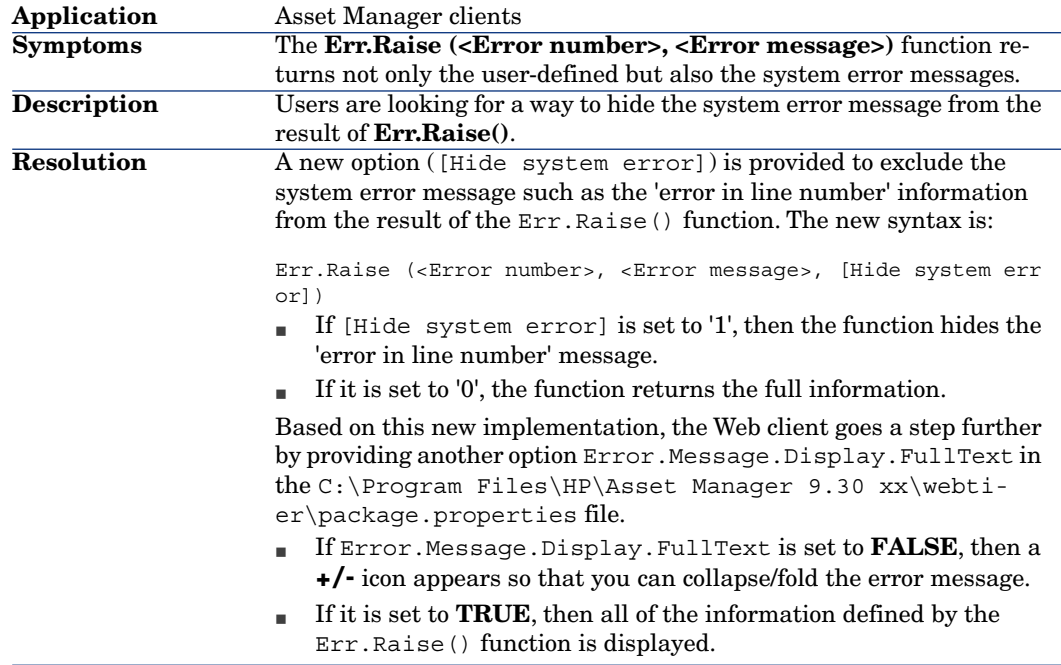

#### Defect **QCCR1E59947** (Support case **4623265979, 4627330860, 4627330860**)

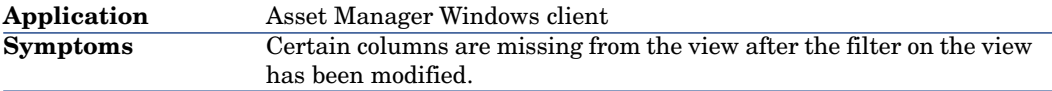

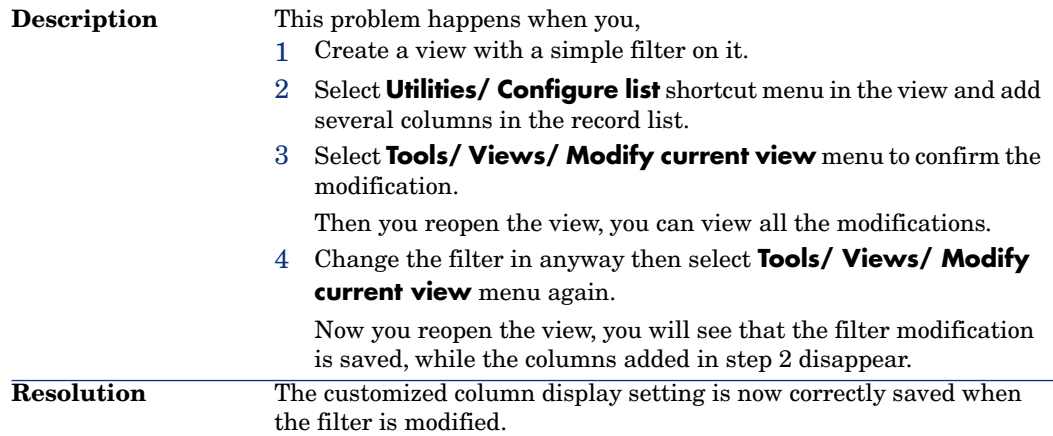

#### Defect **QCCR1E63254** (Support case **4627928567, 4001439862**)

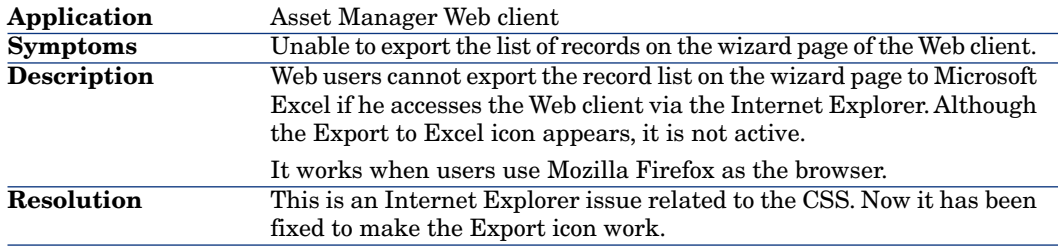

## Defect **QCCR1E51243** (Support case **4619859190, 4001210596, 4609953189, 4000929192, 4628701470, 4001462898** )

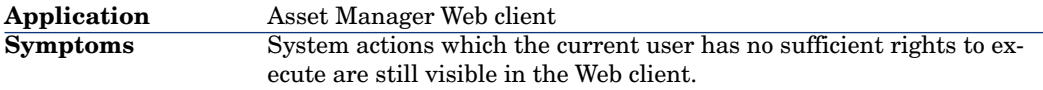

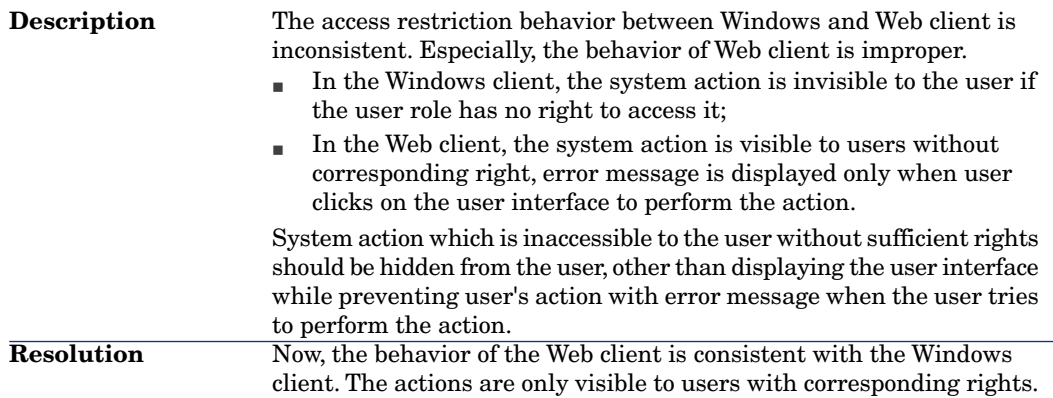

## Defect **QCCR1E64555** (Support case **4630149667, 4001506169** )

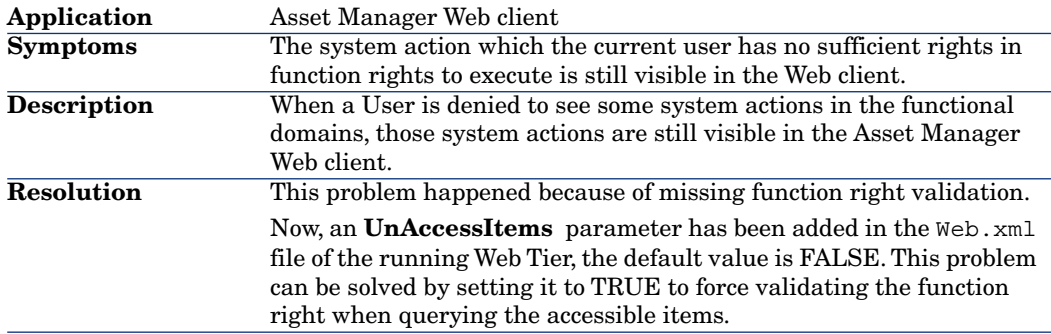

#### Defect **QCCR1E58891** (Support case **4621103081, 4001247049**)

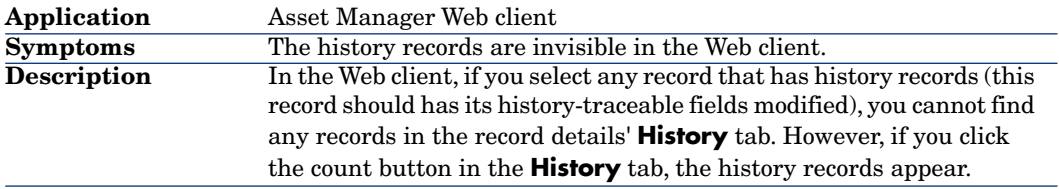
### Defect **QCCR1E64794** (Support case **4628051390, 4001443363, 4630007391, 4001501535**)

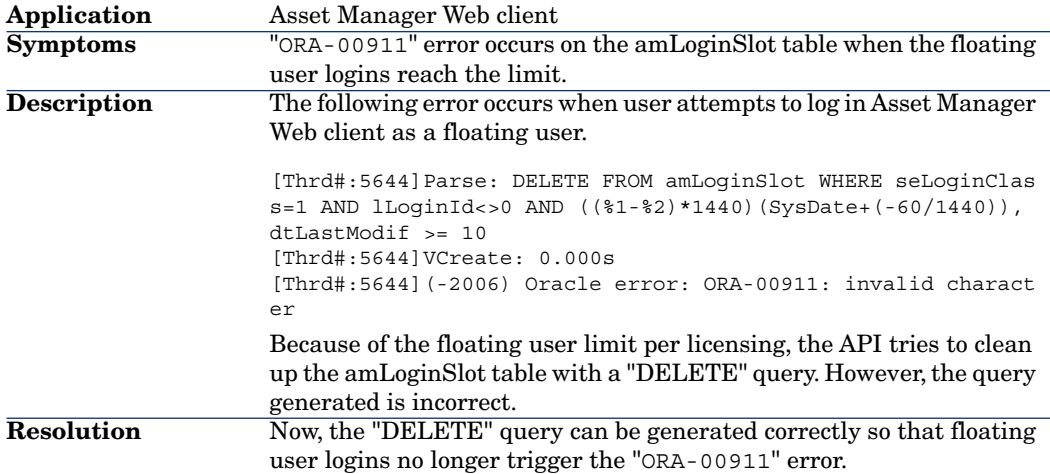

### Defect **QCCR1E63139** (Support case **4627516951, 4001427535**)

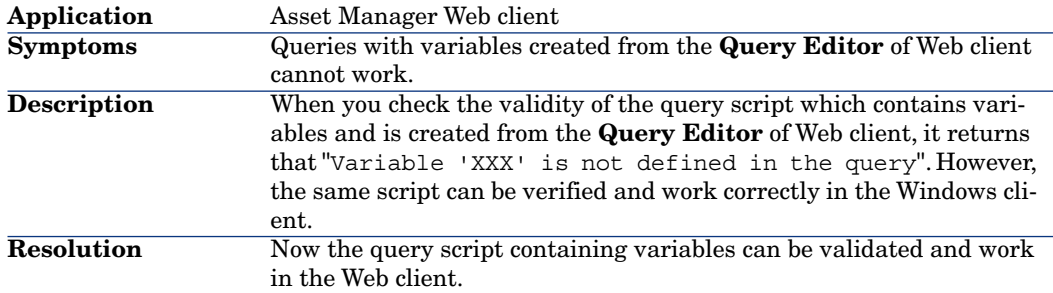

### Defect **QCCR1E63361**

**Application** Asset Manager Web client

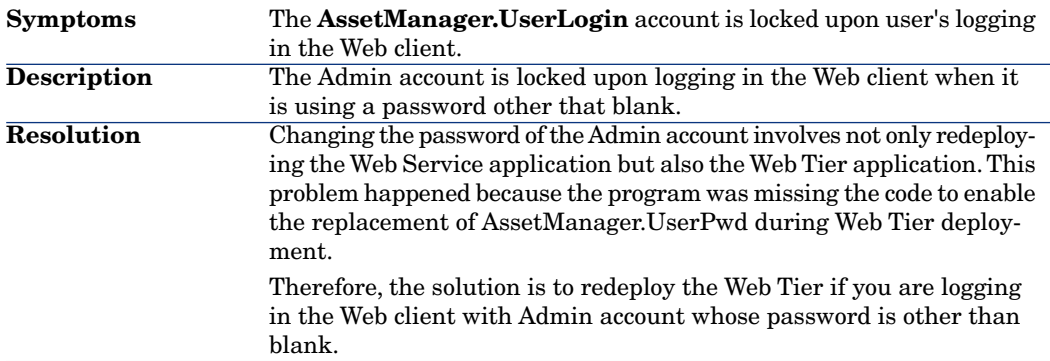

### Defect **QCCR1E64088** (Support case **4628979689, 4001470861**)

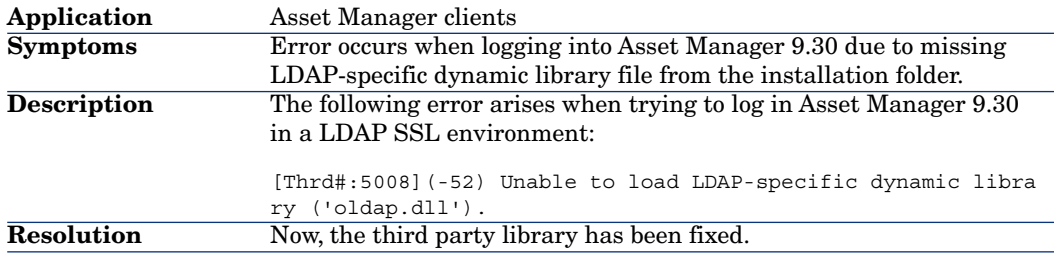

### Defect **QCCR1E65704** (Support case **4630039008**)

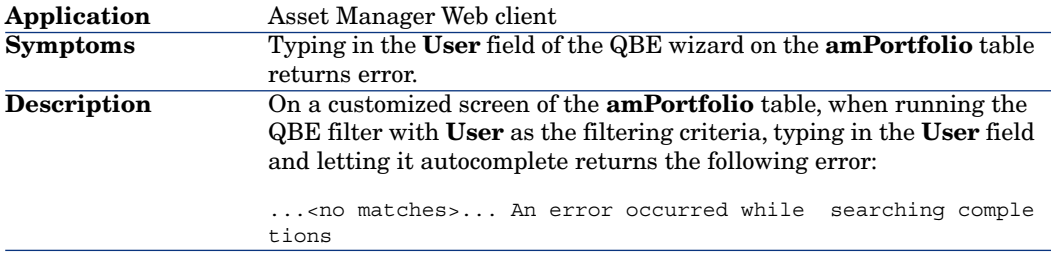

The problem occurred because the Self filter is removed when the simplified filter option is set, while this filter is mandatory for the **User** field autocompletion. Therefore, the solution is to put back the Self filter even with the simplified filter set on. **Resolution**

### Defect **QCCR1E50811** (Support case **4602415427, 4000728636, 4628721659, 4001463563, 4628962199, 4001470066**)

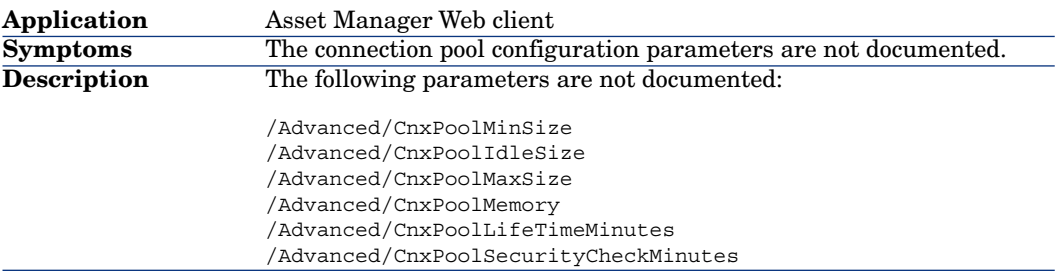

#### **Resolution**

The connection pool configuration parameters are set in the **aamapi93.ini** file.

- 1 Create the **aamapi93.ini** file for the account who is starting the WebService if it is not created yet. See **Installation** guide, Chapter **.ini and .cfg files** for the location of this file in different opertion systems.
- 2 Add the following lines into the **aamapi93.ini** file.

#### [Option]

/Advanced/CnxPoolMinSize=<Number of different connection s to ramp up in the connection pool at the startup. Different connections serve different profiles to ensure fast access speed and each connection can be used by a d ifferent user having the same profile. The value is also the minimum connections left in the pool after RESET. Th e default value is 1. It should be less than CnxPoolIdle Size.>

/Advanced/CnxPoolIdleSize=<Number of connections to the Asset Manager database that are kept allocated to the co nnection pool.

CnxPoolIdleSize should be equal to or greater than CnxPo olMinSize and less than CnxPoolMaxSize. The default valu e is 32. The more memory left on the WebService apart fr om the JVM WebService server, the higher this parameter can be.

Example: for Microsoft SQL Server used on the standard A sset Manager database structure on a 32-bit dedicated to mcat instance for the WebService: 60 with a JVM Xmx set to 500 MB. If the server has allocated 1 GB of RAM to As set Manager WebService JVM Xmx, then the CnxPoolIdleSize might be reduced to 40 or less. This parameter has to be tested and refined according to your DBMS and your datab ase structure.

For Asset Manager 64-bit WebService, CnxPoolIdleSize can be set to a much higher value, depending on the server M emory: 250 is a possible baseline on a 16 GB Server.>

/Advanced/CnxPoolMaxSize=<Maximum number of connections to the Asset Manager database that can be served at the same time by the connection pool.

After having been served by the WebService for an atomic operation (such as getting a list, a record detail), the connections allocated between CnxPoolIdleSize and CnxPoo lMaxSize will be released in memory. The default value i s 64. A good value to start with would be [CnxPoolIdleSi  $\left[ ze + 5\right]$ .

Due to the fact that connections in the connection pool between CnxPoolIdleSize and CnxPoolMaxSize are allocated and released for each atomic transaction is costly in pe rformance, CnxPoolMaxSize is given to enable to perform operations at peak times. For performance reasons, consi der first tuning CnxPoolIdleSize rather than CnxPoolMaxS ize>

/Advanced/CnxPoolMemory=<RAM (in MB) that must be free o n Asset Manager WebService server before a new connectio n in the pool can be allocated. This parameter is taken into account by Windows 32-bit W ebService only. The default value is 100 MB. More effici ent recycling policy and protection policy will be launc hed if the available memory reaches CnxPoolMemory. If th ere is less memory available, a warning is displayed by Asset Manager WebTier. It is recommended to have a sufficient size so that enou gh memory will be allocated for active connections. If t his parameter is too low, you may experience out of memo ry issues in Asset Manager WebService, and you may need to restart Asset Manager WebService. Recommended value: at least 250 MB if 2 GB of RAM are allocated to the usag e of Asset Manager WebService on its server>

/Advanced/CnxPoolLifeTimeMinutes=<RESET cycle of the con nection pool. The default value is 900 Minutes, which in dicates that the pool will be reset every 15 hours>

/Advanced/CnxPoolSecurityCheckMinutes=<Refreshing cycle of user's access rights (in Min). The default value is 1 0 Min, indicating that the system will check the user's access rights every 10 minutes. If you set it to 0, the user will always access Asset Manager with the latest pr ofile>

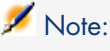

The **CnxPoolMemory** parameter is applicable only to 32-bit Windows platform. It is ignored on windows 64-bit WebService instance and on all Unix platforms.

# Enhancements and fixes introduced in version 5.22

### Defect **QCCR1E53781**

**Application** Asset Manager Windows Client When importing records to the **amSoftInstall** table by using the **ddmi76am52/ddmiam\_swnorm.scn** senario of Connect-IT, these records are unexpectedly inserted into the **amPortfolio** table. **Symptoms**

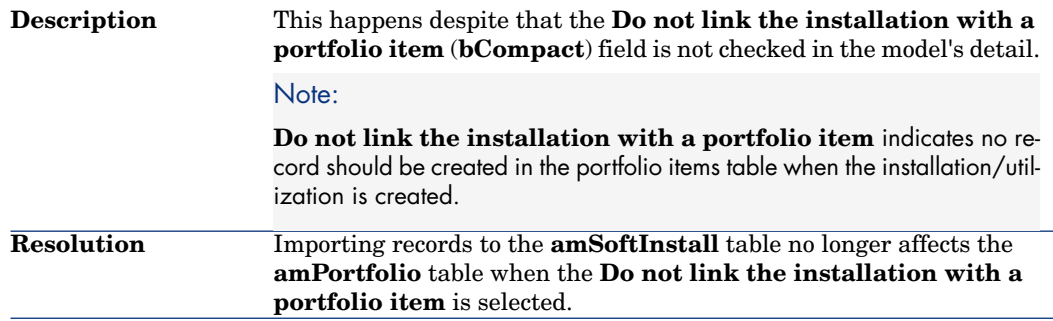

### Defect **QCCR1E50821** (Support case **4601104413**)

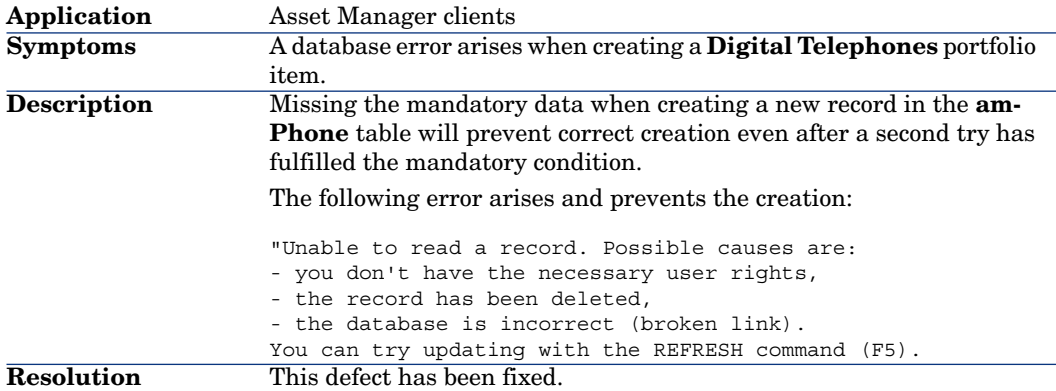

### Defect **QCCR1E53037** (Support case **4611634869, 4612394626**)

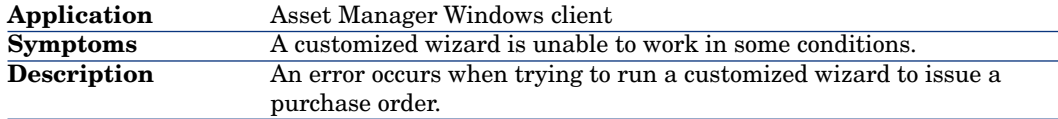

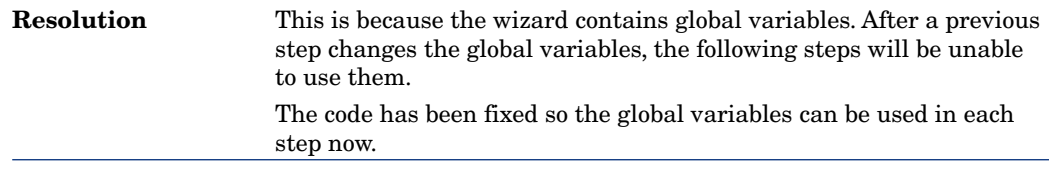

### Defect **QCCR1E52989** (Support case **4611690638**)

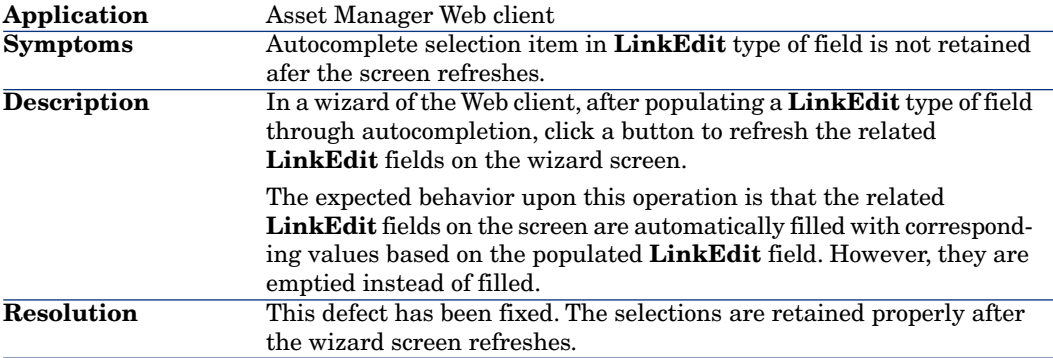

### Defect **QCCR1E50974** (Support case **4602017771** )

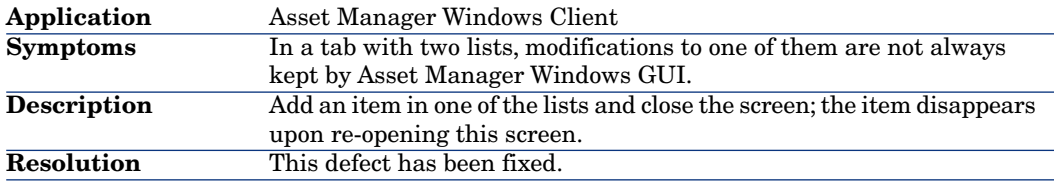

### Defect **QCCR1E50767** (Support case **1605410780**)

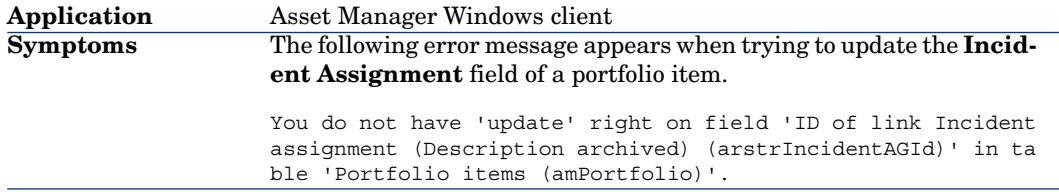

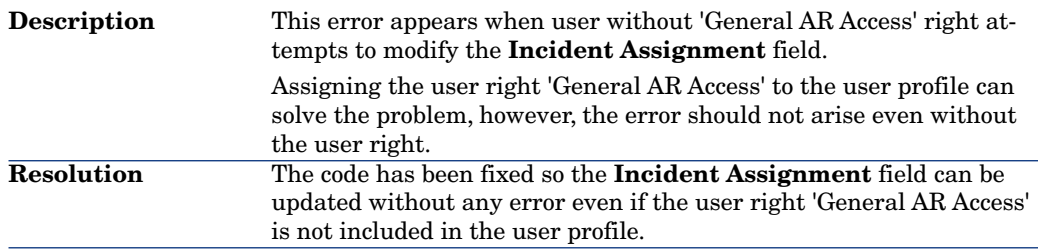

### Defect **QCCR1E55275** (Support case **4615778029**)

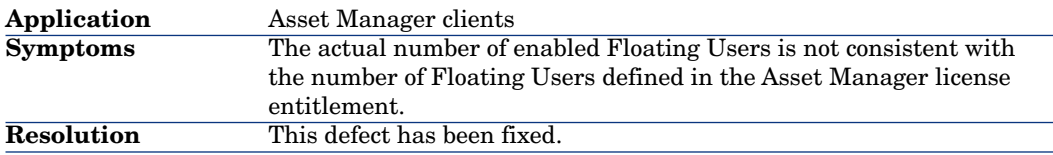

### Defect **QCCR1E55130** (Support case **4615298414**)

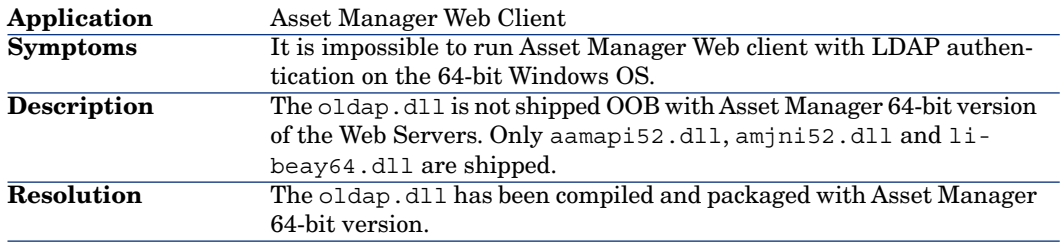

### Defect **QCCR1E51887** (Support case **4610623642**)

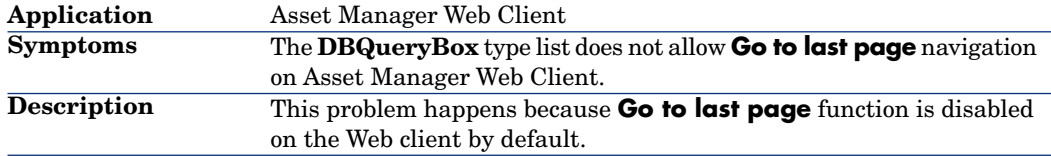

### Defect **QCCR1E52057** (Support case **4610002183** )

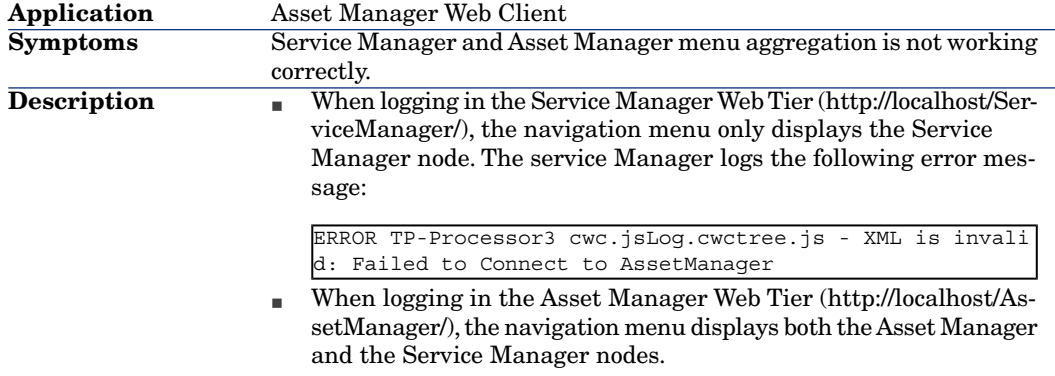

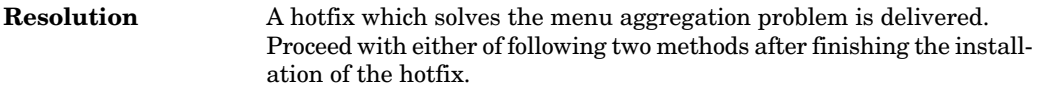

- Method 1: create a new user role
	- 1 Log in the Asset Manager Windows client as Admin.
	- 2 Click **New** in the **Administration/ Rights/ User profiles** screen.
	- 3 Create a new profile with the following properties:
		- **SQL name**: Aggregate\_service\_SM\_requester
		- <sup>n</sup> **User Rights**: Full write access
		- **Function rights**: Full write access
		- Access restriction: None

### Note:

Select the rights as desired; however, don't change the SQL name.

- 4 Click **New** in the **Administration/ Rights/ User roles** screen.
- 5 Create a new role with the following properties:
	- **sQL name:** Aggregate\_service\_SM\_requester
	- <sup>n</sup> **Profiles**: Aggregate\_service\_SM\_requester
- 6 Select the **Administrator** record on the **Organization/ Employees and departments** screen.
- 7 Select the **Profiles** tab.
- 8 Select **Aggregate\_service\_SM\_requester** for the **Role** used at connection field.
- 9 Open the web.xml file located in <Tomcat installation folder>\webapps\AssetManager\WEB-INF.
- 10 Add the following scripts:

```
<env-entry>
<description>The user role was defined in AM client f
or SM aggregation</description>
<env-entry-name>Aggregation.Role.SqlName</env-entry-n
ame>
<env-entry-type>java.lang.String</env-entry-type>
<env-entry-value>Aggregate_service_SM_requester</env-
entry-value>
</env-entry>
```
 $\bullet$  Method 2: Use an existing user role, the following steps take Request from example: **Resolution**

- 1 Open the web.xml file located in <Tomcat installation folder>\webapps\AssetManager\WEB-INF.
- 2 Add the following scripts:

```
<env-entry>
<description>The user role was defined in AM client f
or SM aggregation</description>
<env-entry-name>Aggregation.Role.SqlName</env-entry-n
ame>
<env-entry-type>java.lang.String</env-entry-type>
<env-entry-value>Aggregate_service_SM_requester,Reque
ster</env-entry-value>
</env-entry>
```
### Note:

The string in <env-entry-value> is separated by a comma.

After finishing the procedures, log in the Service Manager Web Tier, both Asset Manager and Service Manager nodes display.

#### Defect **QCCR1E52931** (Support case **4612229934**)

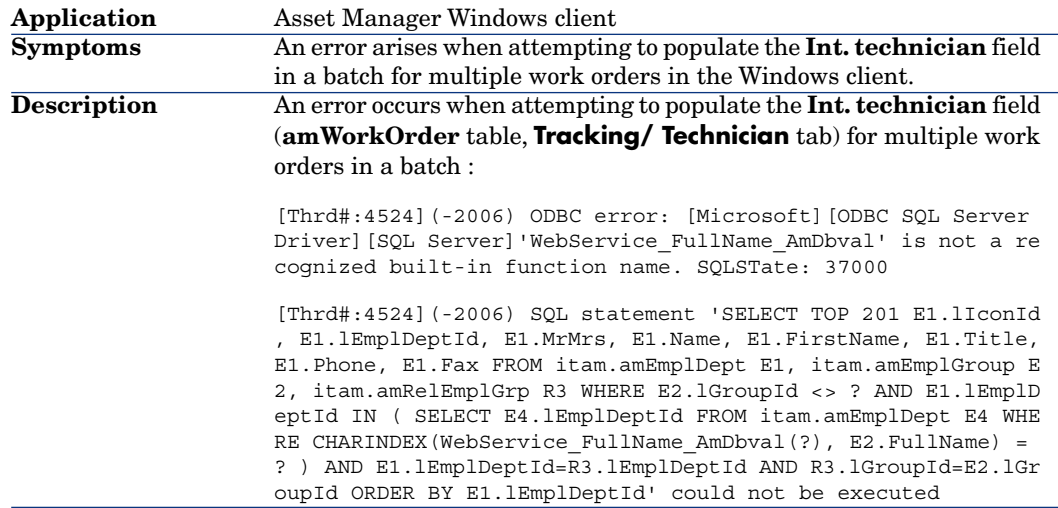

### Defect **QCCR1E50142** (Support case **4603255997**)

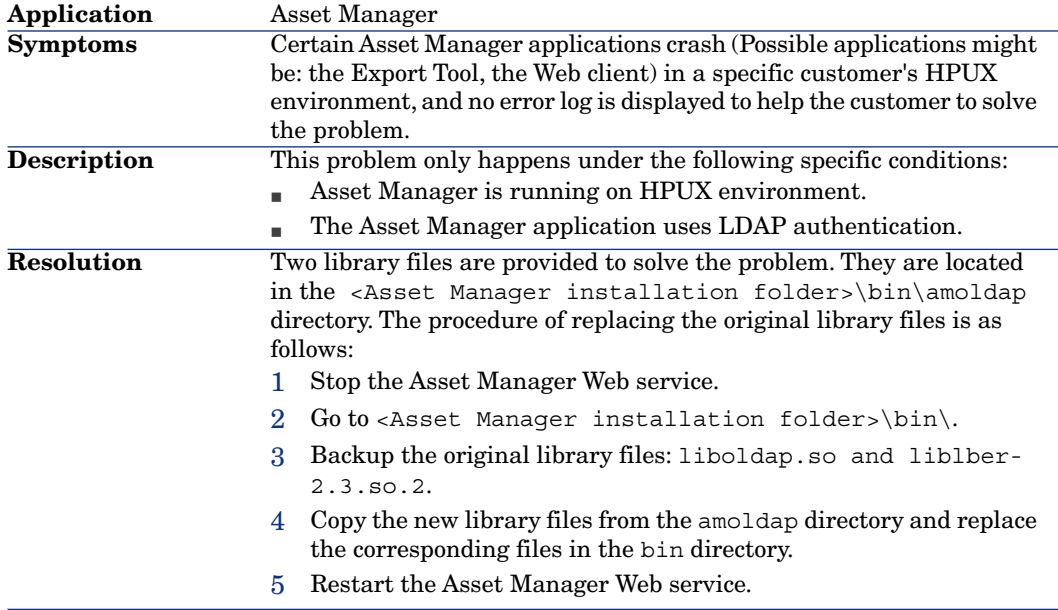

### Defect **QCCR1E50944** (Support case **4601790420**)

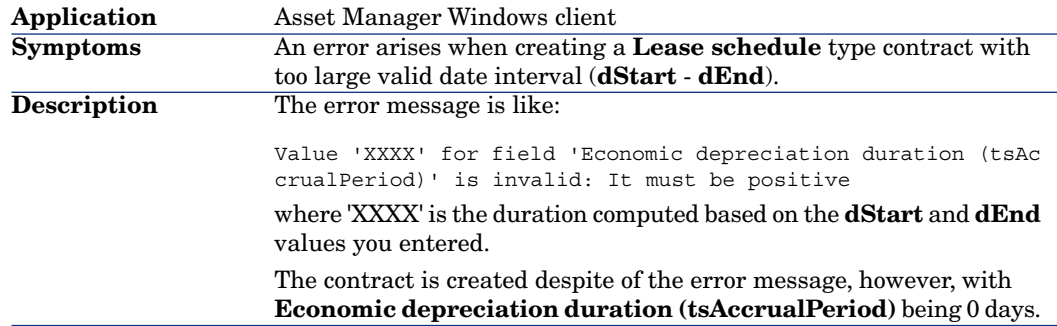

The date interval is computed and stored in a system list. When the interval is too large, it would exceed the limitation of the list. The date interval verification has been added to the creation wizard. An error message will display to prevent the creation when the interval is larger than 50 years. **Resolution**

### Defect **QCCR1E55128** (Support case **4614687439**)

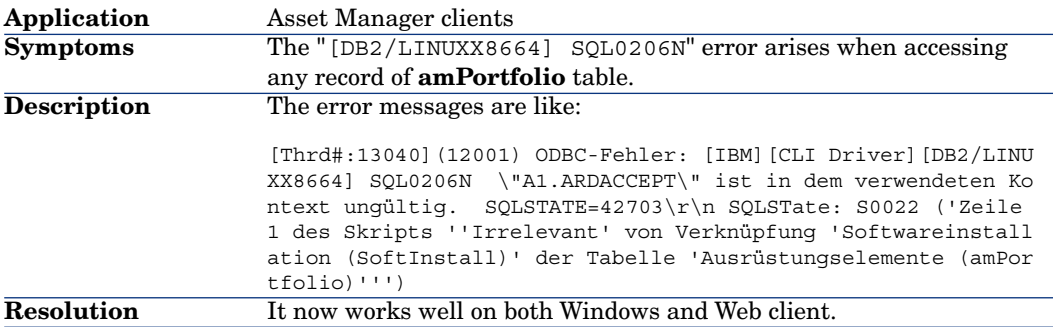

### Defect **QCCR1E51834** (Support case **4610636222**)

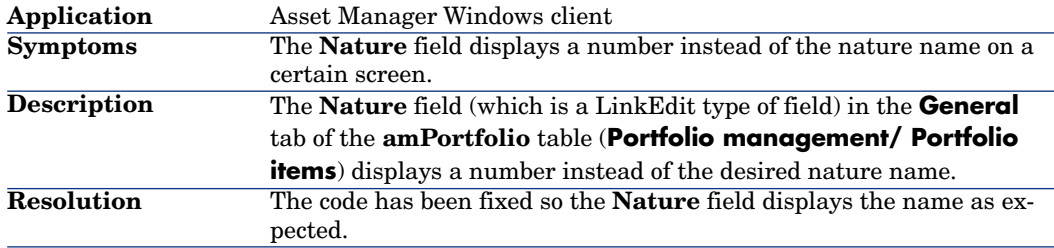

### Defect **QCCR1E52796** (Support case **4612165495**)

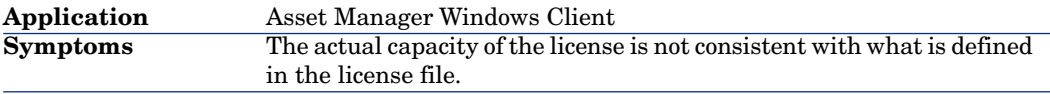

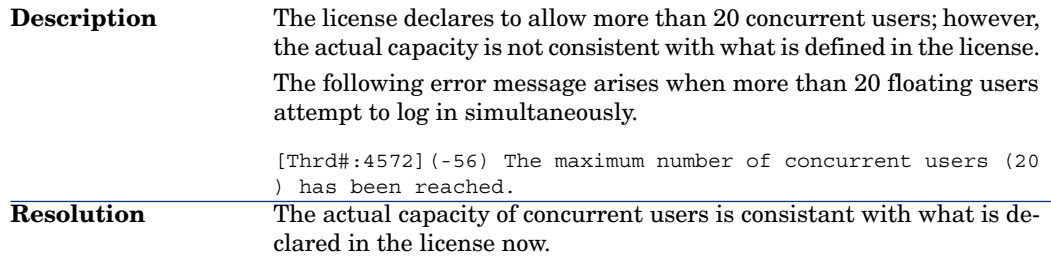

### Defect **QCCR1E53995** (Support case **4613210726** )

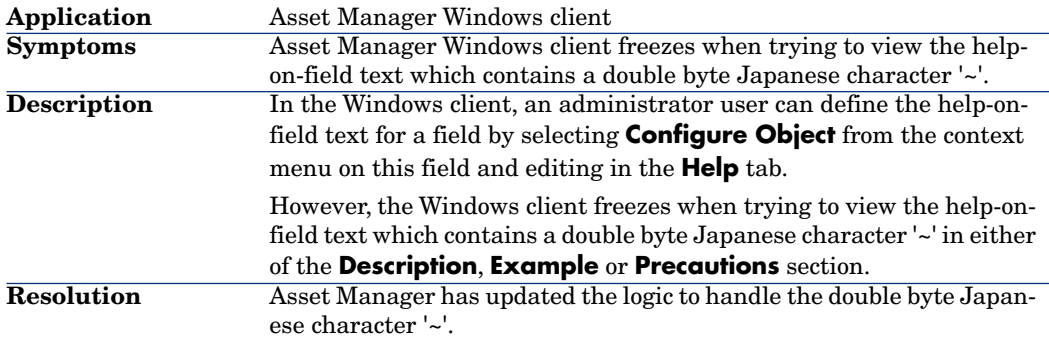

### Defect **QCCR1E51886** (Support case **4610623642**)

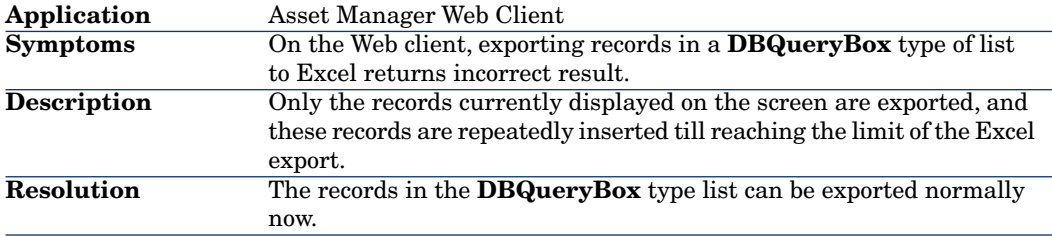

### Defect **QCCR1E50102** (Support case **4607007581**)

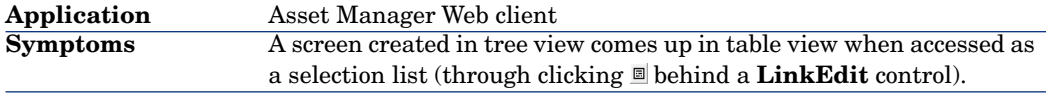

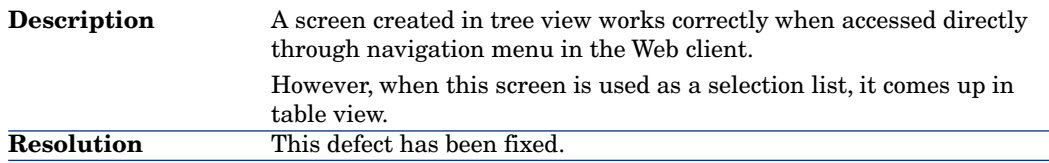

### Defect **QCCR1E54434** (Support case **4612668748**)

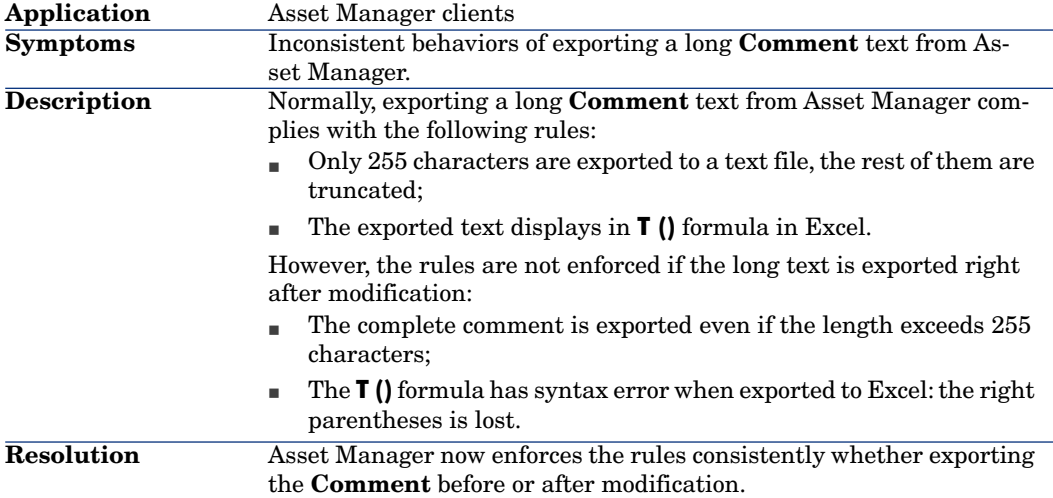

### Defect **QCCR1E51849** (Support case **4608446898**)

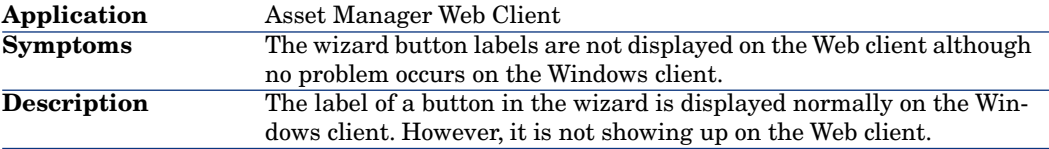

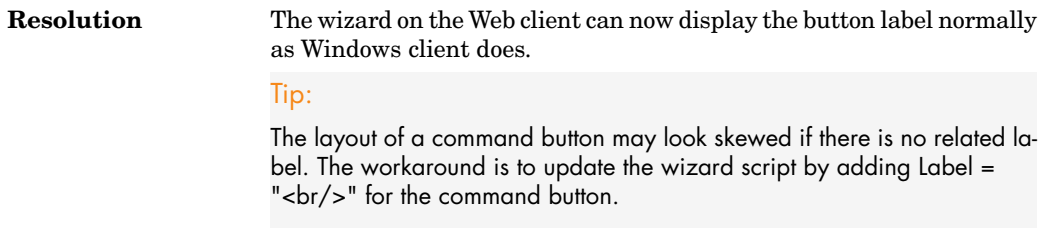

### Defect **QCCR1E54531** (Support case **4614264932** )

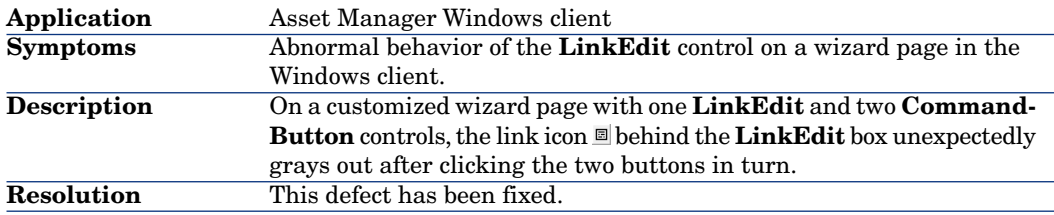

### Defect **QCCR1E55522** (Support case **4616079345**)

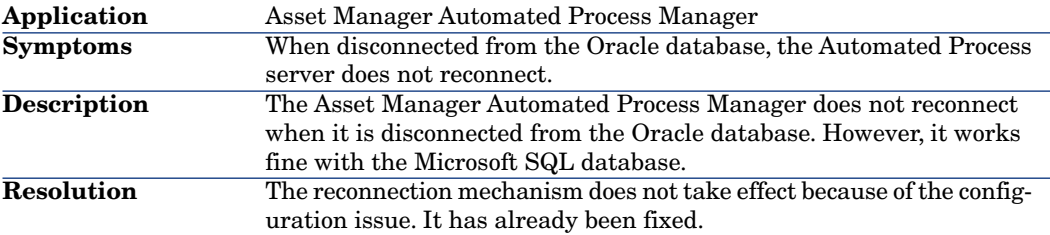

### Defect **QCCR1E50725** (Support case **4601216536** )

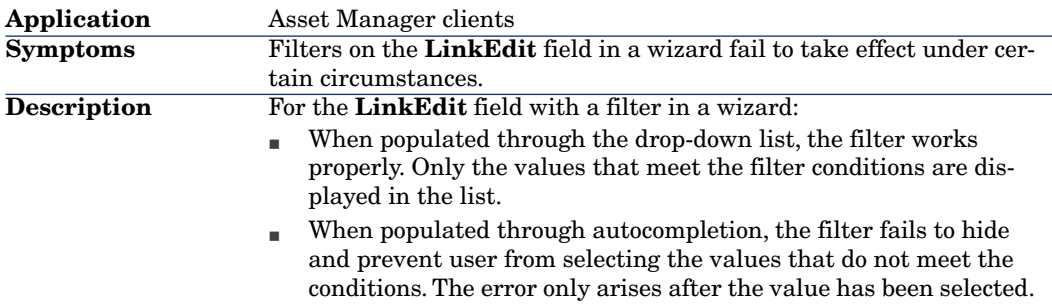

### Defect **QCCR1E50078** (Support case **4607217367**)

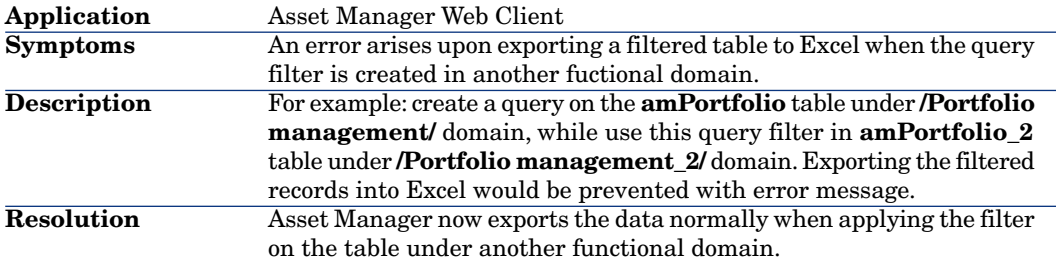

### Defect **QCCR1E51351** (Support case **4609746296**)

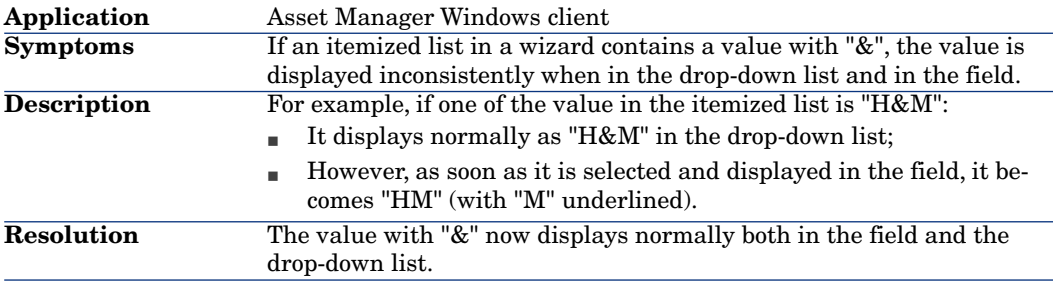

### Defect **QCCR1E51287** (Support case **4609174977** )

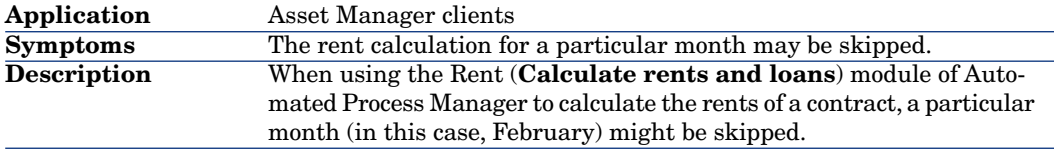

### Defect **QCCR1E50032** (Support case **4608411793**)

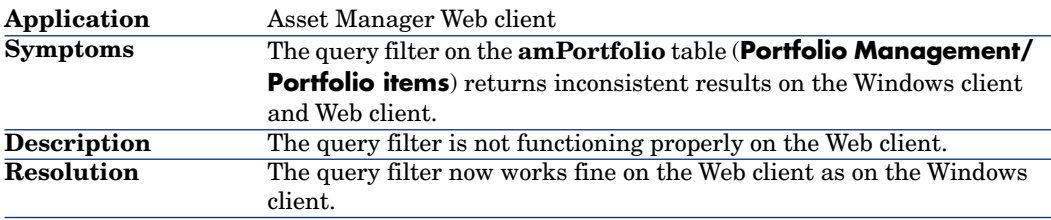

### Defect **QCCR1E50105** (Support case **4607420353** )

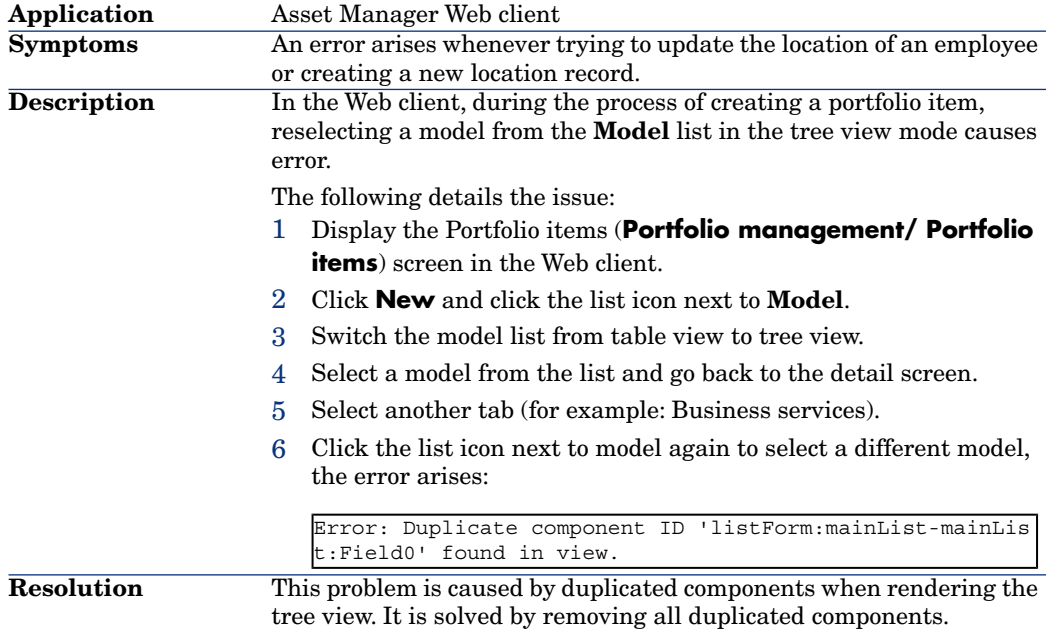

### Defect **QCCR1E50107** (Support case **4606037774** )

**Application** Asset Manager clients

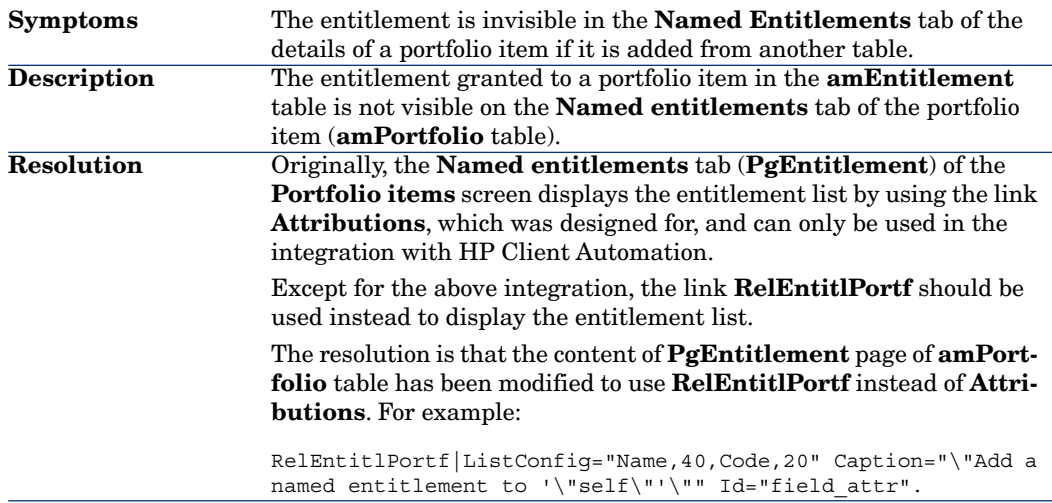

# Defect **QCCR1E51561** (Support case **4610030218** )

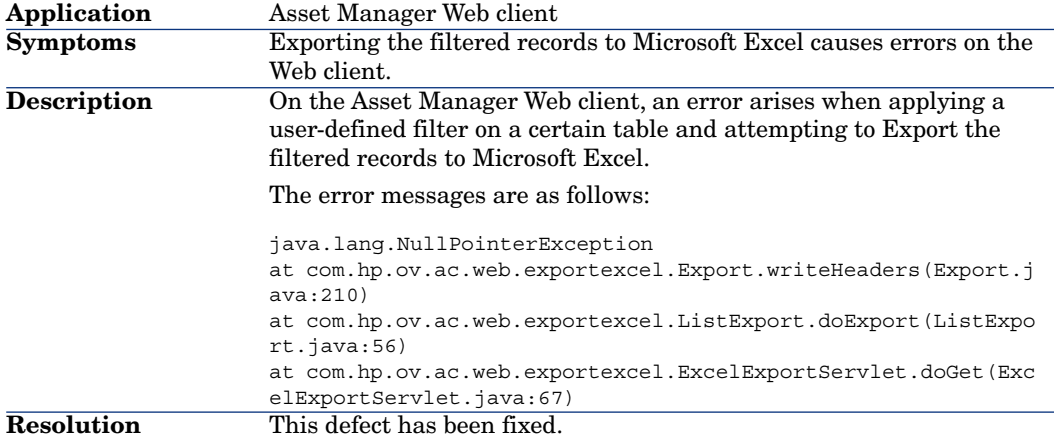

### Defect **QCCR1E51720** (Support case **4610086455** )

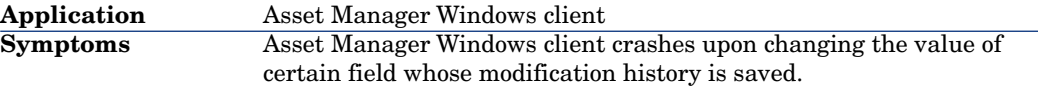

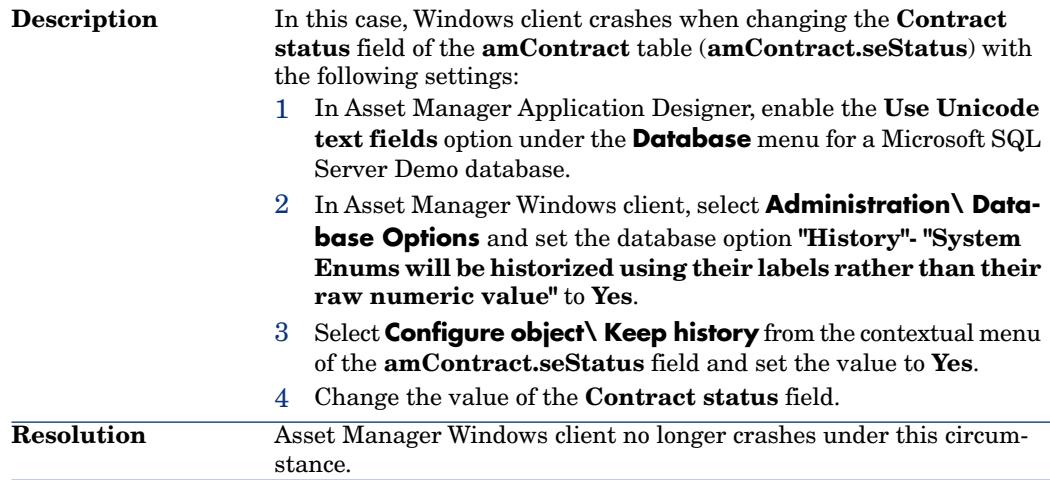

# Defect **QCCR1E53270** (Support case **4610450181** )

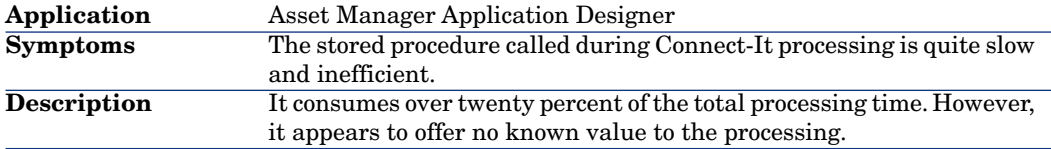

The following database options (isolation commands of customizing the SQL Server) are provided to solve the problem. **Resolution**

> Section : SqlServer, Entry : WriteIsolation Section : SqlServer, Entry : ReadIsolation

To implement the fix, proceed with the following steps if Microsoft SQL server 2005 or 2008 is your DBMS:

1 Change your database options through Microsoft SQL Server Query analyzer (the following take AMDemo52en as an example).

```
ALTER DATABASE AMDemo52en SET READ_COMMITTED_SNAPSHOT ON
ALTER DATABASE AMDemo52en SET ALLOW_SNAPSHOT_ISOLATION O
N
GO
```
- 2 Log in the Asset Manager Windows client and select **Administration/Database Options** from the menu.
- 3 Change the Asset Manager Database options as follows:

```
Sql Server specifics Isolation command before s
tarting a write transaction.
set transaction isolation level snapshot \text{Sql}Server WriteIsolation
Sql Server specifics Isolation command for retu
rning to data browsing read mode.
set transaction isolation level read uncommitted Sql
server ReadIsolation
```
### Defect **QCCR1E51030**

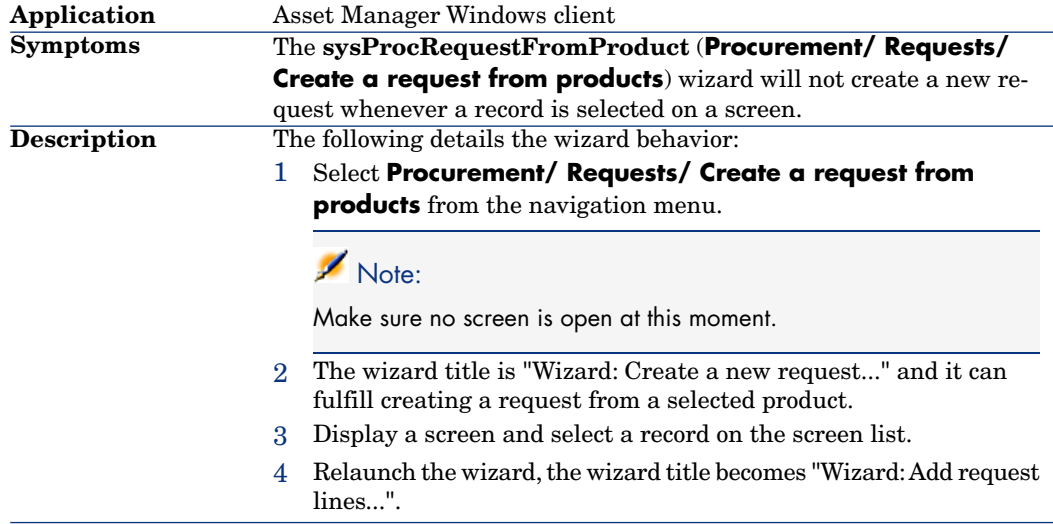

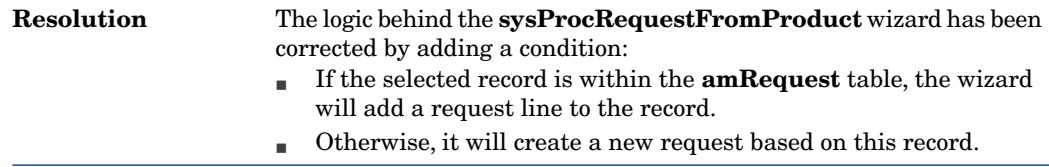

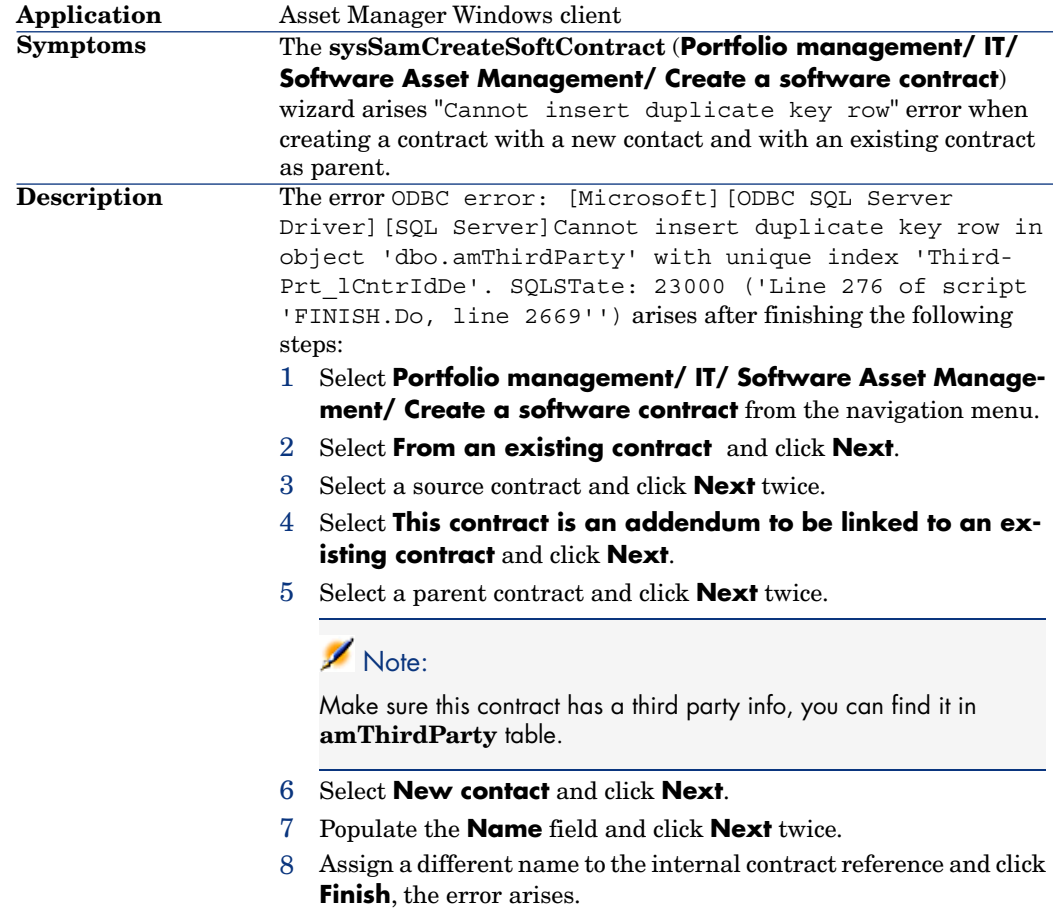

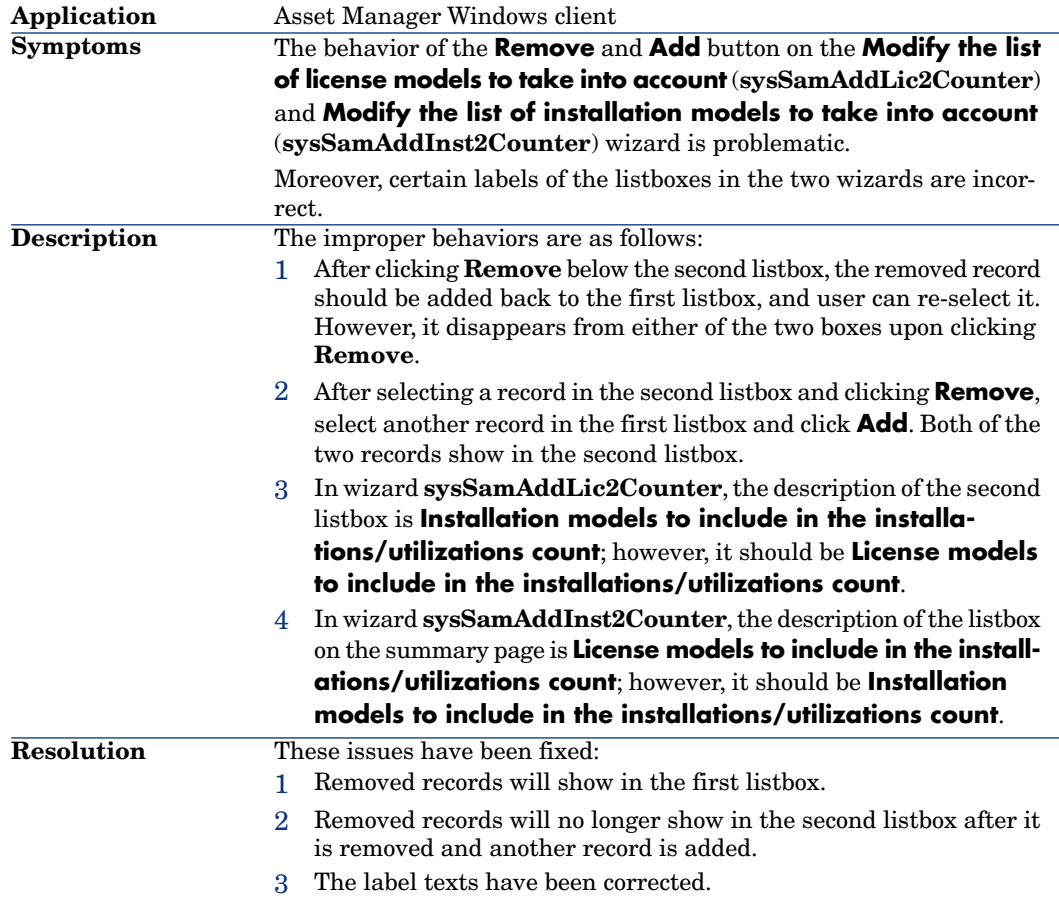

### Defect **QCCR1E54261**

**Application** Asset Manager Application Designer

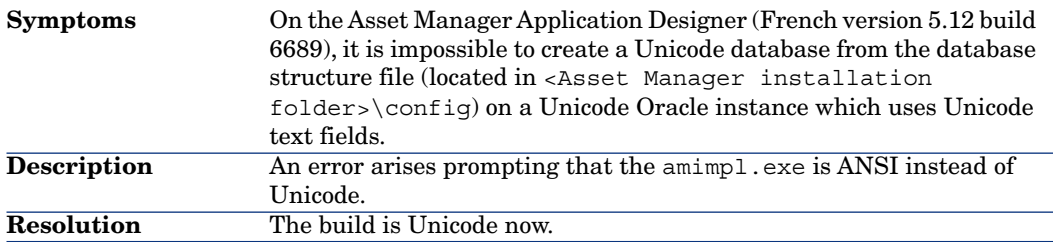

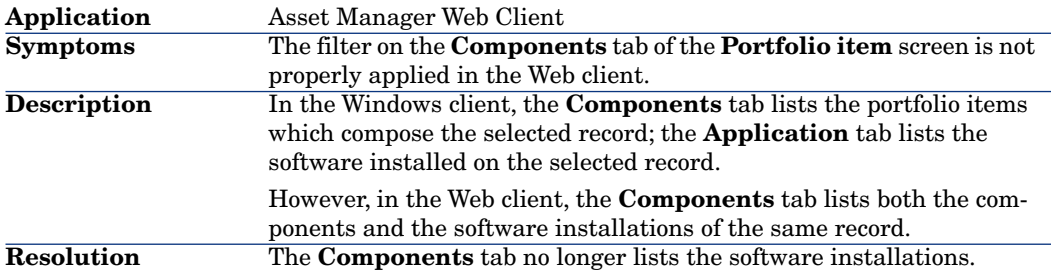

### Defect **QCCR1E49866** (Support case **4603507127**)

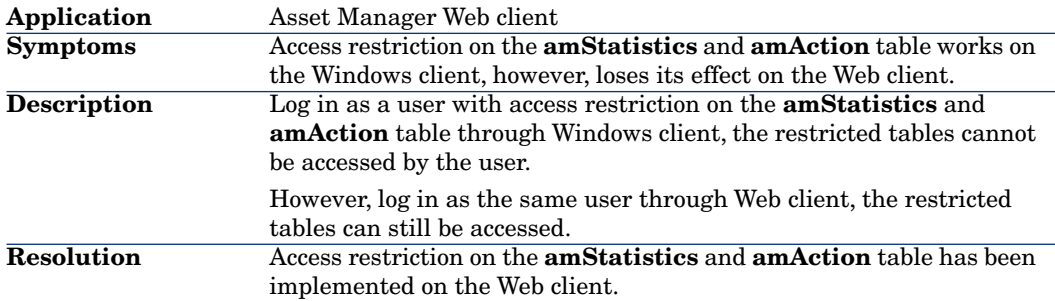

### Defect **QCCR1E53269**

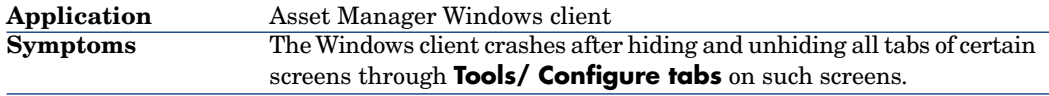

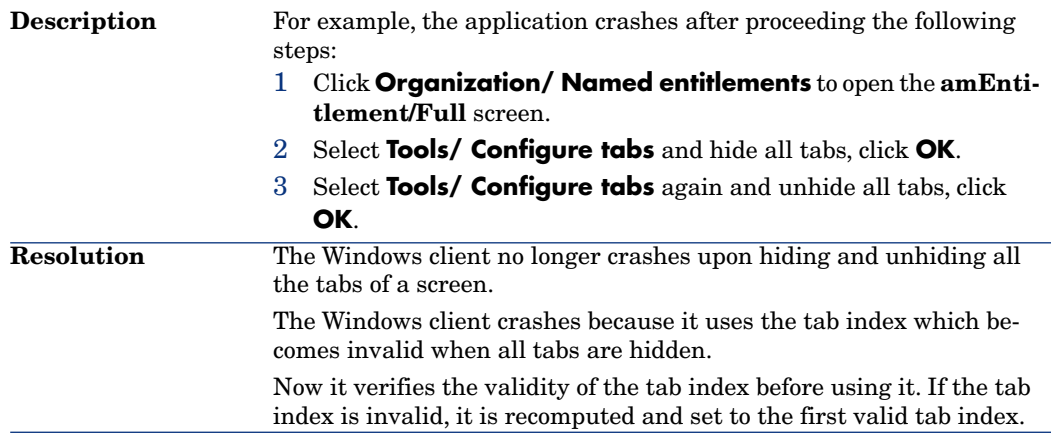

# Defect **QCCR1E54744** (Support case **4610725873**)

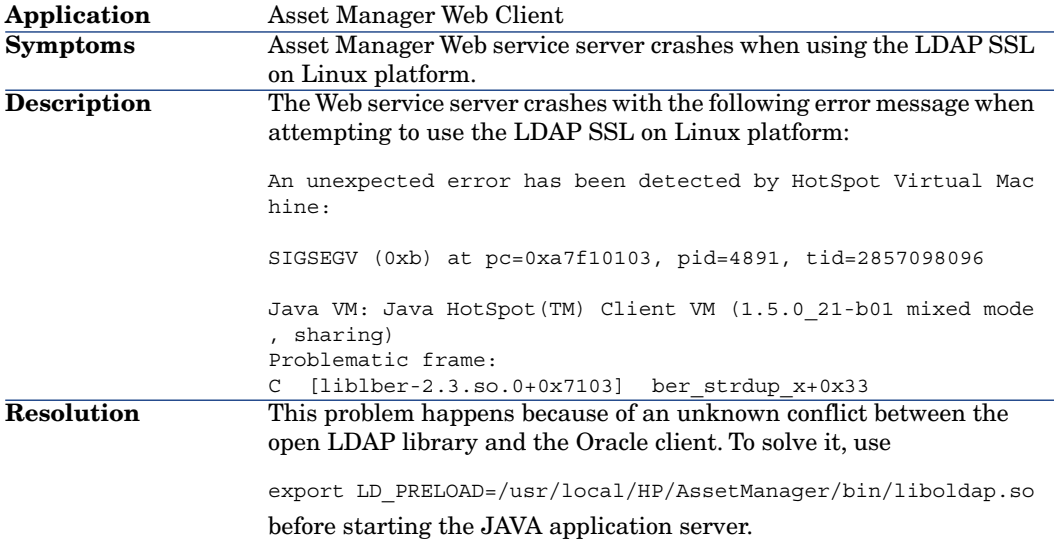

# Defect **QCCR1E52611** (Support case **4611569972**)

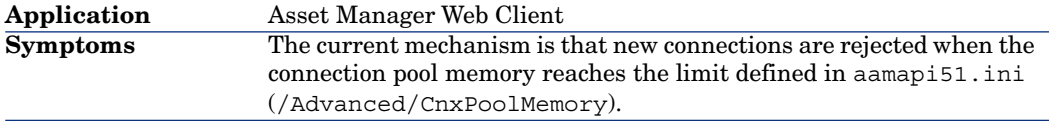

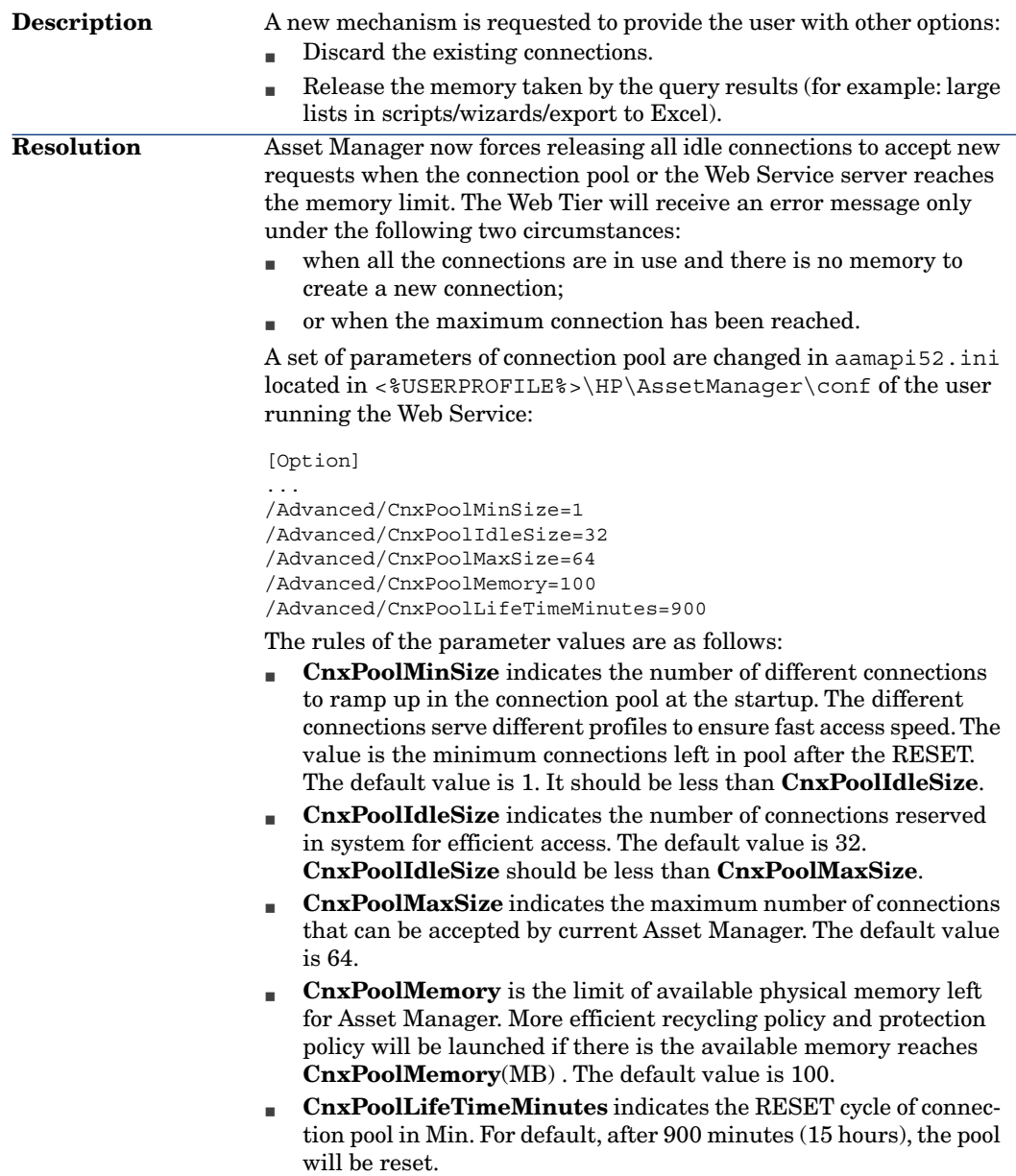

# Defect **QCCR1E50383** (Support case **1604722759** )

**Application** Asset Manager clients

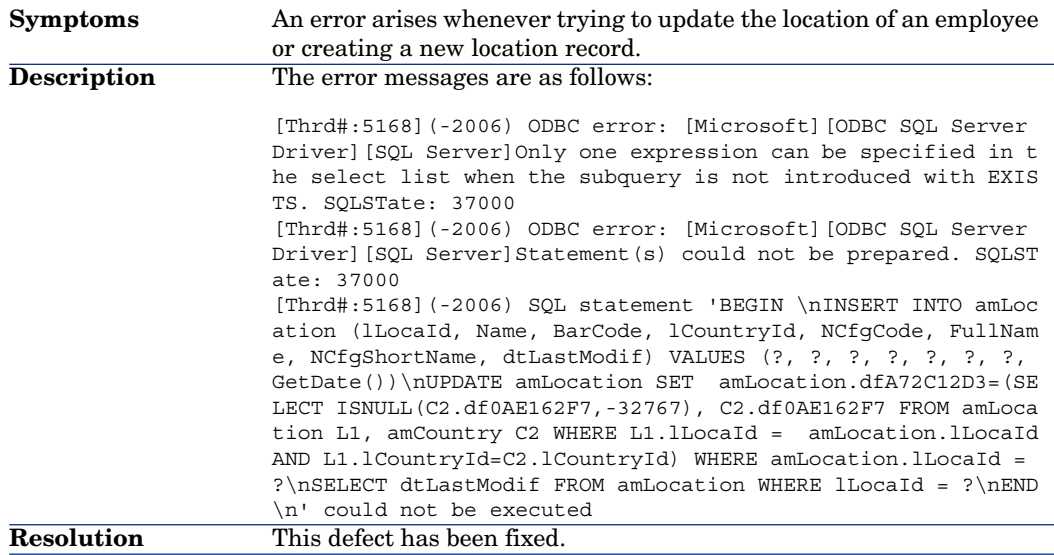

# Defect **QCCR1E55301** (Support case **4615042838** )

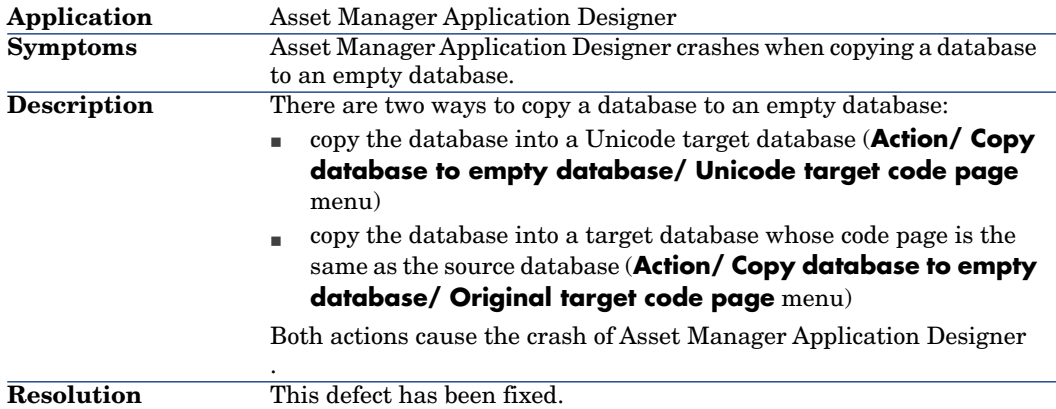

### Defect **QCCR1E55441** (Support case **4615087339**)

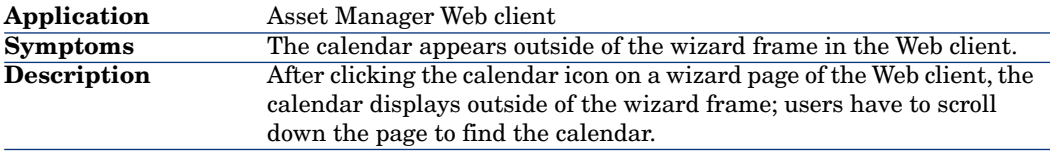

### Defect **QCCR1E52136** (Support case **4610963714** )

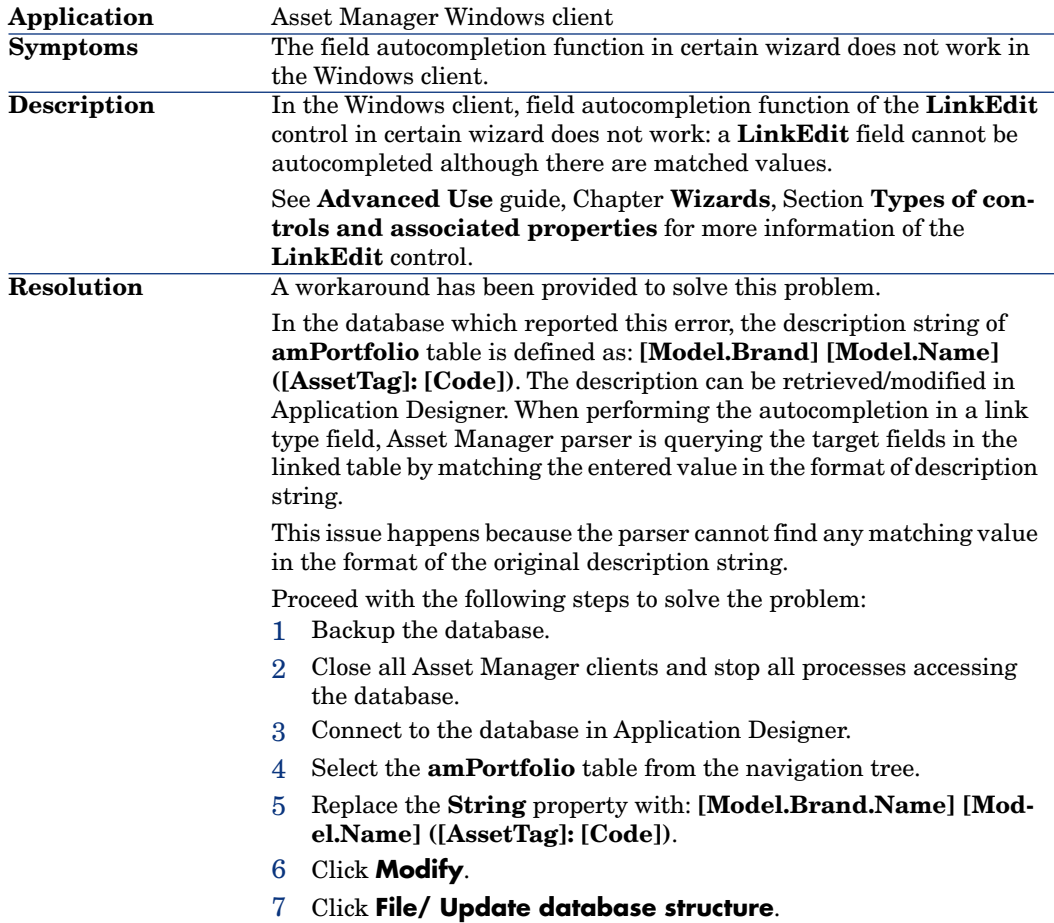

### Defect **QCCR1E55271** (Support case **4615821087** )

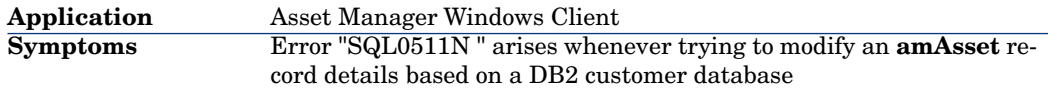

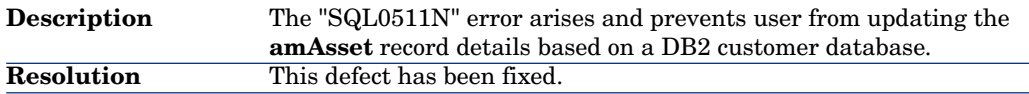

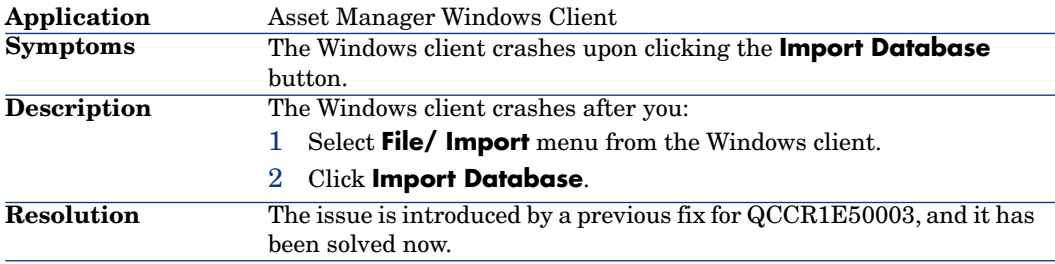

# Enhancements and fixes introduced in version 5.21

# Defect **AM111616152** (Support case **4605808102**)

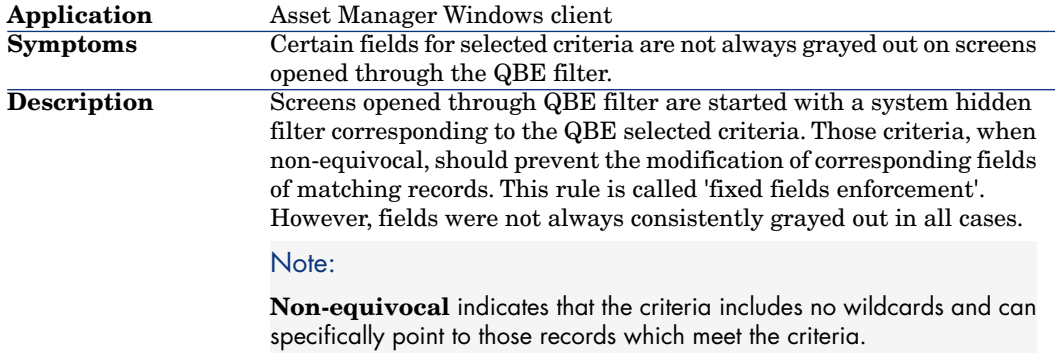

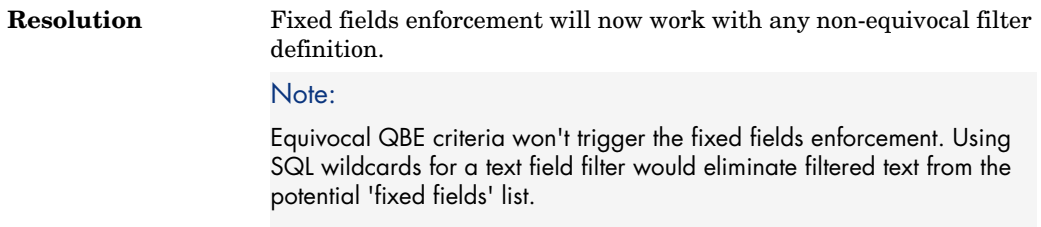

# Defect **AM716165827** (Support case **4601730750**)

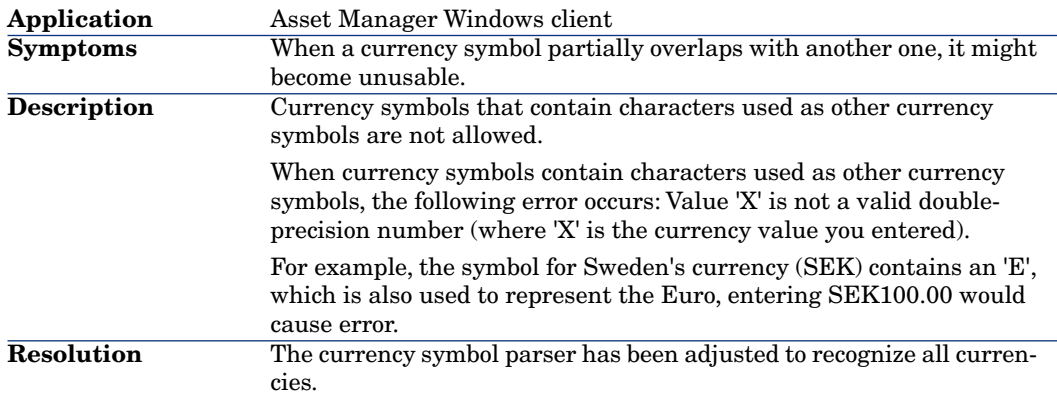

### Defect **AM922155630** (Support case **4603922401**)

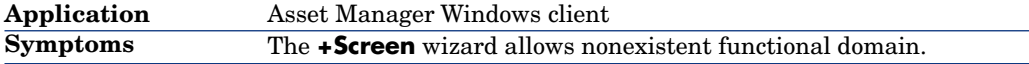

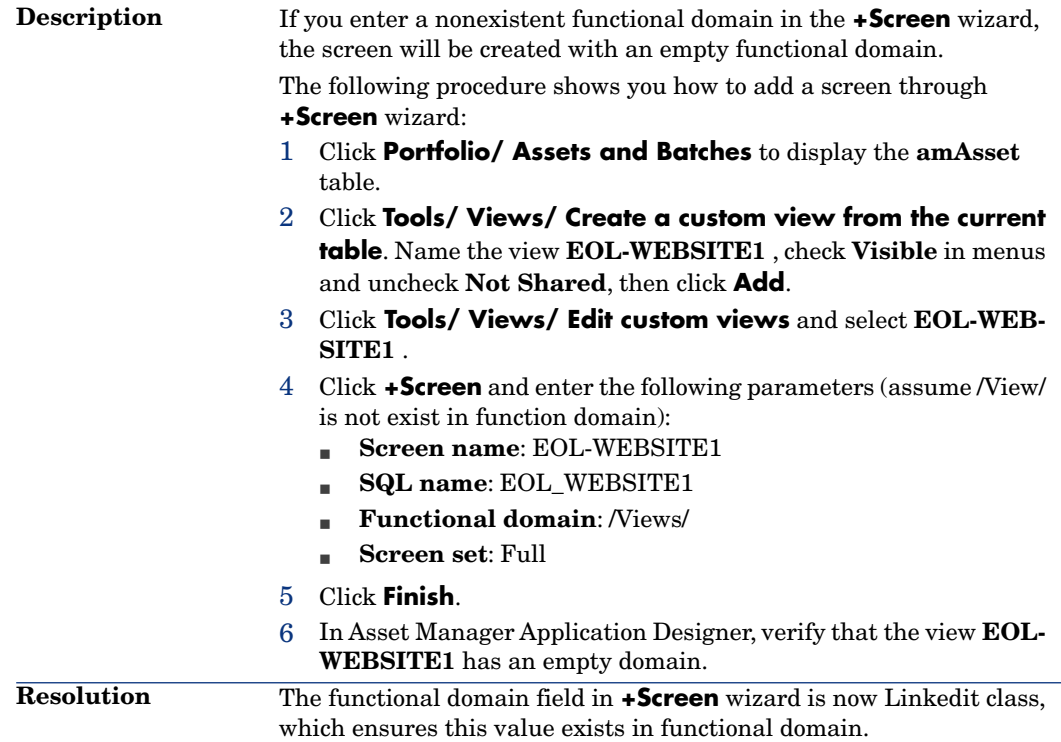

# Defect **AM10122226** (Support case **4603929178** )

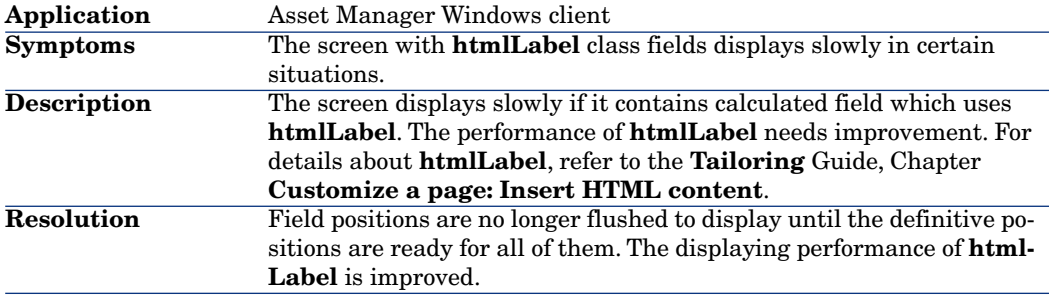

# Defect **AM109163443** (Support case **4603854787**)

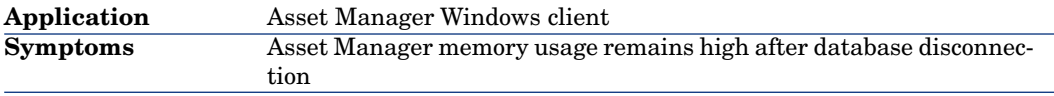

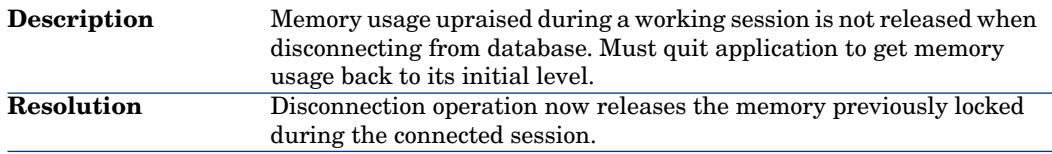

### Defect **AM106205322** (Support case **4601233886**)

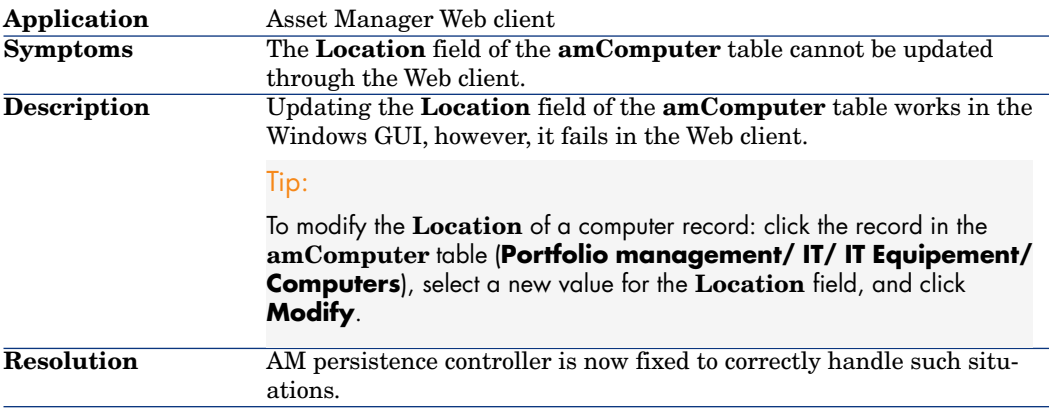

### Defect **AM106212912** (Support case **4602816218**)

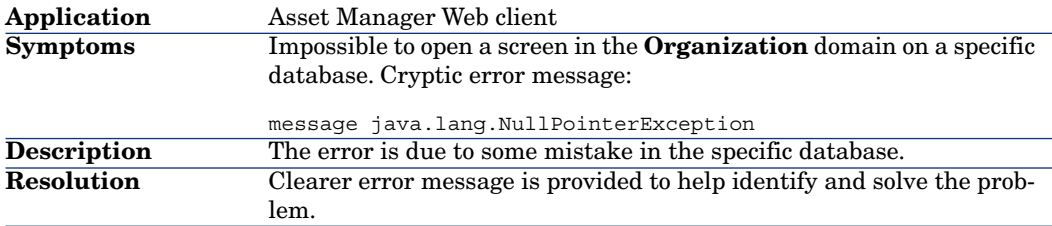

### Defect **AM108113614** (Support case **4602809791**)

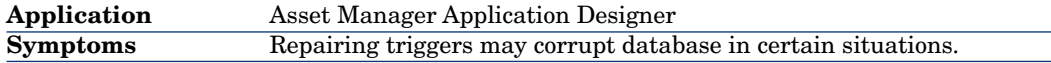

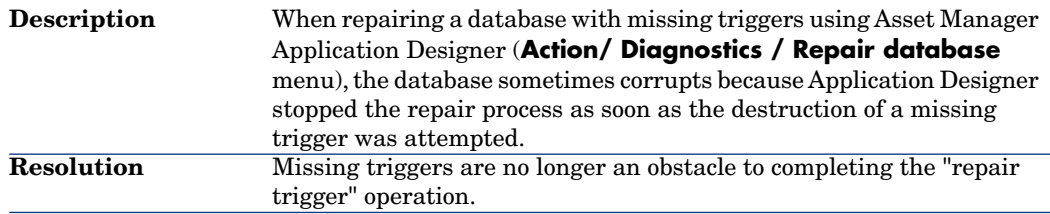

### Defect **AM10818410** (Support case **4602816218**)

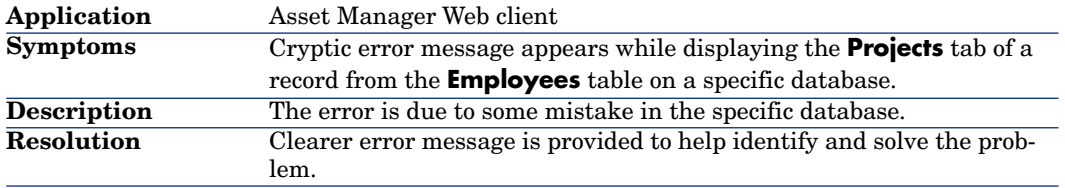

### Defect **AM108183635** (Support case **4602816218**)

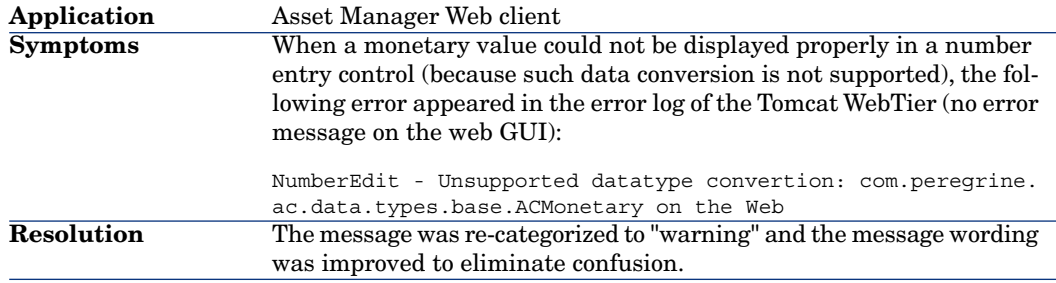

### Defect **AM102713222** (Support case **4602073472**)

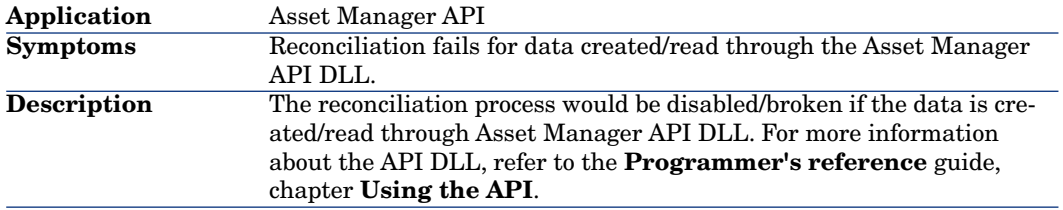

### Defect **AM101515154** (Support case **4603389178**)

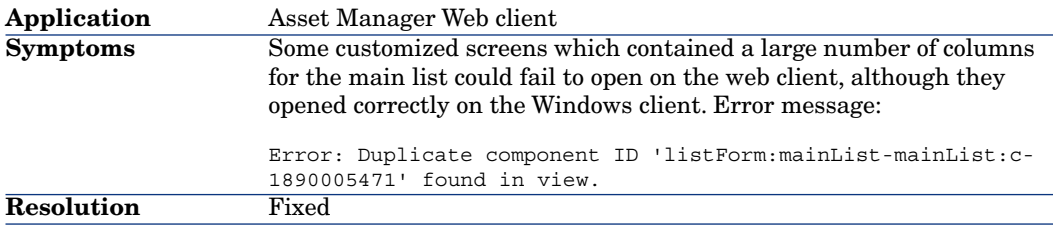

### Defect **AM101516339** (Support case **4603770846**)

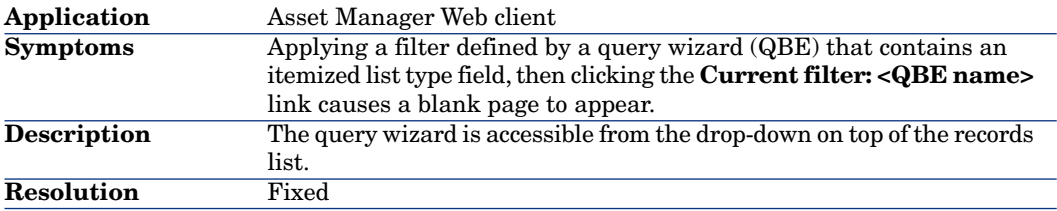

### Defect **AM108182051** (Support case **4602816218**)

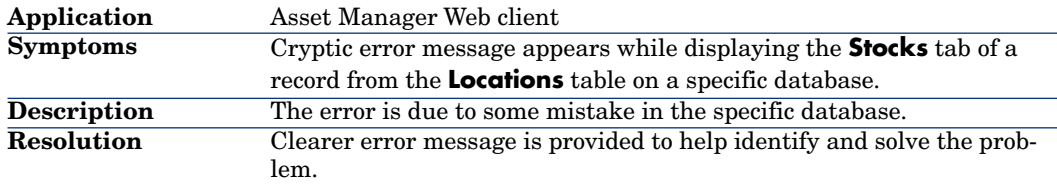

### Defect **AM1022185949** (Support case **4603255997**)

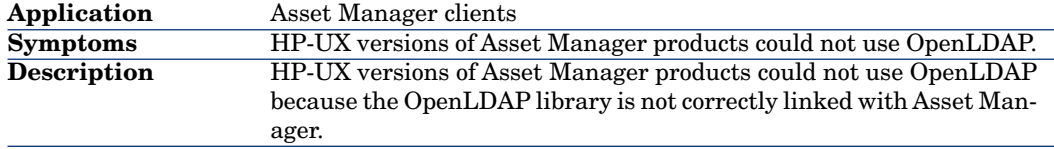

#### Defect **AM411152814** (Support case **4605022895** )

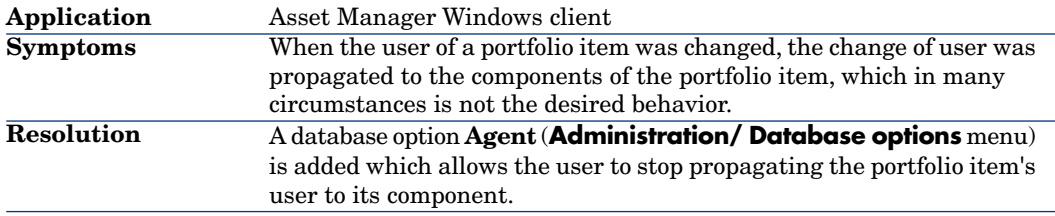

### Defect **AM1029111429** (Support case **4605756168**)

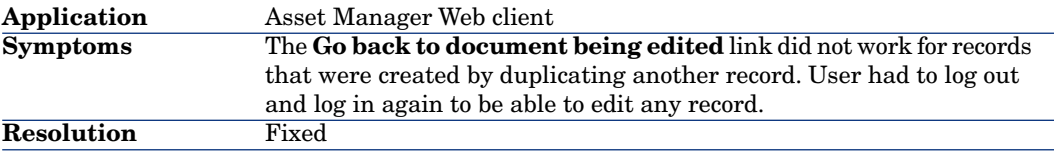

### Defect **AM106212843** (Support case **4605756168**)

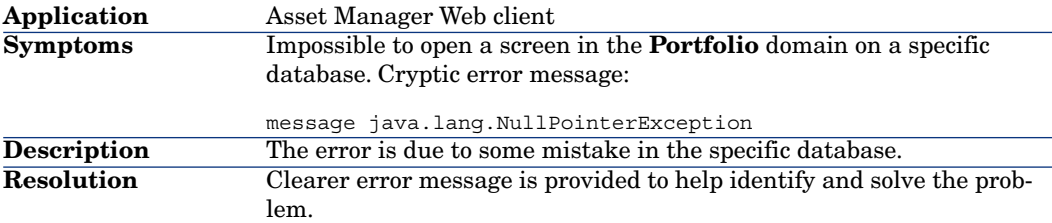

### Defect **AM102117556** (Support case **4603920807**)

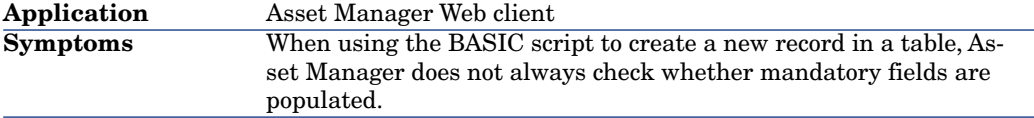
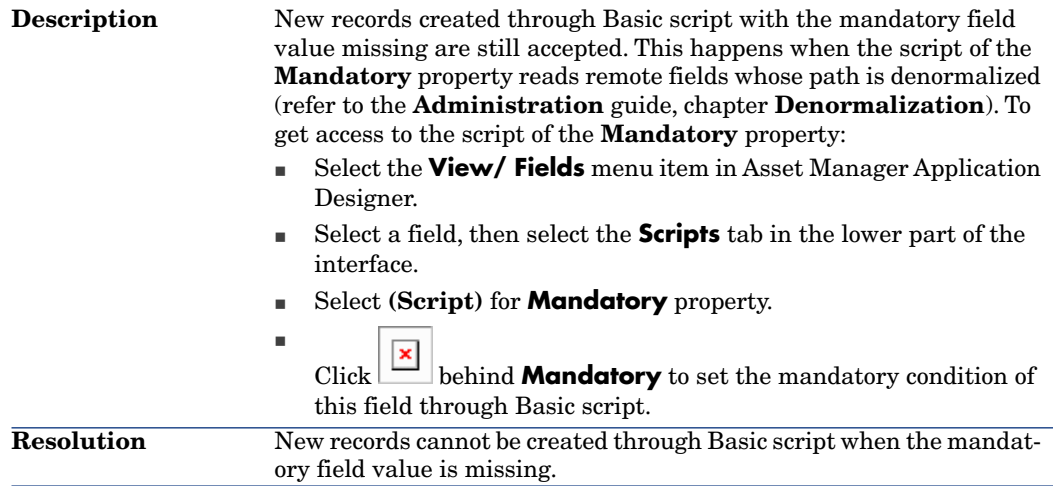

## Defect **AM1019193515** (Support case **4604797169, 4606420154, 4605961466**)

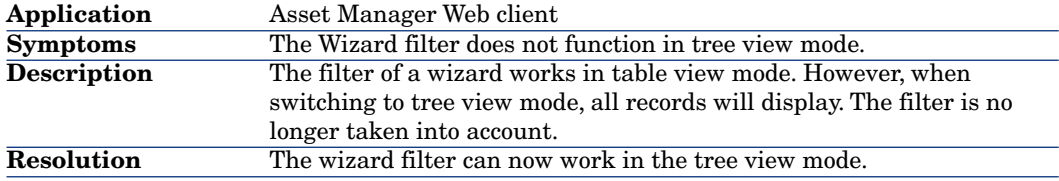

## Defect **AM4815101** (Support case **2216685411**)

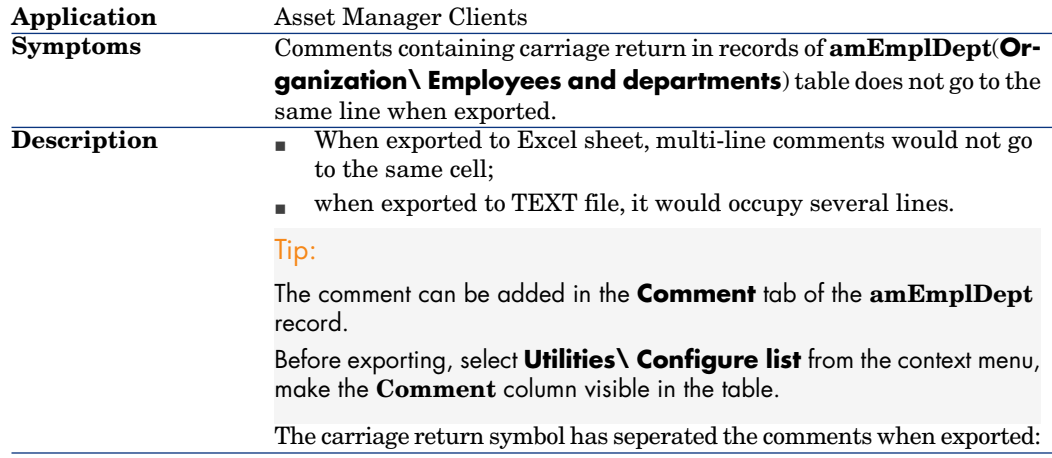

## Defect **AM624164347**

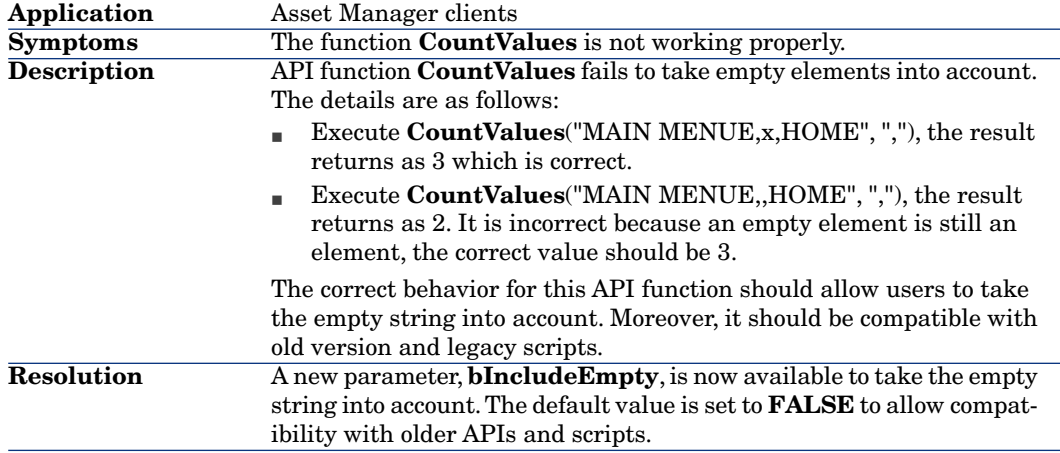

## Defect **AM1013133158** (Support case **4601790420**)

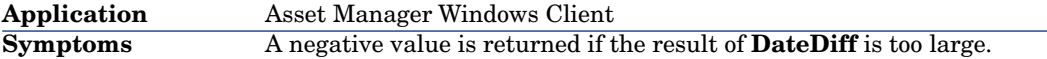

The following error arises when the calculation result of **DateDiff** is too large: Value 'negative value' for field tsAccrualPeriod is invalid: It must be positive. Note: This problem also occurs when using **DateDiffEx**. For example, when we run the following scripts: Dim dStart As Date Dim dEnd As Date  $dStart = "2009/1/1 00:00:00"$ dEnd = "9999/12/31 00:00:00" Print "DateDiff1 = " & DateDiff(dEnd, dStart) Print "DateDiffEx1 = " & DateDiffEx(dEnd, dStart) Print "Int( 360 / 365.25 \* DateDiffEx( dEnd, dStart ) / 8640  $0 + .5$ ) = " & Int( 360 / 365.25 \* DateDiffEx( dEnd, dStart ) / 86400 + .5 ) Print "86400 \* Int( 360 / 365.25 \* DateDiffEx( dEnd, dStart )  $/ 86400 + .5$  = " & 86400 \* Int( 360 / 365.25 \* DateDiffEx( dEnd, dStart ) / 86400 + .5 )  $RetVal = 0$ The returned value is:  $[Thrd#:4544] DateDiff1 = -1231624064$ [Thrd#:4544]DateDiffEx1 = 252171446400 [Thrd#:4544]Int( 360 / 365.25 \* DateDiffEx( dEnd, dStart ) /  $86400 + .5$  ) = 2876699 [Thrd#:4544]86400 \* Int( 360 / 365.25 \* DateDiffEx( dEnd, dS tart ) /  $86400 + .5$  ) =  $-561309568$ The cause of the problem is 86400 is recognized as a 32-bit data . **Description** Use 86400.00 instead of 86400 in the function to calculate the date difference so that the result would be 64-bit. **Resolution**

#### Defect **AM1030161236**

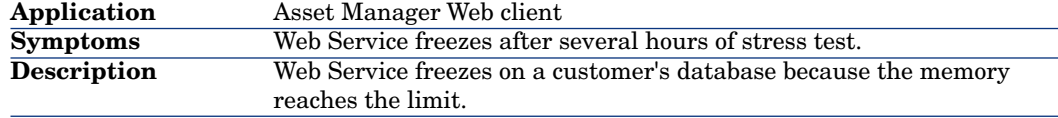

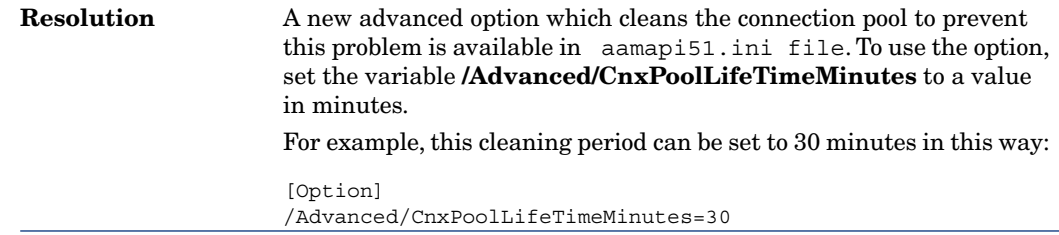

## Defect **AM1112121159** (Support case **4602816218**)

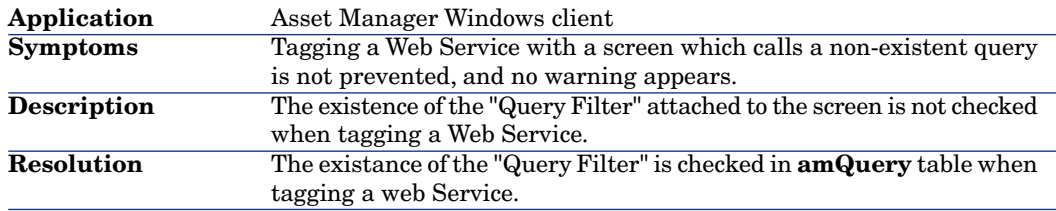

## Defect **AM111914626** (Support case **4605881713**)

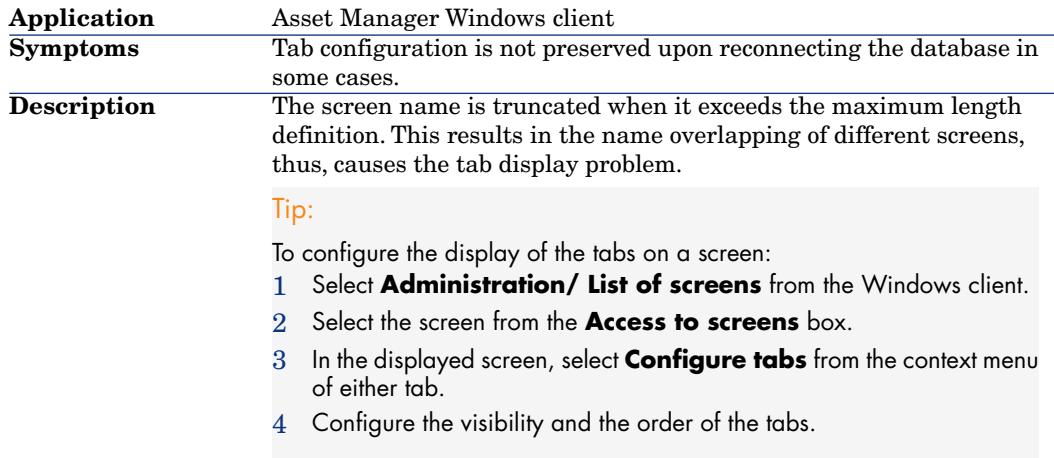

## Defect **AM1224112230** (Support case **4606810888**)

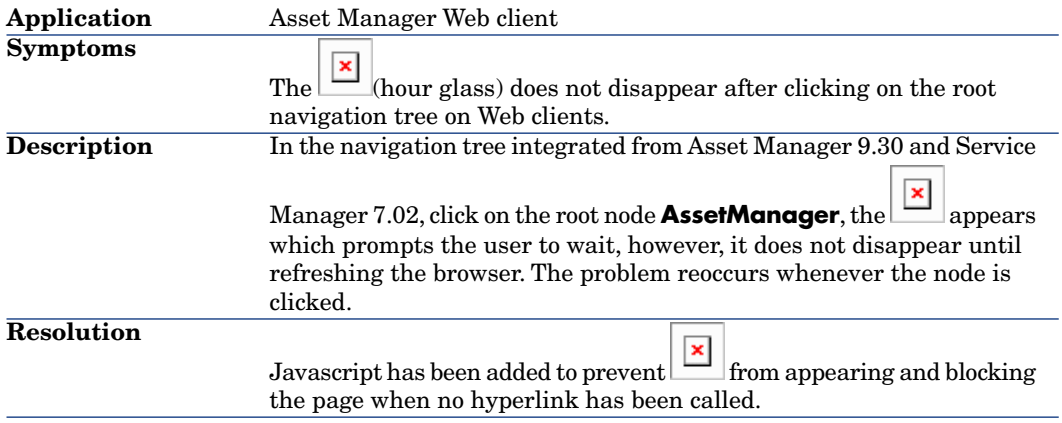

## Defect **AM1113181255** (Support case **4603922401**)

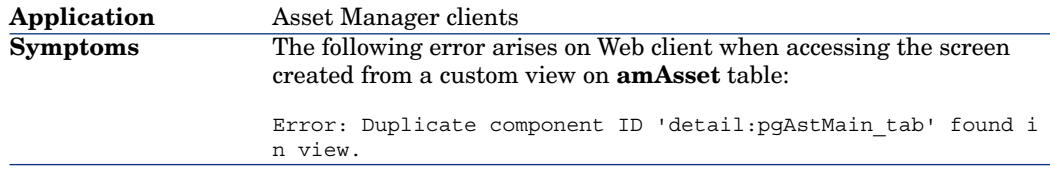

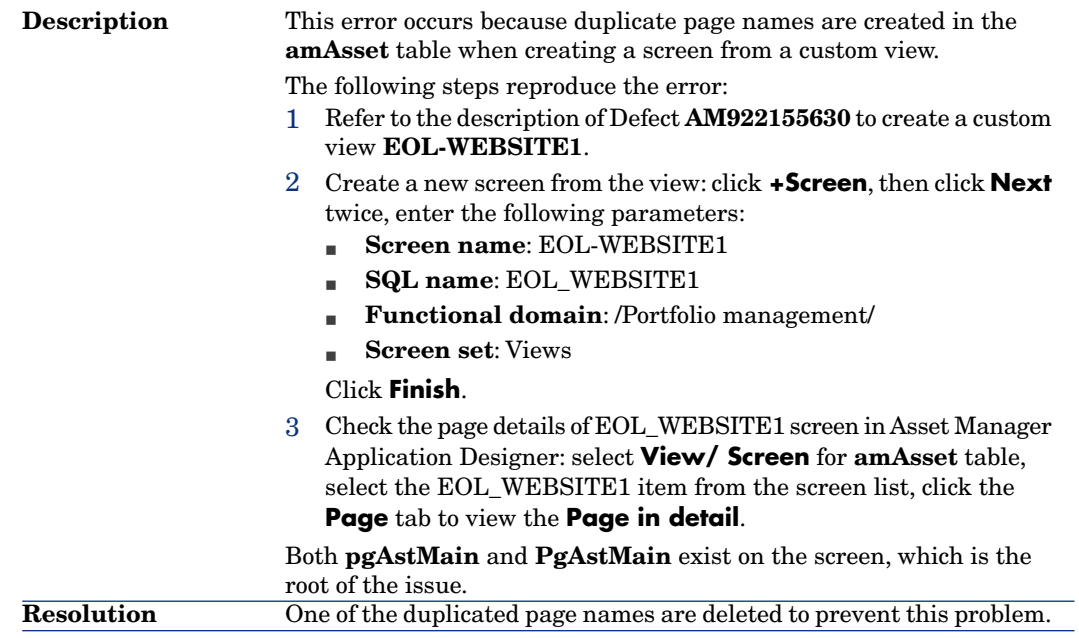

## Defect **AM71515106**

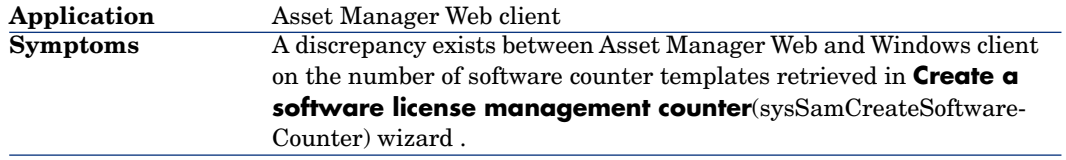

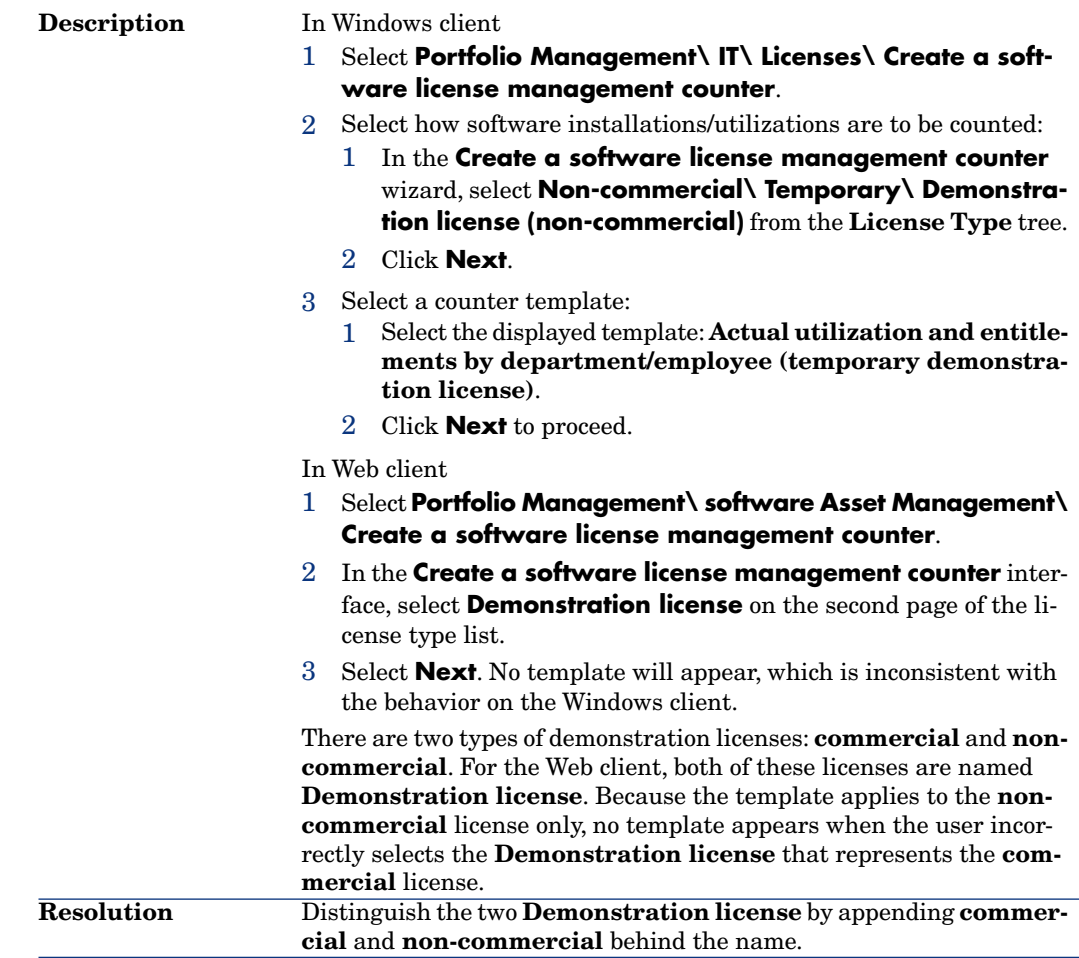

# Defect **AM81410844** (Support case **4601026376**)

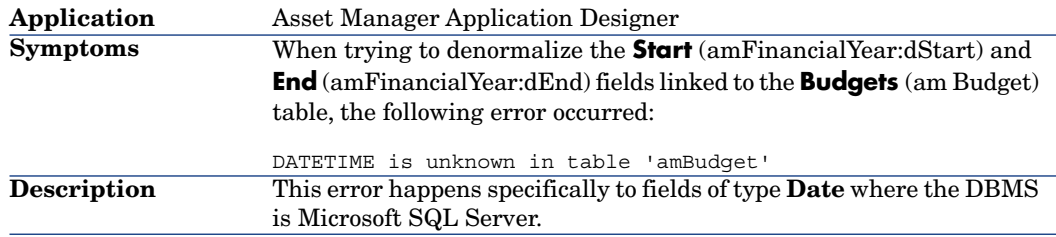

## Defect **AM101132618** (Support case **4603507127**)

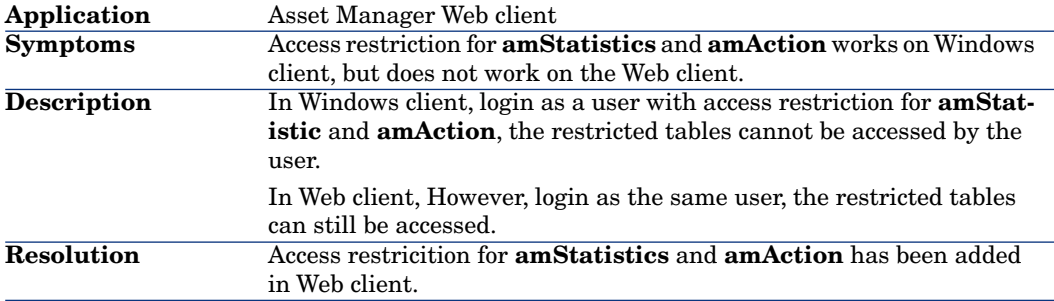

## Defect **AM111918566** (Support case **4606184331**)

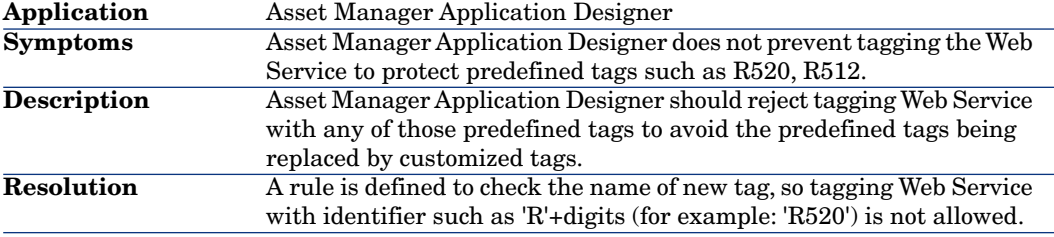

## Defect **AM1231172511** (Support case **4608030487**)

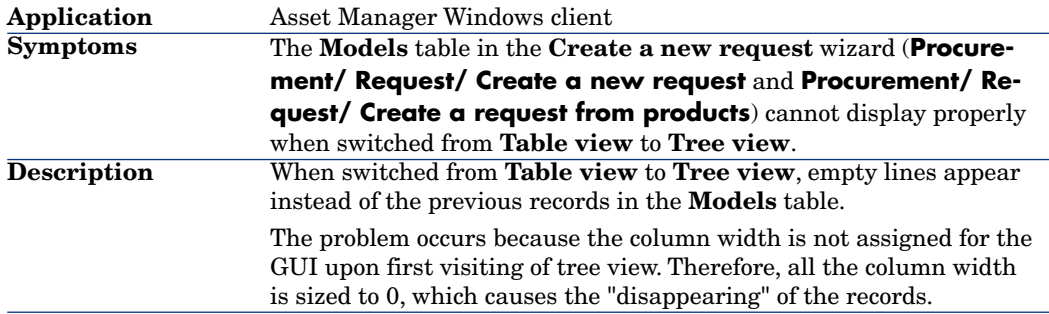

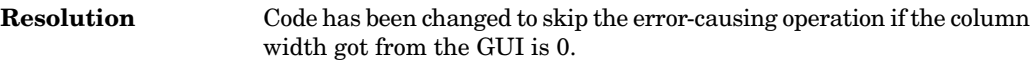

# Defect **AM101313731** (Support case **4603847971**)

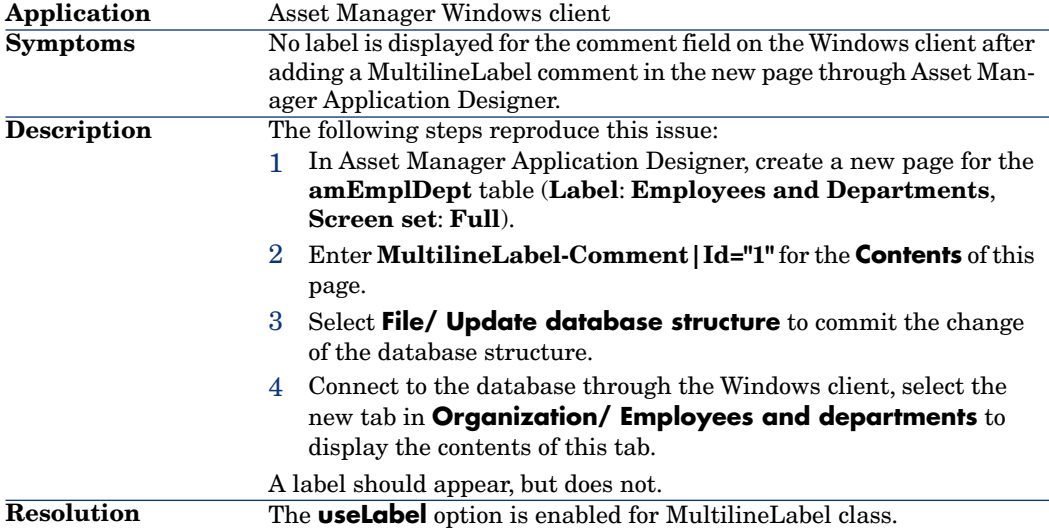

## Defect **AM11374356**

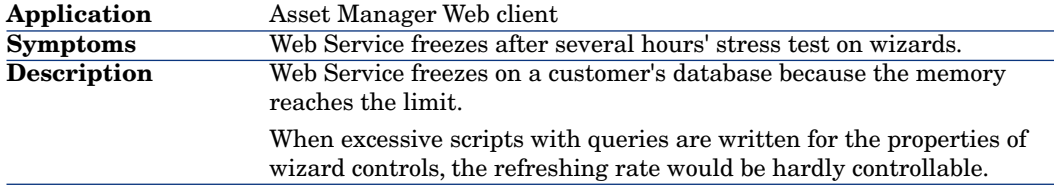

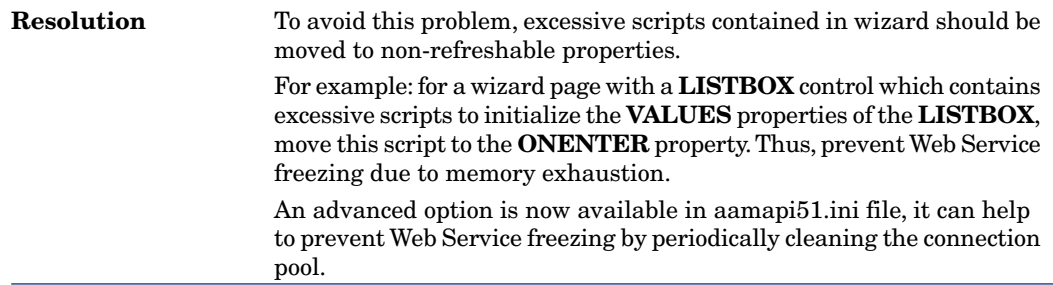

## Defect **AM1110145656** (Support case **4605753498**)

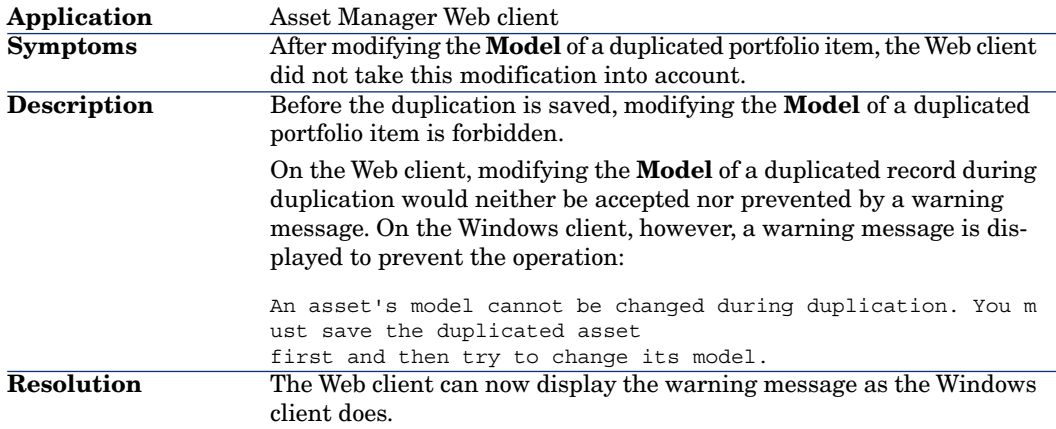

## Defect **AM115173933** (Support case **4608811773**)

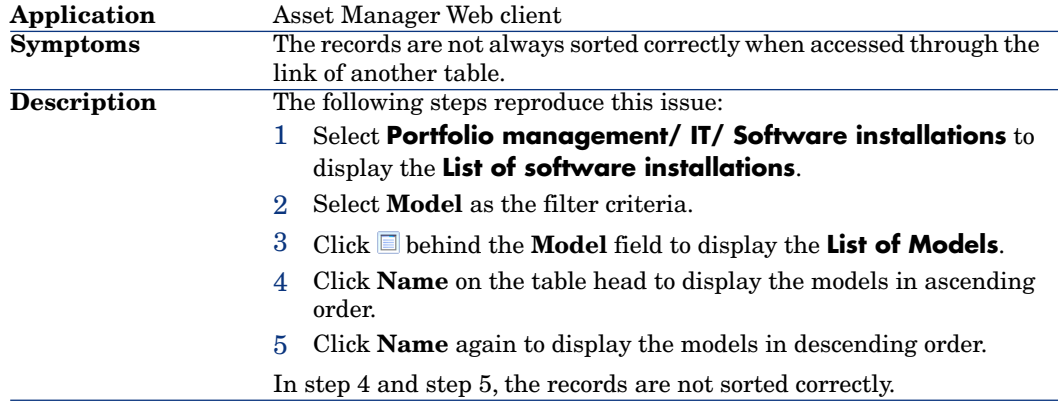

## Defect **AM112516541** (Support case **4606531595**)

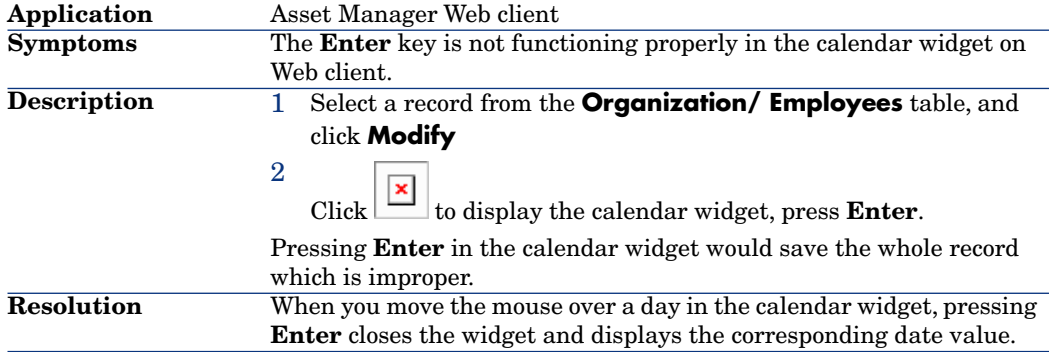

## Defect **AM151296** (Support case **4608104211**)

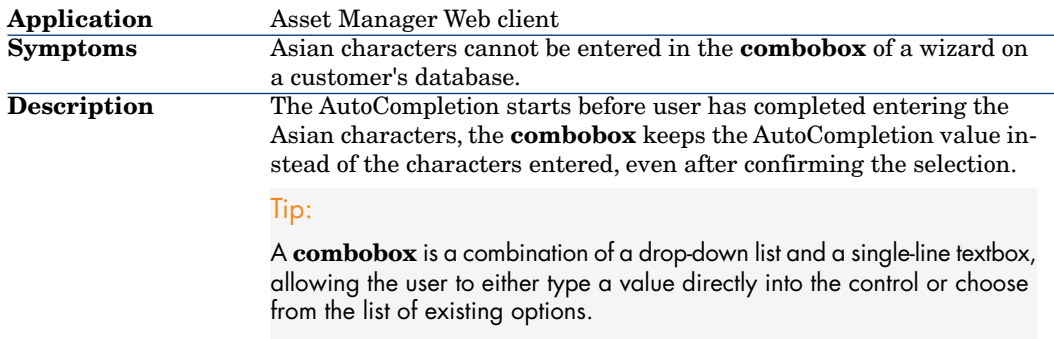

A Javascript problem has been fixed and now works with Microsoft Input Method Editor (IME) so that Asian characters can be entered normally in **combobox**. Note: As javascript might be cached in the web browser, customers need to clear the browser cache after installing the new build. **Resolution**

### Defect **AM1228152053** (Support case **4607007409**)

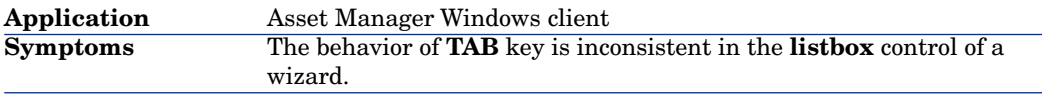

#### **Description**

#### Note:

This problem occurs only when:

- <sup>n</sup> There are large number of records in the **listbox** which needs a scroll bar to display all of them.
- <sup>n</sup> There is an editable column in this **listbox**.

The following uses an example to demonstrate this problem:

- 1 Click **New** in the **amAction** table (**Administration/ Actions**).
- 2 Enter/select the following values for the fields:
	- **Name**: AM1228152053test
	- **context:** (No table)
	- **Type**: Wizard
- 3 Select the **Wizard** tab and switch to text editing mode by clicking

```
 , enter the following scripts:
```

```
Name = "Wizard"
    Version = "8301"
    { Page PAGE1
    { ListBox LISTBOX1
    ColTitle = "Name|FirstName|Field1"
    Editable = "0|0|1"Value = ""
    Values = amdbGetStringEx("Select Name, FirstName, Field1
    from amEmplDept ORDER BY lEmplDeptId", "|", ",", "=")
    }
    }
      { Finish FINISH
    }
4 Click Modify to finish the creation.
5
   Click \boxed{\phantom{0} \square \phantom{0}} to test the wizard.
Entering tab after modifying Field1 of a record might cause different
results:
   n If the first record of the list is selected for the listbox, entering
   tab would move the cursor to the next record of the listbox.
```
 $\blacksquare$  If a record at the bottom of the list (displaying the next record would cause the scroll bar to appear) is selected, entering **tab** would move the cursor to a random record of the **listbox**.

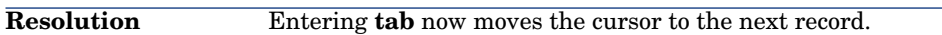

#### Defect **AM121614758** (Support case **4607716760**)

**Application** Asset Manager Windows client

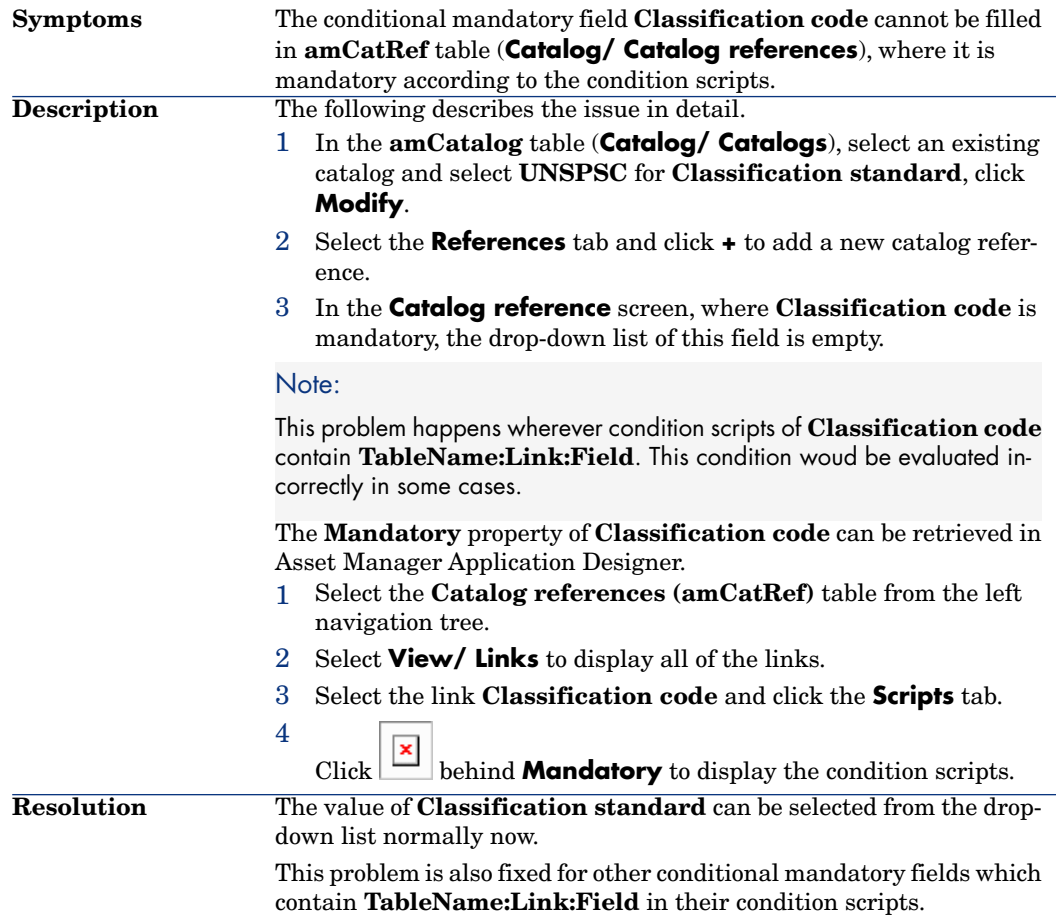

# Defect **AM109105634** (Support case **4602816218**)

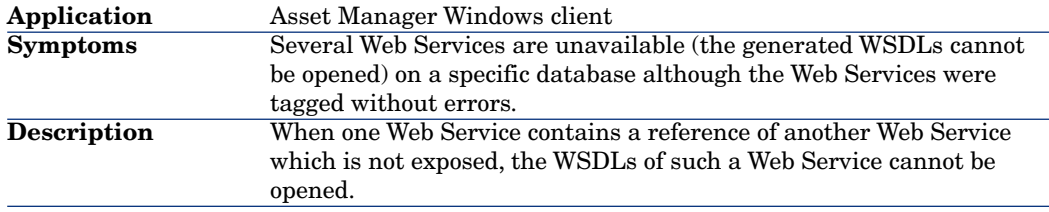

## Defect **QCCR1E51747** (Support case **4610455208**)

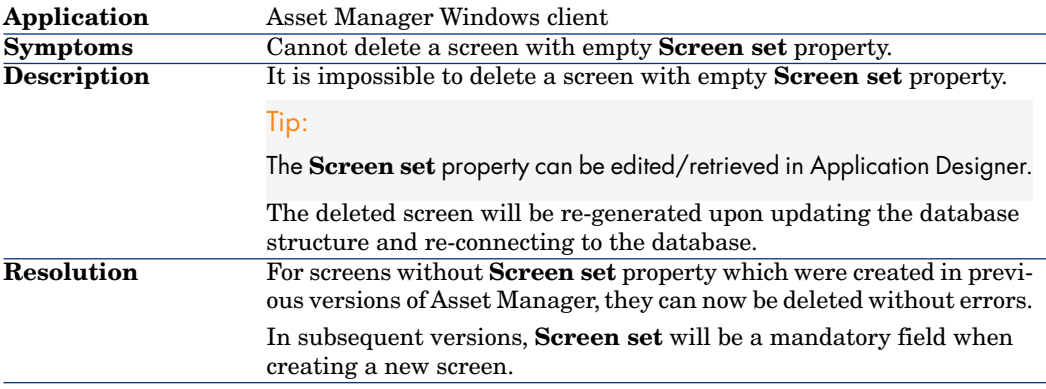

## Enhancements and fixes introduced in version 5.20

The following defects were fixed as part of this release, in addition to those in the previous release:

## Defect **AM72913574** (Support case **1604786212**)

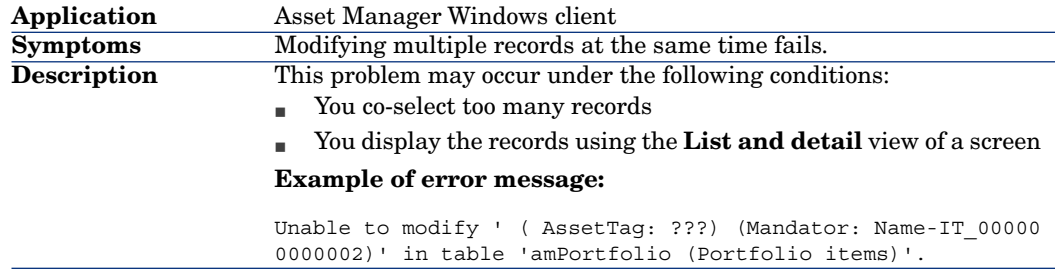

## Defect **AM68135931** (Support case **1604763394**)

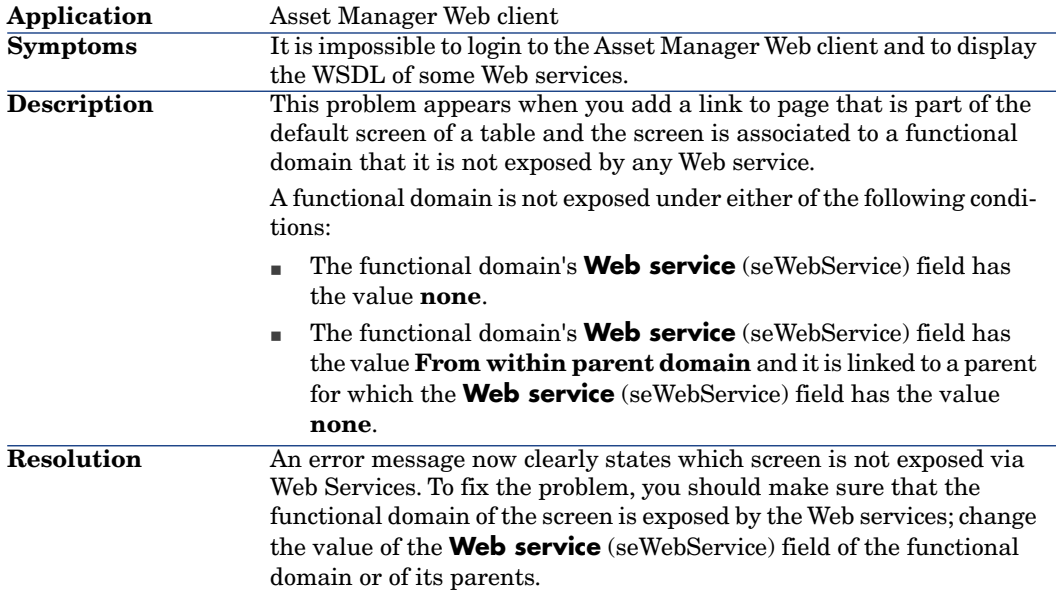

## Defect **AM117195235** (Support case**1602663598**)

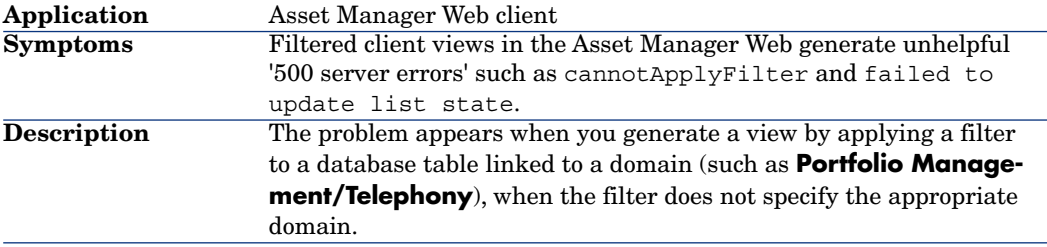

## Defect **AM617165055** (Support case **1604865414**)

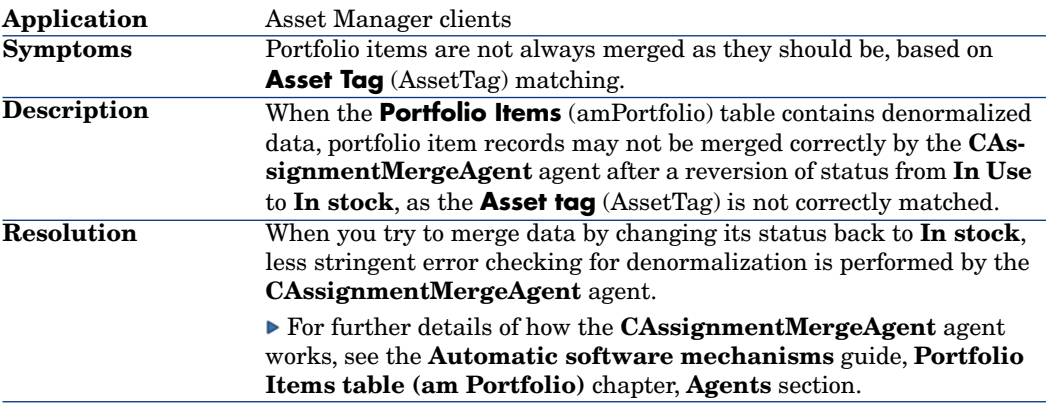

#### Defect **AM617145555** (Support case **2608253324**)

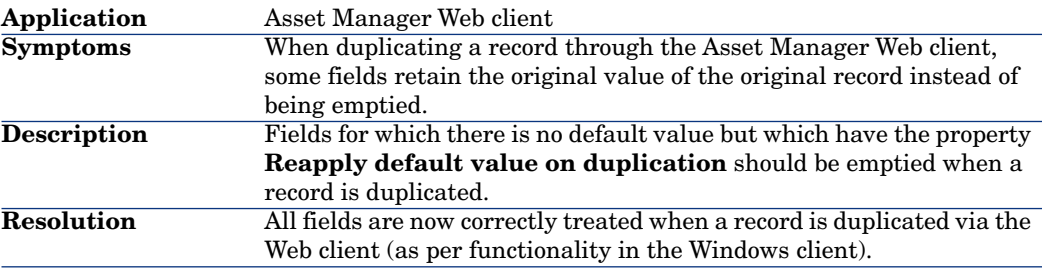

#### Defect **AM62214450** (Support case **3606122399**)

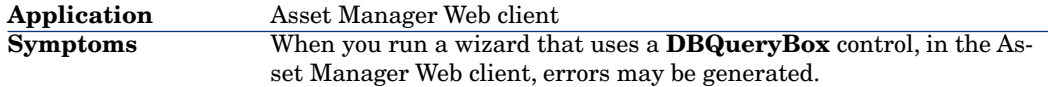

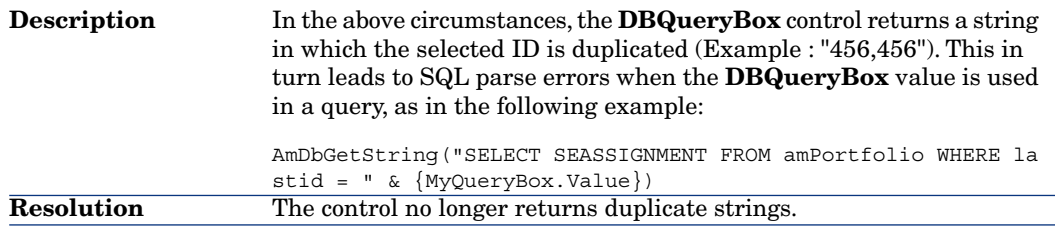

# Defect **AM101117632** (Support case **2606698924**)

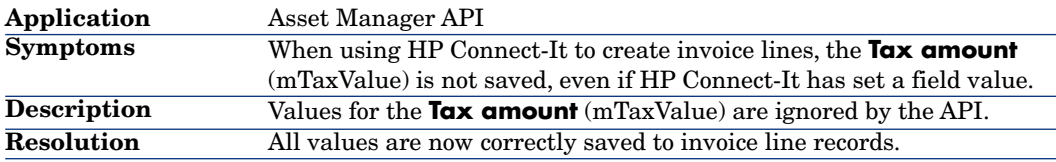

## Defect **AM420172529** (Support case **3605536163**)

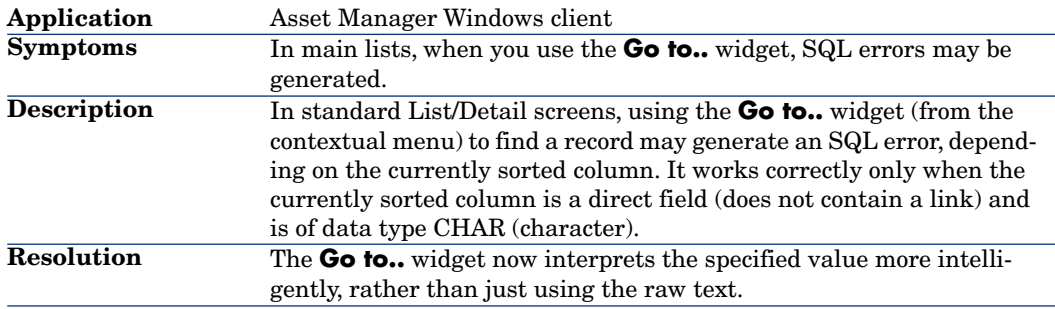

## Defect **AM1216182651** (Support case **3604186736**)

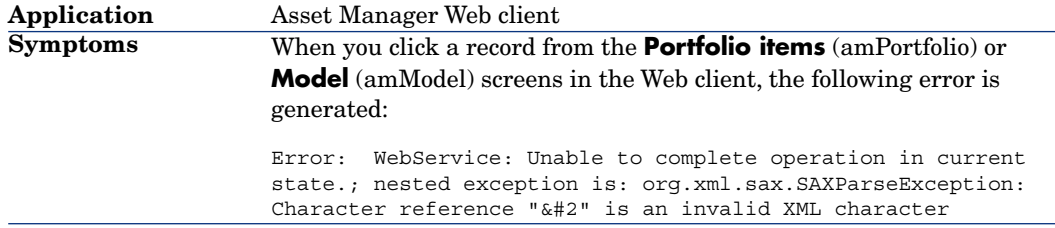

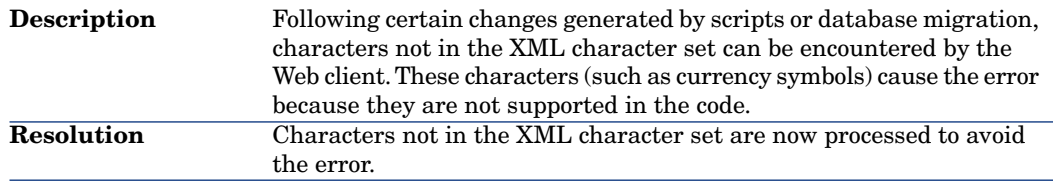

## Defect **AM61817573** (Support case **2608069799**)

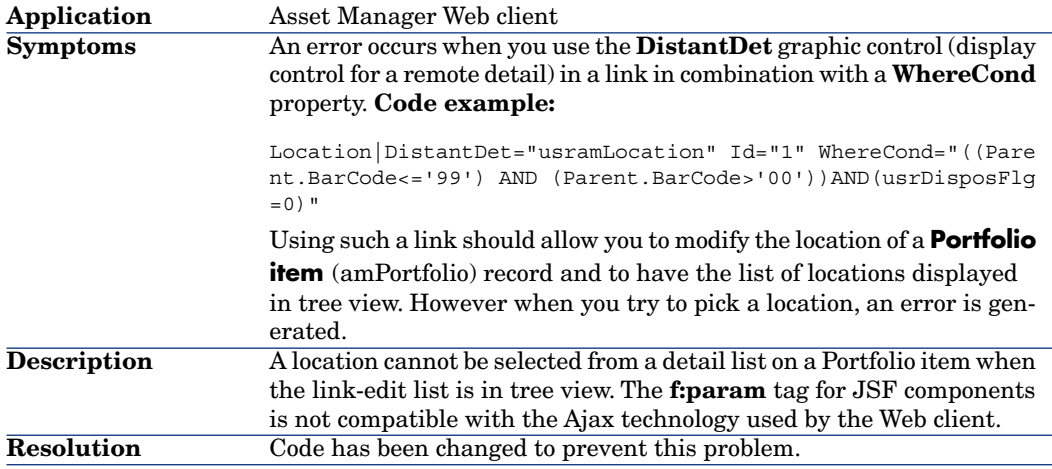

## Defect **AM62615231** (Support case **1605386443**)

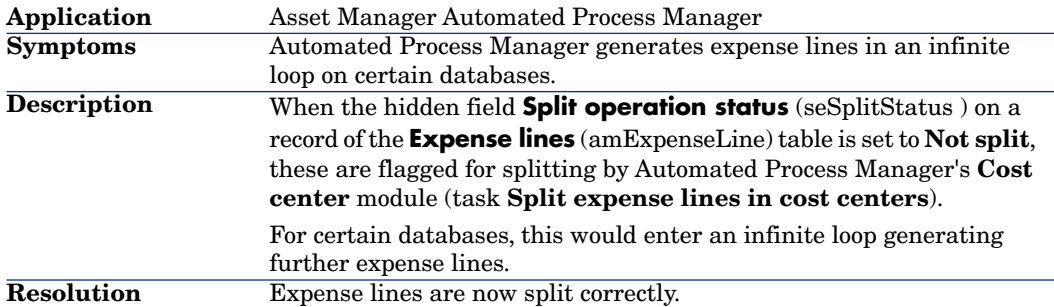

## Defect **AM630151138** (Support case **3606108364**)

**Application** Asset Manager Windows client

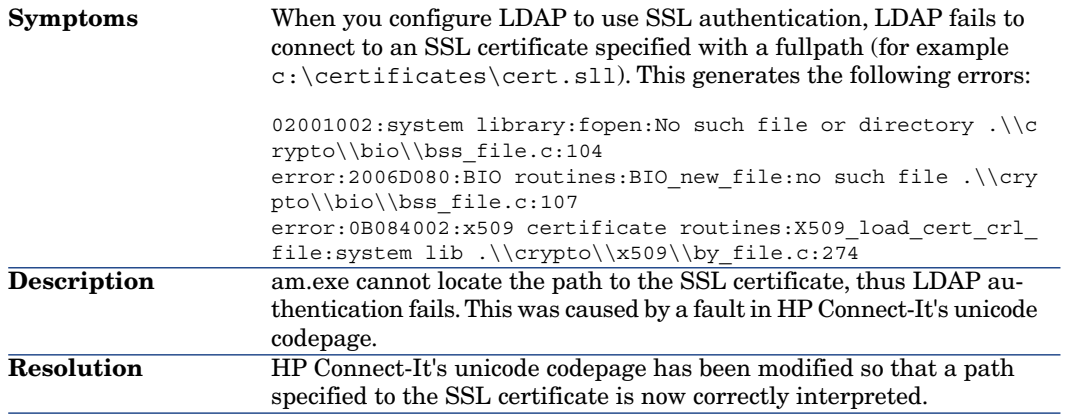

## Defect **AM72143730** (Support case **3606283081**)

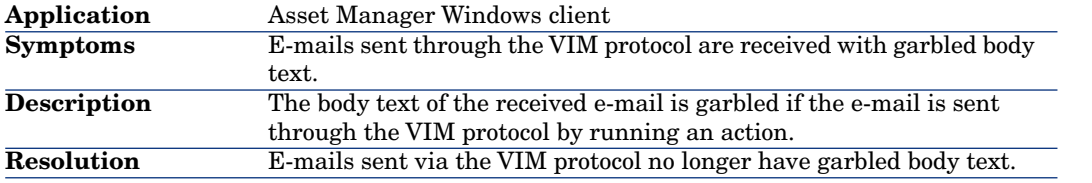

## Defect **AM716141039** (Support case **4600764774**)

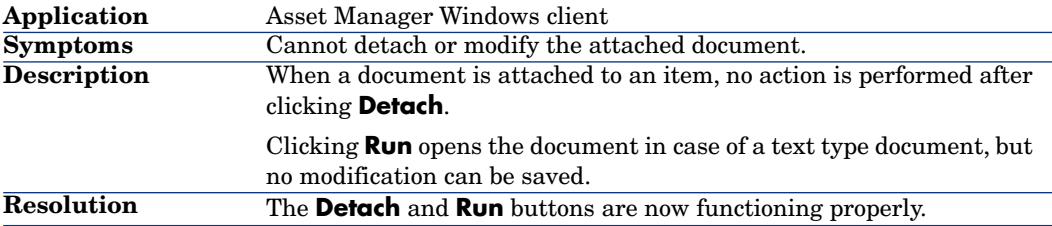

## Defect **AM48145833** (Support case **1604318178)**)

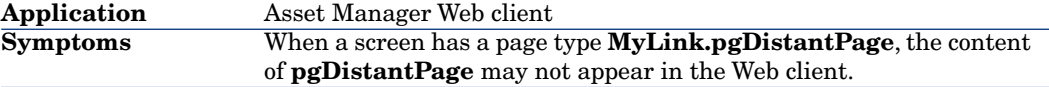

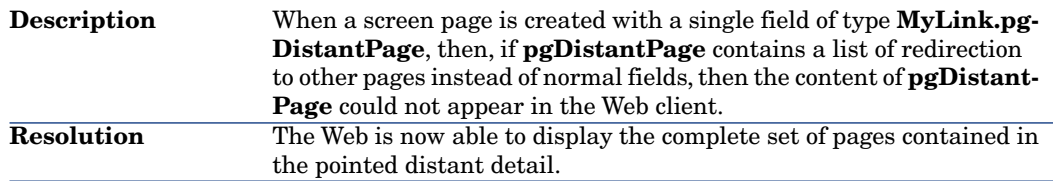

## Defect **AM7620355** (Support case **2607486642**)

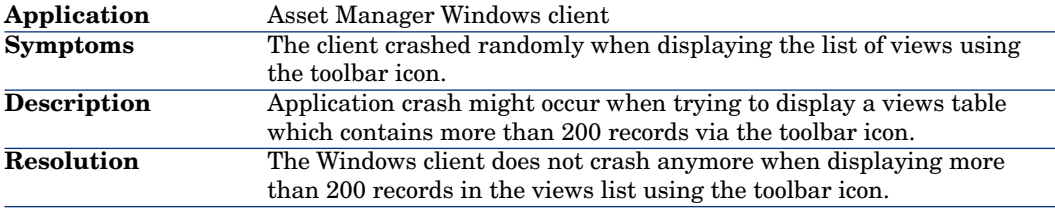

## Defect **AM71144331** (Support case **2608675271**)

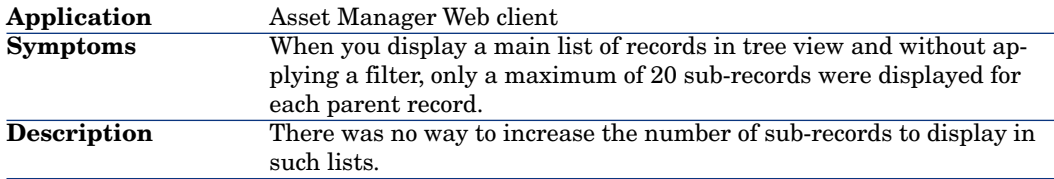

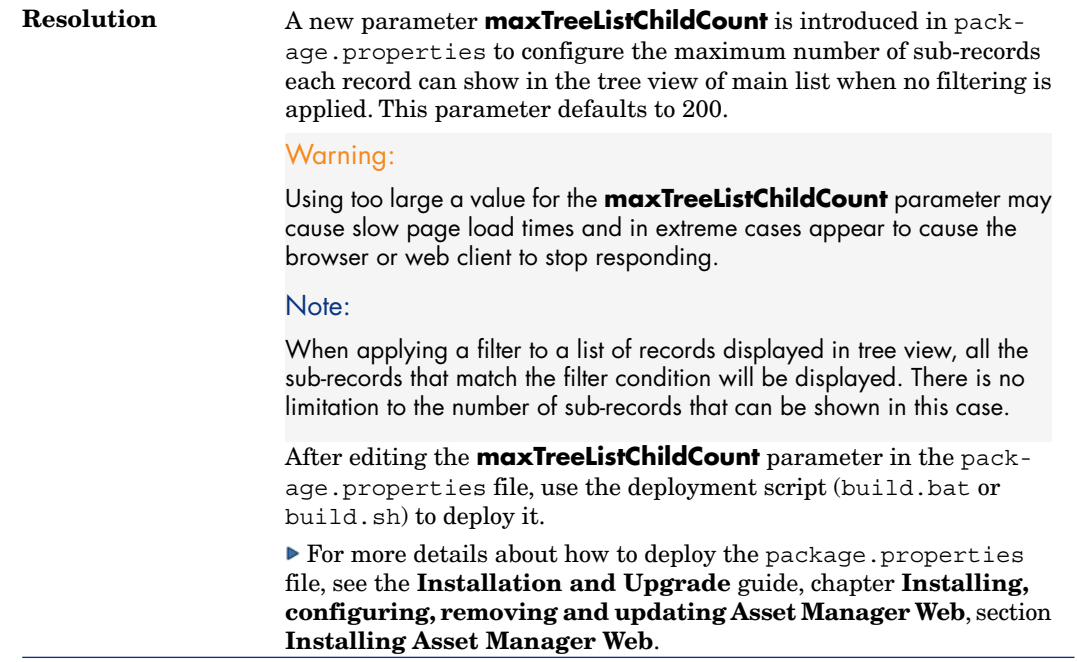

## Defect **AM7219137** (Support case **2608674264**)

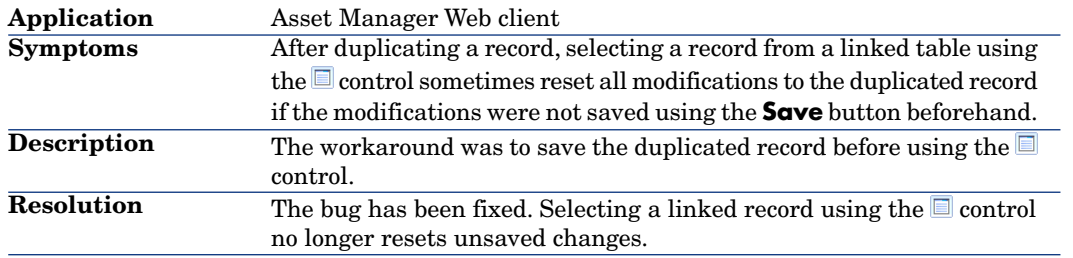

# Defect **AM7318713** (Support case **2608674512**)

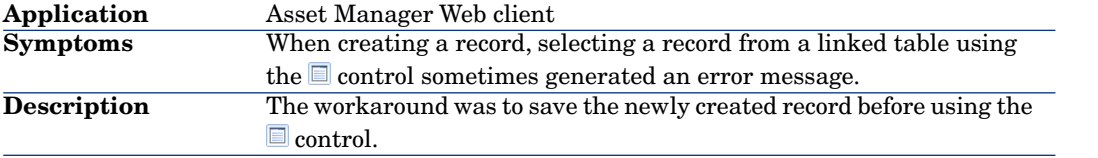

## Defect **AM72105049** (Support case **3606255581**)

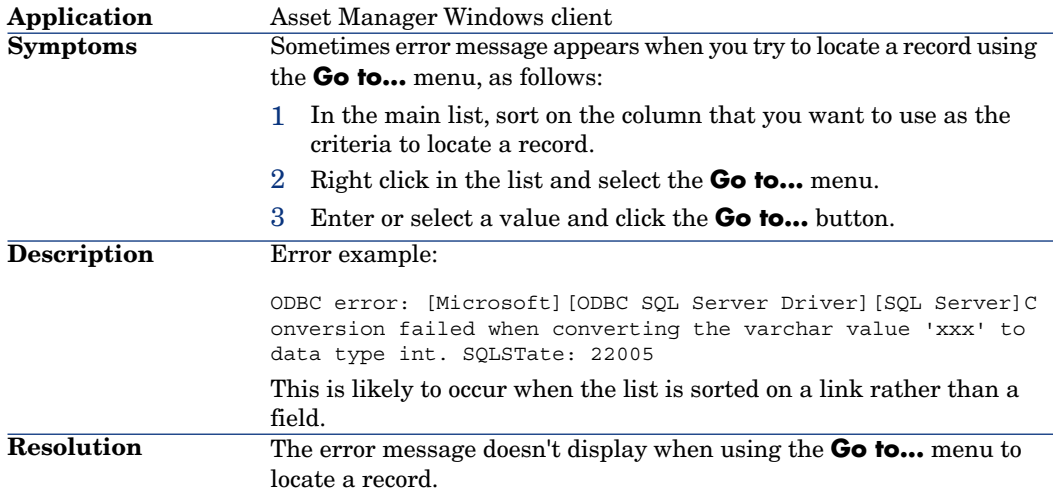

## Defect **AM715184745** (Support case **2608675133**)

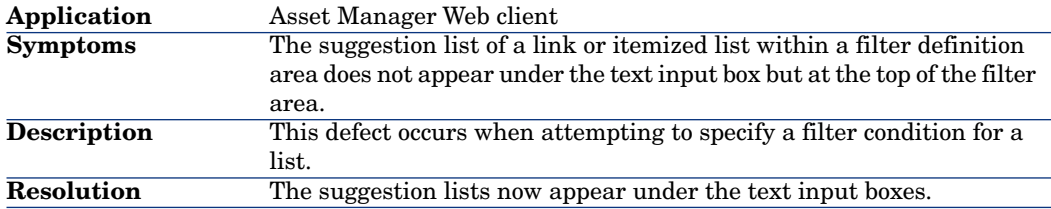

## Defect **AM77204417** (Support case **2608650351**)

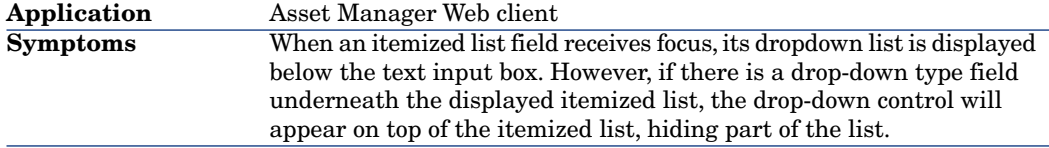

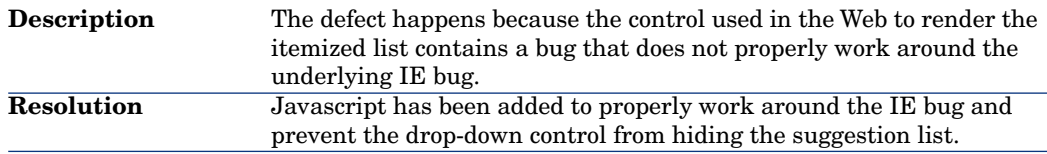

## Defect **AM63121629** (Support case **3605399826**)

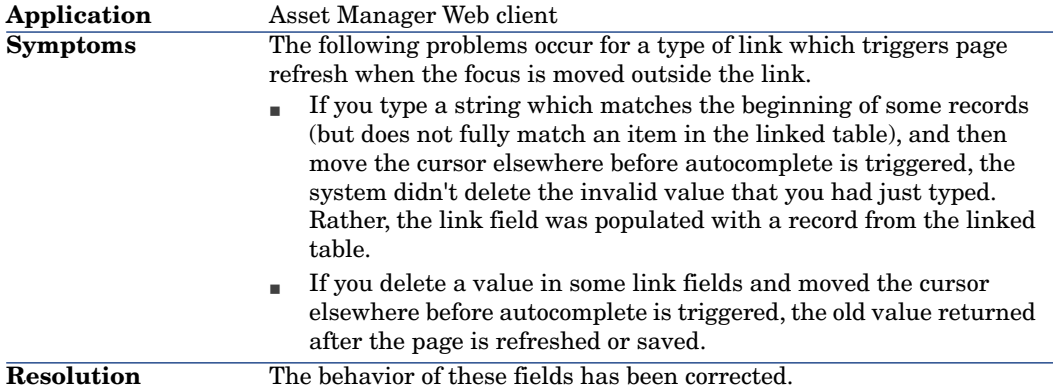

## Defect **AM6518115** (Support case **1604756646**)

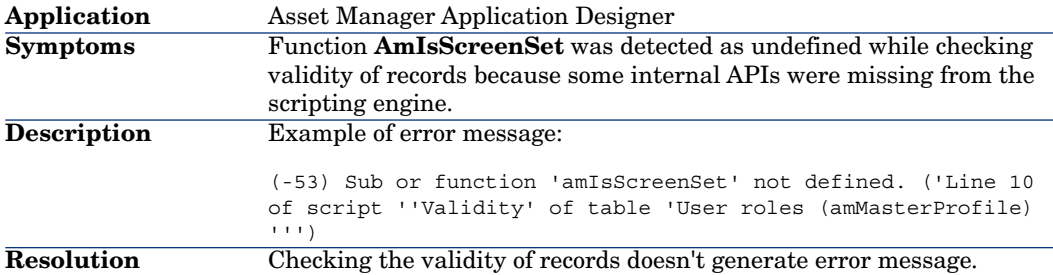

## Defect **AM97172355** (Support case **4601125291**)

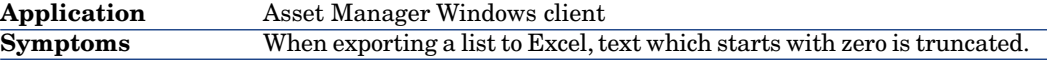

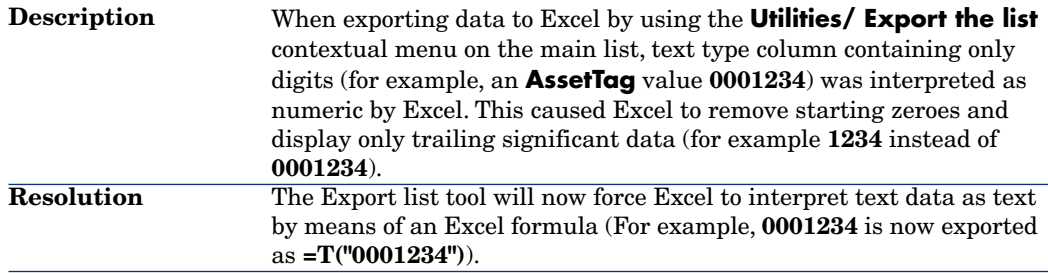

## Defect **AM831688** (Support case **2608675573**)

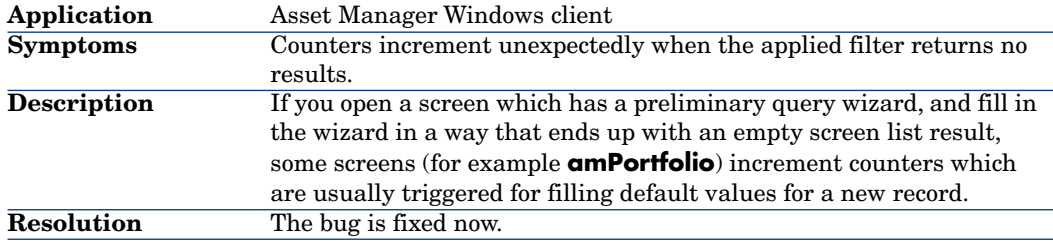

## Defect **AM625193150** (Support case **3605944827**)

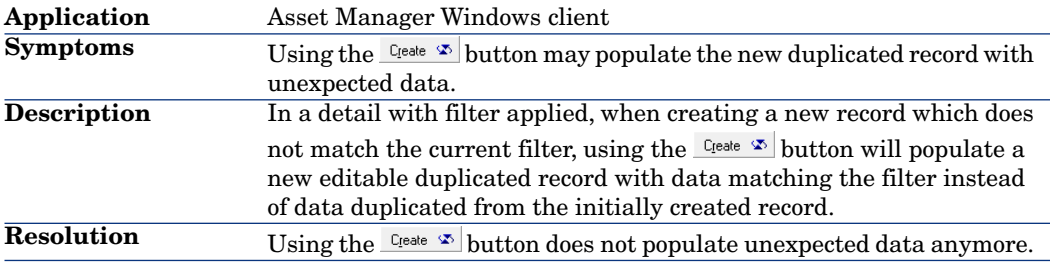

## Defect **AM721162233** (Support case **4601696358**)

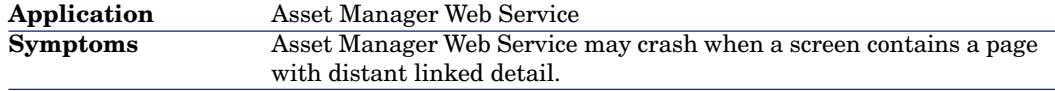

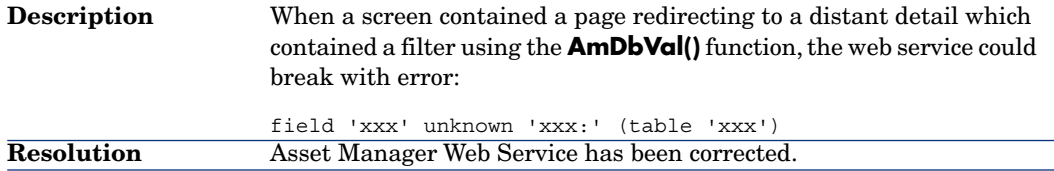

## Defect **AM716143431** (Support case **2608223139**)

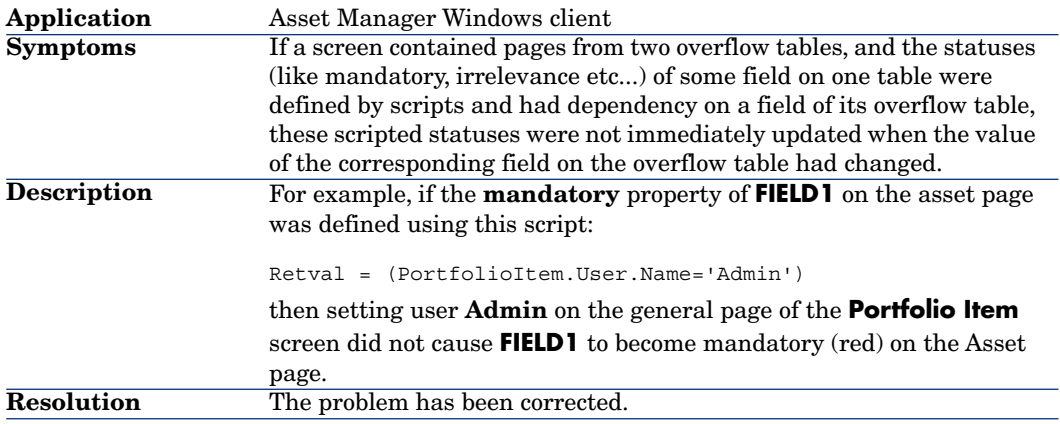

## Defect **AM52716203** (Support case **1605073543, 4601730065**)

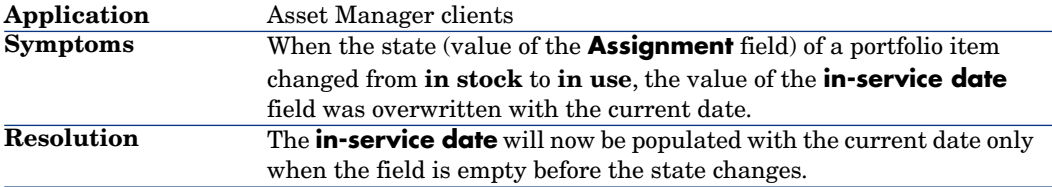

## Defect **AM83182636** (Support case **1605410197**)

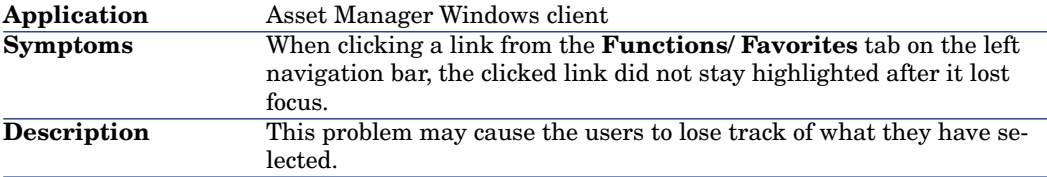

#### Defect **AM9917245** (Support case **3602759750**)

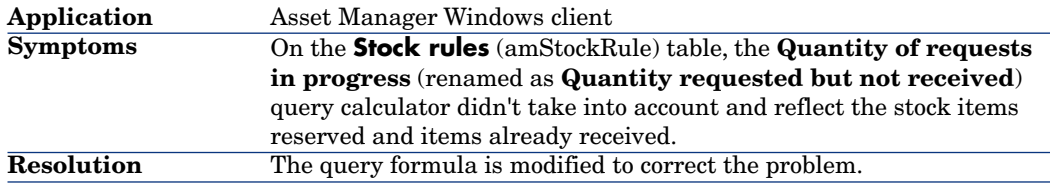

#### Defect **AM715213019** (Support case **4600025744**)

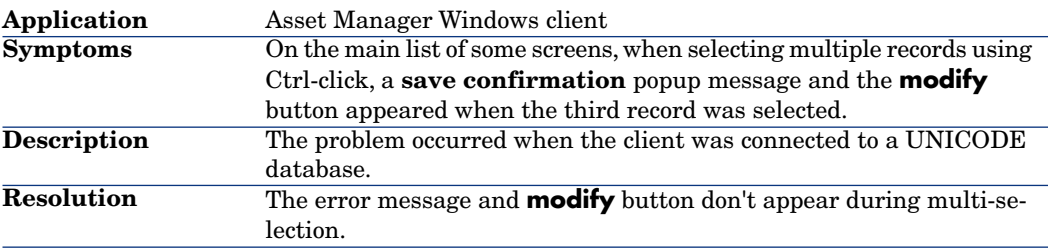

#### Defect **AM617164835** (Support case **2608367829**)

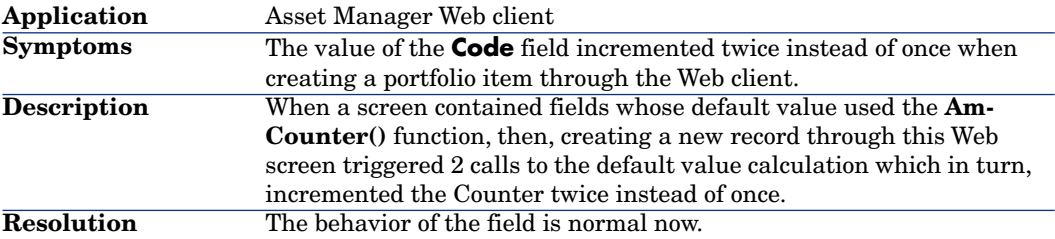

## Defect **AM820155328** (Support case **4602248252**)

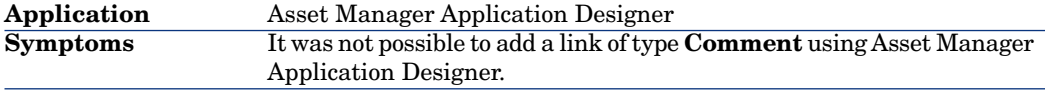

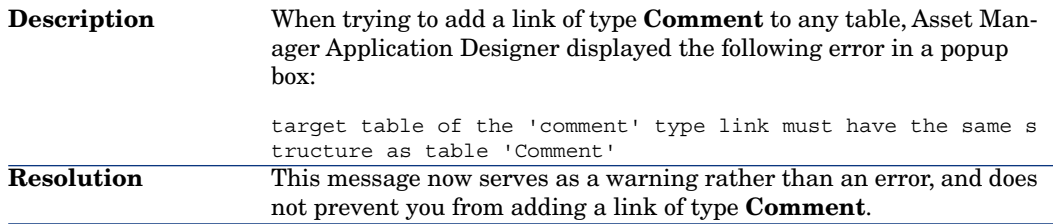

## Defect **AM729202533** (Support case **4601168956**)

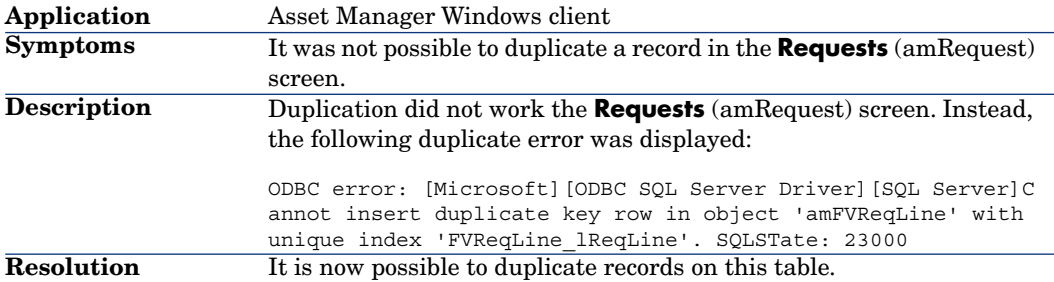

## Defect **AM618182452** (Support case **2608352385**)

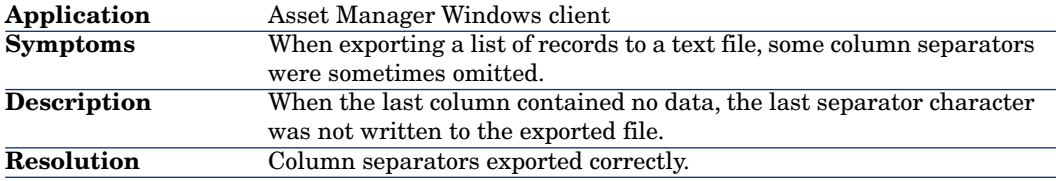

# Defect **AM62317301** (Support case **1604798281, 4601724020**)

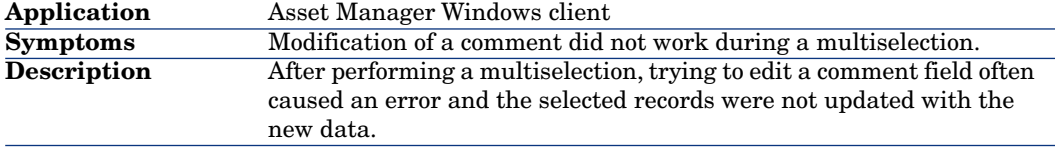

#### Defect **AM825182419** (Support case **4602623972**)

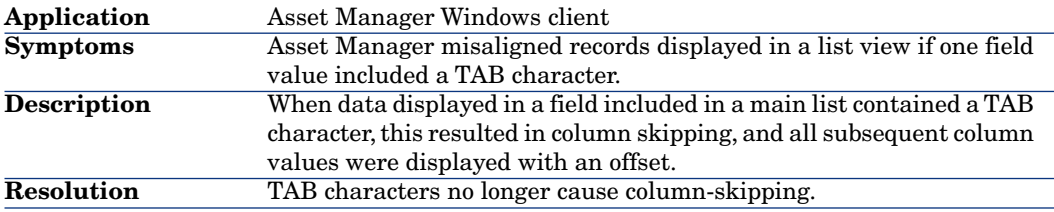

#### Defect **AM826191538** (Support case **4601757774**)

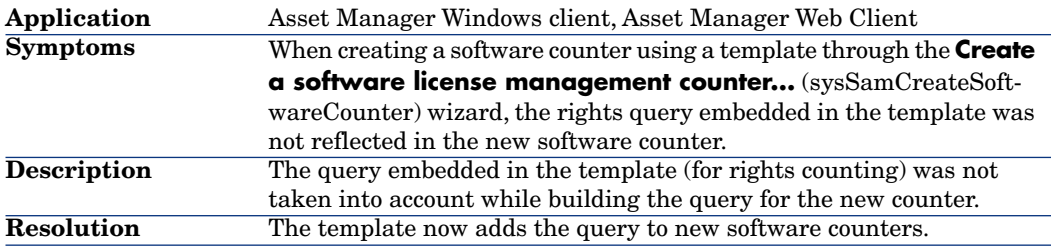

#### Defect **AM730161019** (Support case **4601034253**)

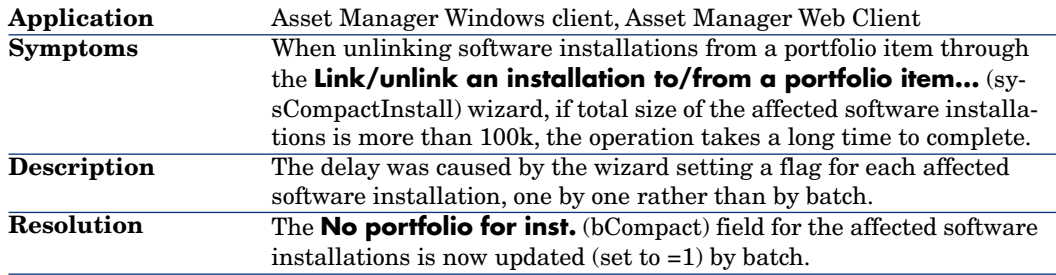

#### Defect **AM62173517** (Support case **3605399826**)

**Application** Asset Manager Web Client

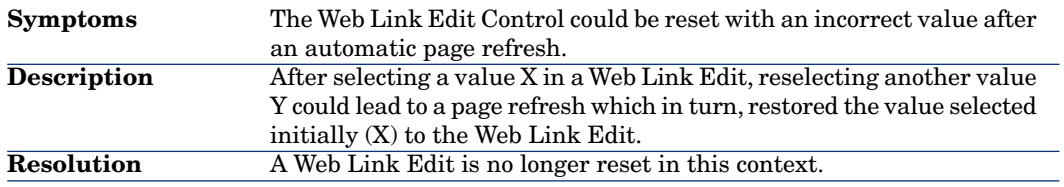

## Defect **AM827162257** (Support case **4602481837**)

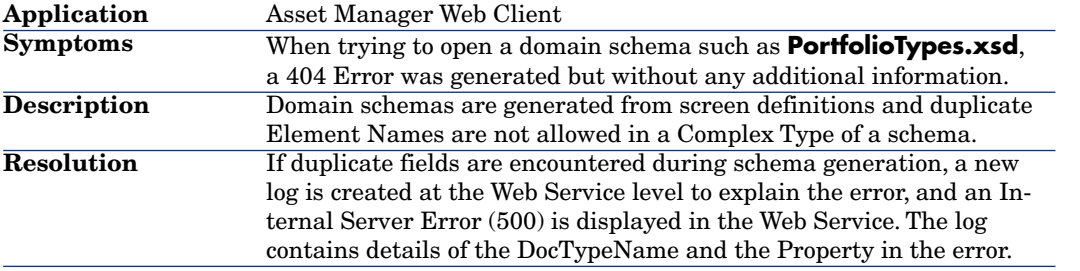

## Defect **AM81410844** (Support case **4601026376**)

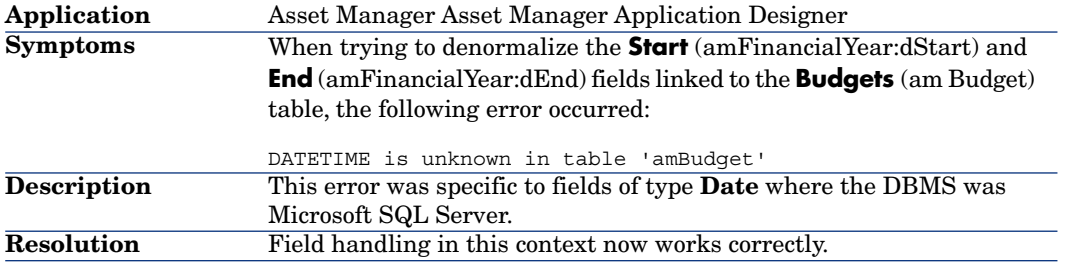

## Defect **AM78174721** (Support case **3606274537**)

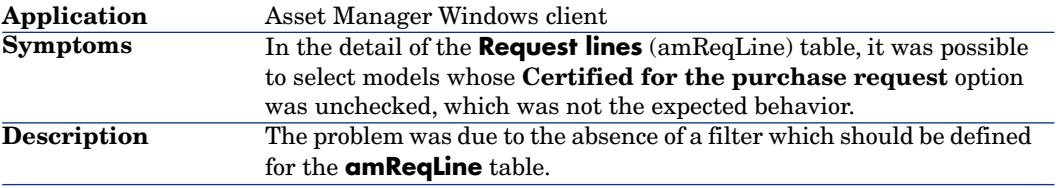

#### Defect **AM9917245, AM414114830** (Support case **3602759750**)

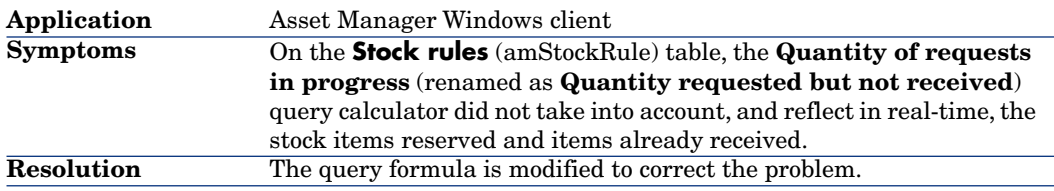

## Defect **AM78191437** (Support case **1605295545**)

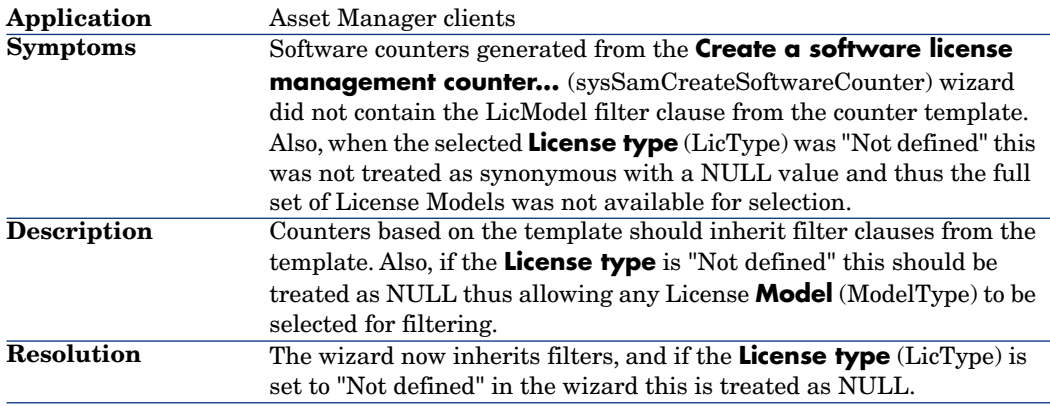

#### Defect **AM72518821** (Support case **2601733754**)

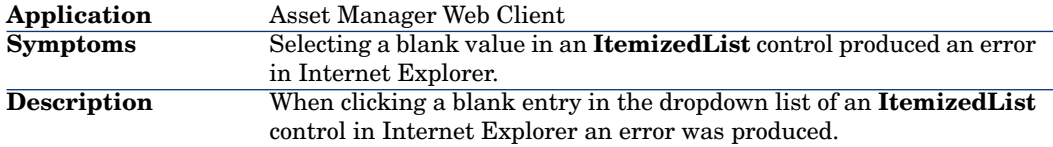

### Defect **AM512134446** (Support case **3604928690**)

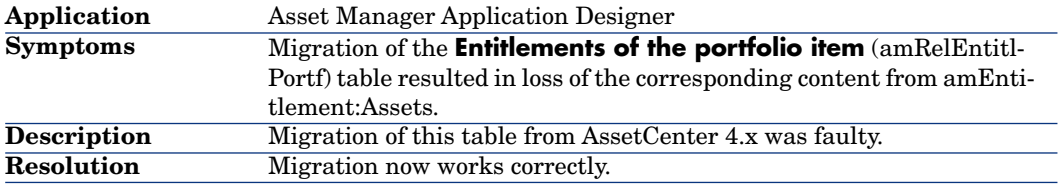

## Defect **AM15204710** (Support case **1603404196**)

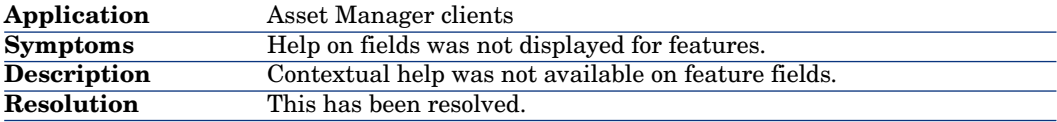

#### Defect **AM102019350** (Support case **3603074573**)

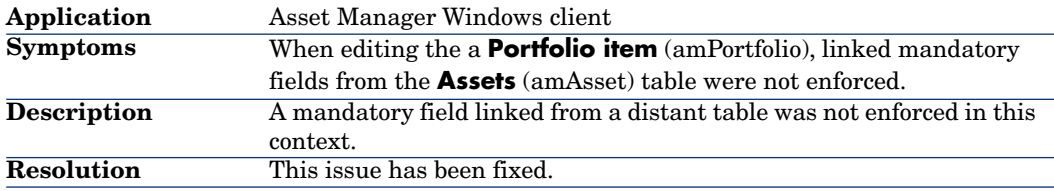

## Defect **AM87123056** (Support case **4601818015**)

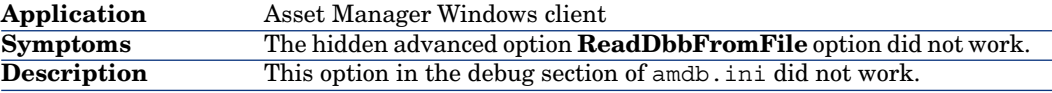

#### Defect **AM72819449** (Support case **1605389069**)

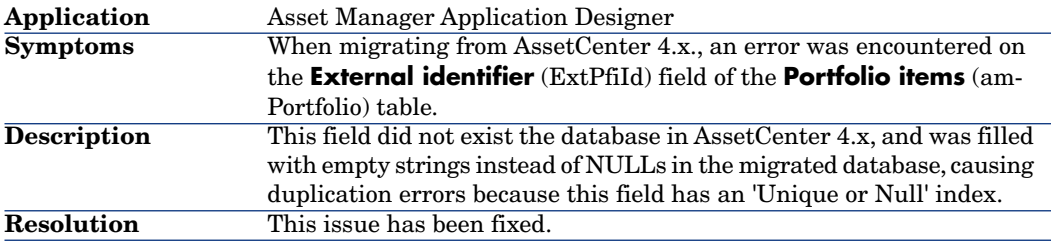

#### Defect **AM102114595** (Support case **2602982962**)

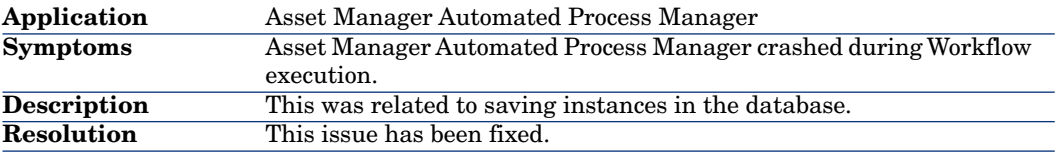

## Defect **AM827142315** (Support case **741058**)

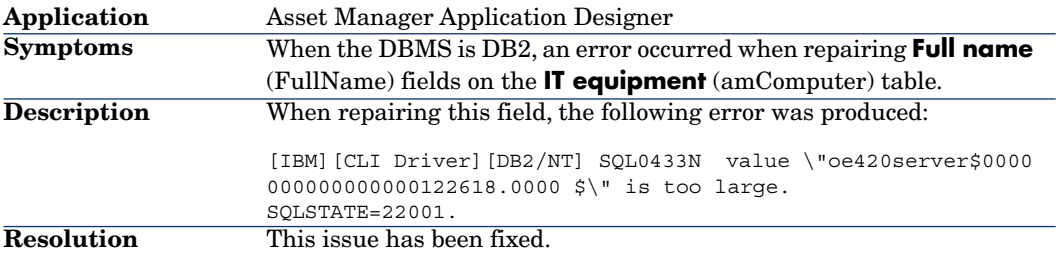

#### Defect **AM115173234** (Support case **4000431668**)

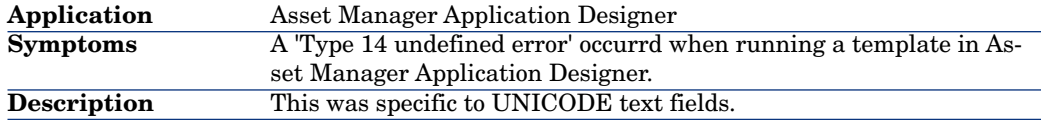

#### Defect **AM21312474** (Support case **3605466468**)

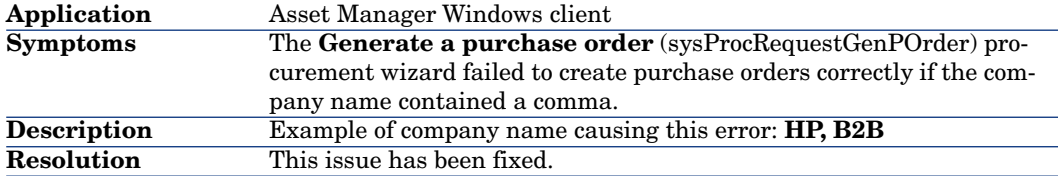

#### Defect **AM416154215** (Support case **3605583415**)

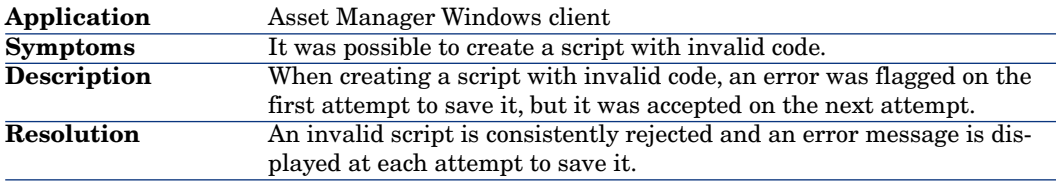

#### Defect **AM5511488** (Support case **3605680323**)

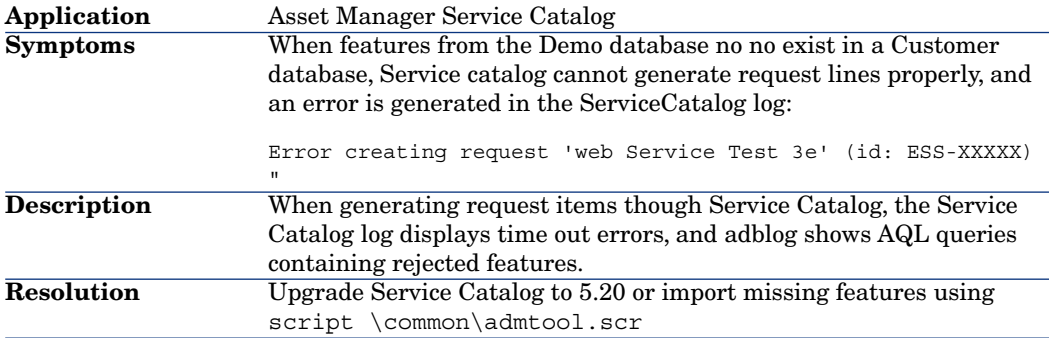

## Defect **AM91171341, AM915134719** (Support case **4601607913**)

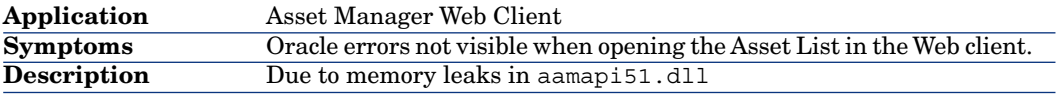

#### Defect **AM910174952** (Support case **4601719170**)

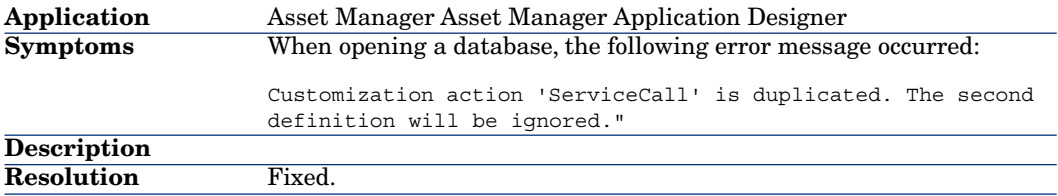

#### Defect **AM910202933** (Support case **4603534094**)

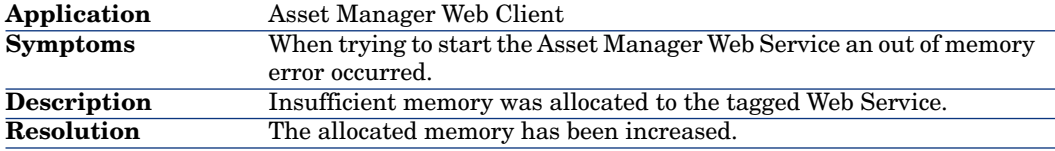

## Defect **AM831185343** (Support case **4601607913**)

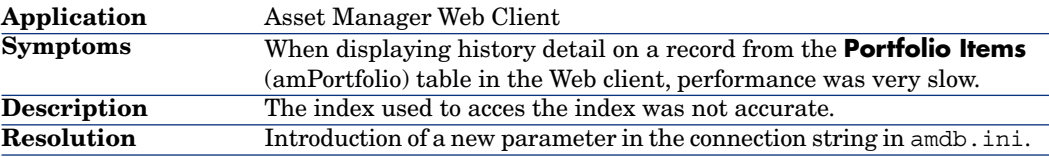

#### Defect **AM824152935** (Support case **n/a**)

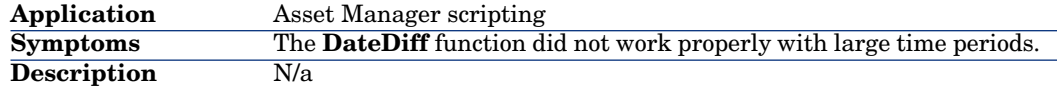

#### Defect **AM99171913** (Support case **4602017771**)

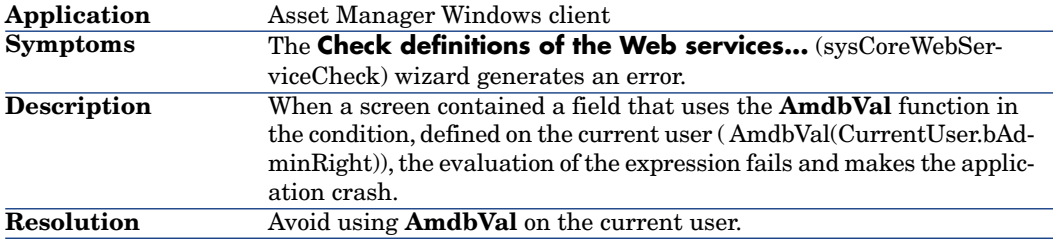

### Defect **AM92494234** (Support case **4601607913**)

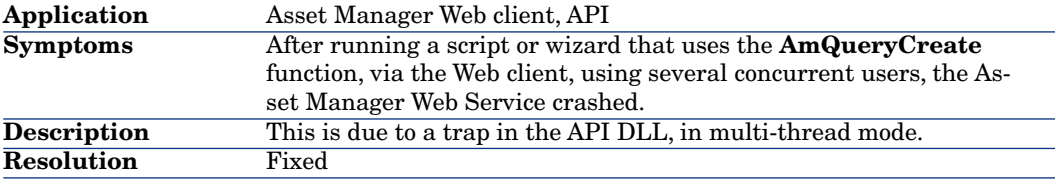

## Enhancements and fixes introduced in version 5.12

The following defects were fixed as part of this release, in addition to those in the previous release:

#### Defect number: AM10312535

#### **Application affected: Asset Manager Windows client**
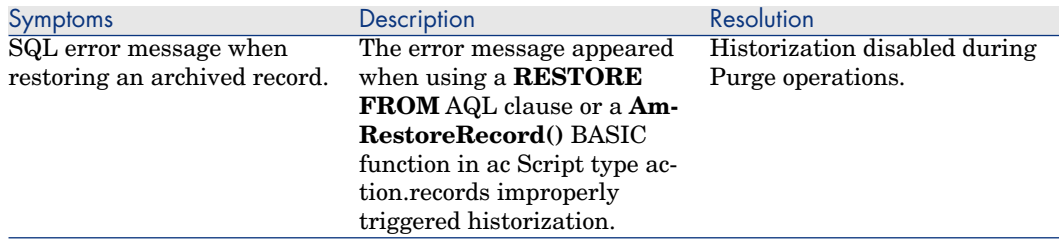

#### **Application affected: Asset Manager clients, Asset Manager Application Designer**

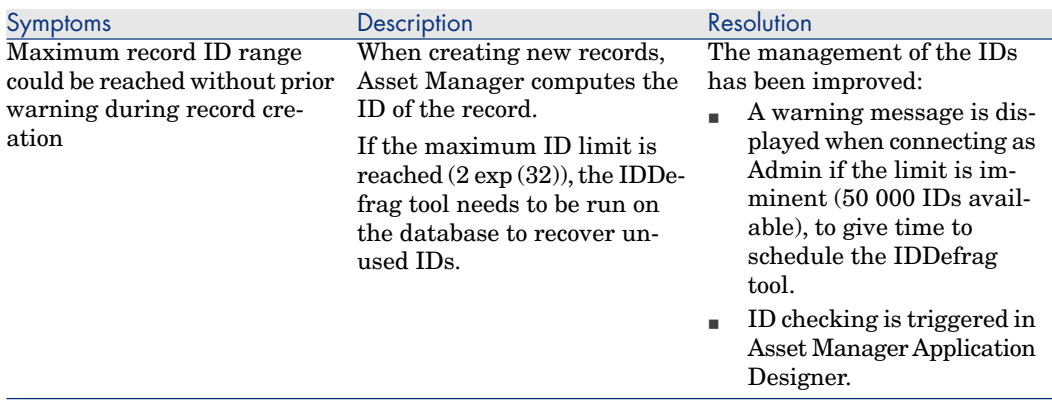

## Defect number: AM111916589

#### **Application affected: Asset Manager Web client**

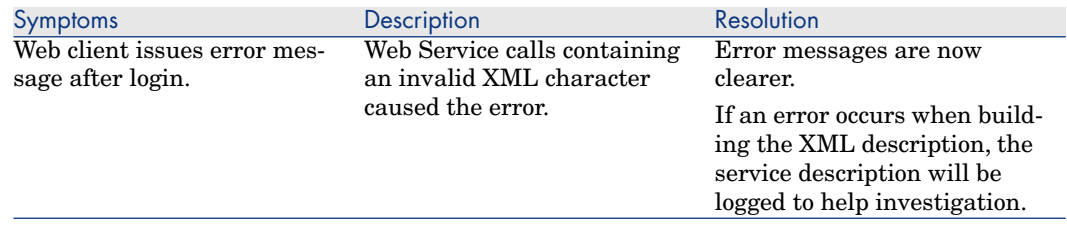

## Defect number: AM129205325

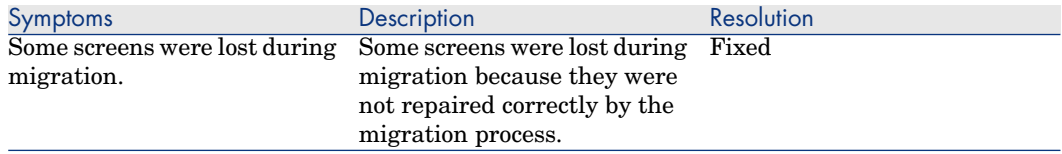

#### **Application affected: Asset Manager Application Designer**

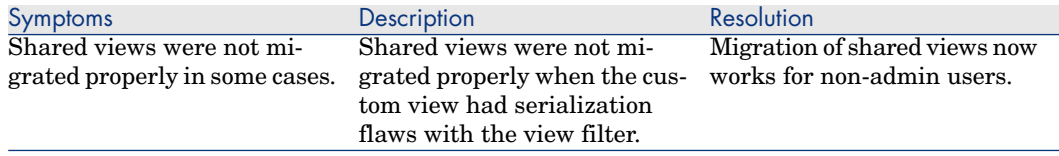

## Defect number: AM1218174134

#### **Application affected: Asset Manager Application Designer Asset Manager Windows client**

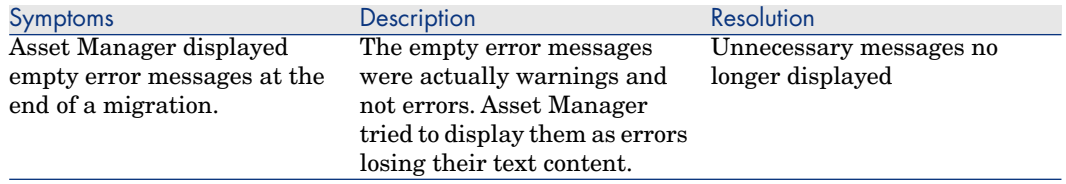

## Defect number: AM12214144

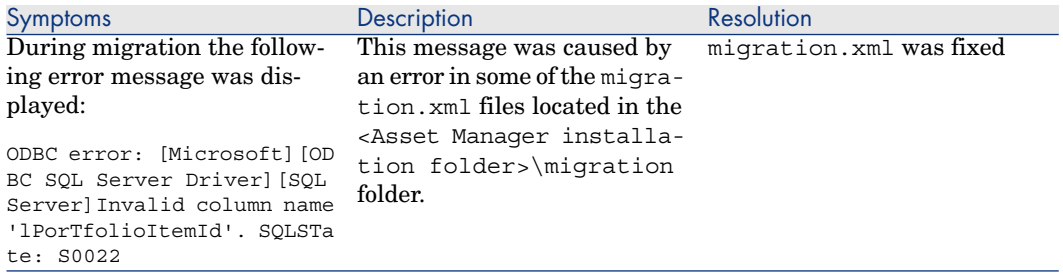

#### **Application affected: Asset Manager Application Designer**

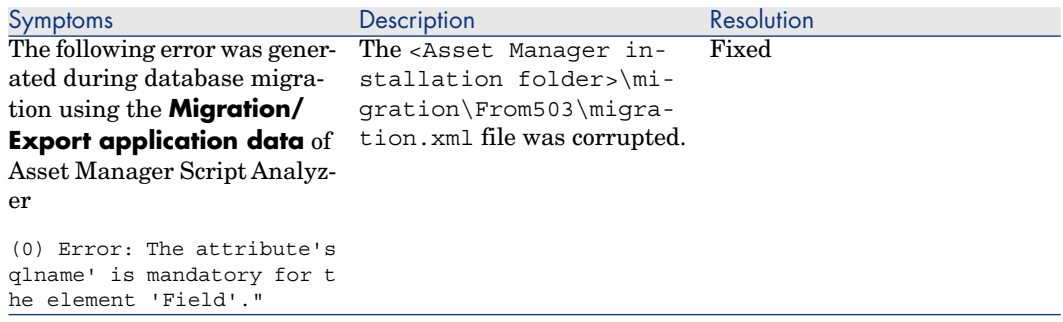

## Defect number: AM48124235

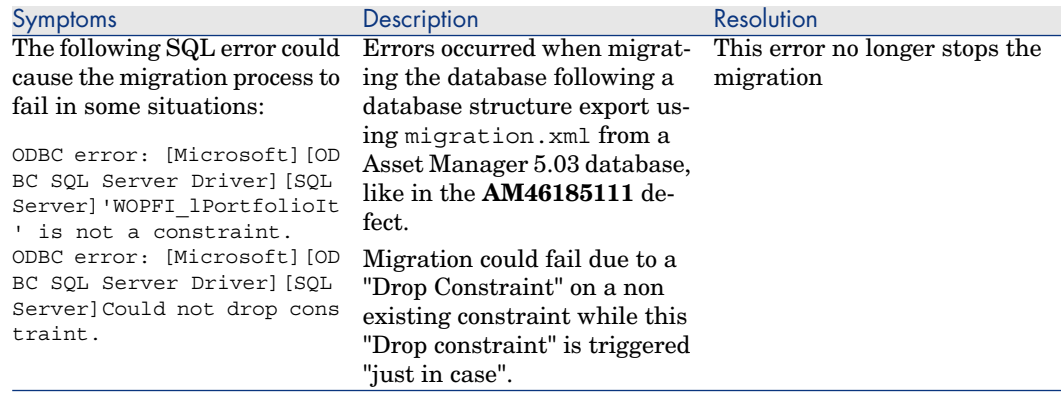

#### **Application affected: Asset Manager Web client**

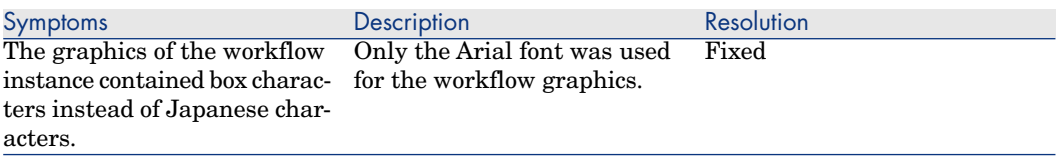

## Defect number: AM64171136

#### **Application affected: Asset Manager Windows client**

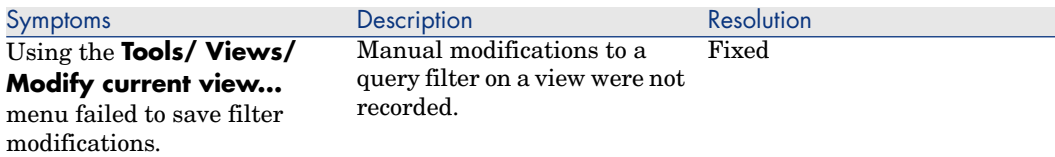

## Defect number: AM12810393

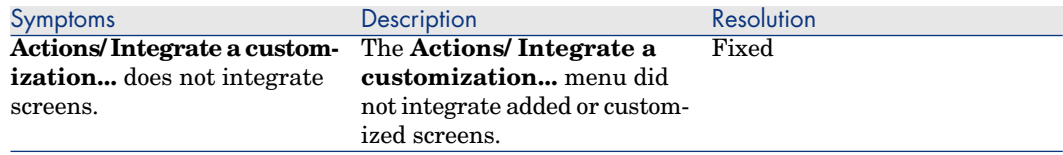

#### **Application affected: Asset Manager Windows client**

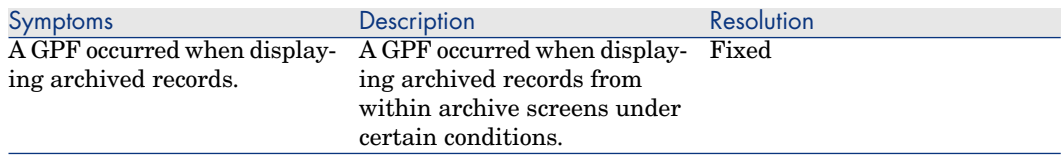

## Defect number: AM1119163513

#### **Application affected: Asset Manager Windows client**

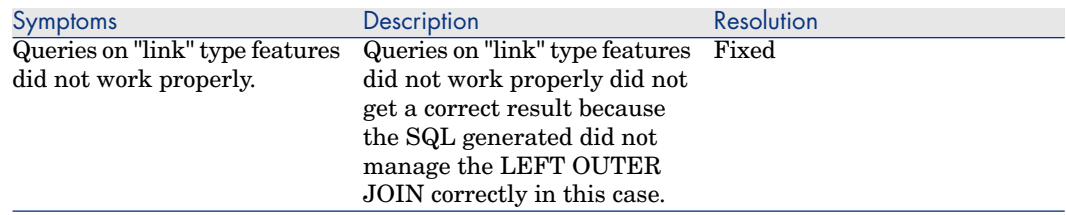

#### Defect number: AM1218114025

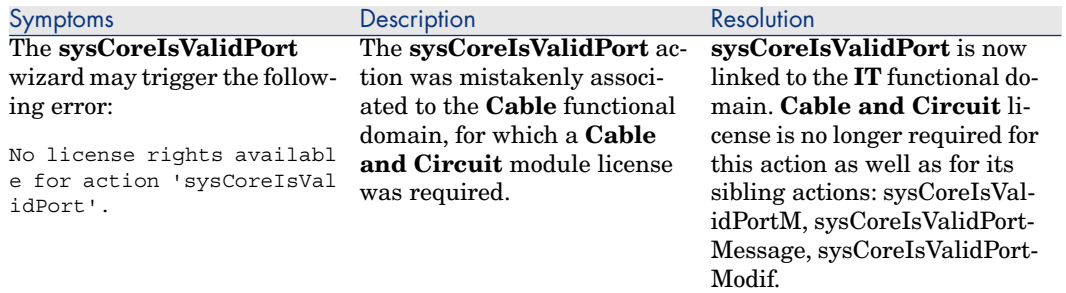

#### **Application affected: Asset Manager Windows client**

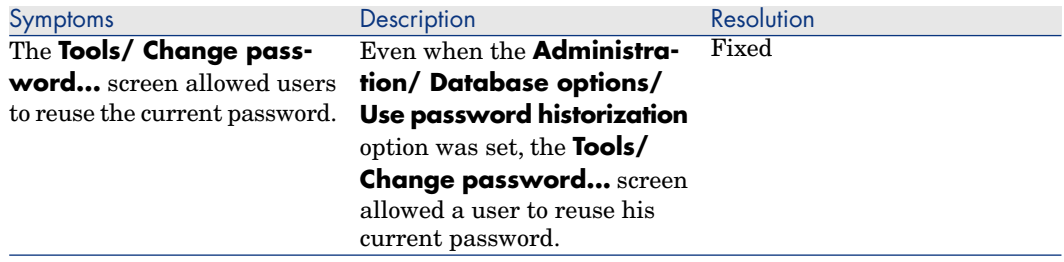

## Defect number: AM1117174054

#### **Application affected: Asset Manager Web client**

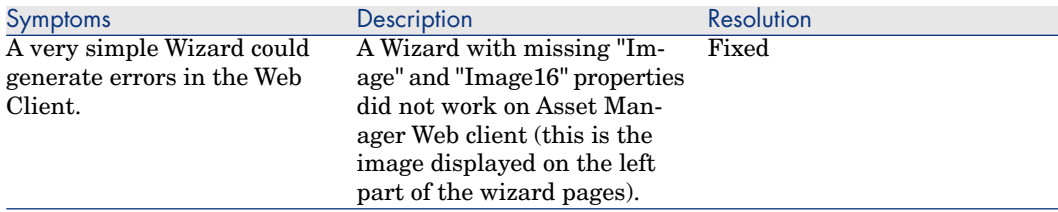

## Defect number: AM16125126

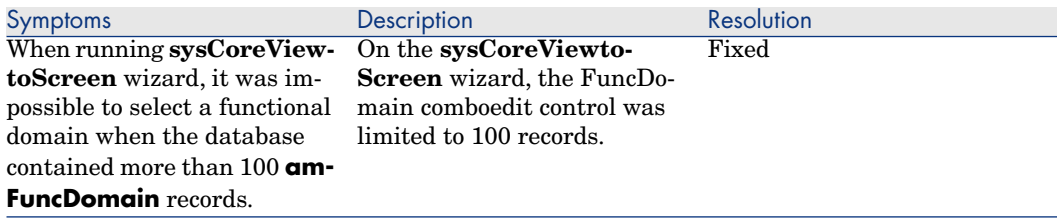

#### **Application affected: Asset Manager Application Designer**

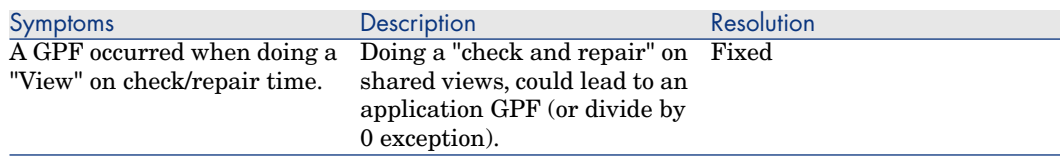

## Defect number: AM113162011

#### **Application affected:**

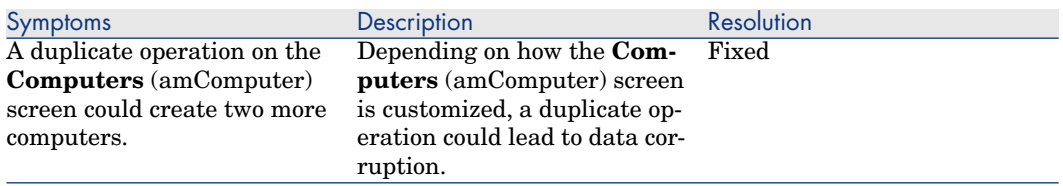

## Defect number: AM12631243

#### **Application affected: Asset Manager Windows client**

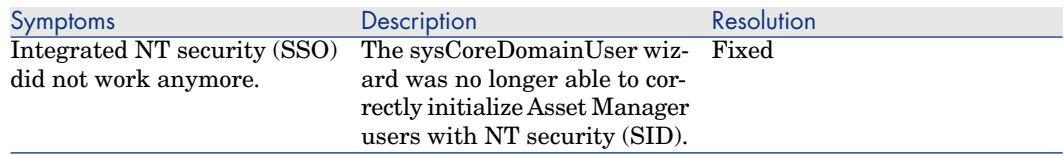

## Defect number: AM114161638

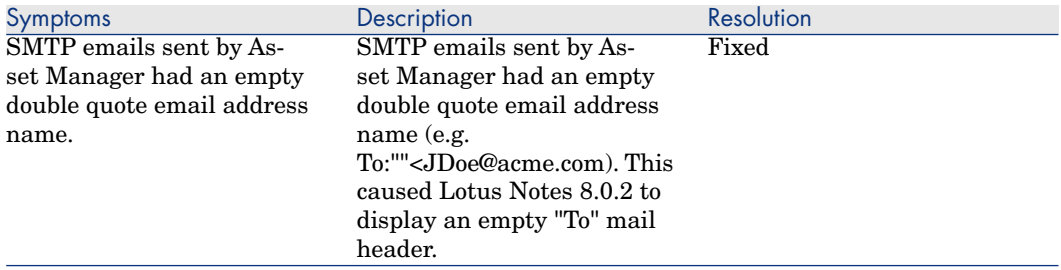

#### **Application affected: Asset Manager ODBC Driver**

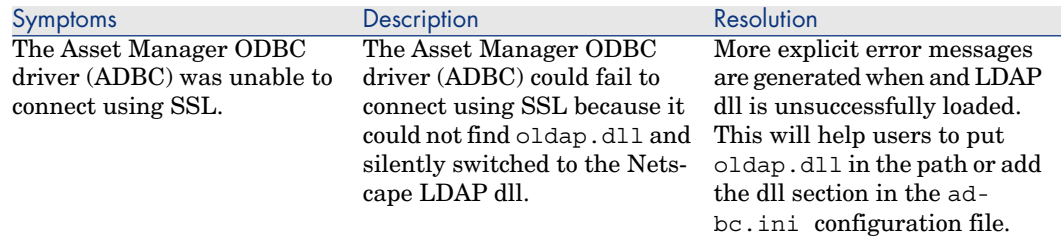

## Defect number: AM23142232

#### **Application affected: Asset Manager Web client**

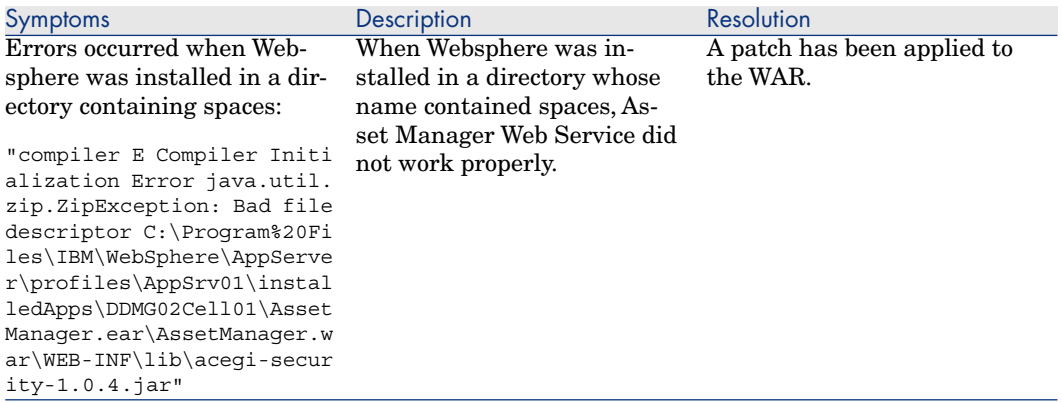

## Defect number: AM122151827

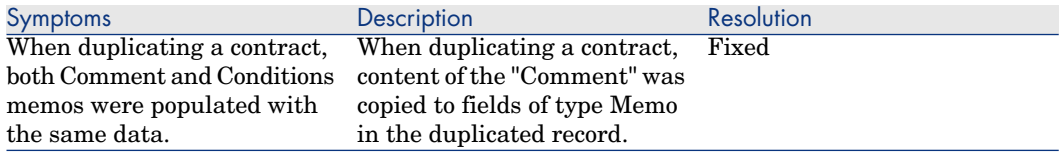

#### **Application affected: Asset Manager Automated Process Manager**

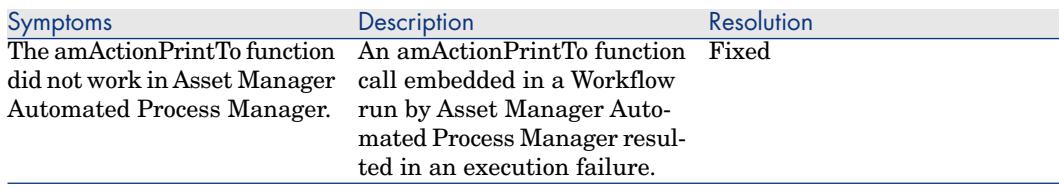

## Defect number: AM115164024

#### **Application affected: Asset Manager Windows client**

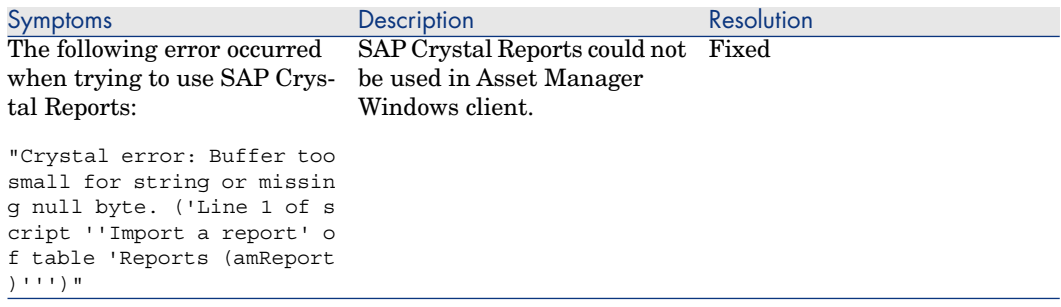

## Defect number: AM2135313

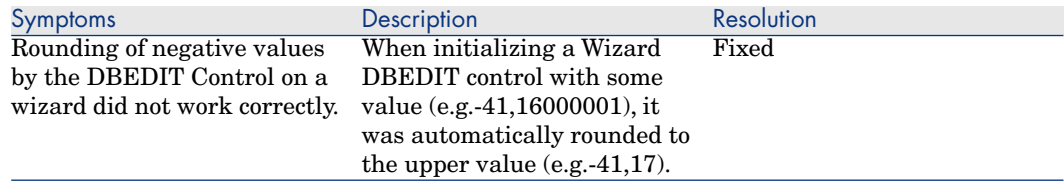

#### **Application affected: Asset Manager Windows client**

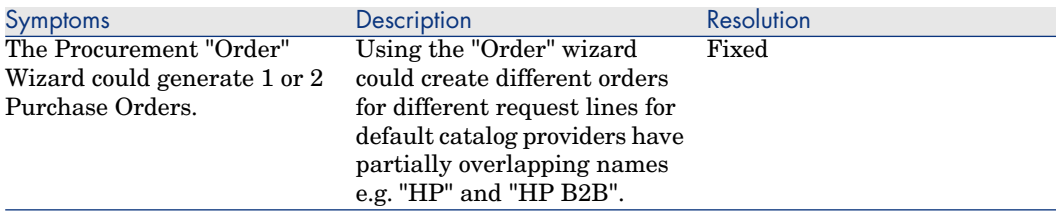

## Defect number: AM115153115

#### **Application affected: Asset Manager Windows client**

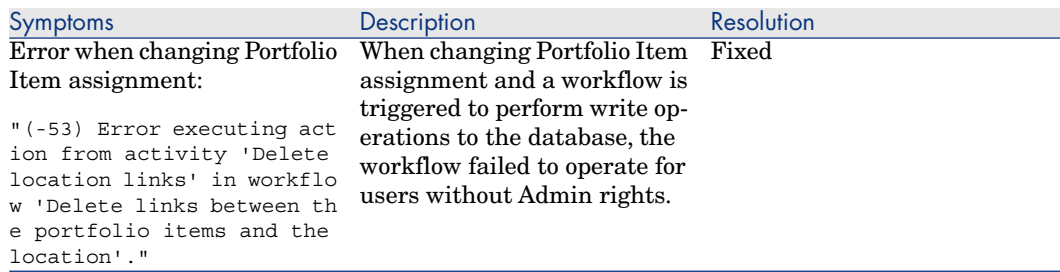

## Defect number: AM33175059

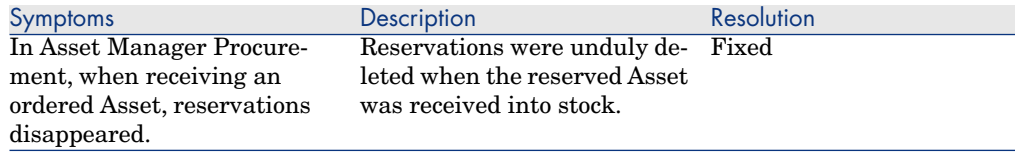

#### **Application affected: Asset Manager Windows client**

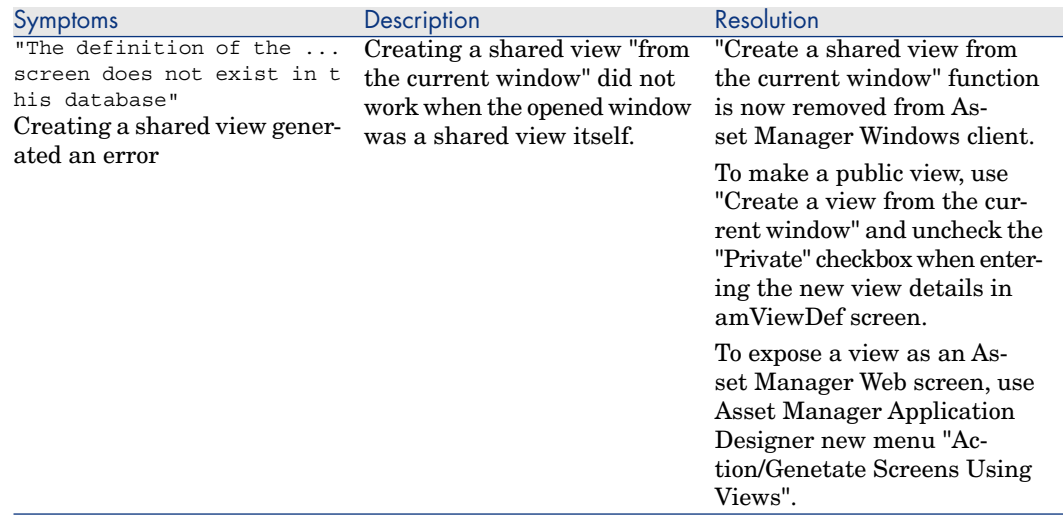

#### Defect number: AM31114341

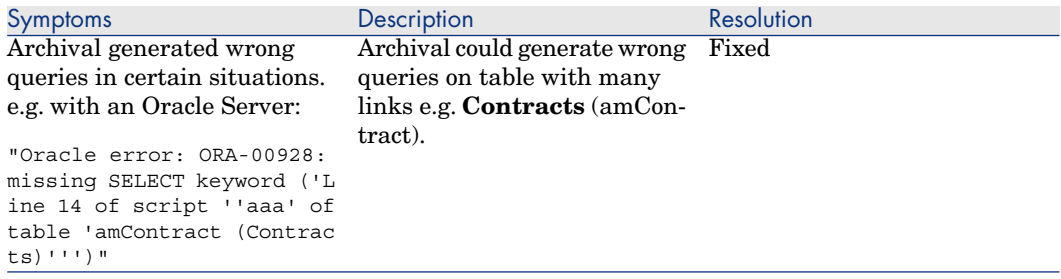

#### **Application affected: Asset Manager Application Designer**

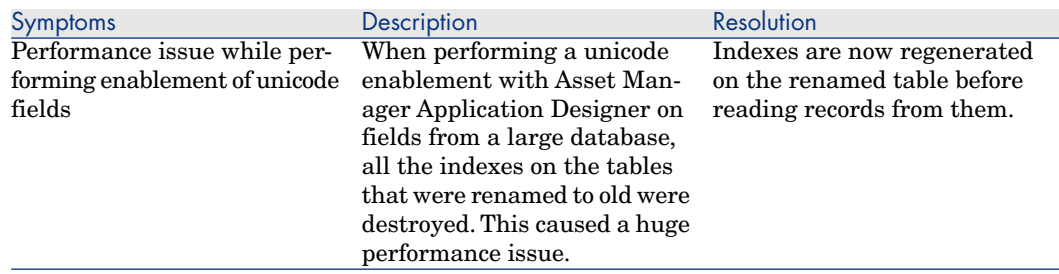

## Defect number: AM310184734

#### **Application affected: Asset Manager Windows client**

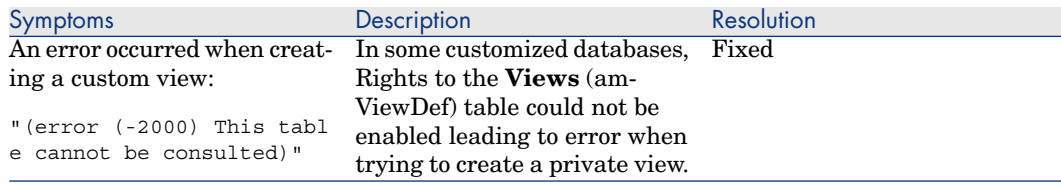

## Defect number: AM316192254

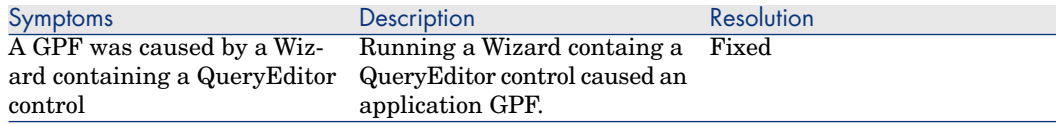

#### **Application affected: Asset Manager Web client**

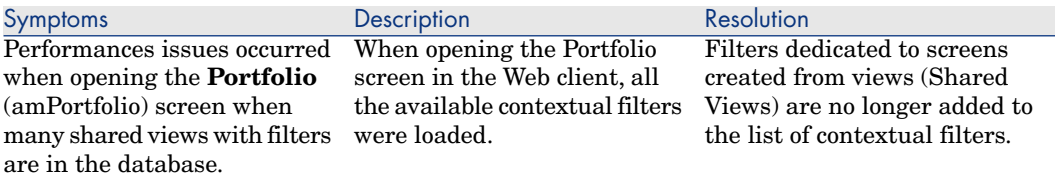

## Defect number: AM9917245

#### **Application affected: Asset Manager Windows client**

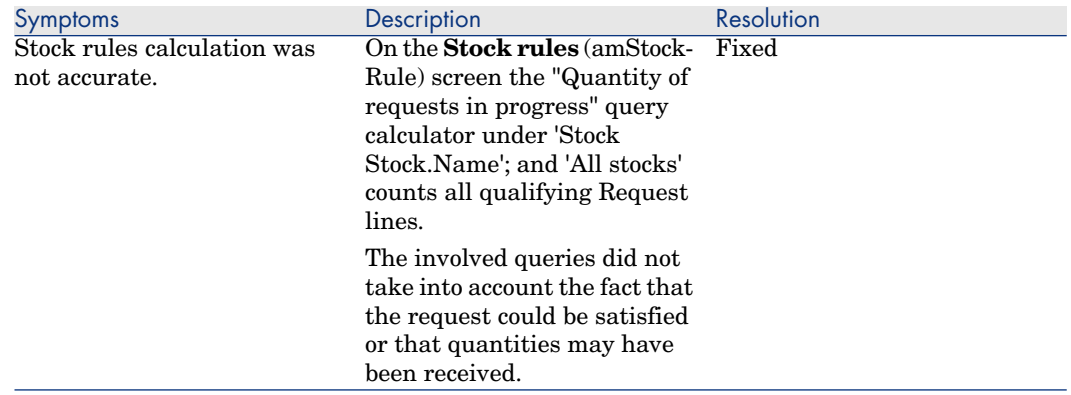

## Defect number: AM310165021

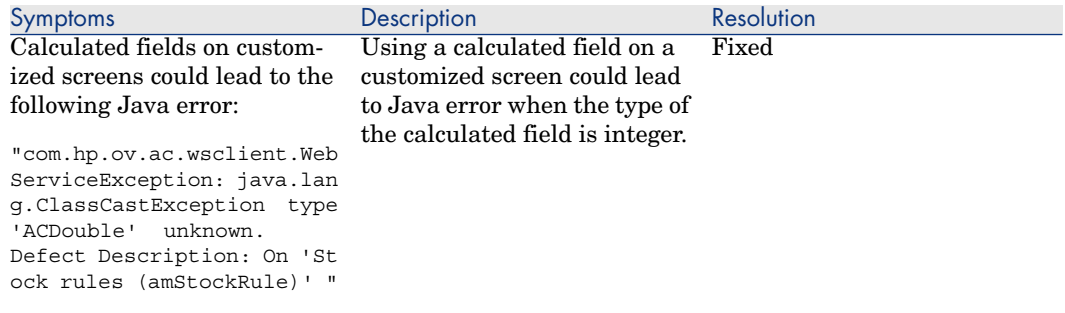

#### **Application affected: Asset Manager clients**

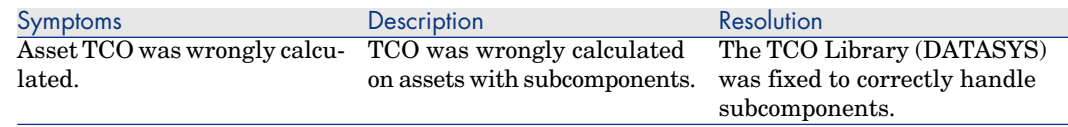

## Defect number: AM31612810

#### **Application affected: Asset Manager Windows client**

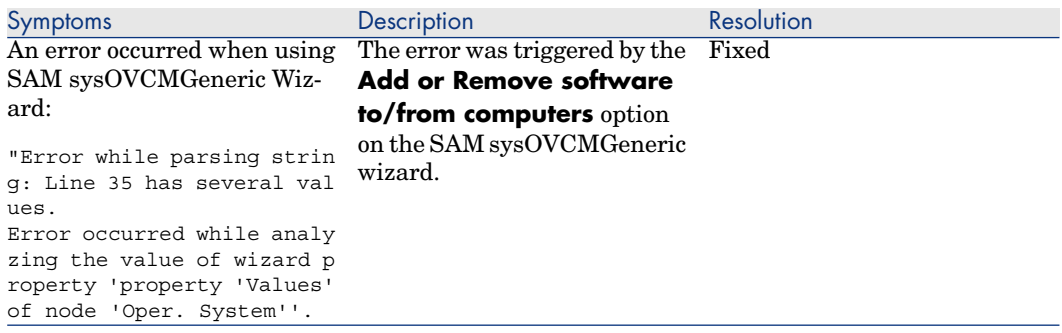

## Defect number: AM10242017

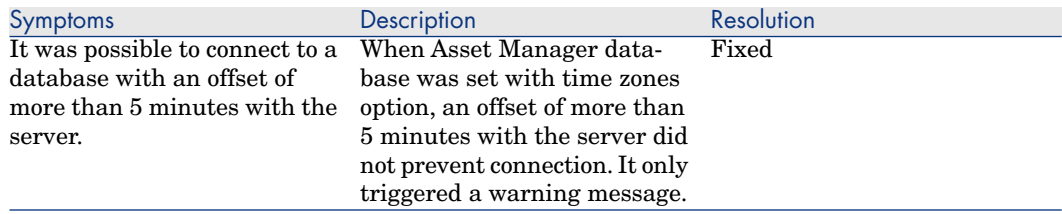

#### **Application affected: Asset Manager Web client**

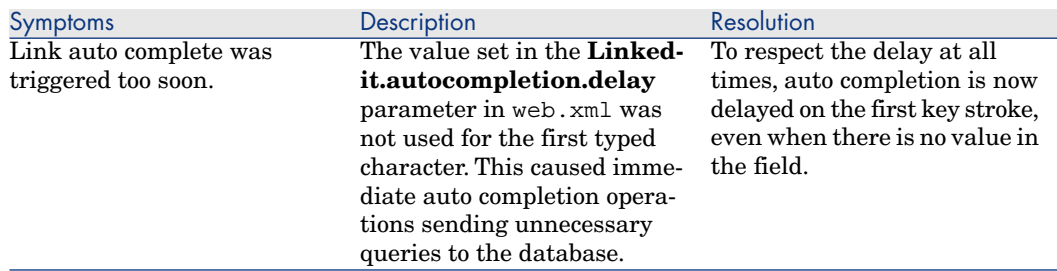

## Defect number: AM3171413

#### **Application affected: Asset Manager Web client**

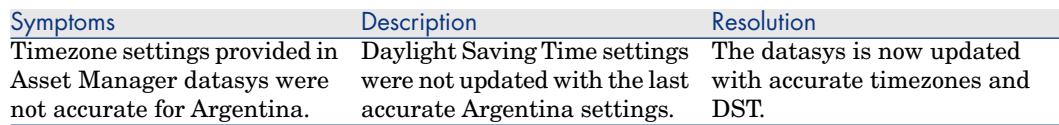

## Defect number: AM47191014

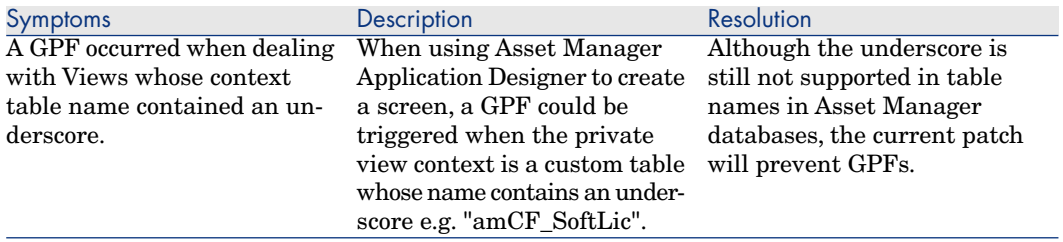

#### **Application affected: Asset Manager Application Designer Asset Manager Windows client**

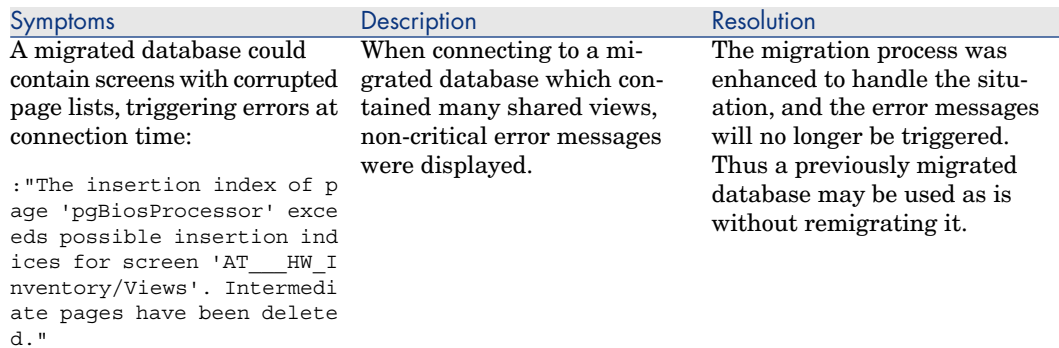

## Defect number: AM43102917

#### **Application affected: Asset Manager Windows client**

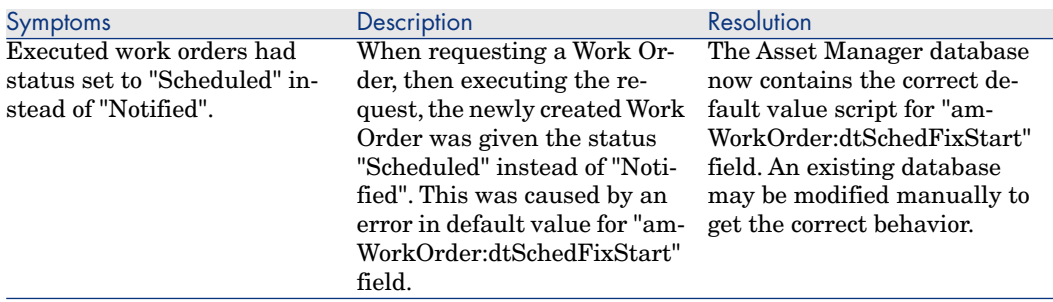

## Defect number: AM4317147

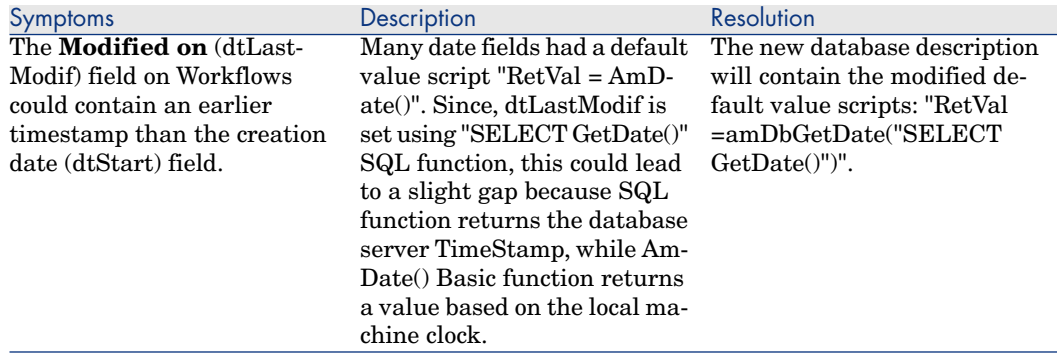

#### Symptoms **Description Description Resolution** The legacy Shared Views based on amViewDef are now reintroduced in Asset Manager 5.12. However, legacy views can still be used to create screens usable by Asset Man-Version 5.10 Shared Views were no longer based on the **Views** (amViewDef) table because this table is not usable by the Asset Manager Web client to display shared views. Asset Manager 5.10 introduced losses in Shared Views features.

of features losses:

non Admin.

This caused the following list

 $\Box$  Cannot create a view being

#### **Application affected: Asset Manager Windows client**

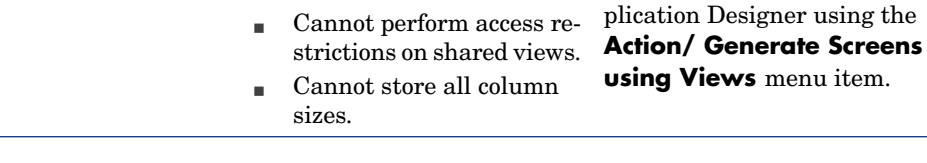

## Defect number: AM428162543

#### **Application affected: Asset Manager Windows client**

ager Web Client. This can be done through Asset Manager Windows client (AmViewDef screen), or Asset Manager Ap-

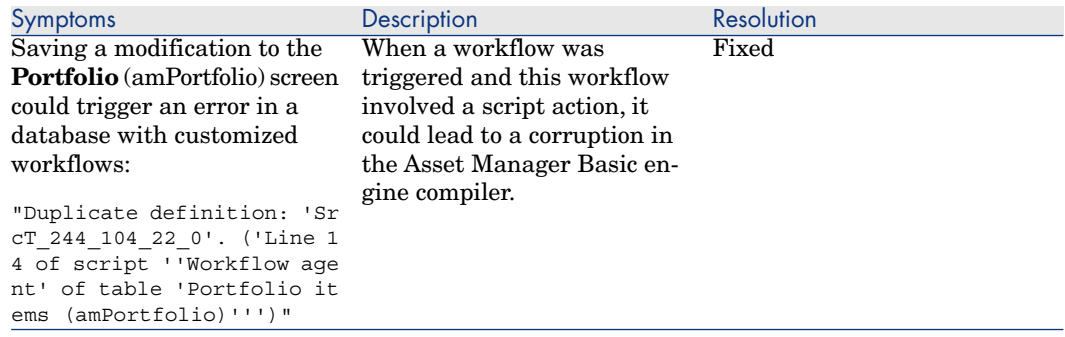

#### **Application affected: Asset Manager Windows client**

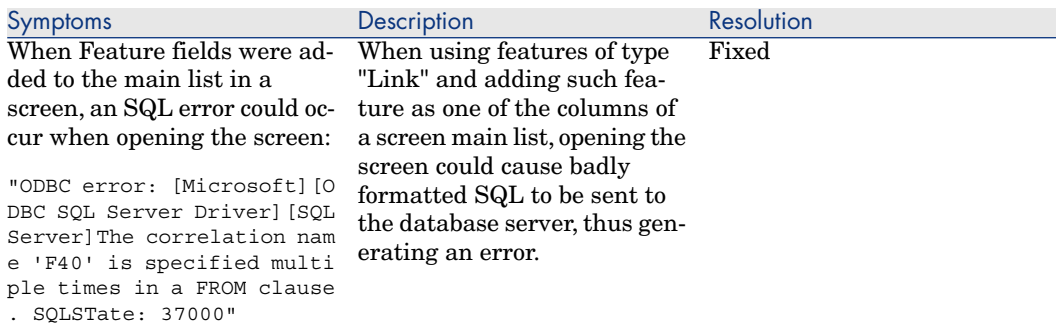

## Defect number: AM410191237

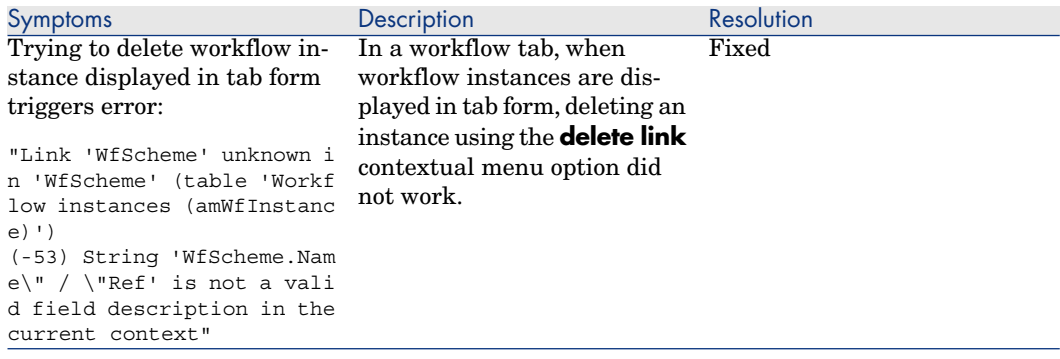

#### **Application affected: Asset Manager Windows client**

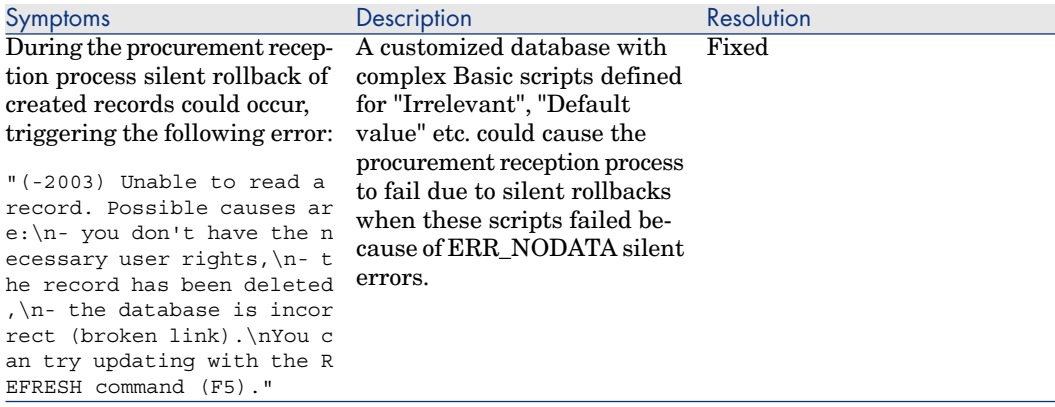

## Defect number: AM62618218

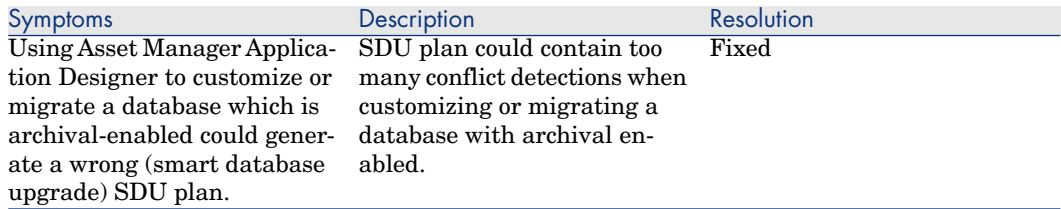

#### **Application affected: Asset Manager Windows client**

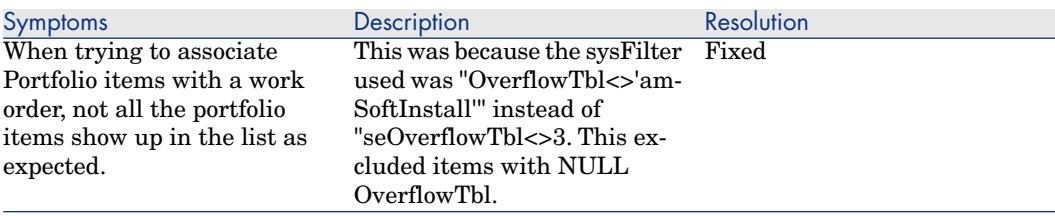

## Defect number: AM513125910

#### **Application affected: Asset Manager Windows client**

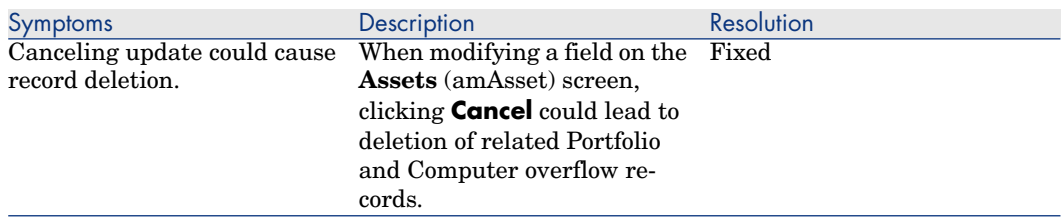

## Defect number: AM57143210

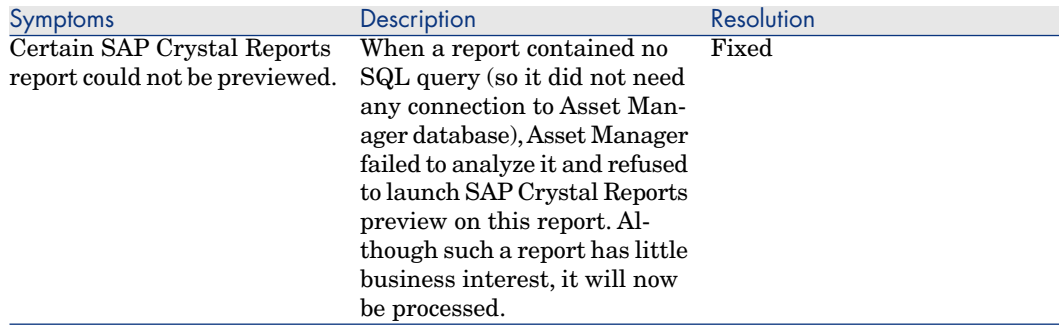

#### **Application affected: Asset Manager Windows client**

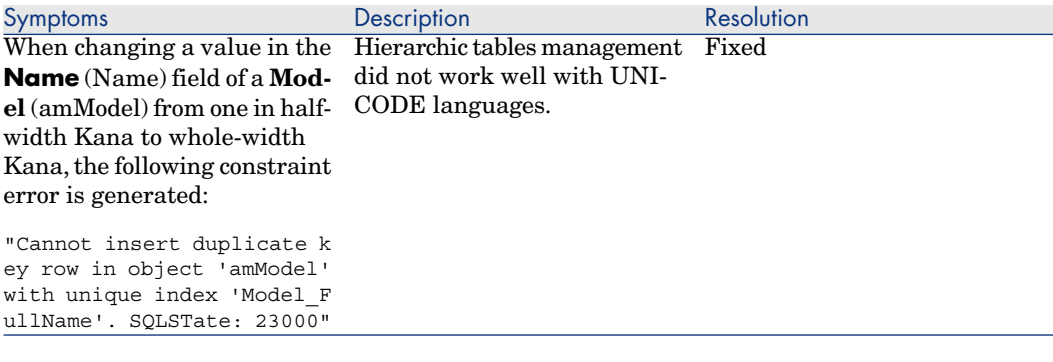

## Defect number: AM51595847

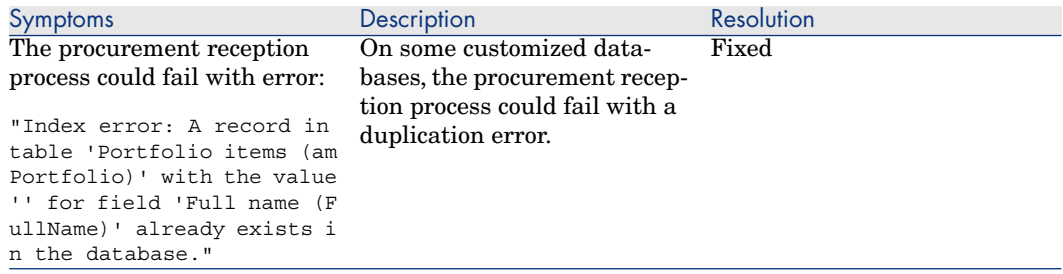

#### **Application affected: Asset Manager Windows client**

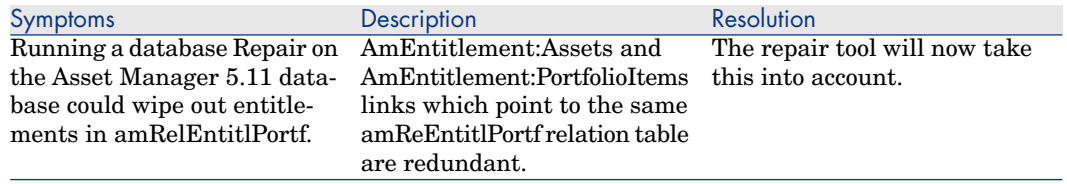

## Defect number: AM422142958

#### **Application affected: Asset Manager Windows client**

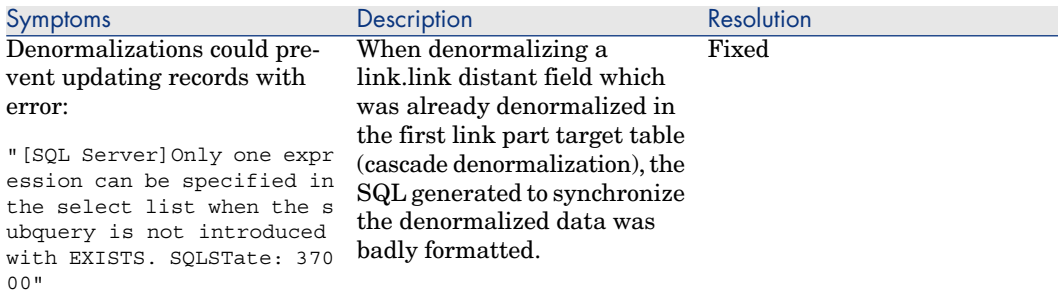

## Defect number: AM46102040

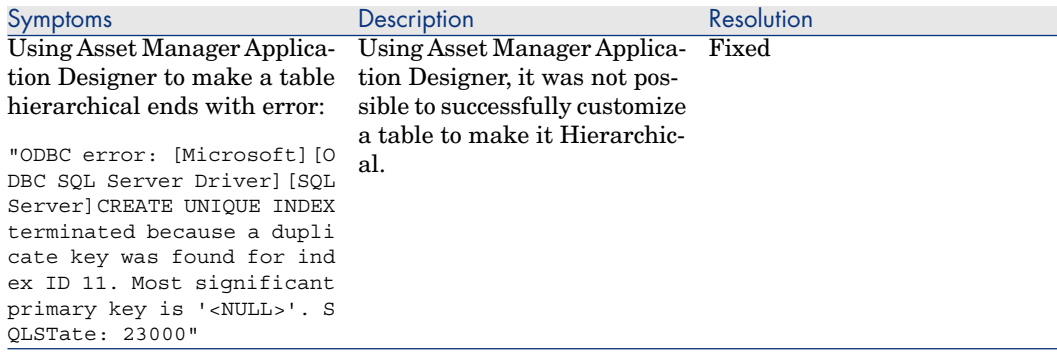

#### **Application affected: Asset Manager Windows client**

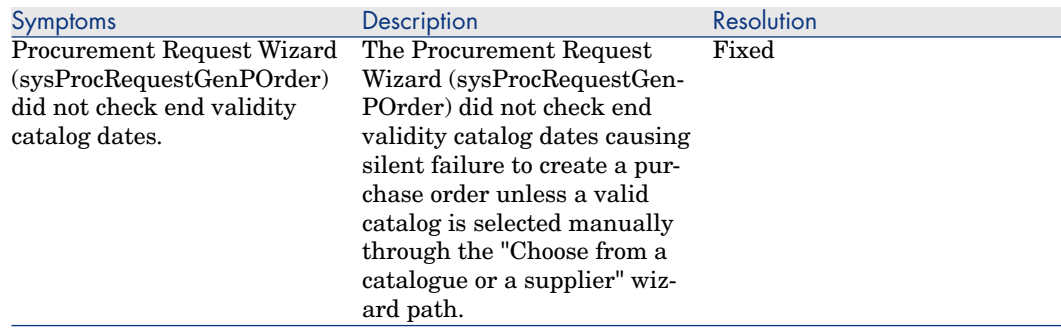

## Defect number: AM428162445

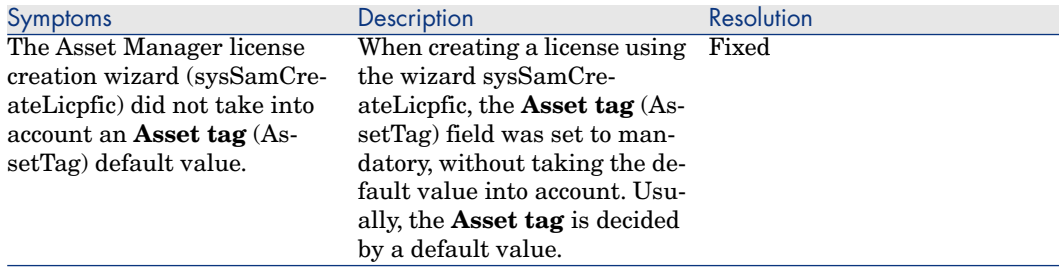

#### **Application affected: Asset Manager Application Designer**

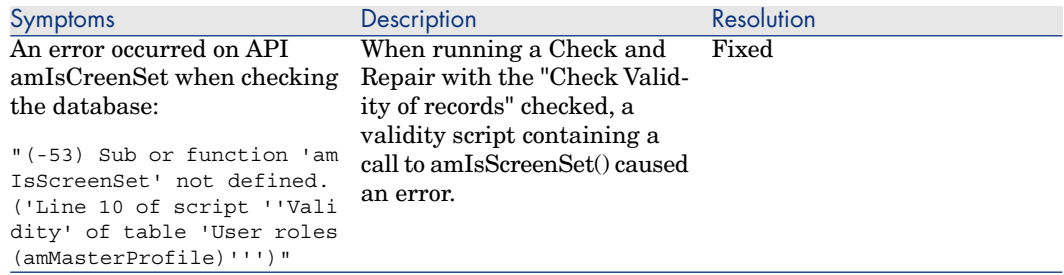

## Defect number: N/A (generic enhancement)

#### **Application affected: Asset Manager Web client**

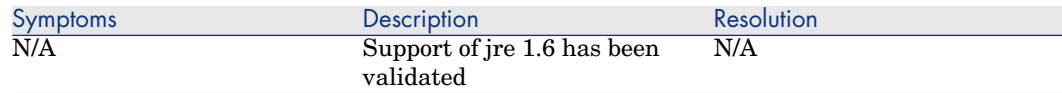

## Defect number: AM612122220

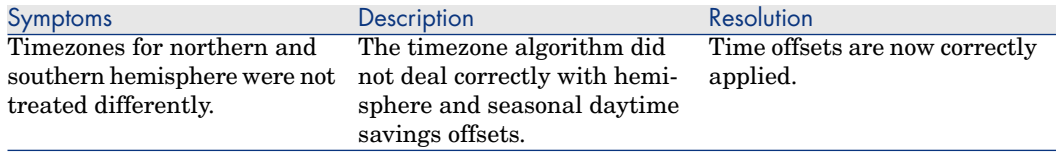

#### **Application affected: Asset Manager Japanese Web client**

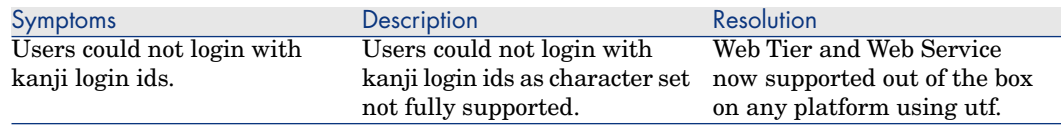

## Defect number: AM211145547

#### **Application affected: Asset Manager Web client**

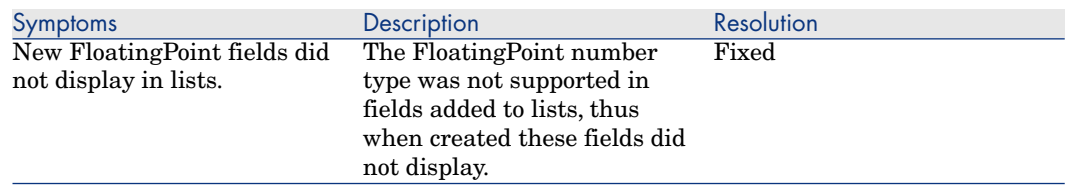

#### Defect number: N/A

#### **Application affected: Asset Manager clients**

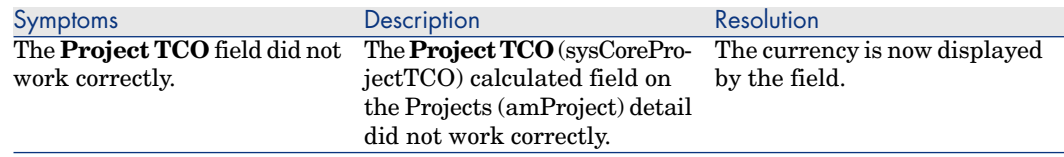

## Defect number: AM525185718

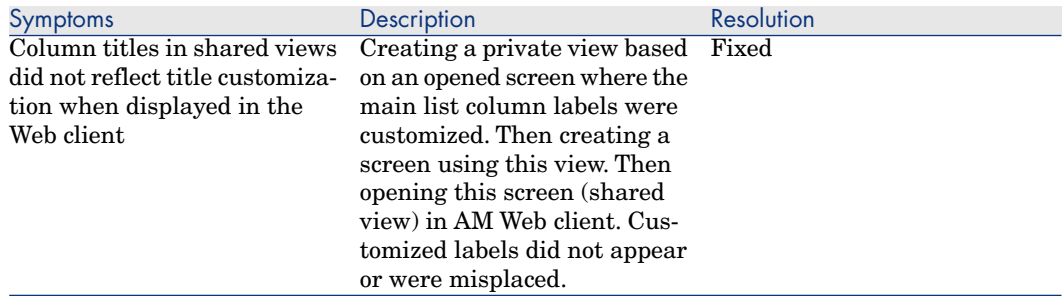

#### **Application affected: Asset Manager clients**

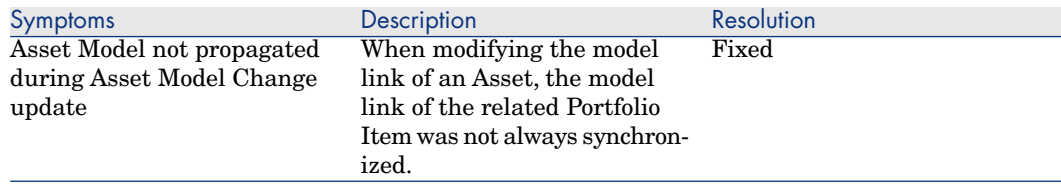

## Defect number: AM52892832

#### **Application affected: Asset Manager Windows client**

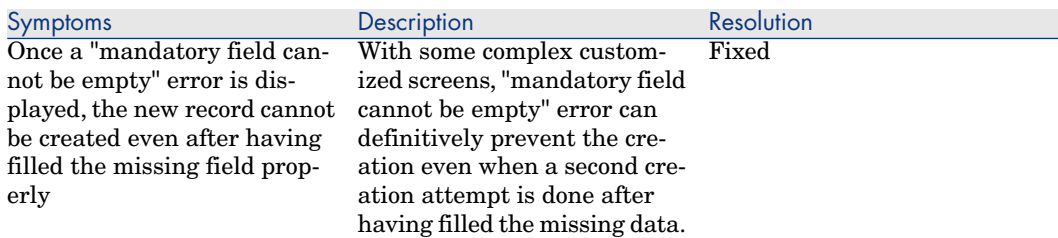

# Enhancements and fixes introduced in version 5.11

The following defects were fixed as part of this release, in addition to those in the previous release:

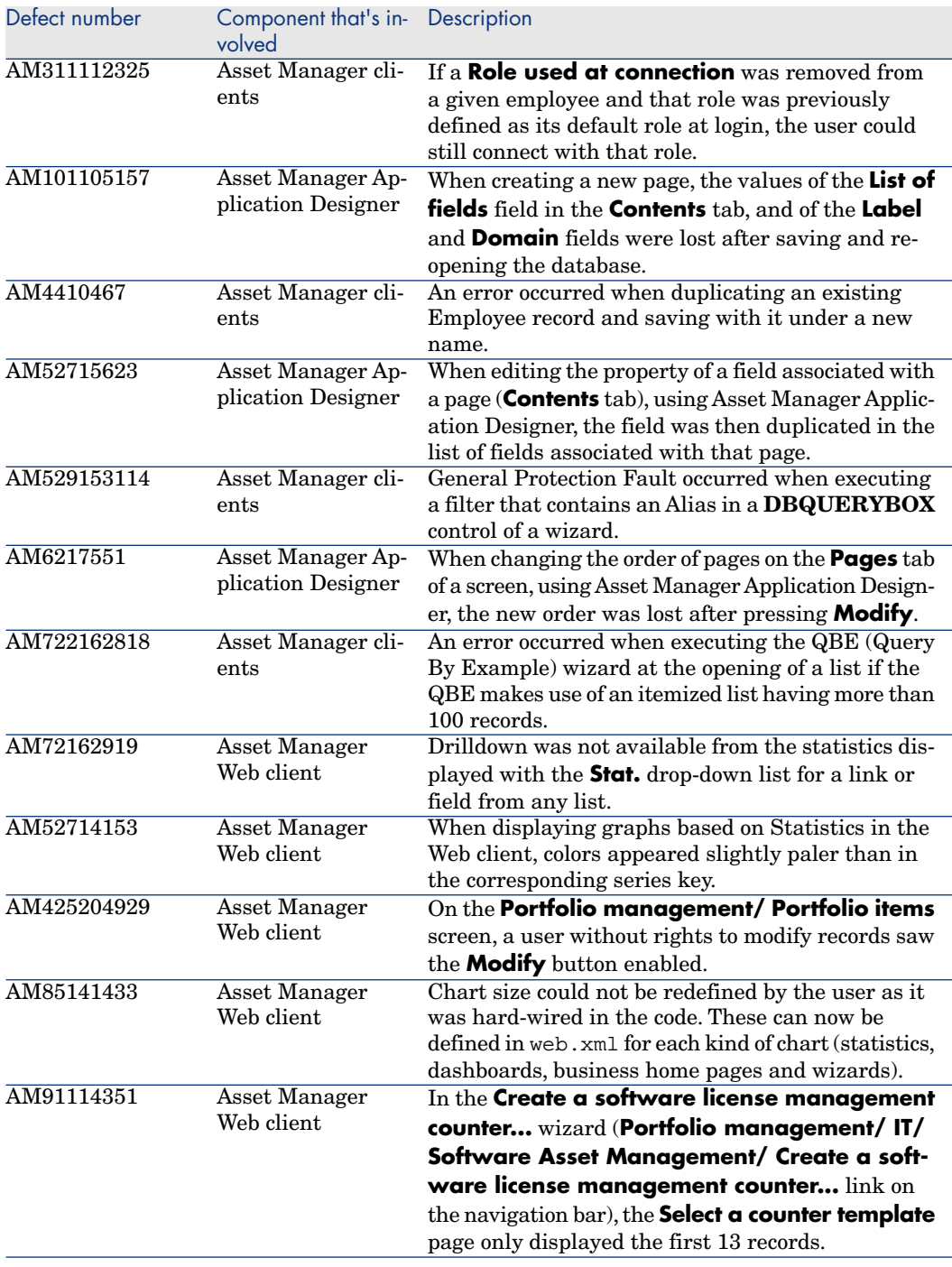

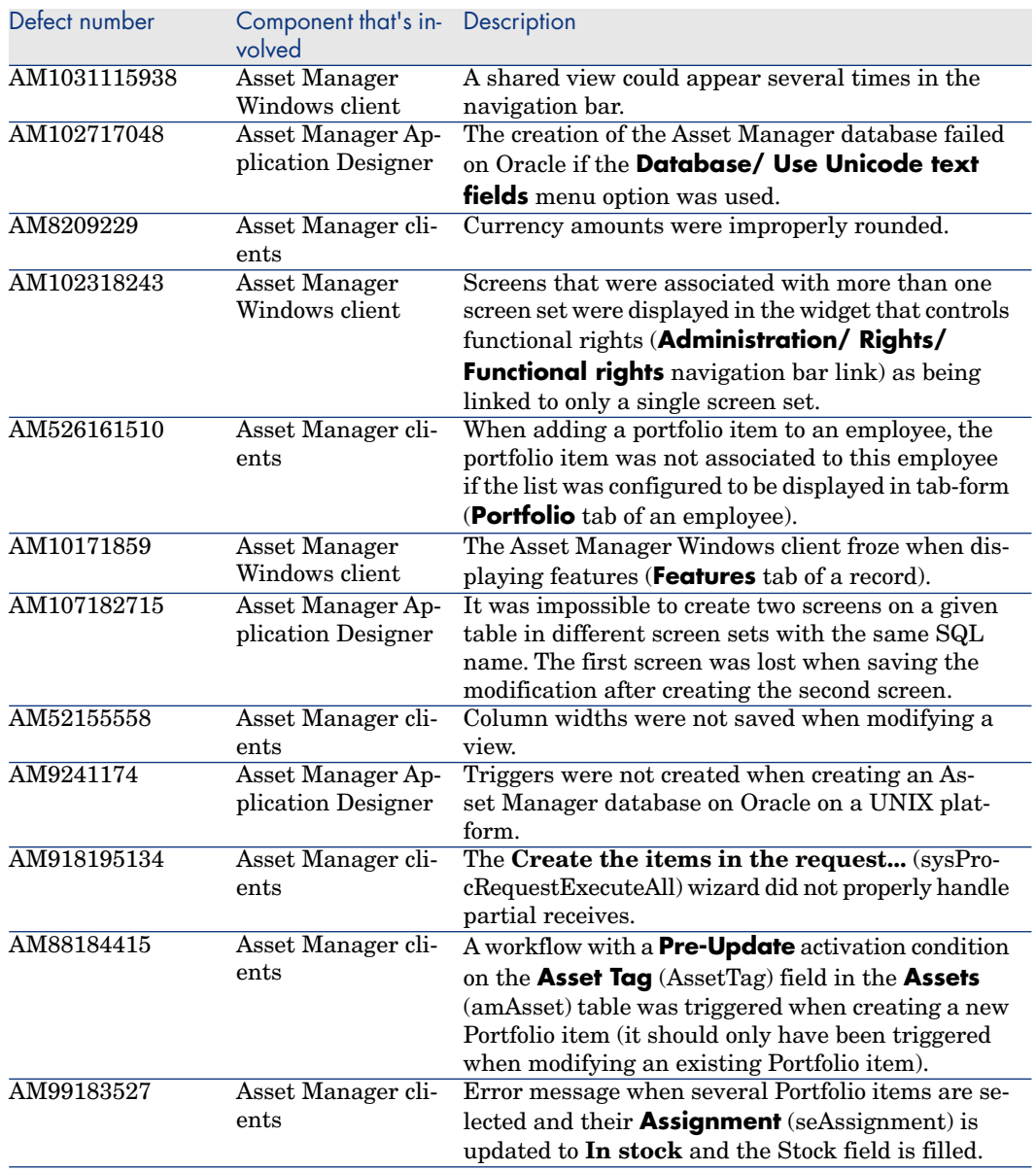

# Enhancements and fixes introduced in version 5.10

The following defects were fixed as part of this release:

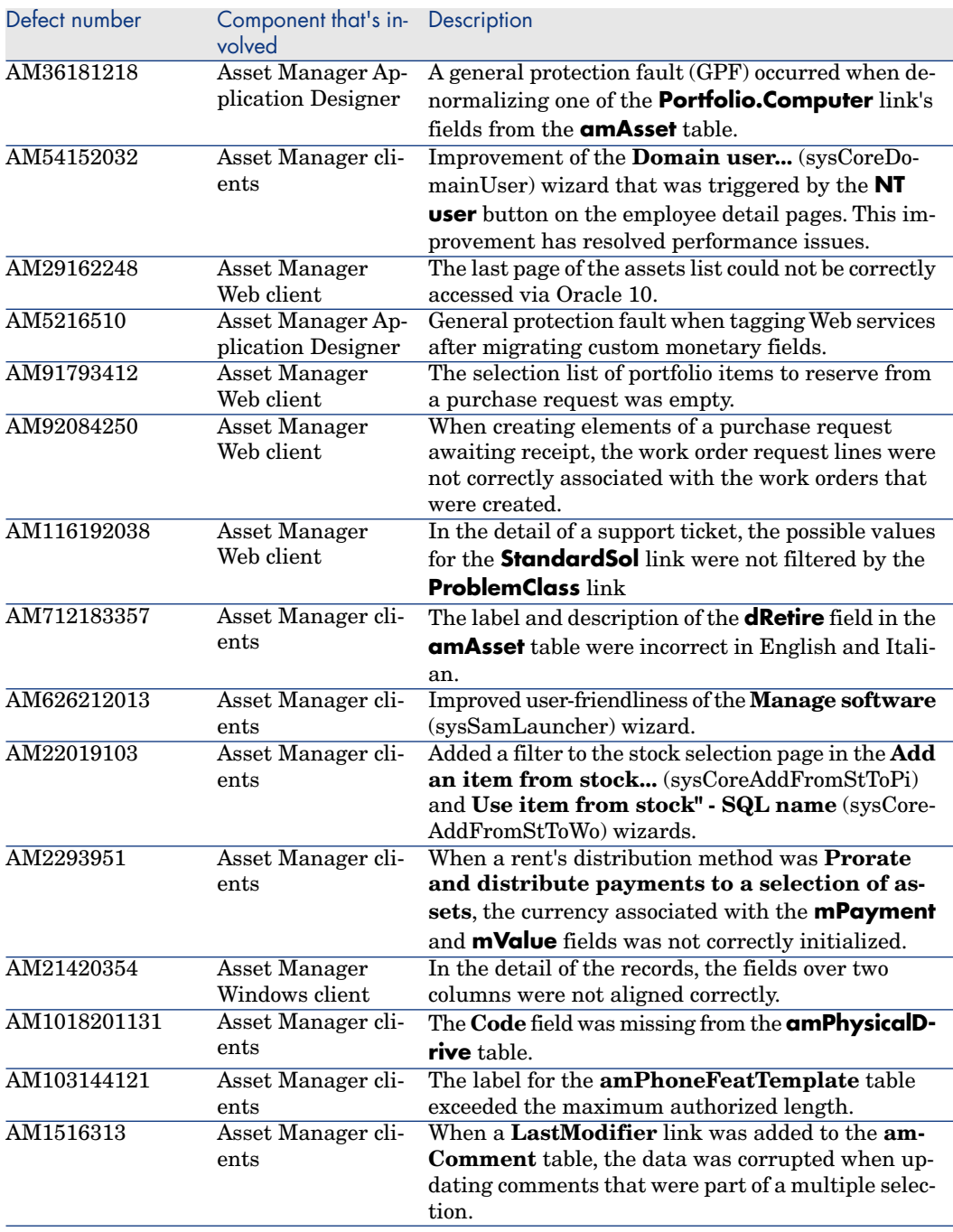

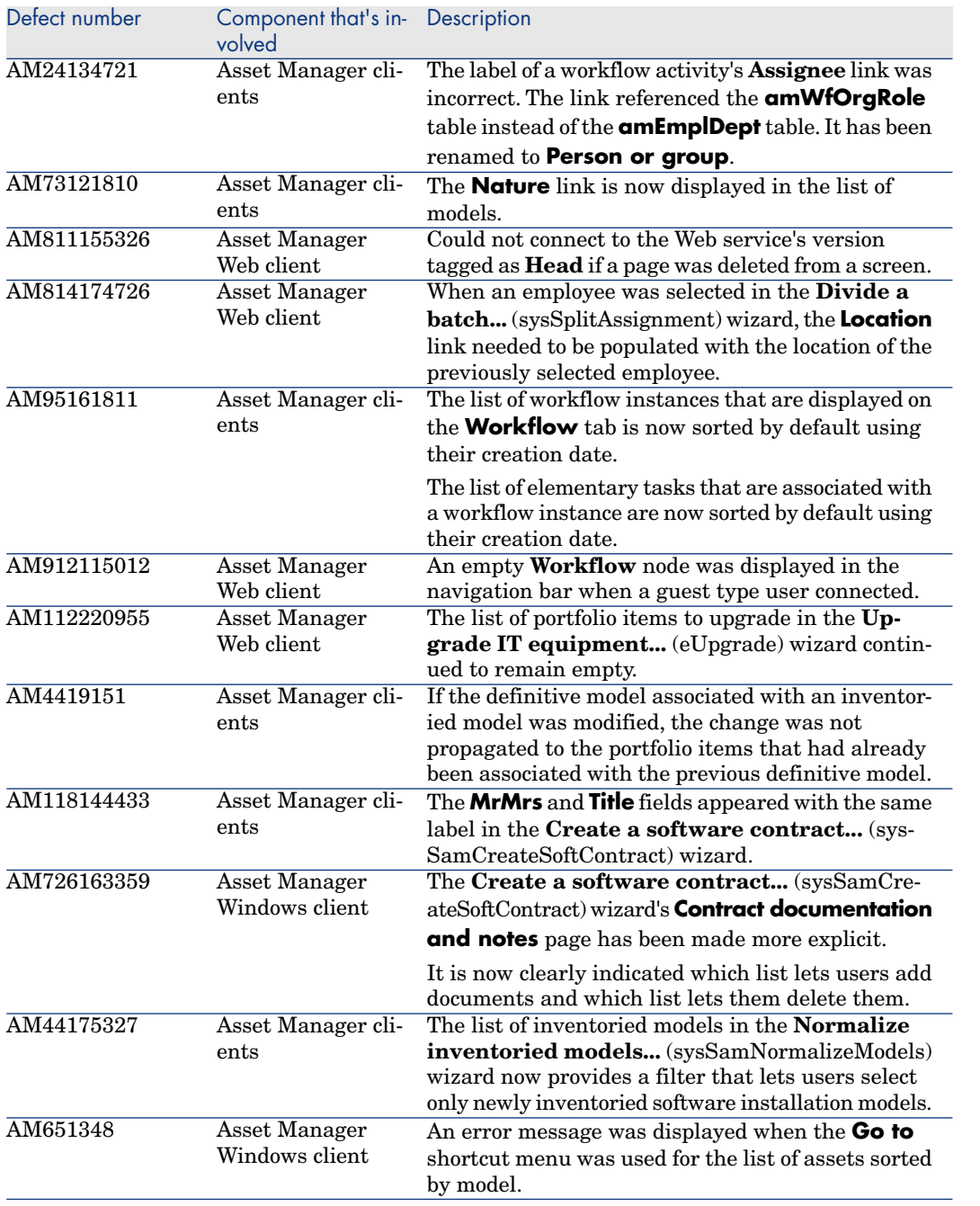

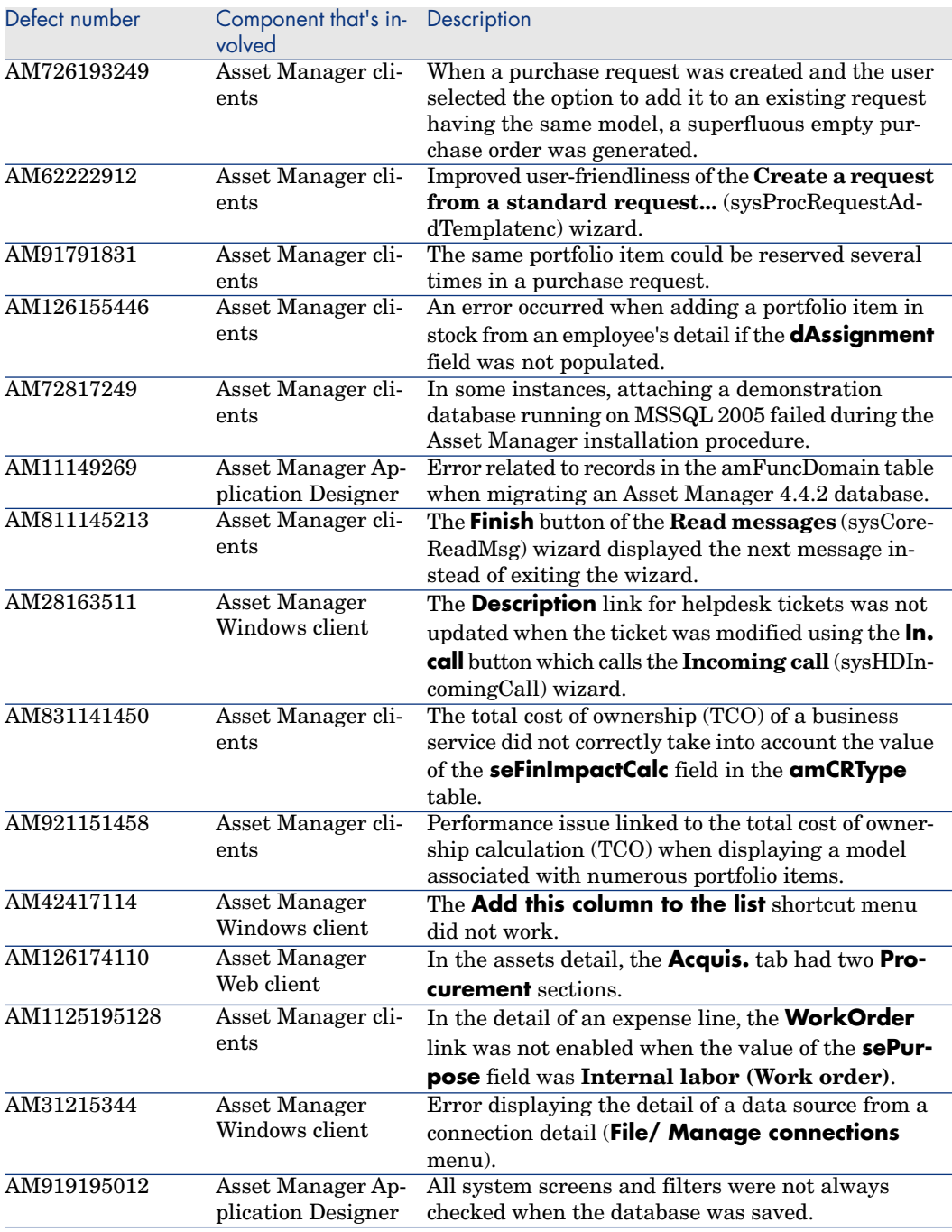

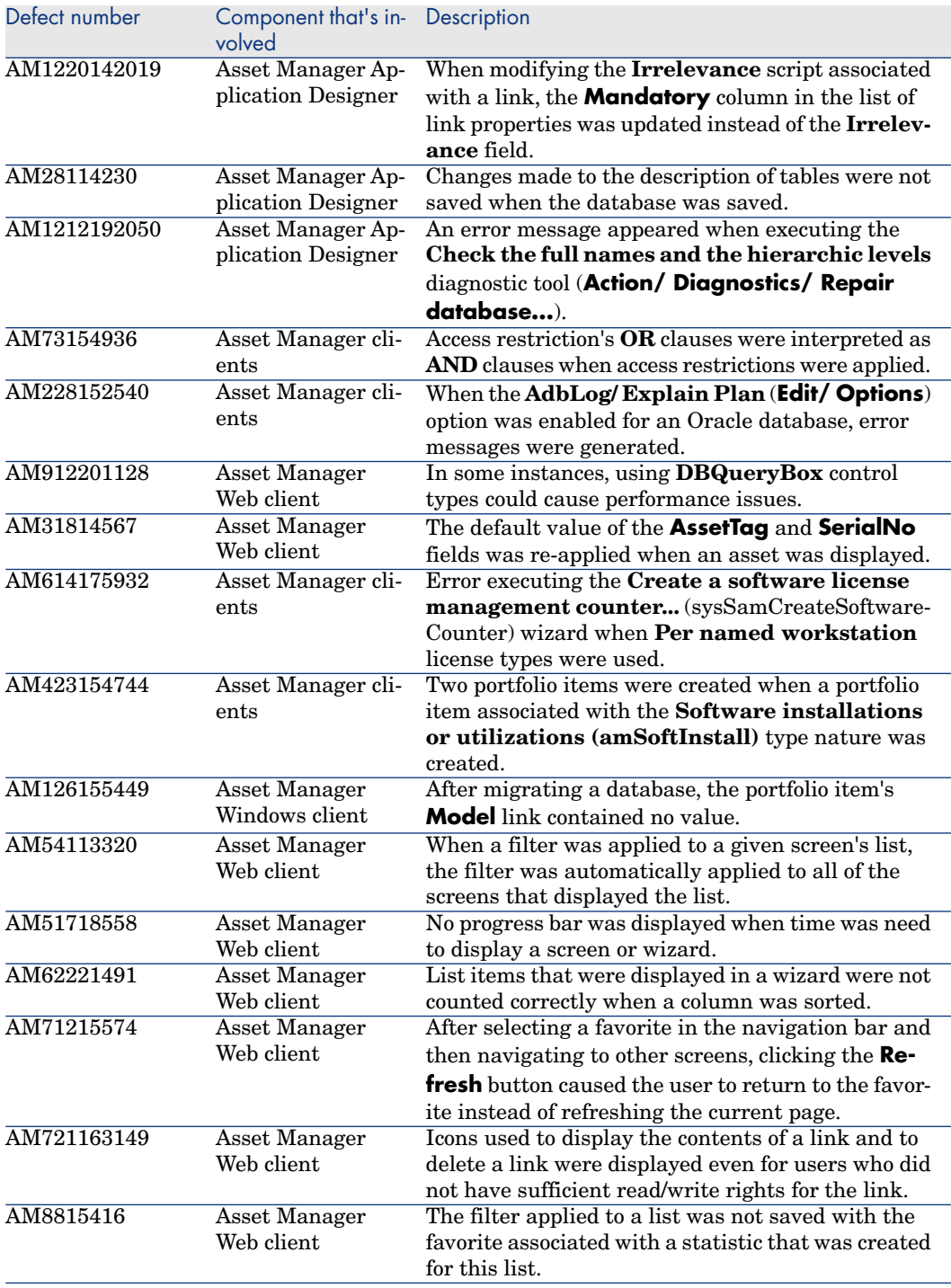

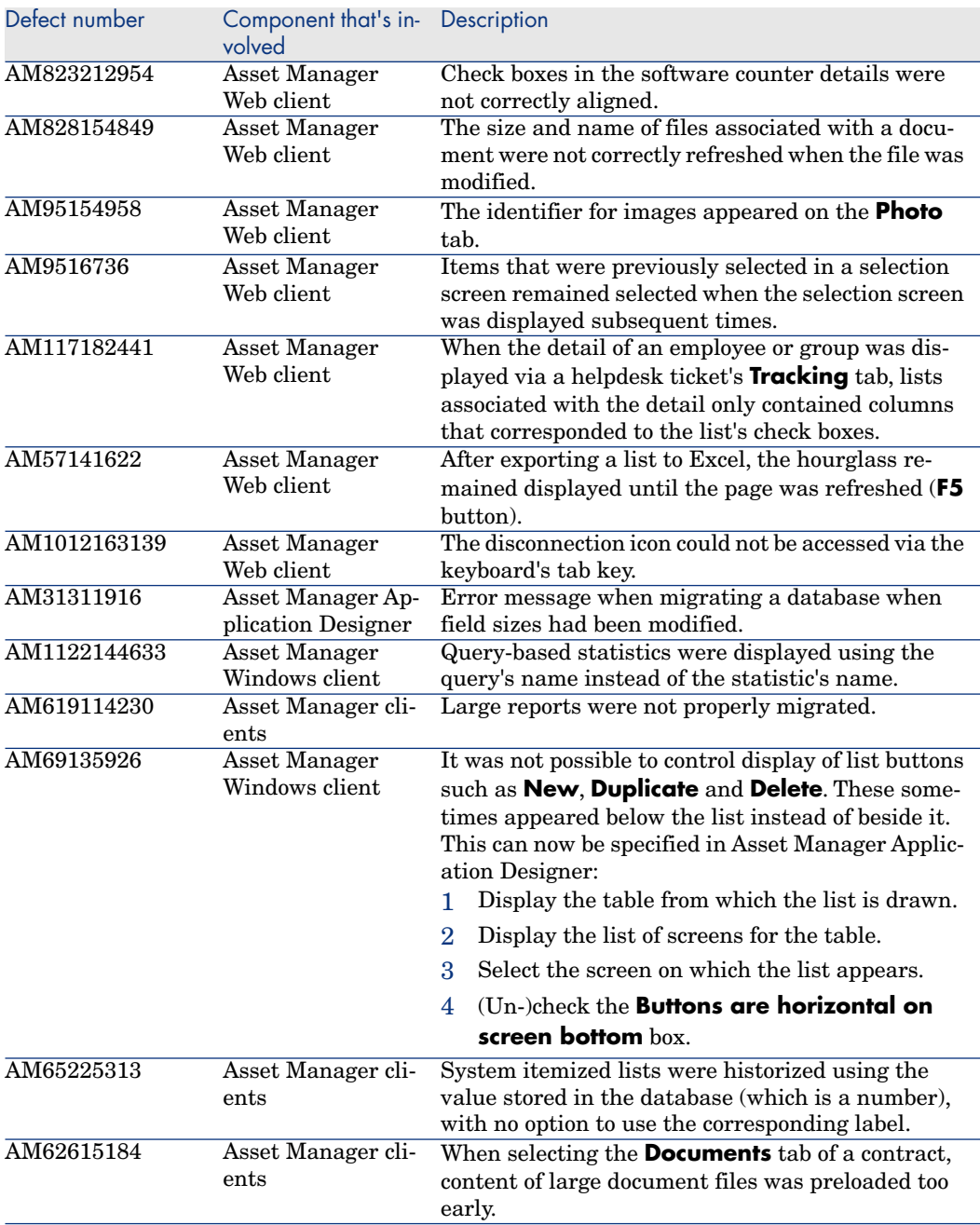

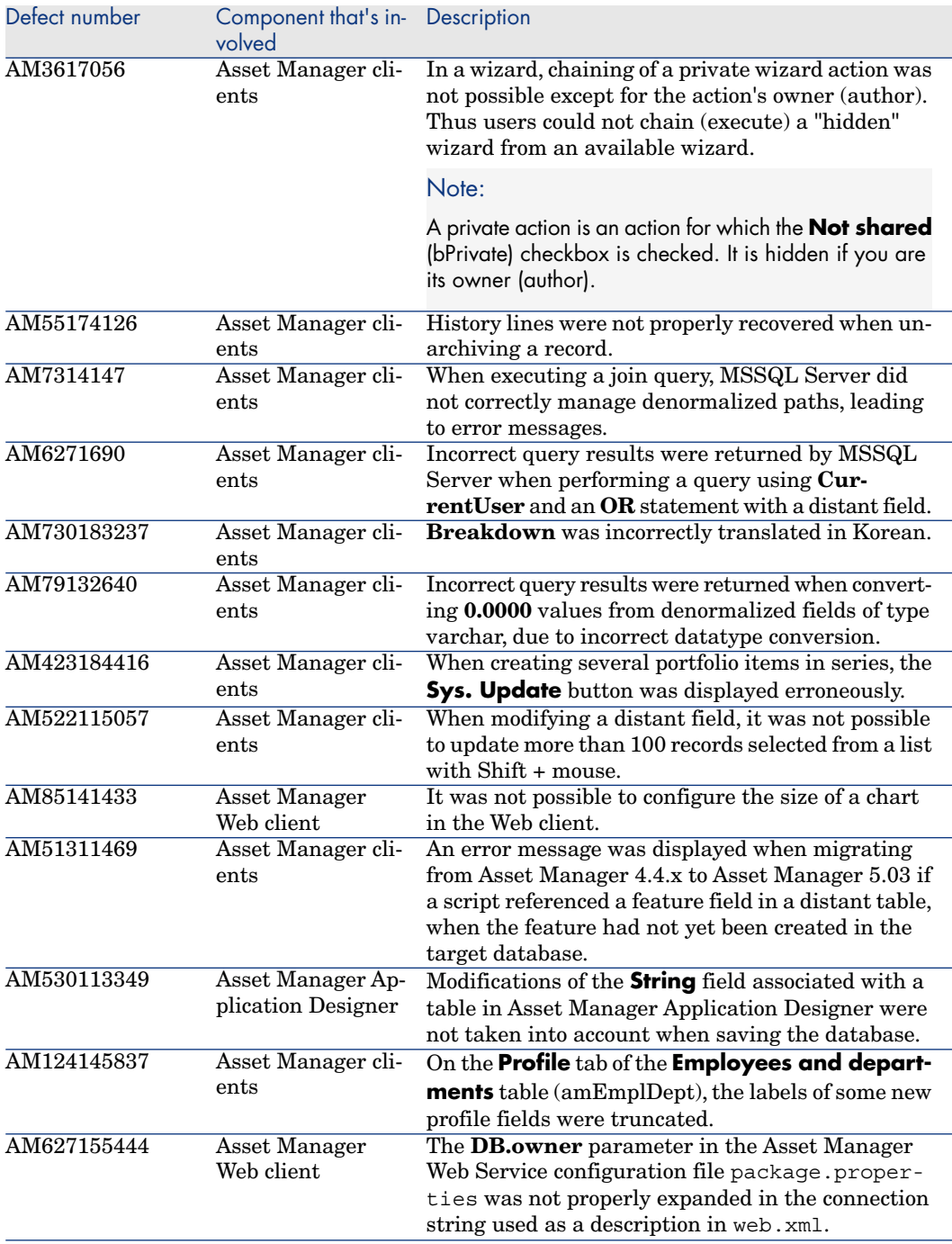

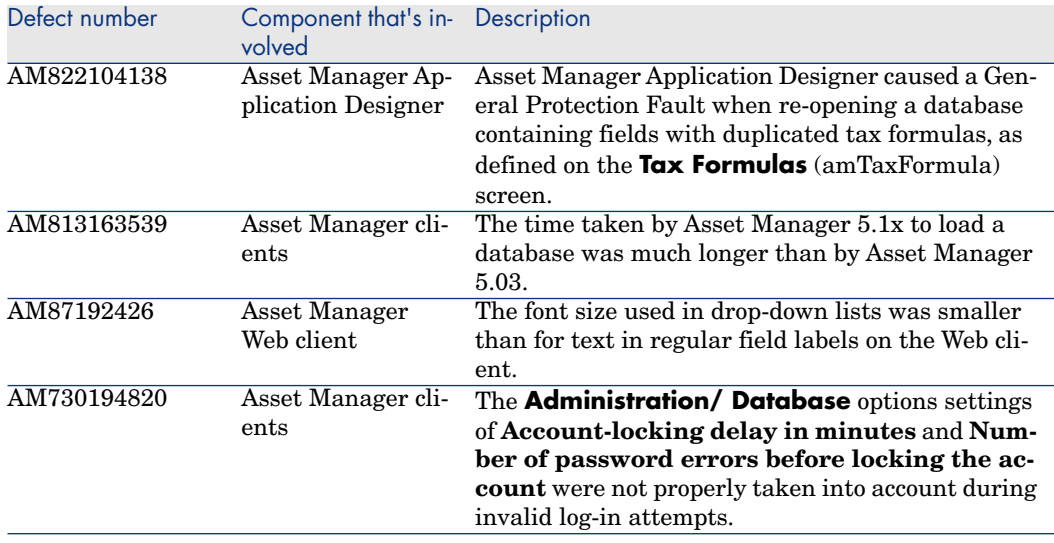

# Enhancements and fixes introduced in version 5.03

The following defects were fixed as part of this release, in addition to those in the previous release:

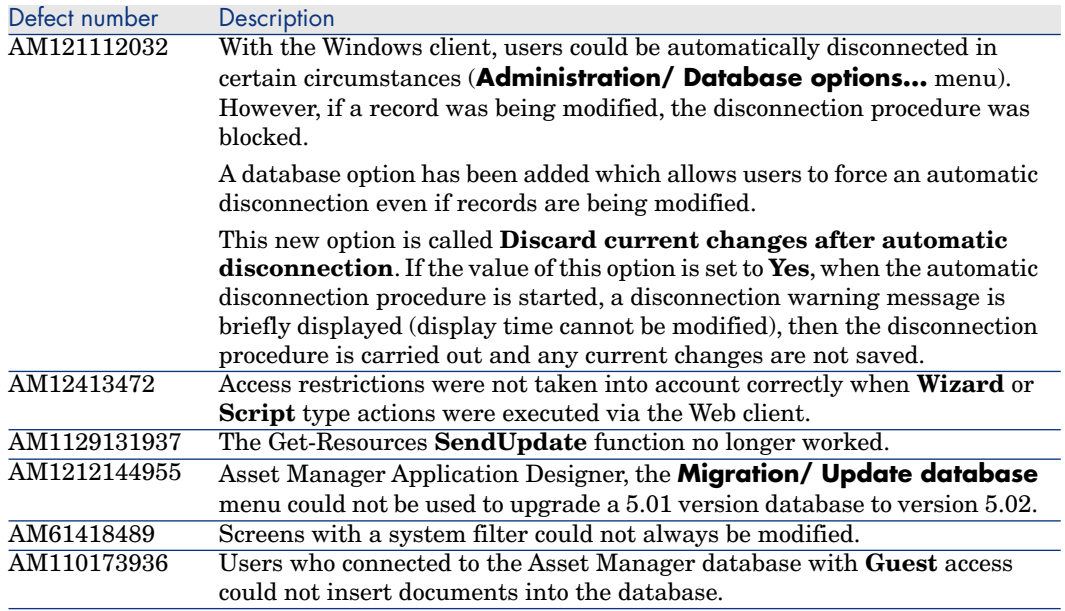

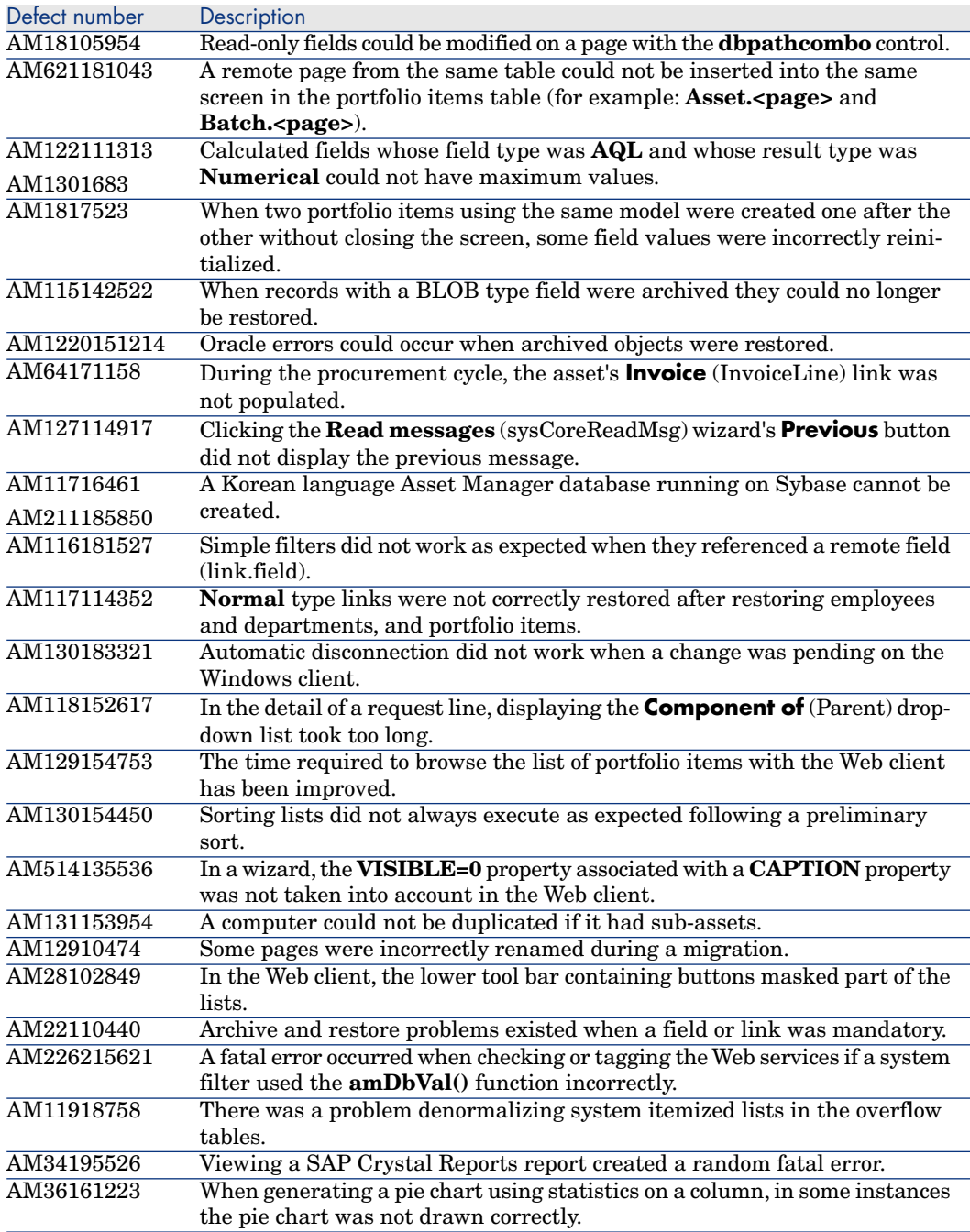
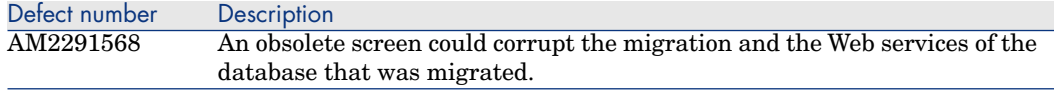

# Enhancements and fixes introduced in version 5.02

The following defects were fixed as part of this release, in addition to those in the previous release:

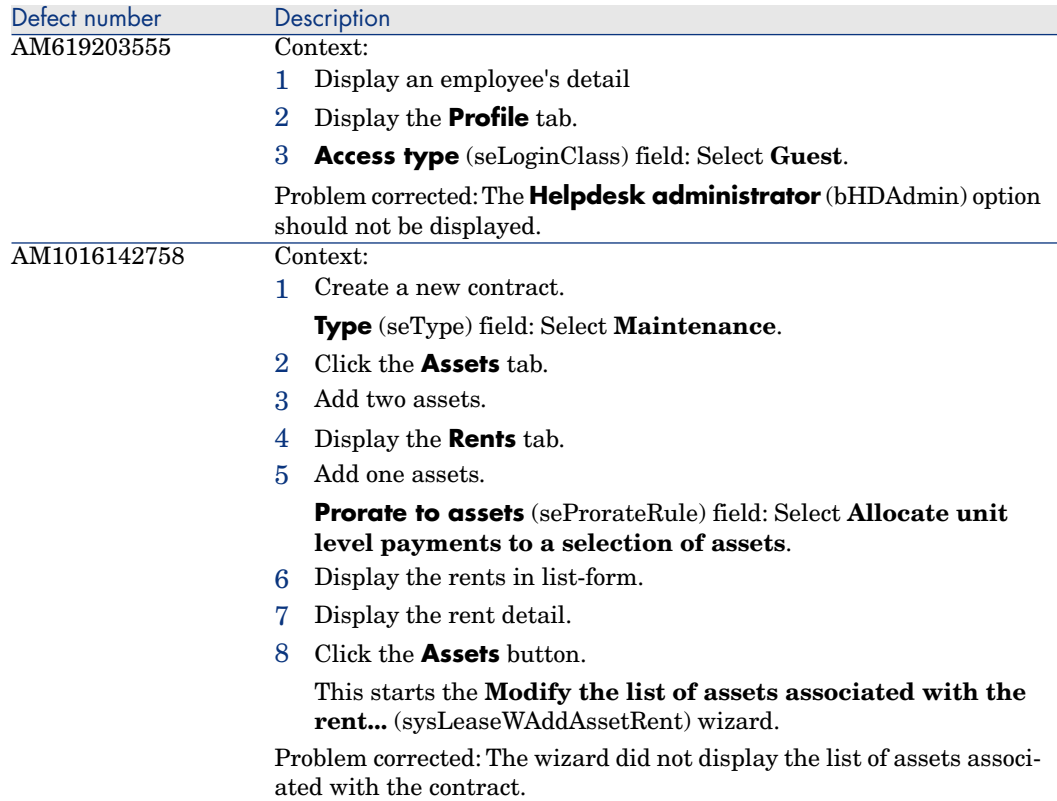

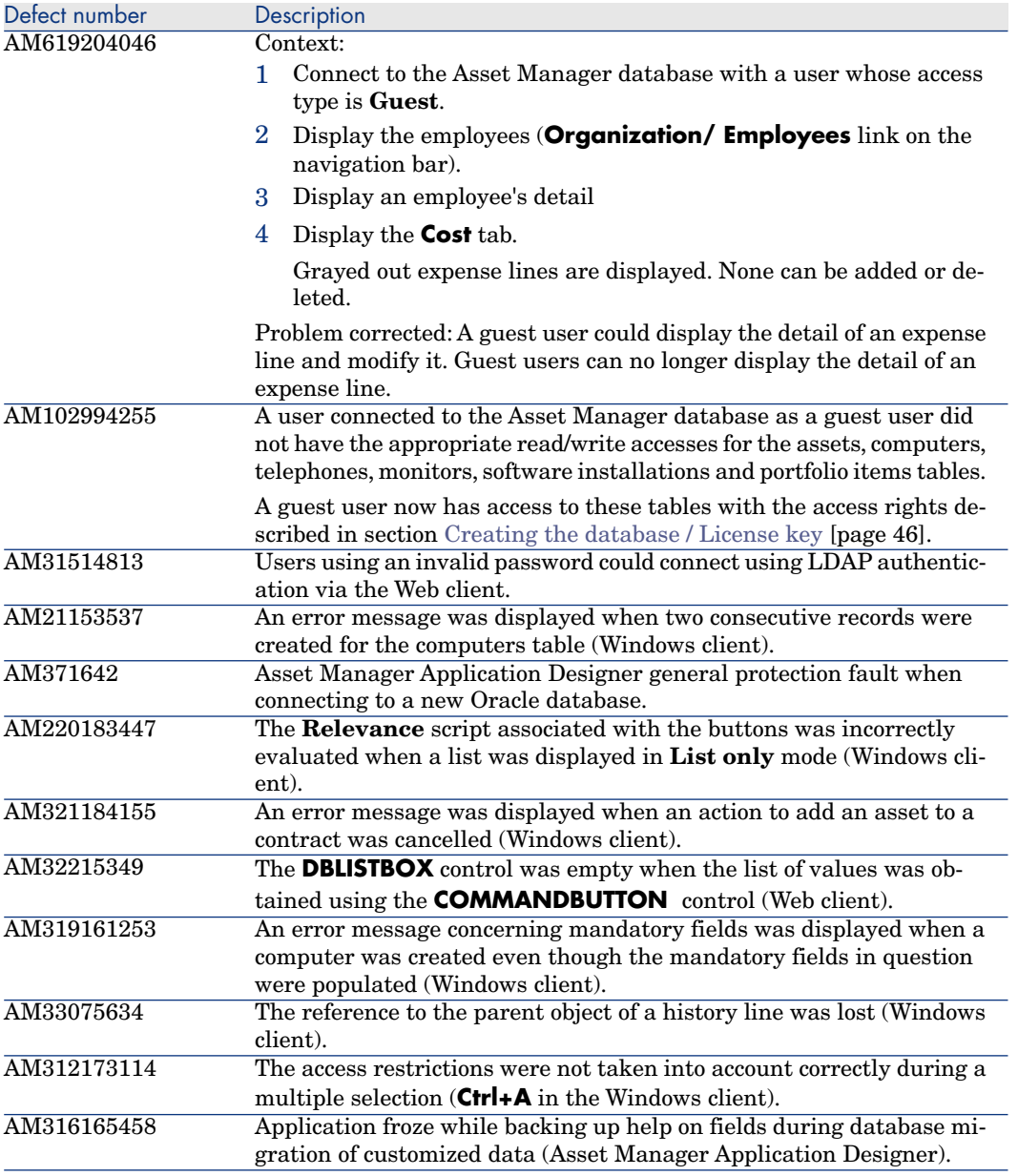

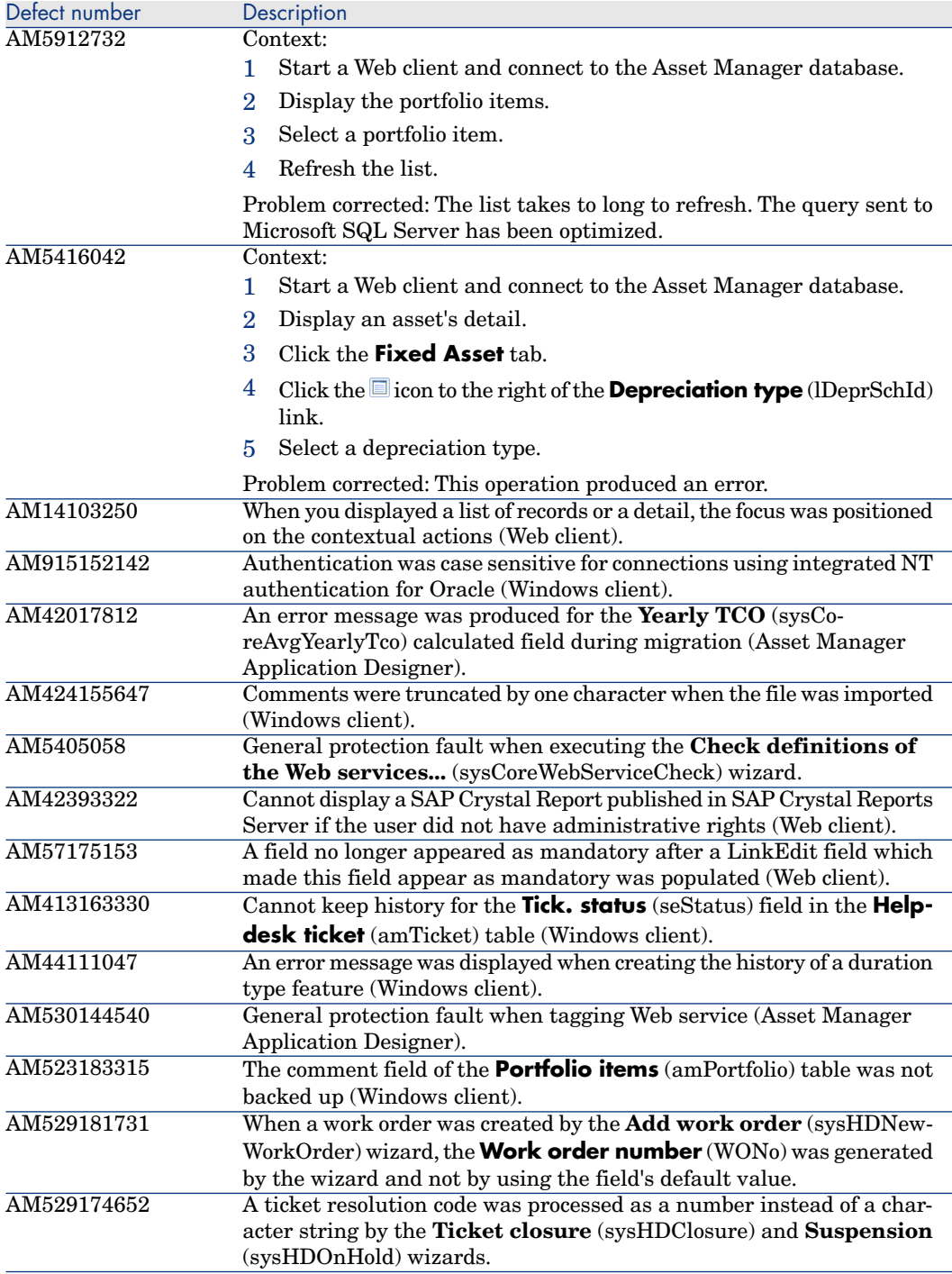

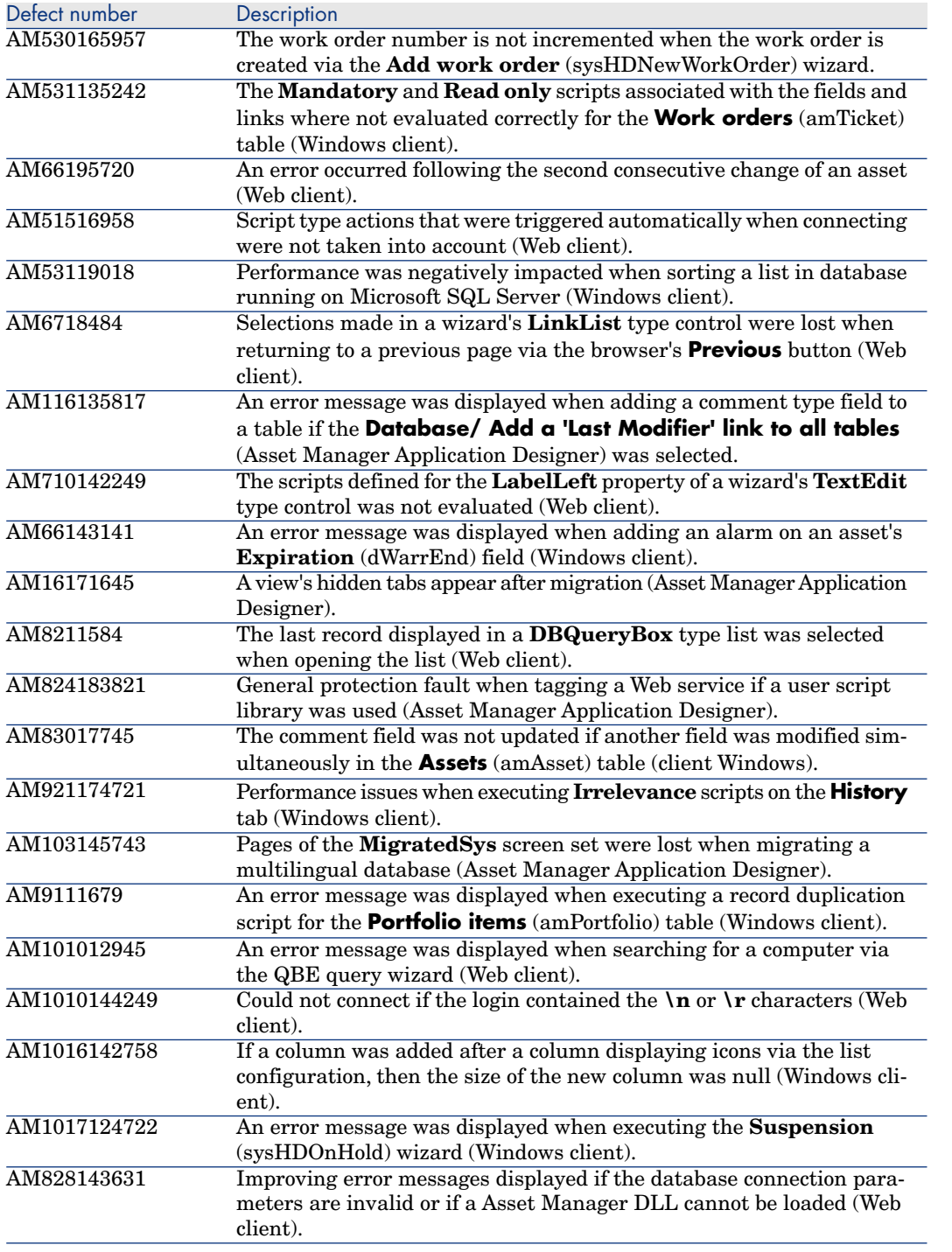

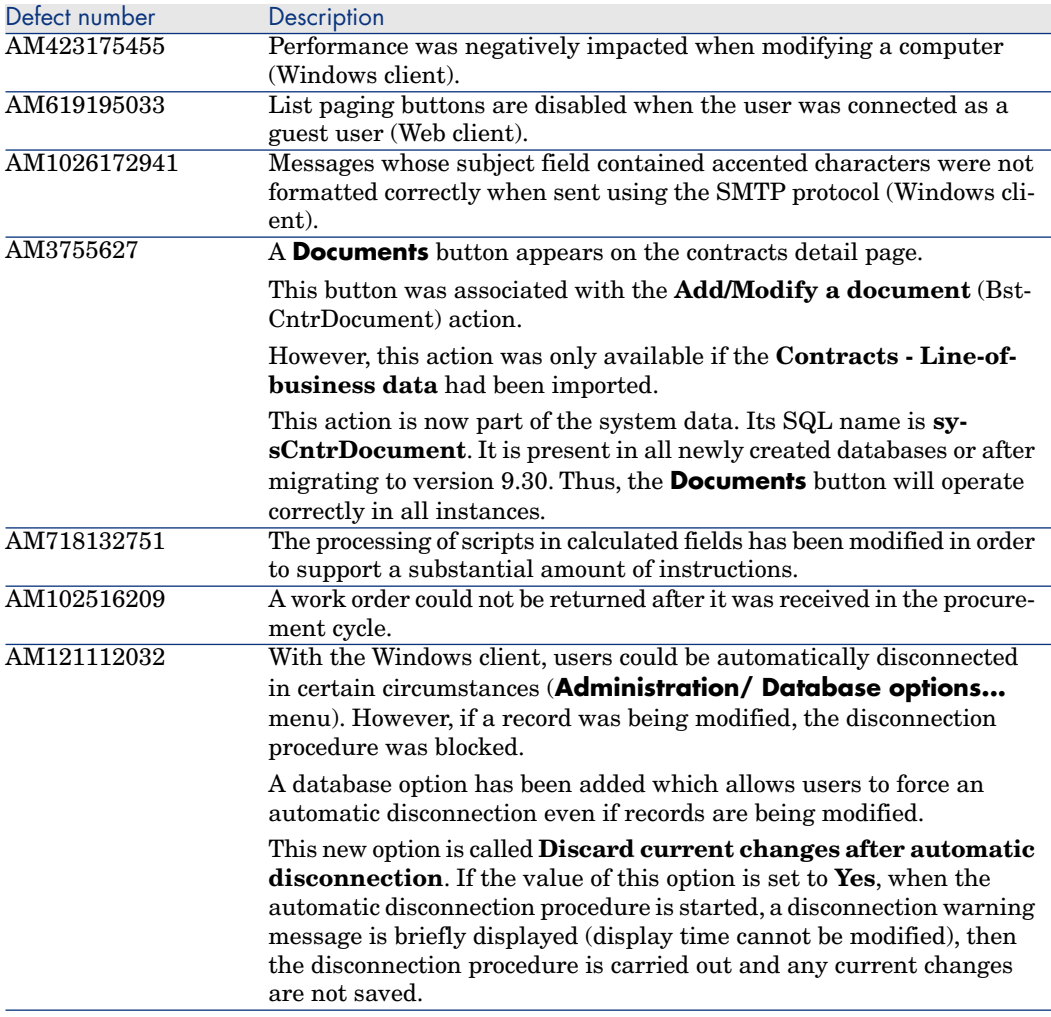

# Enhancements and fixes introduced in version 5.01

The following defects were fixed as part of this release, in addition to those in the previous release:

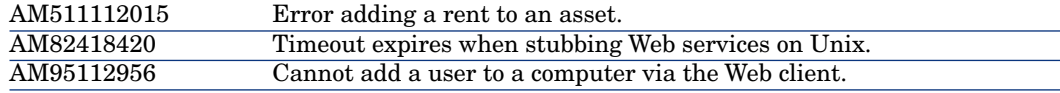

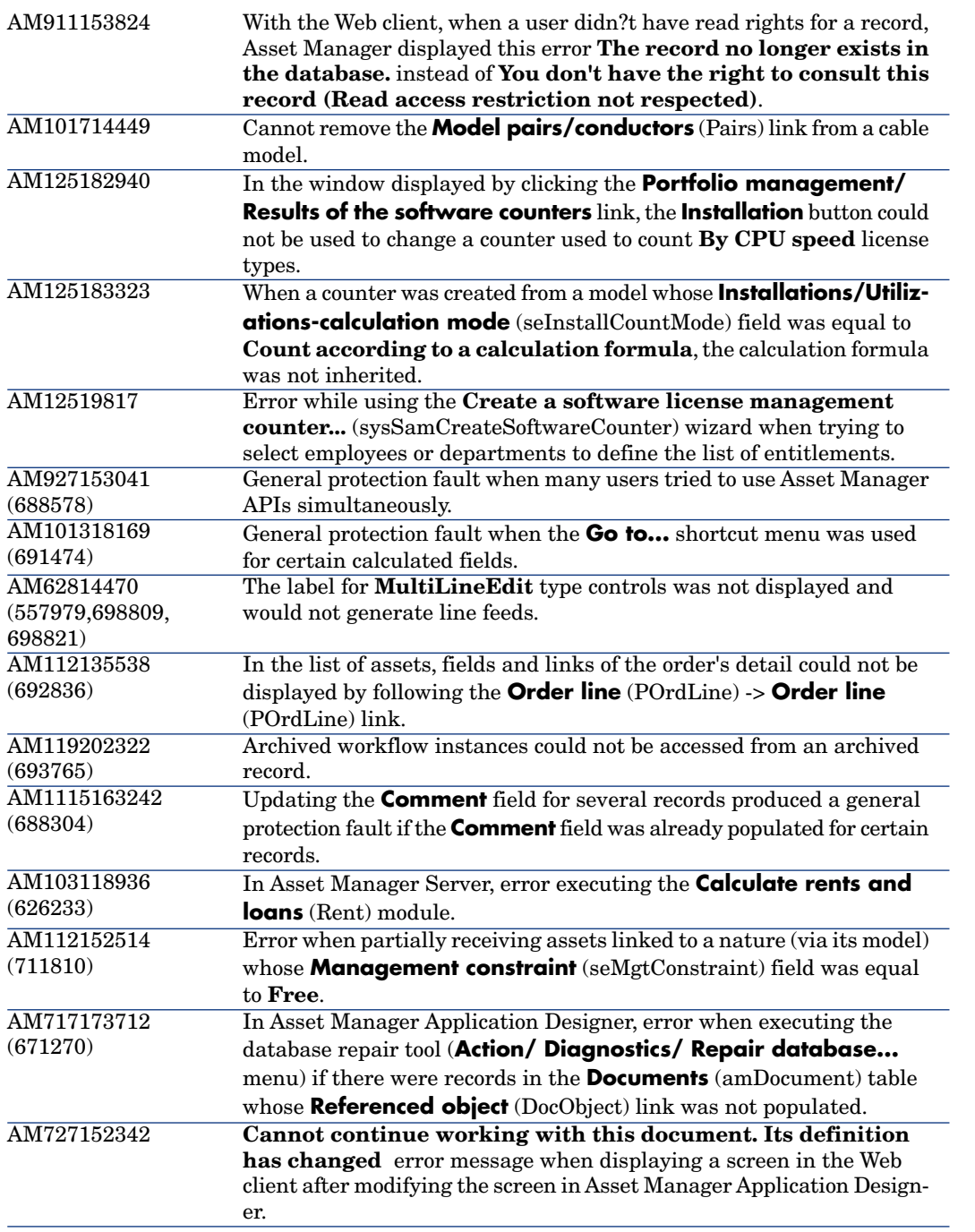

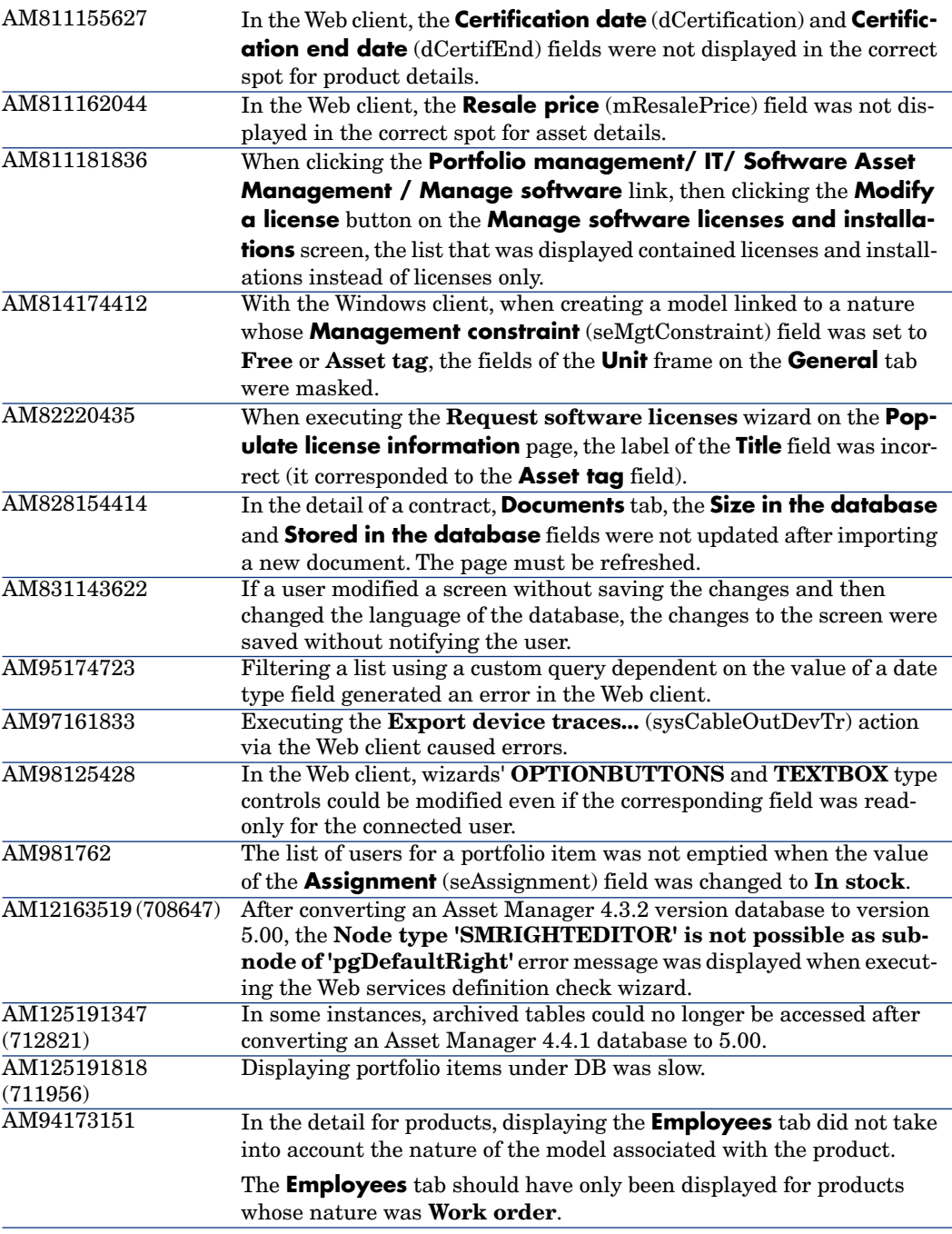

# Enhancements and fixes introduced in version 5.00

The following defects were fixed as part of this release, in addition to those in the previous release:

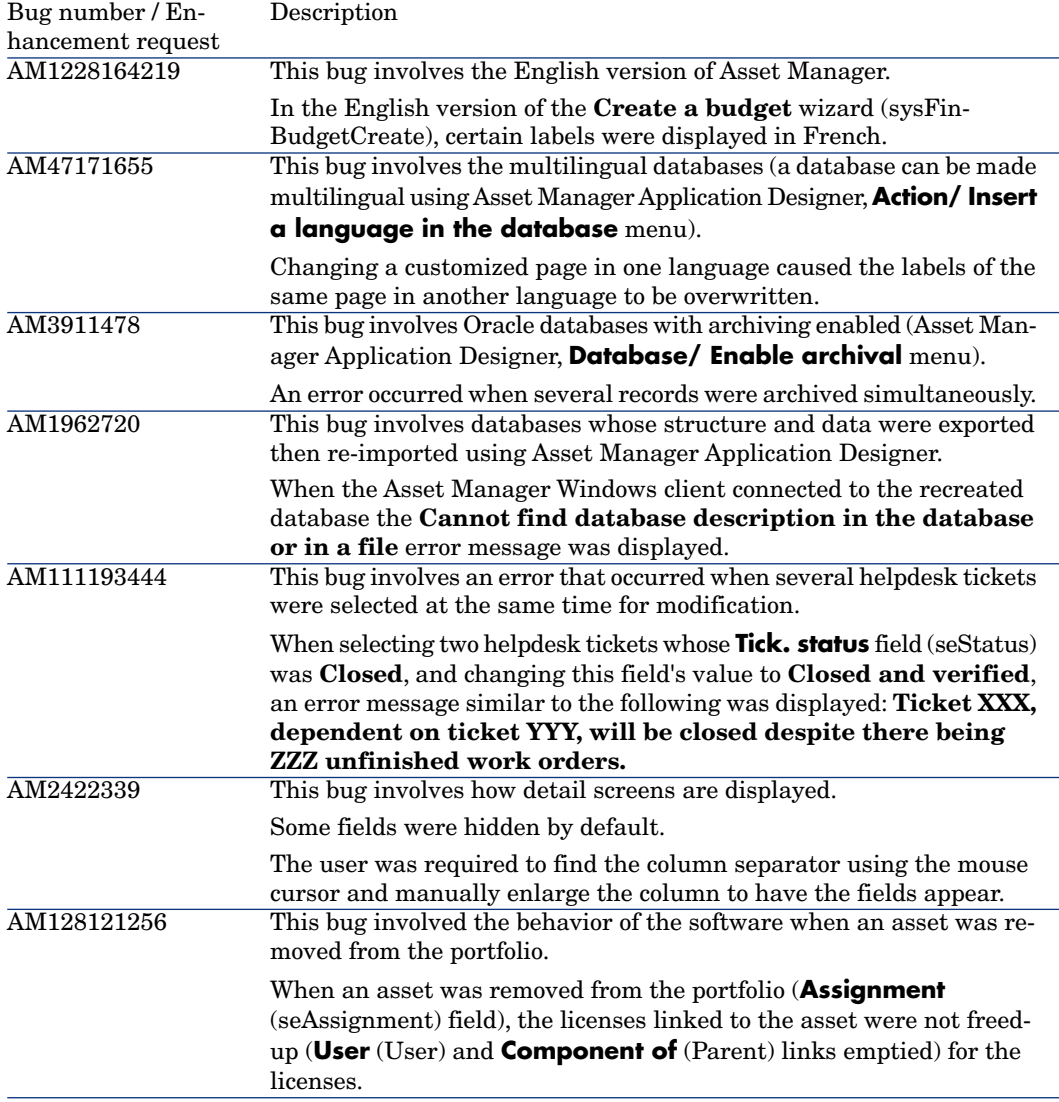

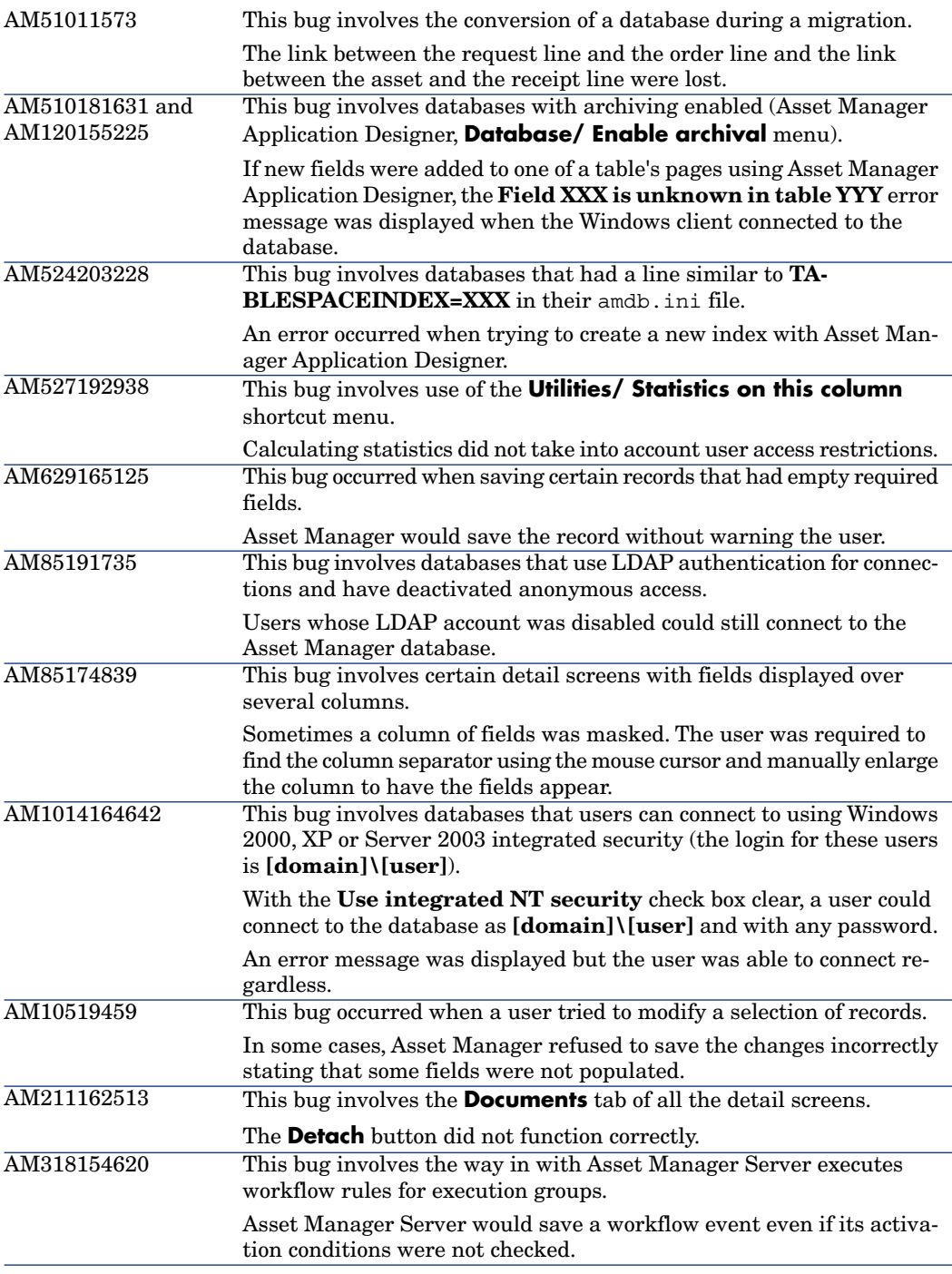

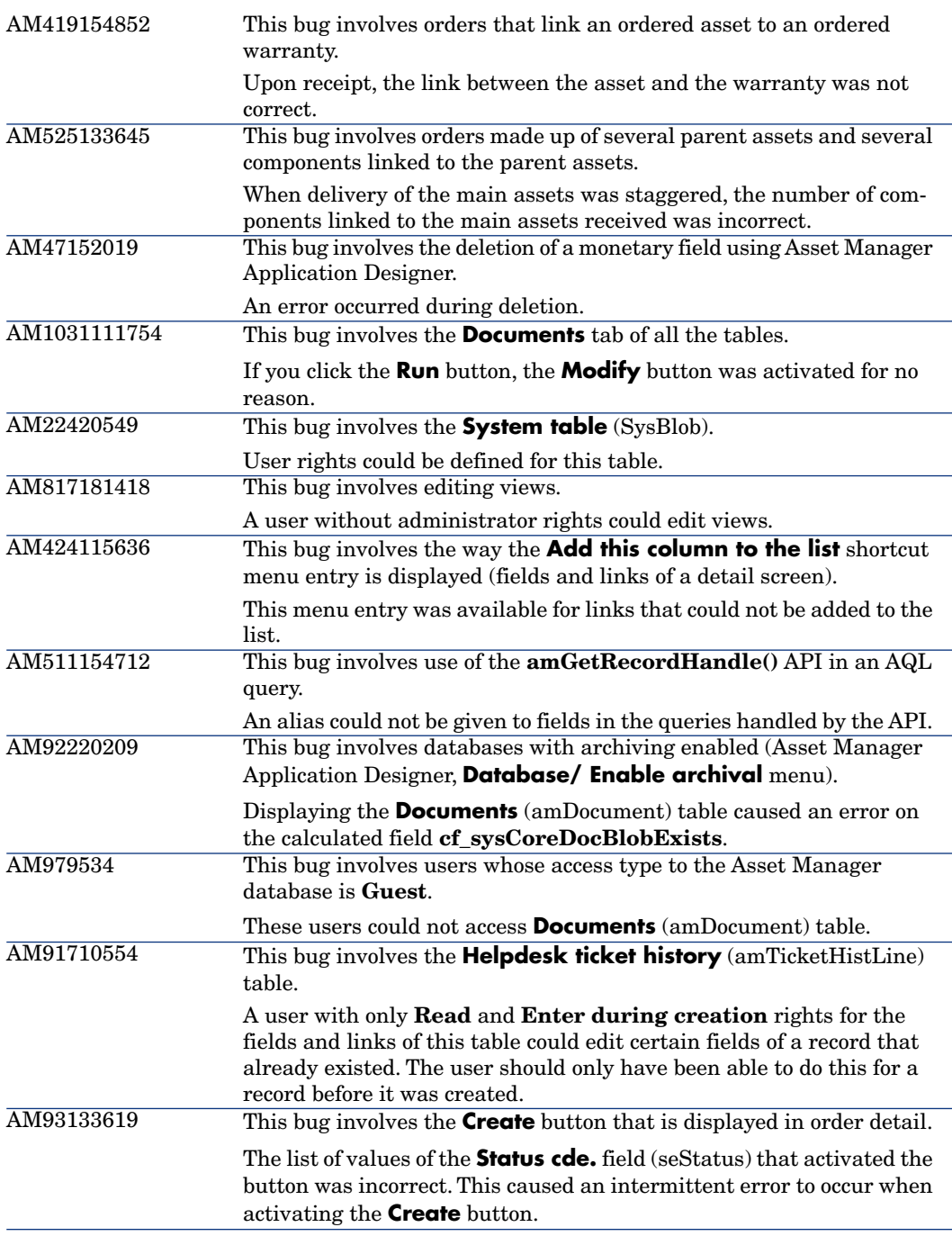

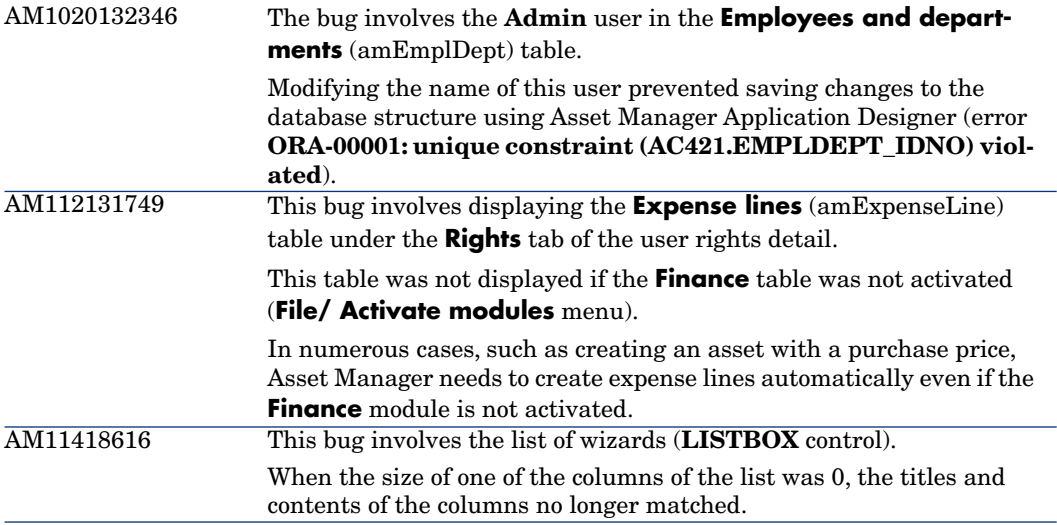

# 5 Known problems, limitations, and workarounds

The system anomalies listed in this section have been grouped into the following categories:

- <span id="page-192-0"></span><sup>n</sup> [General / database limitations](#page-192-0) [page 193]
- **Nepse** [Web client](#page-196-0) [page 197]
- $\blacksquare$  [Web services](#page-196-0) [page 197]

# General / database limitations

- <sup>n</sup> The Asset Manager Automated Process Manager **Initial delay before triggering** (FirstTimeOut) setting is not taken into account by the **Searching for new workflow execution groups** and **Signaling presence of database server** modules.
- $\blacksquare$  A computer with multiple network cards cannot be replicated to HP Universal CMDB correctly if one or more of its network cards have empty IP address.
- <sup>n</sup> SAM queries (SQL name: SAMQ) is a reserved functional domain in which no customization (such as adding customized queries and wizards) is allowed.
- <sup>n</sup> Wizards cannot be attached to the **Modify** button on table screens; otherwise, an infinite loop will occur when clicking the button until you cancel the modification.
- <sup>n</sup> Entering non-built-in language characters in the Asset Manager Application Designer is currently not supported (for example, if you enter non-English

characters in the English version Asset Manager Application Designer and save the database change, the labels/descriptions become messy code upon reconnection). To avoid database corruption, Asset Manager Application Designer will prompt a warning against such operation.

- $\blacksquare$  If your Asset Manager database has multi-tenancy enabled, it is not recommended to use the **DBLISTBOX** control in wizards as the control is not tenant aware on the Web client.
- <sup>n</sup> When a long query is cancelled (**Cancel** button in the window displayed during lengthy operations), error messages may be displayed even though the operation was running correctly.
- <sup>n</sup> If the database is not configured to store data in Unicode, Asset Manager can only be used in multilingual mode if the languages use the same code page (ex: iso-latin1). In particular, it is not possible to use Asset Manager in multilingual mode with Japanese.
- <sup>n</sup> When exporting a list using the **Utilities\ Export the list** (Windows client) or **Utilities\ Export Excel** (Web client) contextual menu, the exported data does not allow more than 255 characters in any column. Fields with more characters will be truncated to 255 characters.
- After upgrading from version  $4.x$ , the functional domains might not be correct. You have to verify them.
- <sup>n</sup> If the **itam** login already exists in the local MSSQL instance during the installation, the connection to the demonstration database assumes that the associated password is **password**.
- <sup>n</sup> If a database named **AMDemo93xx** (where **xx** corresponds to the Asset Manager installation language) already exists in the local MSSQL instance, the Asset Manager installation will overwrite it with a new demonstration database without any warning.
- $\blacksquare$  The creation of a counter using metering information is limited if the context is not the **amSoftInstall** table. In this case, it is not possible to use the **tsUnused** field.
- $\blacksquare$  After upgrading from a 4.x version and if you have acquired the software asset management module, you will need to import the **software asset management** datakit.
- $\blacksquare$  To copy information from the Asset Manager online documentation (available via the **F1** key), select the text to copy, right-click, and then select **Copy** from the shortcut menu. The **Ctrl+C** keyboard shortcut does not work.

# $Q$  Tip:

For best results, paste the copied text in HTML format to an editor that permits this (for instance using MS-Word's **Edit/Paste Special** option). Make sure that this editor is open before you select and copy the information you need.

<sup>n</sup> When several users execute an operation at the same time which impact the same records, the DBMS may reject the operation for certain users (deadlock).

A rollback is performed for the rejected transaction and the corresponding user receives an error message similar to the following:

2005/04/29 11:41:21.687 6 1 [Thrd#:1588](-2006) ODBC error: [IBM][CLI D river][DB2/6000] SQL0911N The current transaction has been rolled back because of a deadlock or timeout. Reason code \"2\". SQLSTATE=40001\r\n SQLSTate: 40001. 2005/04/29 11:41:21.703 6 1 [Thrd#:1588](-2006) SQL statement '<stateme nt detail>'

The data in the database is not corrupted.

The user can retry the same operation if that user is the only user to perform the operation and if the operation has not been performed by the other users.

For example, this type of conflict arises if two users try to receive the same order at the same time.

<sup>n</sup> Functional rights (Windows client only): Let's imagine that functional right D refuses access to screen E.

If a user connects with a user profile linked to functional right D, and if screen E is associated with an icon on the toolbar, the user is still able to access screen E via this icon even though the he or she is not authorized to do so.

<sup>n</sup> An error message such as **12:14:29,817 ERROR -**

**org.apache.myfaces.renderkit.html.util.MyFacesResourceLoader - Unparsable lastModified: @lastModified@** may appear in the Asset Manager Web Tier log file.

This does not prevent the proper operation of the application.

- <sup>n</sup> Leasing: In the detail of a contract rent, if you assign the value **Allocate unit level payments to all assets** or **Allocate unit level payments to a selection of assets** to the **Prorate to assets** (seProrateRule) field, the **Value** (mValue) and **Rent** (mPayments) fields cannot be modified by the user.
- <sup>n</sup> Leasing: In the detail of a contract, if you assign the value **Yes** to the **Acceptance date** (bFromAcceptDate) field after generating the rent expense lines and assets have not been accepted, the expense lines are not deleted.
- <sup>n</sup> Leasing: In the detail of a contract rent, if you assign the value **Prorate and distribute payments to all assets** or **Prorate and distribute payments to a selection of assets** to the **Prorate to assets** (seProrateRule) field, you cannot modify the **Rent** (mPayments) field.
- <sup>n</sup> Schedule level rents: When the **Prorate to assets** (seProrateRule) field equals **Prorate and distribute payments to all assets** or **Prorate and distribute payments to a selection of assets**, the **Rent** (mPayments)

field is only calculated correctly if the **Prorated by** (ProrateField) field equals **Market value (mMarketVal)**.

- <sup>n</sup> When you use the **Accept assets...** wizard (sysLeaseWAssetAccept), if you set the **Calculation method** field to the **Acceptance date**, and the acceptance date is the same as the contract start date, an intermediate rent is calculated when it should not be.
- <sup>n</sup> User roles: If, in an employee's detail, on the **Profile** tab, you start by adding a role in the **Authorized user roles** (MasterProfiles) list, and you select it using the **Role used at connection** (DefMastProfile) link, and then you remove it from the **Authorized user roles** list, it still remains associated with the **Role used at connection** link. This should not be possible.
- <sup>n</sup> Migration: the database conversion to the 9.30 version will not work if you convert an old-format database that contains a table whose SQL name contains an underscore (**\_**).

If this corresponds to your situation you should contact HP technical support. You may need to contract some consultancy services.

- <sup>n</sup> Wizards:
	- <sup>n</sup> If you use a **COMMANDBUTTON** control, you must populate the **Caption** property.
	- <sup>n</sup> If you use a **LISTBOX** control, the **COLNAME** property **must** be populated for the content of the **LISTBOX** to be properly displayed by the Web client.

The **Advanced use** guide, **Wizards** chapter, **Types of controls and associated properties** section.

In previous versions, if the **Caption** property was not populated, the name of the **COMMANDBUTTON** control was used instead.

- Display order of pages (tabs): The change to the display order of pages defined using Asset Manager Application Designer is not saved.
- <sup>n</sup> Asset Manager Application Designer: SQL names used for tables must not be more than 18 characters long. If longer names are used, contextual links and views for the table may no longer work correctly and other errors may occur.
- If you are using version 11 or 11.5 of SAP Crystal Reports in conjunction with Asset Manager, you will find that tree navigation is not available in the report tree.
- n The Update Event Trigger for a chargeback rule on a **link.field** does not work (**Field** (EvtField) field).

Workaround example: Suppose you wish to create a chargeback rule triggered on an update of **amPortfolio:Computer.BIOSAssetTag**.

Create a workflow that uses a dedicated field, for instance **CUSTOM** in the **Portfolio items** (amPortfolio) table. This workflow is triggered on the update of the **BIOSAssetTag** field in the **Computers** (amComputer) table, and updates the **CUSTOM** field in the **Portfolio items** (amPortfolio) table. The chargeback rule will then be based on the **CUSTOM** field rather than on the **BIOSAssetTag** field.

# <span id="page-196-0"></span>Web client

- n The **CALENDAR** control cannot work properly if you access the Web client via Internet Explorer 7.0. It can be solved either by:
	- $\blacksquare$  Using Internet Explorer 8.0 to access the Web client;
	- n Or adding about: blank to your trusted sites.
- The **amActionExec**() API cannot be used to open a URL in the Web client.
- n Auto-completion functionality is not available in the **LinkEdit** control on the wizard page of Asset Manager Web client.
- n The **amActionPrintPreview**() API is not supported in the Web client, nor can it be used to view the reports stored in the Crystal Reports Server (before Asset Manager 9.30) or SAP BusinessObjects Enterprise (in Asset Manager 9.30) database. Thereby, you cannot view the Crystal Reports via the **View reports and charts** option of the **Manage software...** wizard in the Web client.
- <sup>n</sup> If you are running Asset Manager Web with Tomcat on Java 1.6 JVM, you need to proceed with the following steps before starting the application server.
	- 1 Run Configure Tomcat.
	- 2 Click the **Java** tab in the **Apache Tomcat Properties** window.
	- 3 Add the following line in Java Options:

-Dsun.lang.ClassLoader.allowArraySyntax=true

Otherwise, you get a java.lang.ClassNotFoundException error.

- n On the Windows Server 2008 platform, Internet Explorer 8.0 identifies Asset Manager javascript call as URL about:blank. Therefore, you have to add about:blank to your trusted sites to make sure the javascript involved functionalities (for example, Query Edit) working properly in the Web client.
- n The **CaptionedLabel** control (which is a read-only text-data display control with a label) is not supported on the Web client. Fields using this control cannot display their values.

For example: the **Start** (dStart) and **End** (dEnd) fields on the **Maint.** tab of the **Portfolio item** screen.

Some features that are available in the Windows client are not available in the Web client.

To learn about the main differences between the Windows and Web clients: **Asset Manager Web Implementation** guide, chapter **Differences between the Windows client and the Web client**.

- n The **Cable and Circuit** module is not available via the Web client. If you wish to use this module you should do so through the Windows client.
- <sup>n</sup> You cannot use the **amExecuteActionByName** function to launch wizards through the Web client. (Wizards are controlled client-side on the Web client, whereas scripts run server-side.)
- $\blacksquare$  Although most Internet browsers allow you to open a link in a new window, you must not use this feature in conjunction with Asset Manager Web. Instead, simply click the link and the page will open in the correct spot on the Web client's workspace.
- <sup>n</sup> We recommend using two different instances of Tomcat to deploy Asset Manager Web Tier and Asset Manager Web Service. Both instances can be hosted on the same server.
- <sup>n</sup> Items that are printed from the Web client may not appear as neatly on the printed page as they do on the screen.
- <sup>n</sup> Maintaining a history of changes made to a field populated by a system itemized list:The **Previous value** (PreviousVal) and **New value** (NewVal) fields in the **History** (amHistory) table store the value displayed in the system itemized value input field and not the value stored in the database starting with Asset Manager version 5.00.

For example: In the **Work orders** (amWorkOrder) table, the **Status** (seStatus) field is populated via a system itemized list. One of the entries of this itemized list is displayed as **Notified** and is stored as **0**.

The **Previous value** and **New value** fields store **Notified** and not **0**.

In previous versions, the value stored in the database was used.

If you convert a database prior to version 5.00 to version 9.30, the **Previous value** and **New value** fields will contain both stored and displayed values of system itemized lists.

Queries, wizards, etc., that reference the **Previous value** and **New value** fields must be modified accordingly.

**Example of a query** that retrieves portfolio items that are or were awaiting receipt. This assumes that the history will be kept for the **Assignment** (seAssignment) field in the **Portfolio items** (amPortfolio) table.

Query before conversion:

```
seAssignment=3 or exists (SELECT 'x' FROM amHistory WHERE ((amPortfolio
:lPortfolioItemId = lHistObjId) AND (PreviousVal = '3.0000')) AND (Fiel
d = 'seAssignment'))
```
Query modified to work after converting the database:

```
(seAssignment = 3) OR ( exists ((SELECT 'x' FROM amHistory WHERE ((amPo
rtfolio:lPortfolioItemId = lHistObjId) AND ((PreviousVal = '3.0000') OR
(PreviousVal = 'Awaiting Receipt'))) AND (Field = 'seAssignment'))))
```
**Problem:** if you use the **amDbGetListEx** function in wizards and you execute these wizards in a Web or Windows client, then **ALL** records from the table will be retrieved and displayed. This can be very time-consuming. This is a critical issue for Asset Manager Web which impacts its performance and all if its users.

**Workaround:** Asset Manager is installed with a new function: **AmDbGetLimitedList**.

We recommend that you always replace **amDbGetListEx** with **AmDbGetLimitedList** in all the wizards.

The **AmDbGetLimitedList** function returns the execution results of an AQL query as a list. Unlike the **AmDbGetListEx** function, this function is used to define the maximum number of elements selected by the AQL query and indicates what should be done if data is truncated.

To learn more about the **AmDbGetLimitedList** function, please read the **Programmer's reference**.

- <sup>n</sup> Returning a received item in the procurement cycle: You must use the Windows client to do this as it cannot be done in the Web client.
- <sup>n</sup> If a currency is added or modified in the **Currencies** (amCurrency) table, or if its symbol is modified via the Windows client, you must stop and restart all instances of Asset Manager Web Service and Asset Manager Web Tier in order for this operation to be taken into account by the Web clients when they display a currency. This needs to be done because currencies are stored in a cache for each Asset Manager Web Tier instance that needs to be refreshed.

If a currency is added or modified in the **Currencies** (amCurrency) table, or if its symbol is modified via the Windows client, and several instances of Asset Manager Web Tier or Asset Manager Web Service have been deployed, you must stop and restart all instances of Asset Manager Web Service and Asset Manager Web Tier except the instances to which the user who is making the modification is connected.

- <sup>n</sup> If:
	- <sup>n</sup> A value is added to, modified in or deleted from the **Itemized list values** (amItemListVal) or **Itemized lists** (amItemizedList) tables via the Windows or Web client,

<sup>n</sup> or if a column is added to the **ColName** property of a wizard's **DBLISTBOX** control via the Windows or Web client, and the column is not part of the default columns used for the source table's screens (Asset Manager Application Designer/ Detail of the source table/ Detail of the screens/ **List/Detail** tab/ **Columns of the list** and **Other columns** fields),

...you must re-initialize the connection pool using Asset Manager Web Service in order for this operation to be taken into account by the Web clients when itemized lists are displayed:

1 Start Asset Manager Web Service:

http://<Name or IP address of the Asset Manager Web Service server>: <Asset Manager Web Service port>/AssetManagerWebService

2 Click this link: [Reset the connection pool.](Reset the connection pool)

You must have administration rights to perform this operation.

This needs to be done because itemized lists and their values are stored in a cache that needs to be refreshed.

- <sup>n</sup> From the Web client, from the detail of an asset, you cannot display the detail of the **Order** (POrdLine) and **Receipt** (ReceiptLine) links.
- Euro currency symbol on UNIX: The Euro currency symbol cannot be displayed by the Web clients if Asset Manager Web Tier or Asset Manager Web Service is installed on UNIX.

Workaround: In the detail of the Euro currency, replace the symbol with a character string such as **Eur**.

<sup>n</sup> User encounters error when logging in after forced password change. Context: after an administrator forces a reset to a user's password by checking the **Force change** (bResetPwd) field on the user's profile, the user should be forced to change and confirm their password at the next attempt to log in to the Web client. However, in this context the user will currently encounter an error.

Workaround: The Administrator needs to uncheck the **Force change** (bResetPwd) field on the user's profile.

- n The **SORT** property is not implemented in the **DBLISTBOX** control for the Web client. (However it works in the Windows client.)
- n The Link/unlink an installation to/from a portfolio item... (sysCompactInstall) wizard (**Asset lifecycle/ Software asset Management/ User actions/ Link/unlink an installation to/from a portfolio item...** link on the navigation bar) should be executed under the Windows client only because the performance would be too low on a large amount of records (more than 100 records) if executed under Web client.

# Web services

<sup>n</sup> Error tagging Web Services after Asset Manager migration.

Context: After converting an old version of the database to version 9.30, you tag the database using Asset Manager Application Designer (**Action/ Tag Web service** menu) or you check the Web services (**Administration/ User actions/ Check definitions of the Web services...** link on the navigation bar of the Windows or Web client).

Error: The conversion log displays a message similar to the following: **Event 'X' linked to button 'Y' does not exist.**.

Cause: The service contains a screen that has a button which is associated with an action that does not exist in the database.

Resulting Consequences: The Web service containing the detail cannot be tagged.

Solution: Delete the button from the detail or import the missing action if possible, then, try to tag the Web services again.

- $\blacksquare$  C# programs connecting to the Web services are blocked by a **StackOverflowException** Web client error.
- $\blacksquare$  Web Services freeze when

/AdbLog/Logapicalls=1

is set in aamapi93.ini , even when **adblog** is not activated.

- n The size of Web Services XSD schemas automatically increases in relation to the functional domain dependencies referenced by contextual actions.
- <sup>n</sup> All screens created for a given functional domain must be parameterized with the domain as exposed in the Web client as well as the Windows client (**Web Service** (SeWebService) field must be set to **Stand-alone** or **From within parent domain**). Otherwise errors will be generated.

# 6 Related documentation

# Asset Manager reference documents

This section describes the guides that are provided with Asset Manager.

# Note:

<span id="page-202-0"></span>Beta release documentation: the manuals provided with Asset Manager 9.30 are all in the process of being updated. Some of the content is likely to be obsolete, unclear or not proofread.

## Guides in PDF format (Adobe Acrobat)

See section [List and description of guides](#page-205-0) [page 206] for the list of guides.

To display a guide in PDF format:

1 Make sure you have installed Adobe Reader.

Otherwise, download Adobe Reader from the following address: <http://www.adobe.com/products/acrobat/readstep2.html>

- 2 Start a Windows Explorer.
- 3 Display the contents of one of the following folders:
	- $\Box$  doc\pdf subfolder of the Asset Manager installation folder (Generally this is  $C:\Per{\text{HP\}}$  Files\HP\Asset Manager 9.30 xx\doc\pdf)
- n ac\program files\HP\Asset Manager 9.30 <installation language  $\text{code}\cdot\dot{\text{p}}$  of folder on the Asset Manager installation CD-ROM
- 4 Open the corresponding PDF file (.pdf extension) with Adobe Reader.

# Guides in CHM format (compiled HTML)

See section [List and description of guides](#page-205-0) [page 206] for the list of guides.

To display a guide in CHM format:

- 1 Start a Windows Explorer.
- 2 Display the contents of the  $doc\chm$  subfolder of the Asset Manager installation folder (Generally this is  $C:\PP\q$ rogram Files\HP\Asset Manager 9.30 xx\doc\chm)
- 3 Open the corresponding CHM file (.chm extension).

# Main online help in CHM format (compiled HTML)

#### Windows client

Each of the guides in CHM format are grouped in the main online help. To display the online Help:

- 1 Start the Asset Manager Windows client.
- 2 Do one of the following:
	- $P$ ress **F1**
	- <sup>n</sup> Access the **Help/ Index** menu

#### Web client

This functionality is not available.

## Contextual help for Basic scripts

#### Windows client

To display help on a Basic script function:

- 1 Start the Asset Manager Windows client.
- 2 Display the script edit window (field or link configuration script, "Script" type action, wizard script).
- 3 Select the name of the function.
- 4 Press **F1** on the keyboard.

Web client

This functionality is not available.

## Contextual help on fields and links in the database.

#### Windows client

To display help for a field or a link in the database:

- 1 Start the Asset Manager Windows client.
- 2 Display the detail that contains the field or link.
- 3 Select the field or link.
- 4 Do one of the following:
	- <sup>n</sup> Press **Shift** and **F1**
	- **Example 1 Help on this field** menu
	- **Example 1 Help / Help on this field** menu

#### Web client

This functionality is not available.

## White papers

The white papers supplied with Asset Manager provide additional technical or business-related information that is not covered in the guides.

The white papers are available in one of the following folders:

- $\Box$  doc\white papers subfolder of the Asset Manager installation folder (Generally this is C:\Program Files\HP\Asset Manager 9.30  $xx\doc\white\ papers)$
- n ac\program files\HP\Asset Manager 9.30 <installation language code>\doc\white papers folder on the Asset Manager installation CD-ROM

Please read the **About packaged white papers** PDF located in these folders for a summary of the white papers that are provided.

## Information about the database structure

Description files are available in the doc\infos subfolder of the Asset Manager installation folder (C:\Program Files\HP\Asset Manager 9.30 xx\doc\infos, generally):

<sup>n</sup> database.rtf: List of tables, fields, links and indexes of the standard Asset Manager database in RTF format.

Use Microsoft Word to display this document.

<sup>n</sup> database.txt: List of tables, fields, links and indexes of the standard Asset Manager database in TXT format.

Use a spreadsheet application to display this document.

 $\blacksquare$  tables.txt: List of tables of the standard Asset Manager database in TXT format.

Use a spreadsheet application to display this document.

<sup>n</sup> diffxyz.xml, where **xyz** corresponds to the Asset Manager version number: Lists the differences of the standard Asset Manager database structure between versions xyz and 9.30 in XML format.

Use an XML editor display this document.

<sup>n</sup> diffxyz.html, where **xyz** corresponds to the Asset Manager version number: Lists the differences of the standard Asset Manager database structure between versions xyz and 9.30 in HTML format.

Use an HTML editor or Internet browser to display this document.

## Online documentation

Additional documentation for Asset Manager 9.30 can be downloaded from the HP support site at the following address:

<span id="page-205-0"></span><www.hp.com/go/hpsoftwaresupport>

You will need a user name and password to access the site.

## List and description of guides

To locate the guides:  $\triangleright$  [Guides in PDF format \(Adobe Acrobat\)](#page-202-0) [page 203].

# Note:

The names of the PDF files given below have this format: **\*<Guide identifier>\***. The first asterisk (**\***) corresponds to the software and software version identifier when guide was produced.

The second asterisk (**\***) corresponds to the language identifier of the guide.

For example: **AC930-Installation-EN**.

**AC930-Installation-EN** corresponds to Asset Manager version **930**. **EN** corresponds to English.

#### Legal

#### Open Source and Third-Party Software License Agreements

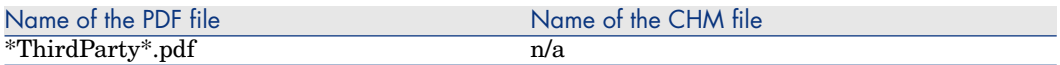

This guide lists the legal copyright texts associated with with the open source and third-party components used by Asset Manager.

#### Installation

Installation and upgrade

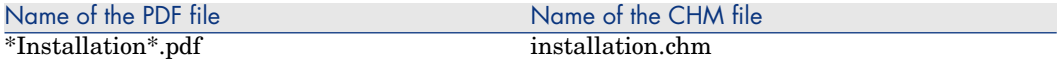

This guide explains:

- Which programs are part of Asset Manager.
- n In which environments Asset Manager functions.
- How to upgrade a previous version of Asset Manager.
- <sup>n</sup> How to install Asset Manager and Asset Manager Web for the first time.
- How to configure Asset Manager.
- How to tune Asset Manager.

This guide is intended for engineers who need to:

- n Install Asset Manager and Asset Manager Web for the first time.
- Upgrade a previous version of Asset Manager.

#### **Migration**

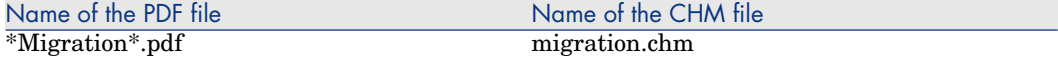

This guide explains how to:

- Convert your old-format database to the 9.30 format.
- Upgrade Asset Manager programs to version 9.30.

Migration is performed by engineers in charge of:

- <sup>n</sup> Administering the Asset Manager database
- Installing Asset Manager
- <sup>n</sup> Deploying Asset Manager

#### **Introduction**

#### Concepts and implementation

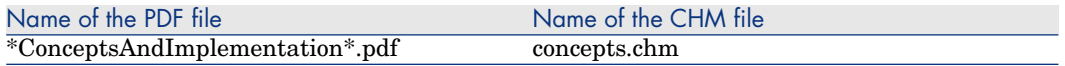

This guide provides an overview of portfolio management and explains how Asset Manager can help you implement it in your organization.

This guide is for anyone who would like an overview of Asset Manager:

- **IT** manager
- **n** Organizational manager
- n Project directors and managers (setup, training, project planning/tracking, Quality Assurance, etc.).
- n Integration project managers
- **Administrators**
- General users

# Note:

Users who will only work with specific modules can refer directly to that module's documentation.

#### Product Review Guide

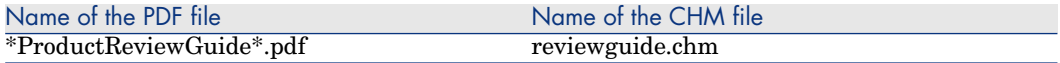

The purpose of this guide is to give someone with no prior knowledge of Asset Manager an overview of some of the common tasks that can be performed with specific focus on the **Asset Tracking** and **Expense Control** processes.

After reading this guide, the reviewer will have a clear understanding of the key advantages to be gained by using Asset Manager.

This guide will be of interest to anyone evaluating the potential of Asset Manager, such as:

- **Journalists**
- Industry experts
- Consultants

#### Asset Tracking solution

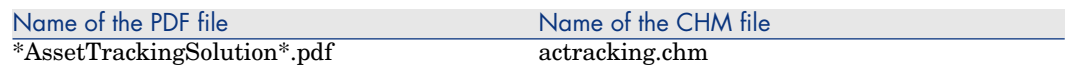

This guide aims to provide answers to the following questions:

- $\blacksquare$  What is the Asset Tracking solution?
- What benefits can be expected from the Asset Tracking solution?
- Who should implement the Asset Tracking solution?

This guide will be of interest to anyone evaluating the potential of Asset Manager, such as:

- <sup>n</sup> Journalists
- <sup>n</sup> Industry experts
- Consultants

#### Expense Control solution

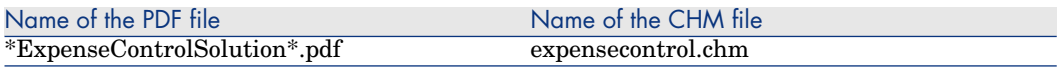

This guide aims to provide answers to the following questions:

- What is the Expense Control solution?
- <sup>n</sup> What benefits can be expected from the Expense Control solution?
- <sup>n</sup> Who should implement the Expense Control solution?

This guide will be of interest to anyone evaluating the potential of Asset Manager, such as:

- **Journalists**
- Industry experts
- <sup>n</sup> Consultants

#### Basic functions

#### User Interface

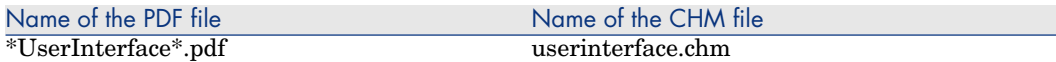

This guide explains how to use Asset Manager:

- Search for records
- <sup>n</sup> Edit records
- Print data
- Connect to a database
- Use wizards
- **n** Send and read messages
- Display history of changes
- <sup>n</sup> Schedule alarms

This guide is intended for all Asset Manager users.

#### Asset Manager Web Implementation

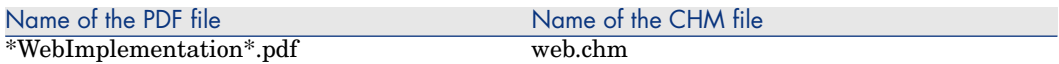

This guide brings together information specific to implementations of Asset Manager Web:

- **n** Installation and upgrade
- $\blacksquare$  Single Sign-On implementation
- <sup>n</sup> Customization
- $\blacksquare$  Configuration and constraints
- $\blacksquare$  Differences between the Windows and Web clients
- Troubleshooting and hints

#### Accessibility Options

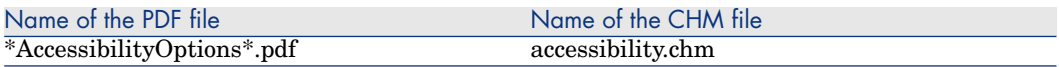

This guide is for users who encounter difficulties viewing the standard Asset Manager Windows user interface.

This guide explains how to:

- $\blacksquare$  Change the visual aspect of the Windows client
- Use screen reader software
- **Navigate without a mouse**

#### Common tables

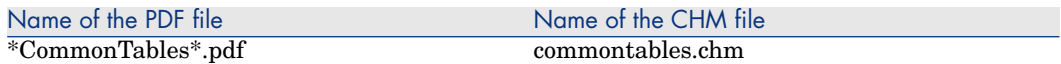

This guide describes the tables used in all Asset Manager modules:

- Departments and employees
- **Locations**
- <sup>n</sup> Companies
- <sup>n</sup> Floor plans
- <sup>n</sup> Features
- **Documents**
- $\blacksquare$  News

This guide is intended for all Asset Manager users.

#### Portfolio

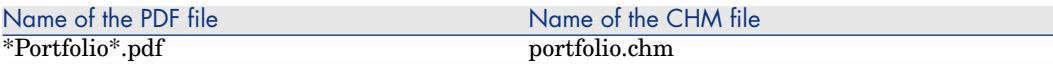

This guide describes how to use the **Portfolio** module:

- $\blacksquare$  Overview
- $\blacksquare$  Organizing a portfolio
- <sup>n</sup> Using the **Portfolio** module
- <sup>n</sup> IT portfolio
- <sup>n</sup> Helpdesk
- <sup>n</sup> Telephones
- $S$ oftware
- **n** Work orders and projects
- $\blacksquare$  Adjusting items
- <sup>n</sup> Glossary

This guide is intended for anyone using or implementing the **Portfolio** module.

#### **Contracts**

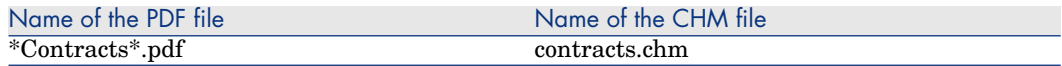

This guide explains how to manage different types of contracts:

- **n** Insurance
- <sup>n</sup> Lease schedules
- **n** Maintenance
- <sup>n</sup> License
- **n** Application services
- <sup>n</sup> Blanket purchase orders

This guide is intended for anyone using or implementing the **Contracts** module.

#### Software assets

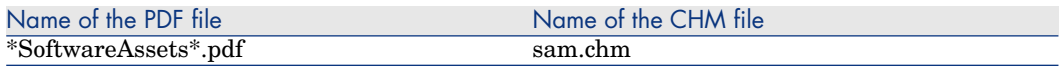

This guide explains how to manage, control and protect software assets at each phase of their life cycle.

This guide is intended for users who need to:

- Populate the software contracts database
- $\blacksquare$  Populate the software licenses database (acquisition of rights to use software applications)
- n Populate the installations database (consumption of rights to use software applications)
- $\blacksquare$  Monitor that installations comply with licenses
- $\blacksquare$  Manage the software portfolio (installations, updates)

## SAM for BTO

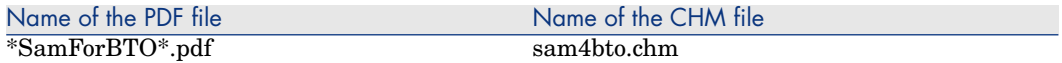

SAM for BTO is an extension to the Asset Manager Software assets module. It provides additional features and tools specifically designed to help you to manage licensing of HP BTO software products.

Among its benefits:

- <sup>n</sup> to demonstrate compliance and due diligence for licensing audit purposes
- <sup>n</sup> to identify areas of potential licensing overspend where you may be able to make economies

This guide explains how to install, configure and use the optional SAM for BTO module:

- <sup>n</sup> Overview of the business benefits and technology involved
- <sup>n</sup> Explanation of product pricing and license compliance algorithms
- $\blacksquare$  Procedures for installation and configuration
- <sup>n</sup> Best Practices

# **Warning:**

Unlike the other guides listed in this section, this guide can be found in the following folders:

- $a$  datakit\bestprac\sam4bto subfolder of the Asset Manager installation folder (Generally this is C:\Program Files\HP\Asset Manager 9.30 xx\datakit\bestprac\sam4bto)
- ac\program files\HP\Asset Manager 9.30 <installation language code>\datakit\bestprac\sam4bto folder on the Asset Manager installation CD-ROM

### **Financials**

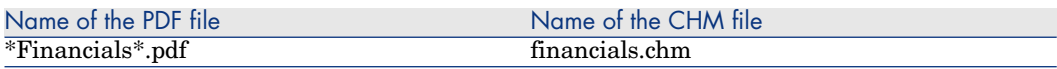

This guide describes how to use the **Financials** module:

- <sup>n</sup> Currencies
- <sup>n</sup> Expenses
- Fixed assets
- **Taxes**
- TCO (Total Cost of Ownership)
- Chargebacks

This guide is intended for anyone using or implementing the **Financials** module.

## Cable and Circuit

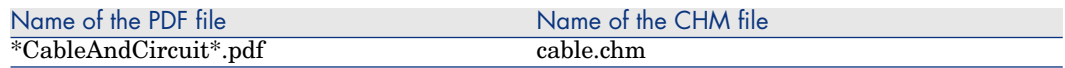

This guide describes how to use the **Cable** module:

- $\blacksquare$  Overview
- n Practical case
- Implementation
- <sup>n</sup> Creating termination fields, cable devices, cables and connections
- <sup>n</sup> Viewing the traces
- <sup>n</sup> Glossary
- Reference information

This guide is intended for anyone using or implementing the **Cable** module.

#### **Procurement**

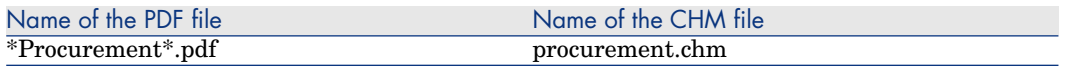

This guide explains how to manage the procurement of goods and services using Asset Manager:

- $\blacksquare$  Portfolio items
- Work orders
- **Contracts**
- Contract utilizations
- Training
- Cables

This guide is intended for anyone using or implementing the **Procurement** module.

Note:

The information relating to HP Employee Self Service Catalog provided in the Asset Manager **Procurement** guide, chapter **Request self-service** is complemented by white papers: **Service Catalog Integration - Administration** and **Setup** guides.

[Service Catalog Integration - Administration and Setup Guides](#page-218-0) [page 219]

## Advanced functions

Advanced use

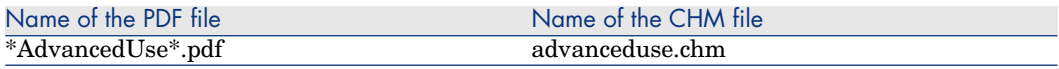

This guide explains how to use Asset Manager's advanced functions:

- Itemized lists
- Historization
- **AQL** queries
- **SAP Crystal Reports**
- <sup>n</sup> Dashboards
- **n** Actions
- $M$ essaging
- **Workflow**
- Data export
- $S$ cripts
- <sup>n</sup> Calendars
- Time zones
- <sup>n</sup> Calculated fields
- <sup>n</sup> Wizards
- n News

This guide is intended for advanced users.

The **Administration** guide complements this guide.

## Administration

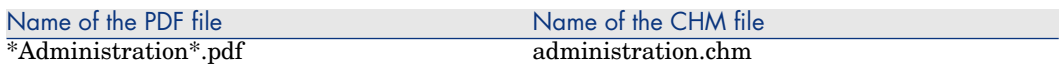

This guide explains how to:

- <sup>n</sup> Use Asset Manager Application Designer
- Create, modify or delete a database
- <sup>n</sup> Access databases
- $\blacksquare$  Archive data
- n Denormalize data
- **n** Import data
- $\Box$  Control access to the database
- <sup>n</sup> Use Asset Manager Automated Process Manager
- $\blacksquare$  Use messaging
- Use Asset Manager as a DDE server

This guide is intended for Asset Manager administrators and advanced users.

## **Tailoring**

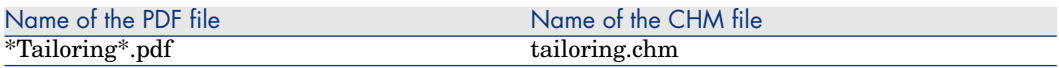

This guide explains how to customize Asset Manager:

- $\blacksquare$  Customize the interface of the client workstation
- $\blacksquare$  Customize the database

This guide is intended for all Asset Manager users and administrators.

#### Reconciliation

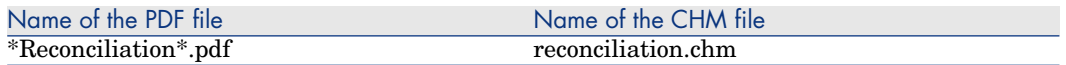

This guide explains how to update records in the Asset Manager database using data obtained from external tools.

This process is based on the following question: "Does the incoming data already exist in the target application?"

- If the answer is "no", the input data is inserted.
- <sup>n</sup> If the answer is "yes", the existing data is updated according to the information contained in the input data.

This guide is for:

- Asset Manager administrators who want to automate database updates.
- <sup>n</sup> Users designated to process reconciliation proposals in Asset Manager.

#### Programmer's Reference

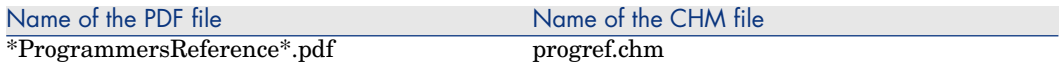

This chapter explains how to use Asset Manager's programming libraries.

The reference includes:

- <sup>n</sup> A detailed description of each function
- <sup>n</sup> An index of functions by domain (for example, **Procurement**)
- $\blacksquare$  How to use the functions

This guide is intended for persons programming in the Windows environment who plan to:

- <sup>n</sup> Use the Asset Manager APIs
- <sup>n</sup> Create configuration scripts for fields or links
- Create **Script** action types
- Create wizards

#### Tuning

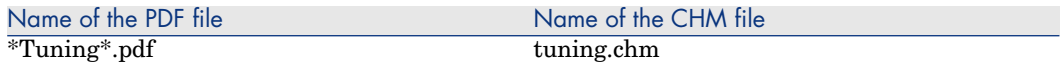

This guide describes Asset Manager tuning strategies.

In particular, it deals with certain techniques to reduce bottlenecks caused by:

 $\blacksquare$  The network
- n The database server
- $\blacksquare$  The Asset Manager client
- $\blacksquare$  The database engine

This guide is intended for Asset Manager administrators.

Automatic software mechanisms

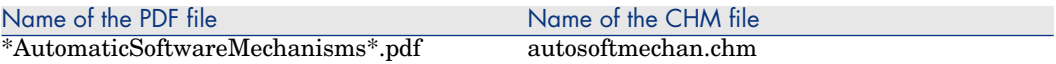

This guide describes the automatic software mechanisms used to process data in Asset Manager.

The guide is intended for:

- n Database administrators
- <sup>n</sup> Persons in charge of implementing and/or customizing the Asset Manager database

#### Multi-tenancy

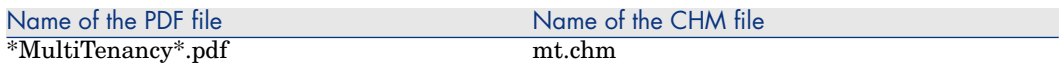

This guide explains how to implement, configure and administer a multi-tenancy enviorment using Asset Manager.

- <sup>n</sup> Overview of the Asset Manager multi-tenancy architecture
- <sup>n</sup> How to set up a muti-tenancy environment
- <sup>n</sup> How to enable multi-tenancy in the database
- <sup>n</sup> How to work with tenants
- How to manage user access
- <sup>n</sup> How to populate data into tenants

#### Physical data models

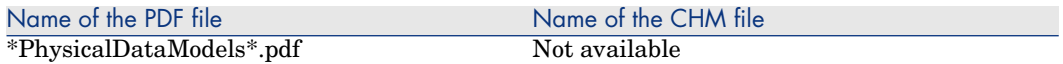

This guide presents diagrams of the physical data models.

Each of these diagrams contains one or more tables used by the Asset Manager modules.

Understanding the database structure can help you:

<sup>n</sup> Create queries

- $\blacksquare$  Customize the database
- $\blacksquare$  Define user profiles
- <sup>n</sup> Access the database without using the Asset Manager user interface
- **n** Import or export data

This guide is intended for anyone who needs to learn about the structure of the database.

#### Database structure

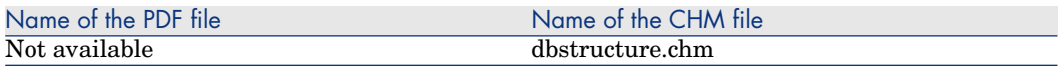

This guide describes the entire structure of the standard Asset Manager database (available in .chm format only):

- n Tables
- <sup>n</sup> Fields
- $\blacksquare$  Links
- <sup>n</sup> Indexes
- Automatic background processes

#### Integrations

The following documents detail integrations between Asset Manager, other HP Software products, and third party software.

#### Integration with software distribution and configuration management tools

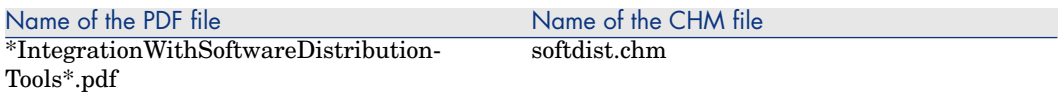

This guide explains how to integrate Asset Manager with software distribution tools.

In this type of integration:

1 Asset Manager is used to **create** scheduled tasks.

Note:

A scheduled task is used to distribute a software package to or execute a script on a set of target computers.

2 The distribution tool is used to **execute** the scheduled tasks defined in Asset Manager.

This guide should be read by IT team members in charge of software distribution.

#### Service Catalog Integration - Administration and Setup Guides

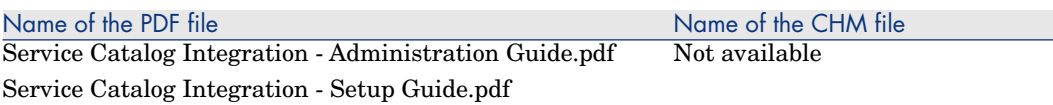

These guides document the software Integration between Asset Manager and HP Employee Self Service Catalog. (Available in .pdf format only)

The guides are intended for:

- Database administrators
- n Persons in charge of implementing and/or customizing the Asset Manager database

Note:

The information in these guides supplements the information relating to HP Employee Self Service Catalog provided in the Asset Manager **Procurement** guide, chapter **Request self-service**.

▶ [Procurement](#page-213-0) [page 214]

#### Integration with HP Project and Portfolio Management

There is no separate guide covering this integration. For details, see the **Portfolio** guide, **Projects** chapter, **Synchronizing project data from HP Project and Portfolio Management** section.

Integration with HP Data Center Infrastructure Management

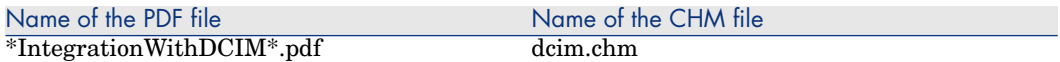

This guide documents the software Integration between Asset Manager and HP Data Center Infrastructure Management (Aperture VISTA). It details the following:

- <sup>n</sup> The benefits of integrating Asset Manager and HP Data Center Infrastructure Management.
- $\blacksquare$  The technical solution underlying this integration, and the practical steps needed to implement it.
- <sup>n</sup> The enhanced user facilities that the integration provides in both systems, and Best Practice procedures for using them.

# 7 Support

### HP Software support Web site

You can visit the HP Software Support web site at:

[www.hp.com/go/hpsoftwaresupport.](www.hp.com/go/hpsoftwaresupport)

This Web site provides a list of contacts and information about products, services and support provided by HP Software.

HP Software online software support provides facilities to help users resolve their problems. It also provides a quick and efficient means to access interactive technical support tools to manage specific issues. As a technical support customer, you can use the support site to:

- Search for knowledge documents of interest
- Submit and track support cases and enhancement requests
- Download software patches
- Manage support contracts
- <sup>n</sup> Look up HP Software support contacts
- <sup>n</sup> Review information about available services
- Enter into discussions with other software customers
- Research and register for software training

Most of the support areas require that you register as an **HP Passport** user and sign in. Many also require a valid support contract.To find more information about support access levels, go to:

[http://h20230.www2.hp.com/new\\_access\\_levels.jsp](http://h20230.www2.hp.com/new_access_levels.jsp)

## Limited responsibility clause

Asset Manager is integrated with several third-party applications.

Examples: Database engines, Web servers, single sign-on software, load-balancing and clustering hardware and software solutions, reporting software such as SAP Crystal Reports, etc.

Support for these applications is limited to their interface with Asset Manager.

Support does not cover installation problems, setup and customization problems nor malfunctioning of the third-party application.

## Open Source and Third-Party Software License Agreements 8

Asset Manager uses portions of third-party software products, some of which are subject to specific software licenses.

Details of these licenses for third-party components can be found in the **Open Source and Third-Party Software License Agreements** guide.